# cisco.

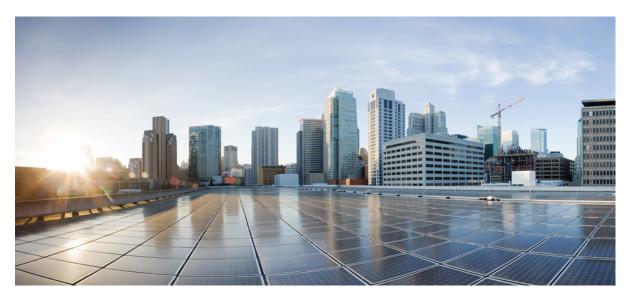

### QoS: Policing and Shaping Configuration Guide, Cisco IOS XE Fuji 16.8.x

### **Americas Headquarters**

Cisco Systems, Inc. 170 West Tasman Drive San Jose, CA 95134-1706 USA http://www.cisco.com Tel: 408 526-4000 800 553-NETS (6387) Fax: 408 527-0883 THE SPECIFICATIONS AND INFORMATION REGARDING THE PRODUCTS IN THIS MANUAL ARE SUBJECT TO CHANGE WITHOUT NOTICE. ALL STATEMENTS, INFORMATION, AND RECOMMENDATIONS IN THIS MANUAL ARE BELIEVED TO BE ACCURATE BUT ARE PRESENTED WITHOUT WARRANTY OF ANY KIND, EXPRESS OR IMPLIED. USERS MUST TAKE FULL RESPONSIBILITY FOR THEIR APPLICATION OF ANY PRODUCTS.

THE SOFTWARE LICENSE AND LIMITED WARRANTY FOR THE ACCOMPANYING PRODUCT ARE SET FORTH IN THE INFORMATION PACKET THAT SHIPPED WITH THE PRODUCT AND ARE INCORPORATED HEREIN BY THIS REFERENCE. IF YOU ARE UNABLE TO LOCATE THE SOFTWARE LICENSE OR LIMITED WARRANTY, CONTACT YOUR CISCO REPRESENTATIVE FOR A COPY.

The Cisco implementation of TCP header compression is an adaptation of a program developed by the University of California, Berkeley (UCB) as part of UCB's public domain version of the UNIX operating system. All rights reserved. Copyright © 1981, Regents of the University of California.

NOTWITHSTANDING ANY OTHER WARRANTY HEREIN, ALL DOCUMENT FILES AND SOFTWARE OF THESE SUPPLIERS ARE PROVIDED "AS IS" WITH ALL FAULTS. CISCO AND THE ABOVE-NAMED SUPPLIERS DISCLAIM ALL WARRANTIES, EXPRESSED OR IMPLIED, INCLUDING, WITHOUT LIMITATION, THOSE OF MERCHANTABILITY, FITNESS FOR A PARTICULAR PURPOSE AND NONINFRINGEMENT OR ARISING FROM A COURSE OF DEALING, USAGE, OR TRADE PRACTICE.

IN NO EVENT SHALL CISCO OR ITS SUPPLIERS BE LIABLE FOR ANY INDIRECT, SPECIAL, CONSEQUENTIAL, OR INCIDENTAL DAMAGES, INCLUDING, WITHOUT LIMITATION, LOST PROFITS OR LOSS OR DAMAGE TO DATA ARISING OUT OF THE USE OR INABILITY TO USE THIS MANUAL, EVEN IF CISCO OR ITS SUPPLIERS HAVE BEEN ADVISED OF THE POSSIBILITY OF SUCH DAMAGES.

Any Internet Protocol (IP) addresses and phone numbers used in this document are not intended to be actual addresses and phone numbers. Any examples, command display output, network topology diagrams, and other figures included in the document are shown for illustrative purposes only. Any use of actual IP addresses or phone numbers in illustrative content is unintentional and coincidental.

All printed copies and duplicate soft copies of this document are considered uncontrolled. See the current online version for the latest version.

Cisco has more than 200 offices worldwide. Addresses and phone numbers are listed on the Cisco website at www.cisco.com/go/offices.

Cisco and the Cisco logo are trademarks or registered trademarks of Cisco and/or its affiliates in the U.S. and other countries. To view a list of Cisco trademarks, go to this URL: www.cisco.com go trademarks. Third-party trademarks mentioned are the property of their respective owners. The use of the word partner does not imply a partnership relationship between Cisco and any other company. (1721R)

© 2013-2017 Cisco Systems, Inc. All rights reserved.

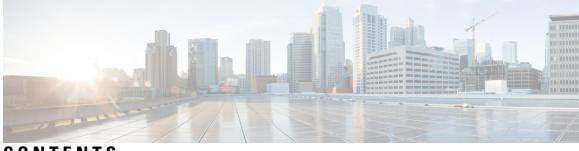

CONTENTS

|           | Full Cisco Trademarks with Software License ?                              |
|-----------|----------------------------------------------------------------------------|
| CHAPTER 1 | Read Me First 1                                                            |
| CHAPTER 2 | Policing and Shaping Overview <b>3</b>                                     |
|           | What Is a Token Bucket 3                                                   |
|           | Traffic Policing 4                                                         |
|           | Traffic Shaping to Regulate Packet Flow <b>5</b>                           |
| CHAPTER 3 | IPv6 QoS: MQC Traffic Shaping 7                                            |
|           | Finding Feature Information 7                                              |
|           | Information About IPv6 QoS: MQC Traffic Shaping 7                          |
|           | Implementation Strategy for QoS for IPv6 7                                 |
|           | Traffic Policing in IPv6 Environments 8                                    |
|           | Additional References 8                                                    |
|           | Feature Information for IPv6 QoS: MQC Traffic Shaping 9                    |
| CHAPTER 4 | Distribution of Remaining Bandwidth Using Ratio 11                         |
|           | Finding Feature Information 11                                             |
|           | Prerequisites for Distribution of Remaining Bandwidth Using Ratio 11       |
|           | Restrictions for Distribution of Remaining Bandwidth Using Ratio 12        |
|           | Information About Distribution of Remaining Bandwidth Using Ratio 12       |
|           | Benefits of the Distribution of Remaining Bandwidth Using Ratio Feature 12 |
|           | Bandwidth-Remaining Ratio Functionality 13                                 |
|           | How to Configure Distribution of Remaining Bandwidth Using Ratio 13        |
|           | Configuring and Applying Bandwidth-Remaining Ratios to Subinterfaces 13    |

|           | Configuring and Applying Bandwidth-Remaining Ratios to Class Queues 17               |
|-----------|--------------------------------------------------------------------------------------|
|           | Configuration Examples for Distribution of Remaining Bandwidth Using Ratio <b>21</b> |
|           | Example Configuring Bandwidth-Remaining Ratios on Ethernet Subinterfaces 21          |
|           | Example Verifying Bandwidth-Remaining Ratios on Class Queues <b>21</b>               |
|           | Example: Verifying Bandwidth Remaining Ratios 22                                     |
|           | Additional References 25                                                             |
|           | Feature Information for Distribution of Remaining Bandwidth Using Ratio <b>26</b>    |
| CHAPTER 5 | QoS Percentage-Based Shaping 29                                                      |
|           | Finding Feature Information 29                                                       |
|           | Information About QoS Percentage-Based Shaping 29                                    |
|           | Benefits for QoS Percentage-Based Shaping 29                                         |
|           | Class and Policy Maps for QoS Percentage-Based Shaping <b>30</b>                     |
|           | Traffic Regulation Mechanisms and Bandwidth Percentages <b>30</b>                    |
|           | Burst Size Specified in Milliseconds Option 31                                       |
|           | How to Configure QoS Percentage-Based Shaping 31                                     |
|           | Configuring a Class and Policy Map <b>31</b>                                         |
|           | Attaching the Policy Map to an Interface <b>32</b>                                   |
|           | Verifying the QoS Percentage-Based Shaping Configuration <b>33</b>                   |
|           | Troubleshooting Tips 34                                                              |
|           | Configuration Examples for QoS Percentage-Based Shaping <b>35</b>                    |
|           | Example Specifying Traffic Shaping on the Basis of a Bandwidth Percentage <b>35</b>  |
|           | Example Verifying the QoS Percentage-Based Shaping Configuration <b>35</b>           |
|           | Additional References 37                                                             |
|           | Feature Information for QoS Percentage-Based Shaping <b>38</b>                       |
| CHAPTER 6 | Ethernet Overhead Accounting 39                                                      |
|           | Finding Feature Information <b>39</b>                                                |
|           | Restrictions for Ethernet Overhead Accounting <b>39</b>                              |
|           | Information About Ethernet Overhead Accounting 40                                    |
|           | Benefits of Ethernet Overhead Accounting 40                                          |
|           | Subscriber Line Encapsulation Types 40                                               |
|           | Overhead Calculation on the Router 41                                                |
|           | Overhead Accounting and Hierarchical Policies 41                                     |

|           | Overhead Accounting and Priority Queues 42                                          |
|-----------|-------------------------------------------------------------------------------------|
|           | How to Configure Ethernet Overhead Accounting 42                                    |
|           | Configuring Ethernet Overhead Accounting in a Hierarchical Policy 42                |
|           | Configuration Examples for Ethernet Overhead Accounting <b>46</b>                   |
|           | Example: Enabling Ethernet Overhead Accounting 46                                   |
|           | Example: Verifying Ethernet Overhead Accounting with User-Defined Option 46         |
|           | Additional References 47                                                            |
|           | Feature Information for Ethernet Overhead Accounting <b>48</b>                      |
| CHAPTER 7 | MQC Traffic Shaping Overhead Accounting for ATM 49                                  |
|           | Finding Feature Information 49                                                      |
|           | Prerequisites for Traffic Shaping Overhead Accounting for ATM <b>49</b>             |
|           | Restrictions for Traffic Shaping Overhead Accounting for ATM <b>50</b>              |
|           | Information About Traffic Shaping Overhead Accounting for ATM 50                    |
|           | Benefits of Traffic Shaping Overhead Accounting for ATM 50                          |
|           | BRAS and Encapsulation Types 51                                                     |
|           | Subscriber Line Encapsulation Types 51                                              |
|           | ATM Overhead Calculation 51                                                         |
|           | ATM Overhead Accounting and Hierarchical Policies 53                                |
|           | Overhead Accounting and Priority Queues 53                                          |
|           | How to Configure Traffic Shaping Overhead Accounting for ATM 53                     |
|           | Configuring Traffic Shaping Overhead Accounting for ATM in a Hierarchical Policy 53 |
|           | Verifying the Configuration of Traffic Shaping Overhead Accounting for ATM 57       |
|           | Configuration Examples for Traffic Shaping Overhead Accounting for ATM 58           |
|           | Example Enabling Traffic Shaping Overhead Accounting for ATM 58                     |
|           | Example Verifying Traffic Shaping Overhead Accounting for ATM 59                    |
|           | Additional References 60                                                            |
|           | Feature Information for MQC Traffic Shaping Overhead Accounting for ATM 61          |
| CHAPTER 8 | QoS Policy Accounting 63                                                            |
|           | Finding Feature Information <b>63</b>                                               |
|           | Prerequisites for QoS Policy Accounting 63                                          |
|           | Restrictions for QoS Policy Accounting 64                                           |
|           | Information About QoS Policy Accounting 66                                          |

| QoS Policy Accounting Feature in Groups <b>66</b>                 |
|-------------------------------------------------------------------|
| Separate Accounting Streams 67                                    |
| Service Templates 67                                              |
| Using Service Templates 67                                        |
| Sample Service Templates 68                                       |
| Subscriber Accounting Accuracy 84                                 |
| Change of Authorization (CoA) ACK Ordering 84                     |
| Change of Authorization Rollback 84                               |
| QoS Accounting High Availability 85                               |
| How to Use QoS Policy Accounting 86                               |
| Assigning a Group or AAA Method List to a Traffic Class <b>86</b> |
| Activating Subscriber Accounting Accuracy 88                      |
| Troubleshooting Service Templates 89                              |
| Configuration Examples for QoS Policy Accounting 89               |
| Example: Using the QoS Policy Accounting Feature in Groups 89     |
| Example: Generating Separate Accounting Streams 89                |
| Additional References 90                                          |
| Feature Information for the QoS Policy Accounting Feature 91      |
|                                                                   |

#### CHAPTER 9

#### ER 9 PPP Session Queueing on ATM VCs 93

Finding Feature Information 94
Prerequisites for PPP Session Queueing on ATM VCs 94
Restrictions for PPP Session Queueing on ATM VCs 95
Information About PPP Session Queueing on ATM VCs 95
Dynamically Applying QoS Policies to PPP Sessions on ATM VCs 95
PPP Session Queueing Inheritance 96
Interfaces Supporting PPP Session Queueing 96
Bandwidth Mode and ATM Port Oversubscription 96
Oversubscription at the Session Level 97
How to Configure PPP Session Queueing on ATM VCs 97
Configuring PPP Session Queueing Using a Virtual Template 97
Configuring an Hierarchical QoS Policy 97
Associating the Hierarchical Policy Map with a Virtual Template 101

|            | Applying the Virtual Template to an ATM Subinterface <b>102</b>        |
|------------|------------------------------------------------------------------------|
|            | Configuring PPP Session Queueing Using Radius 104                      |
|            | Configuring the Policy Map <b>104</b>                                  |
|            | Adding the Cisco QoS AV Pairs to the RADIUS Profile <b>105</b>         |
|            | Verifying PPP Session Queueing on ATM VCs 105                          |
|            | Configuration Examples for PPP Session Queueing on ATM VCs 106         |
|            | Example Configuring PPP Session Queueing on ATM VCs <b>106</b>         |
|            | Example Configuring and Applying an Hierarchical Policy Map <b>107</b> |
|            | Example Setting Up RADIUS for PPP Session Queueing on ATM VCs 107      |
|            | Example Verifying PPP Session Queueing on ATM VCs 108                  |
|            | Additional References 109                                              |
|            | Feature Information for PPP Session Queueing on ATM VCs 110            |
| CHAPTER 10 | VP/VC Shaping for PPPoEoA/PPPoA 111                                    |
|            | Finding Feature Information 111                                        |
|            | Prerequisites for VP/VC Shaping for PPPoEoA/PPPoA <b>111</b>           |
|            | Restrictions for VP/VC Shaping for PPPoEoA/PPPoA <b>112</b>            |
|            | Configuring VP/VC Shaping for PPPoEoA/PPPoA <b>112</b>                 |
|            | Configuration Examples for VP/VC Shaping for PPPoEoA/PPPoA <b>116</b>  |
|            | Example: Configuring VP/VC Shaping for PPPoEoA/PPPoA <b>116</b>        |
|            | Example: Verifying VP/VC Shaping for PPPoEoA/PPPoA <b>117</b>          |
|            | Additional References 119                                              |
|            | Feature Information for VP/VC Shaping for PPPoEoA/PPPoA <b>119</b>     |
| CHAPTER 11 | —<br>Hierarchical Color-Aware Policing 121                             |
|            | Finding Feature Information 121                                        |
|            | Prerequisites for Hierarchical Color-Aware Policing 121                |
|            | Restrictions for Hierarchical Color-Aware Policing 122                 |
|            | Information About Hierarchical Color-Aware Policing 122                |
|            | Hierarchical Order Policing 122                                        |
|            | Limited Color-Aware Policing 123                                       |
|            | Policing Traffic in Child Classes and Parent Classes 124               |
|            | How to Configure Hierarchical Color-Aware Policing 125                 |
|            | Configuring the Hierarchical Color-Aware Policing Feature <b>125</b>   |

|            | Configuration Examples for Hierarchical Color-Aware Policing <b>128</b>                  |  |
|------------|------------------------------------------------------------------------------------------|--|
|            | Example Enable the Hierarchical Color-Aware Policing Feature <b>128</b>                  |  |
|            | Example Disallowing Multiple Entries in Class Map 129                                    |  |
|            | Example Disallowing the Removal of an Active Color-Aware Class Map 129                   |  |
|            | Example Dismantling a Configuration of the Hierarchical Color-Aware Policing Feature 129 |  |
|            | Example Enabling Hierarchical Color-Aware Policing 129                                   |  |
|            | Example Applying show Command with Hierarchical Color-Aware Policing 130                 |  |
|            | Additional References 131                                                                |  |
|            | Feature Information for Hierarchical Color-Aware Policing <b>132</b>                     |  |
| CHAPTER 12 |                                                                                          |  |
|            | Finding Feature Information 135                                                          |  |
|            | Information About IPv6 QoS: MQC Traffic Policing 135                                     |  |
|            | Implementation Strategy for QoS for IPv6 135                                             |  |
|            | Traffic Policing in IPv6 Environments 136                                                |  |
|            | Additional References 136                                                                |  |
|            | Feature Information for IPv6 QoS: MQC Traffic Policing 137                               |  |
| CHAPTER 13 | Traffic Policing 139                                                                     |  |
|            | Finding Feature Information 139                                                          |  |
|            | Restrictions for Traffic Policing 139                                                    |  |
|            | Benefits 140                                                                             |  |
|            | How to Configure Traffic Policing 141                                                    |  |
|            | Configuring Traffic Policing 141                                                         |  |
|            | Monitoring and Maintaining Traffic Policing 141                                          |  |
|            | Configuration Examples for Traffic Policing 141                                          |  |
|            | Example Configuring a Service Policy That Includes Traffic Policing 141                  |  |
|            | Additional References 142                                                                |  |
|            | Feature Information for Traffic Policing 143                                             |  |
| CHAPTER 14 | Policer Enhancement Multiple Actions 145                                                 |  |
|            | Finding Feature Information 145                                                          |  |
|            | Feature Overview 145                                                                     |  |
|            | Benefits 146                                                                             |  |

|            | Restrictions 146                                                                                    |
|------------|----------------------------------------------------------------------------------------------------|
|            | Related Features and Technologies 147                                                               |
|            | Related Documents 147                                                                               |
|            | Supported Standards MIBs and RFCs 147                                                               |
|            | Prerequisites 148                                                                                   |
|            | Configuration Tasks 148                                                                             |
|            | Configuring Multiple Policer Actions 148                                                            |
|            | Verifying the Multiple Policer Actions Configuration 149                                            |
|            | Troubleshooting Tips 149                                                                            |
|            | Monitoring and Maintaining the Multiple Policer Actions 149                                         |
|            | Configuration Examples 149                                                                          |
|            | Example Multiple Actions in a Two-Rate Policer 149                                                  |
|            | Example Verifying the Multiple Policer Actions <b>150</b>                                           |
|            | Feature Information for Policer Enhancement Multiple Actions <b>150</b>                             |
| CHAPTER 15 | Control Plane Policing 153                                                                          |
|            | Finding Feature Information 153                                                                     |
|            | Restrictions for Control Plane Policing 154                                                         |
|            | Information About Control Plane Policing 155                                                        |
|            | Benefits of Control Plane Policing 155                                                              |
|            | Control Plane Terms to Understand 155                                                               |
|            | Control Plane Policing Overview 155                                                                 |
|            | Output Rate-Limiting and Silent Mode Operation 157                                                  |
|            | How to Use Control Plane Policing 157                                                               |
|            | Defining Control Plane Services 157                                                                 |
|            | Verifying Control Plane Services 158                                                                |
|            | Configuring Control Plane Policing to Mitigate Denial-of-Service Attacks 159                        |
|            | Configuration Examples for Control Plane Policing 162                                               |
|            | Example: Configuring Control Plane Policing on Input Telnet Traffic 162                             |
|            | Example: Configuring Control Plane Policing on Output ICMP Traffic 162                              |
|            | Example: Marking Output Control Plane Packets 163                                                   |
|            | Example: Configuring Control Plane Policing to Mitigate Denial-of-Service Attacks <b>163</b>        |
|            | Information About Per-Interface QoS for PPPoE Punt Traffics on Cisco ASR 1000 Series Routers<br>164 |

¢

|            | Overview of the Per-Interface QoS for PPPoE Punt Traffic Feature 164                                   |
|------------|----------------------------------------------------------------------------------------------------|
|            | Enabling QoS Policing and Matching for PPPoE Traffic on the Input Interface 164                        |
|            | Disabling QoS Policing and Matching for PPPoE Traffic on the Input Interface <b>165</b>                |
|            | Example: Configuring PPPoE and PPPoE Discovery Packets on the Input Interface and Control Plane<br>166 |
|            | Additional References for Control Plane Policing 166                                                   |
|            | Feature Information for Control Plane Policing <b>167</b>                                              |
| CHAPTER 16 | Management Plane Protection 169                                                                        |
|            | Finding Feature Information 170                                                                        |
|            | Feature Information for Management Plane Protection 170                                                |
|            | Prerequisites for Management Plane Protection 170                                                      |
|            | Restrictions for Management Plane Protection 170                                                       |
|            | Information About Management Plane Protection 171                                                      |
|            | In-Band Management Interface 171                                                                       |
|            | Control Plane Protection Overview 171                                                                  |
|            | Management Plane 171                                                                                   |
|            | Management Plane Protection Feature <b>172</b>                                                         |
|            | Benefits of the Management Plane Protection Feature <b>172</b>                                         |
|            | How to Configure a Device for Management Plane Protection <b>173</b>                                   |
|            | Configuring a Device for Management Plane Protection <b>173</b>                                        |
|            | Examples 174                                                                                           |
|            | Configuration Examples for Management Plane Protection 175                                             |
|            | Configuring Management Plane Protection on Gigabit Ethernet Interfaces: Example 175                    |
|            | Additional References for Management Plane Protection 176                                              |
|            | Feature Information for Management Plane Protection <b>176</b>                                         |
| CHAPTER 17 | Class-Based Policing 179                                                                               |
|            | Finding Feature Information 179                                                                        |
|            | Information About Class-Based Policing 179                                                             |
|            | Class-Based Policing Functionality <b>179</b>                                                          |
|            | Benefits of Class-Based Policing 180                                                                   |
|            | Restrictions for Class-Based Policing 180                                                              |
|            | How to Configure Class-Based Policing 181                                                              |

|            | Configuring a Traffic Policing Service Policy 181                              |
|------------|--------------------------------------------------------------------------------|
|            | Monitoring and Maintaining Traffic Policing <b>183</b>                         |
|            | Verifying Class-Based Traffic Policing 184                                     |
|            | Troubleshooting Tips 185                                                       |
|            | Configuration Examples for Class-Based Policing 185                            |
|            | Example Configuring a Service Policy That Includes Traffic Policing 185        |
|            | Verifying Class-Based Traffic Policing 186                                     |
|            | Additional References 188                                                      |
|            | Feature Information for Class-Based Policing 189                               |
| CHAPTER 18 | QoS Percentage-Based Policing 191                                              |
|            | Finding Feature Information 191                                                |
|            | Information About QoS Percentage-Based Policing 191                            |
|            | Benefits for QoS Percentage-Based Policing 191                                 |
|            | Configuration of Class and Policy Maps for QoS Percentage-Based Policing 192   |
|            | Traffic Regulation Mechanisms and Bandwidth Percentages 192                    |
|            | Burst Size in Milliseconds Option 193                                          |
|            | How to Configure QoS Percentage-Based Policing 193                             |
|            | Configuring a Class and Policy Map for Percentage-Based Policing 193           |
|            | Attaching the Policy Map to an Interface for Percentage-Based Policing 194     |
|            | Verifying the Percentage-Based Policing Configuration 195                      |
|            | Troubleshooting Tips for Percentage-Based Policing 196                         |
|            | Configuration Examples for QoS Percentage-Based Policing 197                   |
|            | Example Specifying Traffic Policing on the Basis of a Bandwidth Percentage 197 |
|            | Example Verifying the Percentage-Based Policing Configuration 197              |
|            | Additional References 199                                                      |
|            | Feature Information for QoS Percentage-Based Policing 200                      |
| CHAPTER 19 | Two-Rate Policer 203                                                           |
|            | Finding Feature Information 203                                                |
|            | Feature Overview 204                                                           |
|            | Benefits 204                                                                   |
|            | Restrictions for Two-Rate Policing 205                                         |
|            | Prerequisites for Two-Rate Traffic Policing 205                                |

|            | Configuration Tasks <b>205</b>                                          |
|------------|-------------------------------------------------------------------------|
|            | Configuring the Two-Rate Policer <b>205</b>                             |
|            | Verifying the Two-Rate Policer Configuration <b>206</b>                 |
|            | Troubleshooting Tips <b>206</b>                                         |
|            | Monitoring and Maintaining the Two-Rate Policer <b>206</b>              |
|            | Configuration Examples <b>207</b>                                       |
|            | Example Limiting the Traffic Using a Policer Class <b>207</b>           |
|            | Additional References 208                                               |
|            | Feature Information for Two-Rate Policer <b>209</b>                     |
| CHAPTER 20 | – Punt Policing and Monitoring 211                                      |
|            | Finding Feature Information <b>211</b>                                  |
|            | Information About Punt Policing and Monitoring <b>211</b>               |
|            | Overview of Punt Policing and Monitoring <b>211</b>                     |
|            | How to Configure Punt Policing and Monitoring <b>212</b>                |
|            | Configuring Punt Policing <b>212</b>                                    |
|            | Configuring Punt Policing on an Interface <b>213</b>                    |
|            | How to Configure Punt Policing and Monitoring <b>214</b>                |
|            | Verifying Punt Policing <b>214</b>                                      |
|            | Verifying Queue-Based Punt Policing 214                                 |
|            | Verifying Punt Policing Statistics 214                                  |
|            | Configuration Examples for Punt Policing and Monitoring <b>216</b>      |
|            | Example: Configuring Punt Policing <b>216</b>                           |
|            | Additional References 217                                               |
|            | Feature Information for Punt Policing and Monitoring <b>218</b>         |
| CHAPTER 21 | Port-Shaper and LLQ in the Presence of EFPs <b>219</b>                  |
|            | Finding Feature Information <b>219</b>                                  |
|            | Restrictions for Port-Shaper and LLQ in the Presence of EFPs <b>219</b> |
|            | Information About Port-Shaper and LLQ in the Presence of EFPs 220       |
|            | Ethernet Flow Points and LLQ 220                                        |
|            | How to Configure Port-Shaper and LLQ in the Presence of EFPs <b>220</b> |
|            | Configuring Hierarchical Policy Maps 220                                |
|            | Configuring an LLQ Policy Map <b>222</b>                                |

I

Configuring Port Level Shaping on the Main Interface with Ethernet Flow Points 224 Configuration Examples for Port-Shaper and LLQ in the Presence of EFPs 226 Example: Configuring Hierarchical QoS Port Level Shaping on the Main Interface with EFPs 226 Example: Configuring Port Level Shaping on the Main Interface with EFPs 227 Additional References 228 Feature Information for Port-Shaper and LLQ in the Presence of EFPs 229

#### CHAPTER 22 Adaptive QoS over DMVPN 231

Finding Feature Information 231 Prerequisites for Adaptive QoS over DMVPN 231 Restrictions for Adaptive QoS over DMVPN 231 Information About Adaptive QoS over DMVPN 232 Overview of Adaptive QoS over DMVPN 232 Adaptive QoS for Per-Tunnel QoS over DMVPN 232 How to Configure Adaptive QoS over DMVPN 234 Configuring Adaptive QoS for DMVPN 234 Verifying the Adaptive QoS over DMVPN 235 Troubleshooting the Adaptive QoS over DMVPN 236 Configuration Examples for Configuring Adaptive QoS over DMVPN 237 Example Configuring Adaptive QoS over DMVPN 237 Example Verifying Adaptive QoS over DMVPN 237 Example for Troubleshooting Adaptive QoS over DMVPN 239 Additional References 240 Feature Information for Adaptive QoS over DMVPN 241

#### Contents

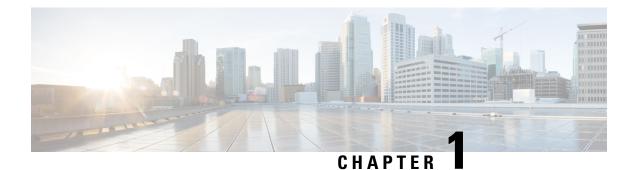

# **Read Me First**

#### **Important Information about Cisco IOS XE 16**

Effective Cisco IOS XE Release 3.7.0E (for Catalyst Switching) and Cisco IOS XE Release 3.17S (for Access and Edge Routing) the two releases evolve (merge) into a single version of converged release—the Cisco IOS XE 16—providing one release covering the extensive range of access and edge products in the Switching and Routing portfolio.

#### **Feature Information**

Use Cisco Feature Navigator to find information about feature support, platform support, and Cisco software image support. An account on Cisco.com is not required.

#### **Related References**

Cisco IOS Command References, All Releases

#### **Obtaining Documentation and Submitting a Service Request**

- To receive timely, relevant information from Cisco, sign up at Cisco Profile Manager.
- To get the business impact you're looking for with the technologies that matter, visit Cisco Services.
- To submit a service request, visit Cisco Support.
- To discover and browse secure, validated enterprise-class apps, products, solutions and services, visit Cisco Marketplace.
- To obtain general networking, training, and certification titles, visit Cisco Press.
- To find warranty information for a specific product or product family, access Cisco Warranty Finder.

I

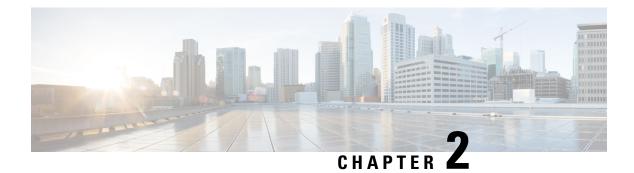

# **Policing and Shaping Overview**

Cisco IOS XE QoS offers two kinds of traffic regulation mechanisms--policing and shaping.

You can deploy these traffic regulation mechanisms (referred to as policers and shapers) throughout your network to ensure that a packet, or data source, adheres to a stipulated contract and to determine the QoS to render the packet. Both policing and shaping mechanisms use the traffic descriptor for a packet--indicated by the classification of the packet--to ensure adherence and service.

Policers and shapers usually identify traffic descriptor violations in an identical manner. They usually differ, however, in the way they respond to violations, for example:

- A policer typically drops traffic, but it can also change the setting or "marking" of a packet. (For example, a policer will either drop the packet or rewrite its IP precedence, resetting the type of service bits in the packet header.)
- A shaper typically delays excess traffic using a buffer, or queueing mechanism, to hold packets and shape the flow when the data rate of the source is higher than expected. (For example, Class-Based Shaping uses a weighted fair queue to delay packets in order to shape the flow.)

Traffic shaping and policing can work in tandem. For example, a good traffic shaping scheme should make it easy for nodes inside the network to detect misbehaving flows. This activity is sometimes called policing the traffic of the flow.

This chapter gives a brief description of the Cisco IOS XE QoS traffic policing and shaping mechanisms. Because policing and shaping both use the token bucket mechanism, this chapter first explains how a token bucket works. This chapter includes the following sections:

- What Is a Token Bucket, on page 3
- Traffic Policing, on page 4
- Traffic Shaping to Regulate Packet Flow, on page 5

### What Is a Token Bucket

A token bucket is a formal definition of a rate of transfer. It has three components: a burst size, a mean rate, and a time interval (Tc). Although the mean rate is generally represented as bits per second, any two values may be derived from the third by the relation shown as follows:

```
mean rate = burst size / time interval
```

Here are some definitions of these terms:

- Mean rate--Also called the committed information rate (CIR), it specifies how much data can be sent or forwarded per unit time on average.
- Burst size--Also called the Committed Burst (Bc) size, it specifies in bits (or bytes) per burst, how much traffic can be sent within a given unit of time to not create scheduling concerns. (For a shaper, such as GTS, it specifies bits per burst; for a policer, such as CAR, it specifies bytes per burst, per second.)
- Time interval--Also called the measurement interval, it specifies the time quantum in seconds per burst.

By definition, over any integral multiple of the interval, the bit rate of the interface will not exceed the mean rate. The bit rate, however, may be arbitrarily fast within the interval.

A token bucket is used to manage a device that regulates the data in a flow. For example, the regulator might be a traffic policer, such as CAR, or a traffic shaper, such as FRTS or GTS. A token bucket itself has no discard or priority policy. Rather, a token bucket discards tokens and leaves to the flow the problem of managing its transmission queue if the flow overdrives the regulator. (Neither CAR nor FRTS and GTS implement either a true token bucket or true leaky bucket.)

In the token bucket metaphor, tokens are put into the bucket at a certain rate. The bucket itself has a specified capacity. If the bucket fills to capacity, newly arriving tokens are discarded. Each token is permission for the source to send a certain number of bits into the network. To send a packet, the regulator must remove from the bucket a number of tokens equal in representation to the packet size.

If not enough tokens are in the bucket to send a packet, the packet either waits until the bucket has enough tokens (in the case of GTS) or the packet is discarded or marked down (in the case of CAR). If the bucket is already full of tokens, incoming tokens overflow and are not available to future packets. Thus, at any time, the largest burst a source can send into the network is roughly proportional to the size of the bucket.

Note that the token bucket mechanism used for traffic shaping has both a token bucket and a data buffer, or queue; if it did not have a data buffer, it would be a policer. For traffic shaping, packets that arrive that cannot be sent immediately are delayed in the data buffer.

For traffic shaping, a token bucket permits burstiness but bounds it. It guarantees that the burstiness is bounded so that the flow will never send faster than the token bucket's capacity, divided by the time interval, plus the established rate at which tokens are placed in the token bucket. See the following formula:

```
(token bucket capacity in bits / time interval in seconds) + established rate in bps = maximum flow speed in bps % \left( {\left[ {{{\rm{D}}_{\rm{T}}} \right]_{\rm{T}}} \right)
```

This method of bounding burstiness also guarantees that the long-term transmission rate will not exceed the established rate at which tokens are placed in the bucket.

## **Traffic Policing**

Traffic policing allows you to control the maximum rate of traffic sent or received on an interface and to partition a network into multiple priority levels or class of service (CoS).

Traffic policing manages the maximum rate of traffic through a token bucket algorithm. The token bucket algorithm can use the user-configured values to determine the maximum rate of traffic allowed on an interface at a given moment in time. The token bucket algorithm is affected by all traffic entering or leaving (depending on where the traffic policy with traffic policing is configured) and is useful in managing network bandwidth when several large packets are sent in the same traffic stream.

The token bucket algorithm provides users with three actions for each packet: a conform action, an exceed action, and an optional violate action. Traffic that is entering the interface with Traffic Policing configured

is placed in to one of these categories. Within these three categories, users can decide packet treatments. For instance, packets that conform can be configured to be transmitted, packets that exceed can be configured to be sent with a decreased priority, and packets that violate can be configured to be dropped.

Traffic policing is often configured on interfaces at the edge of a network to limit the rate of traffic that is entering or leaving the network. In the most common traffic policing configurations, traffic that conforms is transmitted and traffic that exceeds is sent with a decreased priority or is dropped. Users can change these configuration options to suit their network needs.

# **Traffic Shaping to Regulate Packet Flow**

Regulating the packet flow (that is, the flow of traffic) on the network is also known as traffic shaping. Traffic shaping allows you to control the speed of traffic that is leaving an interface. This way, you can match the flow of the traffic to the speed of the interface receiving the packet.

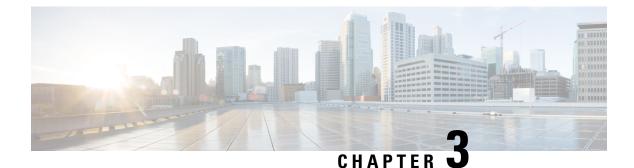

# IPv6 QoS: MQC Traffic Shaping

Traffic shaping allows you to limit the packet dequeue rate by holding additional packets in the queues and forwarding them as specified by parameters configured for traffic shaping features

- Finding Feature Information, on page 7
- Information About IPv6 QoS: MQC Traffic Shaping, on page 7
- Additional References, on page 8
- Feature Information for IPv6 QoS: MQC Traffic Shaping, on page 9

## **Finding Feature Information**

Your software release may not support all the features documented in this module. For the latest caveats and feature information, see **Bug Search** Tool and the release notes for your platform and software release. To find information about the features documented in this module, and to see a list of the releases in which each feature is supported, see the feature information table at the end of this module.

Use Cisco Feature Navigator to find information about platform support and Cisco software image support. To access Cisco Feature Navigator, go to www.cisco.com/go/cfn. An account on Cisco.com is not required.

# Information About IPv6 QoS: MQC Traffic Shaping

### Implementation Strategy for QoS for IPv6

IPv6 packets are forwarded by paths that are different from those for IPv4. QoS features supported for IPv6 environments include packet classification, queuing, traffic shaping, weighted random early detection (WRED), class-based packet marking, and policing of IPv6 packets. These features are available at both the process switching and Cisco Express Forwarding switching paths of IPv6.

All of the QoS features available for IPv6 environments are managed from the modular QoS command-line interface (MQC). The MQC allows you to define traffic classes, create and configure traffic policies (policy maps), and then attach those traffic policies to interfaces.

To implement QoS in networks that are running IPv6, follow the same steps that you would follow to implement QoS in networks running only IPv4. At a very high level, the basic steps for implementing QoS are as follows:

• Know which applications in your network need QoS.

- Understand the characteristics of the applications so that you can make decisions about which QoS features would be appropriate.
- Know your network topology so that you know how link layer header sizes are affected by changes and forwarding.
- Create classes based on the criteria that you establish for your network. In particular, if the same network is also carrying IPv4 traffic along with IPv6 traffic, decide if you want to treat both of them the same way or treat them separately and specify match criteria accordingly. If you want to treat them the same, use match statements such as **match precedence**, **match dscp**, **set precedence**, and **set dscp**. If you want to treat them separately, add match criteria such as **match protocol ip** and **match protocol ipv6** in a match-all class map.
- Create a policy to mark each class.
- Work from the edge toward the core in applying QoS features.
- Build the policy to treat the traffic.
- Apply the policy.

### Traffic Policing in IPv6 Environments

Congestion management for IPv6 is similar to IPv4, and the commands used to configure queueing and traffic shaping features for IPv6 environments are the same commands as those used for IPv4. Traffic shaping allows you to limit the packet dequeue rate by holding additional packets in the queues and forwarding them as specified by parameters configured for traffic shaping features. Traffic shaping uses flow-based queueing by default. CBWFQ can be used to classify and prioritize the packets. Class-based policer and generic traffic shaping (GTS) or Frame Relay traffic shaping (FRTS) can be used for conditioning and policing traffic.

## **Additional References**

#### **Related Documents**

| Related Topic                    | Document Title                                  |
|----------------------------------|-------------------------------------------------|
| IPv6 addressing and connectivity | IPv6 Configuration Guide                        |
| Cisco IOS commands               | Cisco IOS Master Commands List,<br>All Releases |
| IPv6 commands                    | Cisco IOS IPv6 Command<br>Reference             |
| Cisco IOS IPv6 features          | Cisco IOS IPv6 Feature Mapping                  |

L

#### **Standards and RFCs**

| Standard/RFC | Title |
|--------------|-------|
| RFCs for     | IPv6  |
| IPv6         | RFCs  |

#### MIBs

| MIB | MIBs Link                                                                                                    |  |
|-----|----------------------------------------------------------------------------------------------------|--|
|     | To locate and download MIBs for selected platforms, Cisco IOS releases, and feature sets, use Cisco MIB Locator found at the following URL: |  |
|     | http://www.cisco.com/go/mibs                                                                                                    |  |

#### **Technical Assistance**

| Description                                                                                                    | Link |
|----------------------------------------------------------------------------------------------------|------|
| The Cisco Support and Documentation website provides<br>online resources to download documentation, software,<br>and tools. Use these resources to install and configure<br>the software and to troubleshoot and resolve technical<br>issues with Cisco products and technologies. Access to<br>most tools on the Cisco Support and Documentation<br>website requires a Cisco.com user ID and password. |      |

# Feature Information for IPv6 QoS: MQC Traffic Shaping

The following table provides release information about the feature or features described in this module. This table lists only the software release that introduced support for a given feature in a given software release train. Unless noted otherwise, subsequent releases of that software release train also support that feature.

Use Cisco Feature Navigator to find information about platform support and Cisco software image support. To access Cisco Feature Navigator, go to www.cisco.com/go/cfn. An account on Cisco.com is not required.

| Feature Name                  | Releases                 | Feature Information                                                                                                    |
|-------------------------------|--------------------------|----------------------------------------------------------------------------------------------------|
| IPv6 QoS: MQC Traffic Shaping | Cisco IOS XE Release 2.1 | Traffic shaping allows you to limit<br>the packet dequeue rate by holding<br>additional packets in the queues and<br>forwarding them as specified by<br>parameters configured for traffic<br>shaping features. |

#### Table 1: Feature Information for IPv6 QoS: MQC Traffic Shaping

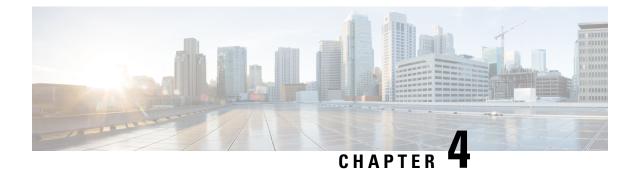

# **Distribution of Remaining Bandwidth Using Ratio**

The Distribution of Remaining Bandwidth Using Ratio feature allows service providers to configure a bandwidth-remaining ratio on subinterfaces and class queues. This ratio specifies the relative weight of a subinterface or queue with respect to other subinterfaces or queues. During congestion, the router uses this bandwidth-remaining ratio to determine the amount of excess bandwidth (unused by priority traffic) to allocate to a class of nonpriority traffic. The router allocates excess bandwidth relative to the other subinterface-level queues and class queues configured on the physical interface. By administration of a bandwidth-remaining ratio, traffic priority is not based solely on speed. Instead, the service provider can base priority on alternative factors such as service product and subscription rate.

- Finding Feature Information, on page 11
- Prerequisites for Distribution of Remaining Bandwidth Using Ratio, on page 11
- Restrictions for Distribution of Remaining Bandwidth Using Ratio, on page 12
- Information About Distribution of Remaining Bandwidth Using Ratio, on page 12
- How to Configure Distribution of Remaining Bandwidth Using Ratio, on page 13
- Configuration Examples for Distribution of Remaining Bandwidth Using Ratio, on page 21
- Additional References, on page 25
- Feature Information for Distribution of Remaining Bandwidth Using Ratio, on page 26

### **Finding Feature Information**

Your software release may not support all the features documented in this module. For the latest caveats and feature information, see **Bug Search** Tool and the release notes for your platform and software release. To find information about the features documented in this module, and to see a list of the releases in which each feature is supported, see the feature information table at the end of this module.

Use Cisco Feature Navigator to find information about platform support and Cisco software image support. To access Cisco Feature Navigator, go to www.cisco.com/go/cfn. An account on Cisco.com is not required.

# Prerequisites for Distribution of Remaining Bandwidth Using Ratio

Before enabling the Distribution of Remaining Bandwidth Using Ratio feature, create as many traffic classes as you need by using the class-map command.

# **Restrictions for Distribution of Remaining Bandwidth Using Ratio**

- · Bandwidth-remaining ratios can be used on outbound interfaces only.
- The bandwidth remaining ratio command cannot coexist with another bandwidth command in different traffic classes of the same policy map. For example, the following configuration is not valid and causes an error message to display:

```
policy-map Prec1
class precedence_0
bandwidth remaining ratio 10
class precedence_2
bandwidth 1000
```

• The bandwidth remaining ratio command cannot coexist with another bandwidth command in the same class. For example, the following configuration is not valid and causes an error message to display:

```
policy-map Prec1
class precedence_0
bandwidth 1000
bandwidth remaining ratio 10
```

• The bandwidth remaining ratio command cannot coexist with the priority command in the same class. For example, the following configuration is not valid and causes an error message to display:

```
policy-map Prec1
class precedence_1
priority percent 10
bandwidth remaining ratio 10
```

# Information About Distribution of Remaining Bandwidth Using Ratio

### Benefits of the Distribution of Remaining Bandwidth Using Ratio Feature

The Distribution of Remaining Bandwidth Using Ratio feature allows service providers to prioritize subscriber traffic during periods of congestion. A bandwidth-remaining ratio is used to influence how the router allocates excess bandwidth (unused by priority traffic) to a class of nonpriority traffic. Instead of using only bandwidth rate, the router considers configured minimum bandwidth rates, maximum bandwidth rates, and bandwidth-remaining ratios when determining excess bandwidth allocation. A bandwidth-remaining ratio adds more flexibility in prioritizing traffic and enables you to influence excess bandwidth allocation by basing the bandwidth-remaining ratio on factors other than speed.

With bandwidth-remaining ratios, service providers have more flexibility in assigning priority to subinterfaces and queues during congestion. In addition to speed, you can base the bandwidth-remaining ratio on alternative

factors, such as a service product or subscription rate. In this way, for example, you can give higher weight to subinterfaces that carry business services and lower weight to subinterfaces that carry residential services.

### **Bandwidth-Remaining Ratio Functionality**

A bandwidth-remaining ratio, specified by the **bandwidth remaining ratio** command, is a value from 1 to 1000 that is used to determine the amount of unused (excess) bandwidth to allocate to a class-level queue or subinterface-level queue during congestion. The router allocates the excess bandwidth relative to the other class-level queues and subinterface-level queues configured on the physical interface. The bandwidth-remaining ratio value does not indicate a percentage. As the name implies, a ratio is used. For example, a subinterface with a bandwidth-remaining ratio of 100 receives 10 times the unused (excess) bandwidth during congestion than a subinterface with a bandwidth-remaining ratio of 10.

Without bandwidth-remaining ratios, the queueing mechanism or scheduler on the router allocates unused (excess) bandwidth equally among the classes or subinterfaces.

With bandwidth-remaining ratios, unused (excess) bandwidth allocation can be based on factors other than the bandwidth rate (for example, the service product or the subscription rate).

Using the bandwidth remaining ratio command, the bandwidth-remaining ratio can be configured differently on each subinterface or class. The bandwidth-remaining ratio can range from 1 to 1000. For example, if there are three subscribers, and the bandwidth-remaining ratios are configured as 9, 7, and 1, and if after priority traffic is served, there are 1700 kbps of excess bandwidth, the subscribers get 900 kbps, 700 kbps, and 100 kbps, respectively.

# How to Configure Distribution of Remaining Bandwidth Using Ratio

You can apply bandwidth-remaining ratios to subinterfaces and/or classes queues.

### **Configuring and Applying Bandwidth-Remaining Ratios to Subinterfaces**

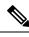

Note

You can apply bandwidth-remaining ratios to outbound subinterfaces only.

#### SUMMARY STEPS

- 1. enable
- 2. configure terminal
- 3. policy-map child-policy-name
- 4. class class-map-name
- 5. bandwidth bandwidth-kbps
- 6. Repeat steps 4 and 5 to configure the additional traffic classes, if needed.
- 7. exit
- 8. exit
- 9. policy-map parent-policy-name

- 10. class class-default
- **11.** bandwidth remaining ratio ratio
- **12.** shape {average | peak} cir [bc] [be]
- **13.** service-policy child-policy-name
- 14. exit
- 15. exit
- **16.** interface type slot / module / port . subinterface [point-to-point | multipoint]
- **17.** service-policy output parent-policy-name
- **18**. end

#### **DETAILED STEPS**

|        | Command or Action                                                            | Purpose                                                         |
|--------|------------------------------------------------------------------------------|-----------------------------------------------------------------|
| Step 1 | enable                                                                       | Enables privileged EXEC mode.                                   |
|        | Example:                                                                     | • Enter your password if prompted.                              |
|        | Router> enable                                                               |                                                                 |
| Step 2 | configure terminal                                                           | Enters global configuration mode.                               |
|        | Example:                                                                     |                                                                 |
|        | Router# configure terminal                                                   |                                                                 |
| Step 3 | policy-map child-policy-name                                                 | Creates or modifies a child policy map and enters               |
|        | Example:                                                                     | policy-map configuration mode.                                  |
|        | Router(config)# policy-map Child                                             | • Enter the name of the child policy map.                       |
| Step 4 | class class-map-name                                                         | Configures the class map and enters policy-map class            |
| Step 4 | •                                                                            | configuration mode.                                             |
|        | Example:                                                                     |                                                                 |
|        | Router(config-pmap)# class precedence_0                                      |                                                                 |
| Step 5 | bandwidth bandwidth-kbps                                                     | Specifies the bandwidth, in kbps, to be allocated to this       |
|        | Example:                                                                     | traffic class.                                                  |
|        | Router(config-pmap-c)# bandwidth 10000                                       | • Enter the amount of bandwidth, in kilobits per second (kbps). |
| Step 6 | Repeat steps 4 and 5 to configure the additional traffic classes, if needed. |                                                                 |
| Step 7 | exit                                                                         | Exits policy-map class configuration mode.                      |
|        | Example:                                                                     |                                                                 |
|        | Router(config-pmap-c)# exit                                                  |                                                                 |

I

|         | Command or Action                                        | Purpose                                                                                                    |
|---------|----------------------------------------------------------|----------------------------------------------------------------------------------------------------|
| Step 8  | exit                                                     | Exits policy-map configuration mode.                                                                                                    |
|         | Example:                                                 |                                                                                                    |
|         | Router(config-pmap)# exit                                |                                                                                                    |
| Step 9  | policy-map parent-policy-name                            | Creates or modifies a parent policy map and enters                                                                                                    |
|         | Example:                                                 | policy-map configuration mode.                                                                                                    |
|         | Router(config)# policy-map Parent                        | • Enter the name of the parent policy map.                                                                                                    |
| Step 10 | class class-default                                      | Configures the class-default class and enters policy-map                                                                                                    |
|         | Example:                                                 | class configuration mode.                                                                                                    |
|         | Router(config-pmap)# class class-default                 | <b>Note</b> The router interprets any features that are configured under the class-default class as aggregate features on the subinterface.                                                                                                    |
| Step 11 | bandwidth remaining ratio ratio                          | Specifies the bandwidth-remaining ratio for the                                                                                                    |
|         | Example:                                                 | subinterface.                                                                                                    |
|         | Router(config-pmap-c)# bandwidth remaining ratio         | • Enter the ratio.                                                                                                    |
|         | 10                                                       | The ratio is the value used to determine the amount of<br>unused bandwidth to allocate to each queue on the<br>subinterface during periods of congestion. The scheduler<br>allocates the excess bandwidth relative to other<br>subinterfaces. Valid values are 1 to 1000. The default value<br>is 1. |
| Step 12 | <pre>shape {average   peak} cir [bc] [be] Example:</pre> | (Optional) Shapes the average or peak rate to the rate that<br>you specify. Enter either the <b>average</b> or <b>peak</b> keyword<br>along with the CIR and any optional arguments. Note the<br>following:                                                                                          |
|         | Router(config-pmap-c)# shape average 100000000           | • averageSpecifies average-rate shaping.                                                                                                    |
|         |                                                          | • peakSpecifies peak-rate shaping.                                                                                                    |
|         |                                                          | • cirSpecifies the committed information rate (CIR), in bits per second (bps).                                                                                                    |
|         |                                                          | • (Optional) bcSpecifies the committed burst size, in bits.                                                                                                    |
|         |                                                          | • (Optional) beSpecifies the excess burst size, in bits                                                                                                    |
| Step 13 | service-policy child-policy-name Example:                | Applies the child policy map that you specify to the traffic class.                                                                                                    |
|         | Router(config-pmap-c)# service-policy Child              | • Enter the name of the previously configured child policy map.                                                                                                    |

|         | Command or Action                                                                   | Purpose                                                                                                    |
|---------|-------------------------------------------------------------------------------------|----------------------------------------------------------------------------------------------------|
|         |                                                                                     | The router applies the QoS actions (features) specified in the child policy map to the traffic class.                                                                                                    |
|         |                                                                                     | <b>Note</b> The <b>service-policy</b> command typically requires that you specify the direction of the traffic using the input or output keywords. However, when applying a child policy to a parent policy, do not specify a traffic direction. |
| Step 14 | exit                                                                                | Exits policy-map class configuration mode.                                                                                                    |
|         | Example:                                                                            |                                                                                                    |
|         | Router(config-pmap-c)# exit                                                         |                                                                                                    |
| Step 15 | exit                                                                                | Exits policy-map configuration mode.                                                                                                    |
|         | Example:                                                                            |                                                                                                    |
|         | Router(config-pmap)# exit                                                           |                                                                                                    |
| Step 16 | interface type slot / module / port . subinterface<br>[point-to-point   multipoint] | subinterface configuration mode. Enter the interface type.                                                                                                    |
|         | Example:                                                                            | Note the following:                                                                                                    |
|         | Router(config)# interface GigabitEthernet 1/0/0.:                                   | • typeSpecifies the interface type (for example, Gigabit Ethernet).                                                                                                    |
|         |                                                                                     | • slot/module/port.subinterfaceSpecifies the number<br>of the subinterface that identifies the subinterface (for<br>example, 1/0/0.1).                                                                                                    |
|         |                                                                                     | • (Optional) point-to-pointIndicates that the subinterface is a point-to-point subinterface.                                                                                                    |
|         |                                                                                     | • (Optional) multipointIndicates that the subinterface is a point-to-multipoint subinterface.                                                                                                    |
| Step 17 | service-policy output parent-policy-name                                            | Applies the parent policy map to the subinterface.                                                                                                    |
|         | Example:                                                                            | • Enter the <b>output</b> keyword and the name of the parent policy map.                                                                                                    |
|         | Router(config-subif)# service-policy output Parent                                  |                                                                                                    |
|         |                                                                                     | Note During periods of congestion, the router uses<br>the bandwidth-remaining ratio specified in the<br>parent policy map to allocate unused bandwidth<br>on this subinterface relative to other<br>subinterfaces.                               |

|         | Command or Action         | Purpose                          |
|---------|---------------------------|----------------------------------|
| Step 18 | end                       | Returns to privileged EXEC mode. |
|         | Example:                  |                                  |
|         | Router(config-subif)# end |                                  |

### **Configuring and Applying Bandwidth-Remaining Ratios to Class Queues**

#### **SUMMARY STEPS**

- 1. enable
- **2**. configure terminal
- **3. policy-map** *child-policy-name*
- 4. class class-map-name
- **5.** shape {average | peak} cir [bc] [be]
- 6. bandwidth remaining ratio ratio
- 7. Repeat steps 4, 5 and 6 for each class queue that you want to define, specifying the bandwidth-remaining ratio as applicable.
- 8. exit
- 9. exit
- 10. policy-map parent-policy-name
- 11. class class-default
- **12.** shape {average | peak} cir [bc] [be]
- **13.** bandwidth remaining ratio ratio
- 14. service-policy child-policy-name
- **15.** exit
- 16. exit
- 17. interface type slot / module / port . subinterface [point-to-point | multipoint]
- **18.** service-policy output parent-policy-name
- 19. end

#### **DETAILED STEPS**

|        | Command or Action          | Purpose                            |
|--------|----------------------------|------------------------------------|
| Step 1 | enable                     | Enables privileged EXEC mode.      |
|        | Example:                   | • Enter your password if prompted. |
|        | Router> enable             |                                    |
| Step 2 | configure terminal         | Enters global configuration mode.  |
|        | Example:                   |                                    |
|        | Router# configure terminal |                                    |

|        | Command or Action                                                                                                    | Purpose                                                                                                    |
|--------|----------------------------------------------------------------------------------------------------|----------------------------------------------------------------------------------------------------|
| Step 3 | policy-map child-policy-name<br>Example:                                                                                            | Creates or modifies a child policy map and enters policy-map configuration mode.                                                                                                    |
|        | Router(config)# policy-map Child                                                                                                    | • Enter the name of the child policy map.                                                                                                    |
| Step 4 | <pre>class class-map-name Example: Router(config-pmap)# class precedence_0</pre>                                                    | Configures the class map and enters policy-map class configuration mode.                                                                                                    |
| Step 5 | shape {average   peak} cir [bc] [be]         Example:                                                                               | <ul> <li>(Optional) Shapes the average or peak rate to the rate tha you specify.</li> <li>Enter either the average or peak keyword along with the average or peak keyword along with the average or peak keyword alon</li></ul> |
|        | Router(config-pmap-c)# shape average 10000000                                                                                       | <ul> <li>the CIR and any optional arguments. Note the following:</li> <li>averageSpecifies average-rate shaping.</li> <li>peakSpecifies peak-rate shaping.</li> <li>cirSpecifies the committed information rate (CIR), in bits per second (bps).</li> <li>(Optional) bcSpecifies the committed burst size, in bits.</li> </ul>                                                                                                    |
|        |                                                                                                    | • (Optional) beSpecifies the excess burst size, in bits.                                                                                                    |
| Step 6 | <pre>bandwidth remaining ratio ratio Example: Router(config-pmap-c)# bandwidth remaining ratio 10</pre>                             | <ul> <li>Specifies the bandwidth-remaining ratio for the traffic class.</li> <li>Enter the bandwidth-remaining ratio. The ratio is the value used to determine the amount of unused bandwidth to allocate to each queue on the subinterface during periods of congestion. The queueing mechanism or scheduler allocates the exces bandwidth relative to other subinterfaces. Valid value are 1 to 1000. The default value is 1.</li> <li>Note In a hierarchical policy map structure, the bandwidth remaining ratio<i>ratio</i> command must be used for at least one class. Using it in other classes is optional. When this command is not explicitly enabled in the other classes, the queueing mechanism uses 1 as the default.</li> </ul>                                                                                                    |
| Step 7 | Repeat steps 4, 5 and 6 for each class queue that you want<br>to define, specifying the bandwidth-remaining ratio as<br>applicable. |                                                                                                    |

|         | Command or Action                                      | Purpose                                                                                                    |
|---------|--------------------------------------------------------|----------------------------------------------------------------------------------------------------|
| Step 8  | exit                                                   | Exits policy-map class configuration mode.                                                                                                    |
|         | Example:                                               |                                                                                                    |
|         | Router(config-pmap-c)# exit                            |                                                                                                    |
| Step 9  | exit                                                   | Exits policy-map configuration mode.                                                                                                    |
|         | Example:                                               |                                                                                                    |
|         | Router(config-pmap)# exit                              |                                                                                                    |
| Step 10 | policy-map parent-policy-name                          | Creates or modifies a parent policy map and enters                                                                                                    |
|         | Example:                                               | policy-map configuration mode.                                                                                                    |
|         | Router(config)# policy-map Parent                      | • Enter the name of the parent policy map.                                                                                                    |
| Step 11 | class class-default                                    | Configures the class-default class and enters policy-map                                                                                                    |
|         | Example:                                               | class configuration mode.                                                                                                    |
|         | Router(config-pmap)# class class-default               | <b>Note</b> The router interprets any features that are configured under the class-default class as aggregate features on the subinterface.                                                                                                    |
| Step 12 | shape {average   peak} cir [bc] [be]                   | (Optional) Shapes the average or peak rate to the rate that                                                                                                    |
|         | Example:                                               | you specify.                                                                                                    |
|         | Router(config-pmap-c)# shape average 100000000         | • Enter either the <b>average</b> or <b>peak</b> keyword along with<br>the CIR and any optional arguments. Note the<br>following:                                                                                                    |
|         |                                                        | • averageSpecifies average-rate shaping.                                                                                                    |
|         |                                                        | • peakSpecifies peak-rate shaping.                                                                                                    |
|         |                                                        | • cirSpecifies the committed information rate (CIR), in bits per second (bps).                                                                                                    |
|         |                                                        | • (Optional) bcSpecifies the committed burst size, in bits.                                                                                                    |
|         |                                                        | • (Optional) beSpecifies the excess burst size, in bits.                                                                                                    |
| Step 13 | bandwidth remaining ratio ratio                        | (Optional for class-default or other classes in a hierarchica                                                                                                    |
|         | Example:                                               | policy map structure) Specifies the bandwidth-remaining ratio for the subinterface.                                                                                                    |
|         | Router(config-pmap-c)# bandwidth remaining ratio<br>10 | • Enter the bandwidth-remaining ratio. The ratio is the value used to determine the amount of unused bandwidth to allocate to each queue on the subinterface during periods of congestion. The queueing mechanism or scheduler allocates the excess |

| Command or Action                                                                   | Purpose                                                                                                    |
|-------------------------------------------------------------------------------------|----------------------------------------------------------------------------------------------------|
|                                                                                     | bandwidth relative to other subinterfaces. Valid values are 1 to 1000. The default value is 1.                                                                                                    |
|                                                                                     | <b>Note</b> In a hierarchical policy map structure, the <b>bandwidth remaining ratio</b> command must be used for at least one class. Using it in other classes is optional. When this command is not explicitly enabled in the other classes, the queueing mechanism uses 1 as the default. |
| service-policy child-policy-name                                                    | Applies the child policy map that you specify to the traffic                                                                                                    |
| Example:                                                                            | class.                                                                                                    |
| Router(config-pmap-c)# service-policy Child                                         | • Enter the name of the child policy map. The router applies the QoS actions (features) specified in the child policy map to the traffic class.                                                                                                    |
|                                                                                     | <b>Note</b> The <b>service-policy</b> command typically requires that you specify the direction of the traffic using the input or output keywords. However, when applying a child policy map to a parent policy map, do not specify traffic direction.                                       |
| exit                                                                                | Exits policy-map class configuration mode.                                                                                                    |
| Example:                                                                            |                                                                                                    |
| Router(config-pmap-c)# exit                                                         |                                                                                                    |
| exit                                                                                | Exits policy-map configuration mode.                                                                                                    |
| Example:                                                                            |                                                                                                    |
| Router(config-pmap)# exit                                                           |                                                                                                    |
| interface type slot / module / port . subinterface<br>[point-to-point   multipoint] | Creates or modifies the interface that you specify and enters subinterface configuration mode.                                                                                                    |
| Example:                                                                            | • Enter the interface type. Note the following:                                                                                                    |
| Router(config)# interface GigabitEthernet 1/0/0.1                                   | • typeSpecifies the interface type (for example, Gigabit Ethernet).                                                                                                    |
|                                                                                     | • slot/module/port.subinterfaceSpecifies the number of the subinterface that identifies the subinterface (for example, 1/0/0.1).                                                                                                    |
|                                                                                     | • (Optional) point-to-pointIndicates that the subinterface is a point-to-point subinterface.                                                                                                    |
|                                                                                     | • (Optional) multipointIndicates that the subinterface is a point-to-multipoint subinterface.                                                                                                    |
|                                                                                     | <pre>service-policy child-policy-name Example: Router(config-pmap-c) # service-policy Child  exit Example: Router(config-pmap-c) # exit exit Example: Router(config-pmap) # exit interface type slot / module / port . subinterface [point-to-point   multipoint] Example:</pre>             |

|         | Command or Action                                  | Purpose                                                                                                    |
|---------|----------------------------------------------------|----------------------------------------------------------------------------------------------------|
| Step 18 | service-policy output parent-policy-name           | Attaches the parent policy map to the subinterface.                                                                                       |
|         | Example:                                           | • Enter the <b>output</b> keyword and the name of the parent policy map.                                                                  |
|         | Router(config-subif)# service-policy output Parent |                                                                                                    |
|         |                                                    | <b>Note</b> When congestion occurs, the class queues receive bandwidth according to the specified class-level bandwidth-remaining ratios. |
| Step 19 | end                                                | Returns to privileged EXEC mode.                                                                                                    |
|         | Example:                                           |                                                                                                    |
|         | Router(config-subif)# end                          |                                                                                                    |

# ConfigurationExamplesforDistributionofRemainingBandwidth Using Ratio

### **Example Configuring Bandwidth-Remaining Ratios on Ethernet Subinterfaces**

The following example shows how to configure bandwidth-remaining ratios on an Ethernet subinterface using a hierarchical policy. In the example, Gigabit Ethernet subinterface 1/0/0.1 is shaped to 100 Mbps. During congestion, the router uses the bandwidth-remaining ratio of 10 to determine the amount of excess bandwidth (unused by priority traffic) to allocate to the nonpriority traffic on subinterface 1/0/0.1, relative to the other subinterface-level and class-level queues on the interface.

```
policy-map Child
class precedence_0
bandwidth 10000
class precedence_1
shape average 100000
bandwidth 100
policy-map Parent
class class-default
bandwidth remaining ratio 10
shape average 100000000
service-policy Child
interface GigabitEthernet1/0/0.1
encapsulation dotlg 100
ip address 10.1.0.1 255.255.255.0
service-policy output Parent
```

### **Example Verifying Bandwidth-Remaining Ratios on Class Queues**

In the following sample configuration, vlan10\_policy is applied on the Gigabit Ethernet subinterface 1/0/0.10 and vlan20\_policy is applied on the Gigabit Ethernet subinterface 1/0/0.20. During congestion on the interface, subinterface Gigabit Ethernet 1/0/0.20 has 10 times more available bandwidth than subinterface Gigabit Ethernet 1/0/0.20 is 10 the Ethernet 1/0/0.10 because the bandwidth-remaining ratio for subinterface Gigabit Ethernet 1/0/0.20 is 10

times more than the bandwidth-remaining ratio for subinterface 1/0/0.10: 100 on subinterface 1/0/0.20 and 10 on subinterface 1/0/0.10.

When congestion occurs within a subinterface level, the class queues receive bandwidth according to the class-level bandwidth-remaining ratios. In the example, the bandwidth for classes precedence\_0, precedence\_1, and precedence\_2 is allocated based on the bandwidth-remaining ratios of the classes: 20, 40, and 60, respectively.

#### Router# show policy-map

```
Policy Map child-policy
   Class precedence 0
     Average Rate Traffic Shaping
      cir 500000 (bps)
      bandwidth remaining ratio 20 <---- Class-level ratio
    Class precedence 1
      Average Rate Traffic Shaping
      cir 500000 (bps)
      bandwidth remaining ratio 40 <---- Class-level ratio
    Class precedence 2
      Average Rate Traffic Shaping
      cir 500000 (bps)
      bandwidth remaining ratio 60 <---- Class-level ratio
Policy Map vlan10 policy
    Class class-default
      Average Rate Traffic Shaping
      cir 1000000 (bps)
      bandwidth remaining ratio 10 <---- Subinterface-level ratio
      service-policy child-policy
Policy Map vlan20 policy
   Class class-default
      Average Rate Traffic Shaping
      cir 1000000 (bps)
      bandwidth remaining ratio 100 <---- Subinterface-level ratio
      service-policy child-policy
interface GigabitEthernet1/0/0.10
encapsulation dot1Q 10
snmp trap link-status
 service-policy output vlan10 policy
interface GigabitEthernet1/0/0.20
encapsulation dot10 20
 snmp trap link-status
 service-policy output vlan20_policy
```

### **Example: Verifying Bandwidth Remaining Ratios**

The following sample output from the show policy-map interface command indicates that bandwidth-remaining ratios are configured on class-level queues in the policy maps named vlan10\_policy and child-policy, which are attached to Gigabit Ethernet subinterface 1/0/0.10.

```
Router# show policy-map interface GigabitEthernet 1/0/0.10
GigabitEthernet1/0/0.10
Service-policy output: vlan10_policy
Class-map: class-default (match-any)
0 packets, 0 bytes
5 minute offered rate 0 bps, drop rate 0 bps
Match: any
Queueing
queue limit 64 packets
(queue depth/total drops/no-buffer drops) 0/0/0
```

```
(pkts output/bytes output) 0/0
shape (average) cir 1000000, bc 4000, be 4000
target shape rate 1000000
bandwidth remaining ratio 10
Service-policy : child-policy
  Class-map: precedence 0 (match-all)
    0 packets, 0 bytes
    5 minute offered rate 0 bps, drop rate 0 bps
   Match: ip precedence 0
    Queueing
    queue limit 64 packets
    (queue depth/total drops/no-buffer drops) 0/0/0
    (pkts output/bytes output) 0/0
    shape (average) cir 500000, bc 2000, be 2000
    target shape rate 500000
   bandwidth remaining ratio 20
  Class-map: precedence 1 (match-all)
    0 packets, 0 bytes
    5 minute offered rate 0 bps, drop rate 0 bps
   Match: ip precedence 1
    Queueing
    queue limit 64 packets
    (queue depth/total drops/no-buffer drops) 0/0/0
    (pkts output/bytes output) 0/0
    shape (average) cir 500000, bc 2000, be 2000
    target shape rate 500000
   bandwidth remaining ratio 40
  Class-map: precedence 2 (match-all)
    0 packets, 0 bytes
    5 minute offered rate 0 bps, drop rate 0 bps
   Match: ip precedence 2
    Queueing
    queue limit 64 packets
    (queue depth/total drops/no-buffer drops) 0/0/0
    (pkts output/bytes output) 0/0
    shape (average) cir 500000, bc 2000, be 2000
    target shape rate 500000
   bandwidth remaining ratio 60
  Class-map: class-default (match-any)
    0 packets, 0 bytes
    5 minute offered rate 0 bps, drop rate 0 bps
   Match: any
    queue limit 64 packets
    (queue depth/total drops/no-buffer drops) 0/0/0
    (pkts output/bytes output) 0/0
```

The following sample output from the show policy-map interface command indicates that bandwidth-remaining ratios are configured on class-level queues in the policy maps named vlan20\_policy and child-policy, which are attached to Gigabit Ethernet subinterface 1/0/0.20.

```
Router# show policy-map interface GigabitEthernet 1/0/0.20
GigabitEthernet1/0/0.20
Service-policy output: vlan20_policy
Class-map: class-default (match-any)
0 packets, 0 bytes
5 minute offered rate 0 bps, drop rate 0 bps
Match: any
Queueing
queue limit 64 packets
(queue depth/total drops/no-buffer drops) 0/0/0
(pkts output/bytes output) 0/0
shape (average) cir 1000000, bc 4000, be 4000
```

```
target shape rate 1000000
bandwidth remaining ratio 100
Service-policy : child-policy
  Class-map: precedence 0 (match-all)
    0 packets, 0 bytes
    5 minute offered rate 0 bps, drop rate 0 bps
   Match: ip precedence 0
   Oueueing
    queue limit 64 packets
    (queue depth/total drops/no-buffer drops) 0/0/0
    (pkts output/bytes output) 0/0
    shape (average) cir 500000, bc 2000, be 2000
    target shape rate 500000
   bandwidth remaining ratio 20
  Class-map: precedence 1 (match-all)
    0 packets, 0 bytes
    5 minute offered rate 0 bps, drop rate 0 bps
   Match: ip precedence 1
    Queueing
    queue limit 64 packets
    (queue depth/total drops/no-buffer drops) 0/0/0
    (pkts output/bytes output) 0/0
    shape (average) cir 500000, bc 2000, be 2000
    target shape rate 500000
    bandwidth remaining ratio 40
  Class-map: precedence 2 (match-all)
    0 packets, 0 bytes
    5 minute offered rate 0 bps, drop rate 0 bps
   Match: ip precedence 2
    Oueueing
    queue limit 64 packets
    (queue depth/total drops/no-buffer drops) 0/0/0
    (pkts output/bytes output) 0/0
    shape (average) cir 500000, bc 2000, be 2000
    target shape rate 500000
   bandwidth remaining ratio 60
  Class-map: class-default (match-any)
    0 packets, 0 bytes
    5 minute offered rate 0 bps, drop rate 0 bps
   Match: any
    queue limit 64 packets
    (queue depth/total drops/no-buffer drops) 0/0/0
    (pkts output/bytes output) 0/0
```

The following sample output from the show policy-map command indicates that a bandwidth-remaining ratio of 10 is configured on the parent class-default class of the policy map named vlan10\_policy.

```
Router# show policy-map vlan10_policy
Policy Map vlan10_policy
Class class-default
Average Rate Traffic Shaping
cir 1000000 (bps)
bandwidth remaining ratio 10
service-policy child-policy
```

The following sample output from the show policy-map command indicates that a bandwidth-remaining ratio of 100 is configured on the parent class-default class of the policy map named vlan20\_policy.

```
Router# show policy-map vlan20_policy
Policy Map vlan20_policy
Class class-default
Average Rate Traffic Shaping
```

L

cir 1000000 (bps) bandwidth remaining ratio 100 service-policy child-policy

The following sample output from the show policy-map command indicates that bandwidth-remaining ratios of 20, 40, and 60 are configured on the class queues precedence\_0, precedence\_1, and precedence\_2, respectively.

```
Router# show policy-map child-policy

Policy Map child-policy

Class precedence_0

Average Rate Traffic Shaping

cir 500000 (bps)

bandwidth remaining ratio 20

Class precedence_1

Average Rate Traffic Shaping

cir 500000 (bps)

bandwidth remaining ratio 40

Class precedence_2

Average Rate Traffic Shaping

cir 500000 (bps)

bandwidth remaining ratio 60
```

## **Additional References**

#### **Related Documents**

| Related Topic                                                                                                    | Document Title                                              |
|----------------------------------------------------------------------------------------------------|-------------------------------------------------------------|
| QoS commands: complete command syntax, command<br>modes, command history, defaults, usage guidelines, and<br>examples  | Cisco IOS Quality of Service Solutions Command<br>Reference |
| Congestion avoidance                                                                                                   | "Congestion Avoidance Overview" module                      |
| Class maps, policy maps, hierarchical policy maps,<br>Modular Quality of Service Command-Line Interface (CLI)<br>(MQC) | "Applying QoS Features Using the MQC"<br>module             |
| Traffic shaping, traffic policing                                                                                      | "Policing and Shaping Overview" module                      |

#### **Standards**

| Standard                                                                                                    | Title |
|----------------------------------------------------------------------------------------------------|-------|
| No new or modified standards are supported by this feature, and support for existing standards has not been modified by this feature. |       |

#### MIBs

| МІВ                                                                              | MIBs Link                                                                                                    |
|----------------------------------------------------------------------------------|----------------------------------------------------------------------------------------------------|
| feature, and support for existing MIBs has not<br>been modified by this feature. | To locate and download MIBs for selected platforms, Cisco<br>IOS XE Software releases, and feature sets, use Cisco MIB<br>Locator found at the following URL:<br>http://www.cisco.com/go/mibs |

#### RFCs

| RFC                                                                                                    | Title |  |
|----------------------------------------------------------------------------------------------------|-------|--|
| No new or modified RFCs are supported by this feature, and support for existing RFCs has not been modified by this feature. |       |  |

#### **Technical Assistance**

| Description                                                                                                    | Link |
|----------------------------------------------------------------------------------------------------|------|
| The Cisco Support and Documentation website provides<br>online resources to download documentation, software,<br>and tools. Use these resources to install and configure<br>the software and to troubleshoot and resolve technical<br>issues with Cisco products and technologies. Access to<br>most tools on the Cisco Support and Documentation<br>website requires a Cisco.com user ID and password. |      |

# Feature Information for Distribution of Remaining Bandwidth Using Ratio

The following table provides release information about the feature or features described in this module. This table lists only the software release that introduced support for a given feature in a given software release train. Unless noted otherwise, subsequent releases of that software release train also support that feature.

Use Cisco Feature Navigator to find information about platform support and Cisco software image support. To access Cisco Feature Navigator, go to www.cisco.com/go/cfn. An account on Cisco.com is not required.

| Feature Name                                                | Releases                    | Feature Information                                                                                                    |
|-------------------------------------------------------------|-----------------------------|----------------------------------------------------------------------------------------------------|
| MQCDistribution of<br>Remaining<br>Bandwidth Using<br>Ratio | Cisco IOS XE<br>Release 2.1 | The Distribution of Remaining Bandwidth Using Ratio feature allows<br>service providers to configure a bandwidth-remaining ratio on<br>subinterfaces and class queues. This ratio specifies the relative weight<br>of a subinterface or queue with respect to other subinterfaces or<br>queues. During congestion, the router uses this bandwidth-remaining<br>ratio to determine the amount of excess bandwidth (unused by priority<br>traffic) to allocate to a class of nonpriority traffic.<br>In Cisco IOS XE Release 2.1, this feature was introduced on Cisco<br>ASR 1000 Series Routers.<br>The following commands were introduced or modified: <b>bandwidth<br/>remaining ratio</b> , <b>show policy-map</b> , <b>show policy-map interface</b> . |

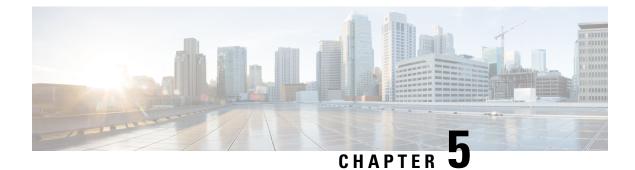

## **QoS Percentage-Based Shaping**

The QoS: Percentage-Based Shaping feature allows you to configure traffic shaping on the basis of a percentage of bandwidth available on the interface. This feature also allows you to specify the committed (conform) burst (bc) size and the excess (peak) burst (be) size (used for configuring traffic shaping) in milliseconds (ms). Configuring traffic shaping in this manner enables you to use the same policy map for multiple interfaces with differing amounts of bandwidth.

- Finding Feature Information, on page 29
- Information About QoS Percentage-Based Shaping, on page 29
- How to Configure QoS Percentage-Based Shaping, on page 31
- Configuration Examples for QoS Percentage-Based Shaping, on page 35
- Additional References, on page 37
- Feature Information for QoS Percentage-Based Shaping, on page 38

## **Finding Feature Information**

Your software release may not support all the features documented in this module. For the latest caveats and feature information, see Bug Search Tool and the release notes for your platform and software release. To find information about the features documented in this module, and to see a list of the releases in which each feature is supported, see the feature information table at the end of this module.

Use Cisco Feature Navigator to find information about platform support and Cisco software image support. To access Cisco Feature Navigator, go to www.cisco.com/go/cfn. An account on Cisco.com is not required.

## Information About QoS Percentage-Based Shaping

### **Benefits for QoS Percentage-Based Shaping**

This feature provides the ability to configure traffic shaping on the basis of a percentage of bandwidth available on an interface, and it allows you to specify burst sizes in milliseconds. Configuring traffic shaping in this manner enables you to use the same policy map for multiple interfaces with differing amounts of bandwidth. That is, you do not have to recalculate the bandwidth for each interface or configure a different policy map for each type of interface.

### **Class and Policy Maps for QoS Percentage-Based Shaping**

To configure the QoS: Percentage-Based Shaping feature, you must define a traffic class, configure a policy map, and then attach that policy map to the appropriate interface.

In the MQC, the **class-map** command is used to define a traffic class (which is then associated with a traffic policy). The purpose of a traffic class is to classify traffic.

The MQC consists of the following three processes:

- Defining a traffic class with the **class-map** command.
- Creating a traffic policy by associating the traffic class with one or more QoS features (using the **policy-map** command).
- Attaching the traffic policy to the interface with the service-policy command.

A traffic class contains three major elements: a name, a series of match commands, and, if more than one **match** command exists in the traffic class, an instruction on how to evaluate these **match** commands (that is, match-all or match-any). The traffic class is named in the **class-map** command line; for example, if you enter the **class-map cisco** command while configuring the traffic class in the CLI, the traffic class would be named "cisco".

The **match** commands are used to specify various criteria for classifying packets. Packets are checked to determine whether they match the criteria specified in the **match** commands. If a packet matches the specified criteria, that packet is considered a member of the class and is forwarded according to the QoS specifications set in the traffic policy. Packets that fail to meet any of the matching criteria are classified as members of the default traffic class.

### Traffic Regulation Mechanisms and Bandwidth Percentages

Cisco IOS XE quality of service (QoS) offers two kinds of traffic regulation mechanisms--traffic policing and traffic shaping. A traffic policer typically drops traffic that violates a specific rate. A traffic shaper typically delays excess traffic using a buffer to hold packets and shapes the flow when the data rate to a queue is higher than expected.

Traffic shaping and traffic policing can work in tandem and can be configured in a class map. Class maps organize data packets into specific categories ("classes") that can, in turn, receive a user-defined QoS treatment when used in policy maps (sometimes referred to as "service policies").

Before this feature, traffic policing and traffic shaping were configured on the basis of a user-specified amount of bandwidth available on the interface. Policy maps were then configured on the basis of that specific amount of bandwidth, meaning that separate policy maps were required for each interface.

This feature provides the ability to configure traffic policing and traffic shaping on the basis of a percentage of bandwidth available on the interface. Configuring traffic policing and traffic shaping in this manner enables customers to use the same policy map for multiple interfaces with differing amounts of bandwidth.

Configuring traffic policing and shaping on the basis of a percentage of bandwidth is accomplished by using the **police** (percent) and **shape** (percent) commands.

### **Burst Size Specified in Milliseconds Option**

The purpose of the burst parameters (bc and be) is to specify the amount of traffic to anticipate under normal operating conditions before traffic is dropped or delayed. Setting sufficiently high burst values helps to ensure good throughput.

This feature allows you the option of specifying the committed (conform) burst (bc) size and the excess (peak) burst (be) as milliseconds (ms) of the class bandwidth when you configure traffic shaping. The number of milliseconds is used to calculate the number of bytes to be used by the QoS: Percentage-Based Shaping feature.

Specifying these burst sizes in milliseconds is accomplished by using the **bc** and **be** keywords (and their associated arguments) of the **shape** (percent) command.

## How to Configure QoS Percentage-Based Shaping

### **Configuring a Class and Policy Map**

#### SUMMARY STEPS

- 1. enable
- 2. configure terminal
- 3. policy-map policy-name
- 4. class {*class-name*| class-default}
- 5. shape {average | peak} percent percentage [be excess-burst-in-msec ms] [bc committed-burst-in-msec ms]
- 6. end

#### **DETAILED STEPS**

|        | Command or Action                            | Purpose                                                     |
|--------|----------------------------------------------|-------------------------------------------------------------|
| Step 1 | enable                                       | Enables privileged EXEC mode.                               |
|        | Example:                                     | • Enter your password if prompted.                          |
|        | Router> enable                               |                                                             |
| Step 2 | configure terminal                           | Enters global configuration mode.                           |
|        | Example:                                     |                                                             |
|        | Router# configure terminal                   |                                                             |
| Step 3 | policy-map policy-name                       | Specifies the name of the policy map to be created. Enters  |
|        | Example:                                     | policy-map configuration mode.                              |
|        |                                              | • Enter the policy map name.                                |
|        | Router(config)# policy-map policy1           |                                                             |
| Step 4 | <pre>class {class-name  class-default}</pre> | Specifies the class so that you can configure or modify its |
|        | Example:                                     | policy. Enters policy-map class configuration mode.         |

|        | Command or Action                                                                                                    | Purpose                                                                                                    |
|--------|----------------------------------------------------------------------------------------------------|----------------------------------------------------------------------------------------------------|
|        | Router(config-pmap)# class class1                                                                                          | • Enter the class name or specify the default class (class-default).                                                                          |
| Step 5 | <pre>shape {average   peak} percent percentage [be excess-burst-in-msec ms] [bc committed-burst-in-msec ms] Example:</pre> | Configures either average or peak rate traffic shaping on<br>the basis of the specified bandwidth percentage and the<br>optional burst sizes. |
|        | Router(config-pmap-c)# shape average percent 25 be 300 ms bc 400 ms                                                        | • Enter the bandwidth percentage and optional burst sizes.                                                                                    |
| Step 6 | end                                                                                                    | Exits policy-map class configuration mode.                                                                                                    |
|        | Example:                                                                                                    |                                                                                                    |
|        | Router(config-pmap-c)# end                                                                                                 |                                                                                                    |

### Attaching the Policy Map to an Interface

#### **SUMMARY STEPS**

- 1. enable
- 2. configure terminal
- **3.** interface type number
- 4. pvc [name] vpi / vci [ilmi | qsaal | smds]
- 5. service-policy {input| output} policy-map-name
- **6**. end

#### **DETAILED STEPS**

|        | Command or Action          | Purpose                                                   |
|--------|----------------------------|-----------------------------------------------------------|
| Step 1 | enable                     | Enables higher privilege levels, such as privileged EXEC  |
|        | Example:                   | mode.                                                     |
|        |                            | • Enter your password if prompted.                        |
|        | Router> enable             |                                                           |
| Step 2 | configure terminal         | Enters global configuration mode.                         |
|        | Example:                   |                                                           |
|        | Router# configure terminal |                                                           |
| Step 3 | interface type number      | Configures an interface (or subinterface) type and enters |
|        | Example:                   | interface configuration mode.                             |
|        |                            | • Enter the interface type number.                        |
|        | Router(config)#            |                                                           |
|        | interface serial4/0/0      |                                                           |

|        | Command or Action                                         | Purpose                                                                                                    |
|--------|-----------------------------------------------------------|----------------------------------------------------------------------------------------------------|
|        |                                                           | NoteDepending on the needs of your network, you<br>may need to attach the policy map to a<br>subinterface, an ATM PVC, a Frame Relay<br>DLCI, or other type of interface.                                                                                                    |
| Step 4 | pvc [name] vpi / vci [ilmi   qsaal   smds]<br>Example:    | (Optional) Creates or assigns a name to an ATM PVC a<br>specifies the encapsulation type on an ATM PVC. Ente<br>ATM VC configuration mode.                                                                                                    |
|        | Router(config-if)# pvc cisco 0/16 ilmi                    | <b>Note</b> This step is required only if you are attaching the policy map to an ATM PVC. If you are mattaching the policy map to an ATM PVC, sk this step and proceed with Step 5.                                                                                                    |
| Step 5 | <pre>service-policy {input  output} policy-map-name</pre> | Specifies the name of the policy map to be attached to input or output direction of the interface.                                                                                                    |
|        | Example:                                                  |                                                                                                    |
|        | Router(config-if)#                                        | <b>Note</b> Policy maps can be configured on ingress or egress routers. They can also be attached in t                                                                                                    |
|        | service-policy input policy1                              | input or output direction of an interface. The                                                                                                    |
|        | Example:                                                  | direction (input or output) and the router (ingre<br>or egress) to which the policy map should be<br>attached varies according your network<br>configuration. When using the <b>service-policy</b><br>command to attach the policy map to an<br>interface, be sure to choose the router and the<br>interface direction that are appropriate for yo<br>network configuration. |
|        |                                                           | <b>Note</b> Traffic shaping is supported on service polici attached to output interfaces or output VCs on                                                                                                    |
|        |                                                           | • Enter the policy map name.                                                                                                    |
| Step 6 | end                                                       | (Optional) Exits interface configuration mode.                                                                                                    |
|        | Example:                                                  |                                                                                                    |
|        | Router(config-if)# end                                    |                                                                                                    |

### Verifying the QoS Percentage-Based Shaping Configuration

#### **SUMMARY STEPS**

- 1. enable
- **2. show class-map** [*class-map-name*]
- **3.** show policy-map interface interface-name
- 4. exit

#### **DETAILED STEPS**

|        | Command or Action                        | Purpose                                                                                                    |
|--------|------------------------------------------|----------------------------------------------------------------------------------------------------|
| Step 1 | enable                                   | Enables privileged EXEC mode.                                                                                     |
|        | Example:                                 | • Enter your password if prompted.                                                                                |
|        | Router> enable                           |                                                                                                    |
| Step 2 | show class-map [class-map-name]          | Displays all information about a class map, including the                                                         |
|        | Example:                                 | <ul><li>match criterion.</li><li>Enter class map name.</li></ul>                                                  |
|        | Router# show class-map class1            |                                                                                                    |
| Step 3 | show policy-map interface interface-name | Displays the packet statistics of all classes that are                                                            |
|        | Example:                                 | configured for all service policies either on the specified interface or subinterface or on a specific PVC on the |
|        | Router#                                  | interface.                                                                                                    |
|        | show policy-map interface serial4/0/0    | • Enter the interface type and number.                                                                            |
| Step 4 | exit                                     | (Optional) Exits privileged EXEC mode.                                                                            |
|        | Example:                                 |                                                                                                    |
|        | Router# exit                             |                                                                                                    |

#### **Troubleshooting Tips**

The commands in the Verifying the QoS Percentage-Based Shaping Configuration, on page 33 section allow you to verify that you achieved the intended configuration and that the feature is functioning correctly. If, after using the **show** commands listed above, you find that the configuration is not correct or the feature is not functioning as expected, perform these operations:

If the configuration is not the one you intended, complete the following procedures:

- 1. Use the show running-config command and analyze the output of the command.
- 2. If the policy map does not appear in the output of the **show running-config** command, enable the **logging console** command.
- 3. Attach the policy map to the interface again.

If the packets are not being matched correctly (for example, the packet counters are not incrementing correctly), complete the following procedures:

- 1. Run the **show policy-map**command and analyze the output of the command.
- 2. Run the show running-config command and analyze the output of the command.
- **3.** Use the **show policy-map interface** command and analyze the output of the command. Check the the following findings:
  - 1. If a policy map applies queueing, and the packets are matching the correct class, but you see unexpected results, compare the number of the packets in the queue with the number of the packets matched.

2. If the interface is congested, and only a small number of the packets are being matched, check the tuning of the transmission (tx) ring, and evaluate whether the queueing is happening on the tx ring. To do this, use the **show controllers** command, and look at the value of the tx count in the output of the command.

### Configuration Examples for QoS Percentage-Based Shaping

### Example Specifying Traffic Shaping on the Basis of a Bandwidth Percentage

The following example configures traffic shaping using an average shaping rate on the basis of a percentage of bandwidth. In this example, 25 percent of the bandwidth has been specified. Additionally, an optional be value and bc value (300 ms and 400 ms, respectively) have been specified.

```
Router> enable
Router# configure terminal
Router(config)# policy-map policy1
Router(config-pmap)# class class1
```

```
Router(config-pmap-c)# shape average percent 25 be 300 ms bc 400 ms
```

```
Router(config-pmap-c)# end
```

After the policy map and class maps are configured, the policy map is attached to interface as shown in the following example:

```
Router> enable
Router# configure terminal
Router(config)#
interface serial4/0/0
Router(config-if)#
service-policy input policy1
Router(config-if)# end
```

### Example Verifying the QoS Percentage-Based Shaping Configuration

This section contains sample output from the **show policy-map**command and the **show policy-map interface**command. The output from these commands can be used to verify and monitor the configuration on your network.

The following is sample output from the **show policy-map** command. This sample output displays the contents of a policy map called "policy3." In policy 3, average rate traffic shaping on the basis of an committed information rate (CIR) of 30 percent has been configured, and the bc and be have been specified in milliseconds.

```
Router# show policy-map
Policy Map policy3
Class class-default
Average Rate Traffic Shaping
cir 30% bc 10 (msec) be 10 (msec)
```

The following is sample output from the **show policy-map interface** command. This sample displays the statistics for the serial 2/0 interface on which average rate traffic shaping has been enabled.

```
Router# show policy-map interface serial2/0/0
Serial2/0/0
Service-policy output: policy3 (1032)
Class-map: class-default (match-any) (1033/0)
0 packets, 0 bytes
5 minute offered rate 0 bps, drop rate 0 bps
Match: any (1034)
0 packets, 0 bytes
5 minute rate 0 bps
Queueing
queue limit 64 packets
(queue depth/total drops/no-buffer drops) 0/0/0
(pkts queued/bytes queued) 0/0
shape (average) cir 614400 bc 6144 be 6144
target shape rate 614400
```

In this example, the CIR is displayed in bps, and both the committed burst (bc) and excess burst (be) are displayed in bits.

The CIR, bc, and be are calculated on the basis of the formulas described below.

#### Formula for Calculating the CIR

When calculating the CIR, the following formula is used:

CIR percentage specified (as shown in the output of the **show policy-map**command) \* bandwidth (BW) of the interface (as shown in the output of the **show interfaces** command) = total bits per second

On the serial 2/0 interface, the bandwidth (BW) is 2048 kbps. To see the bandwidth of the interface, use the **show interfaces** command. A sample is shown below:

```
Router # show interfaces serial2/0/0
Serial2/0 is administratively down, line protocol is down
Hardware is M4T
MTU 1500 bytes, BW 2048 Kbit, DLY 20000 usec, rely 255/255, load 1/255
```

Therefore, the following values are used in the formula:

30% \* 2048 kbps = 614400 bps

#### Formula for Calculating the Committed Burst (bc) and the Excess Burst (be)

When calculating both the bc and the be, the following formula is used:

The bc (or be) in milliseconds (as shown in the **show policy-map** command) \* the CIR in kilobytes (as shown in the **show policy-map** command) / 1000 = total number of bits

Therefore, the following values are used in the formula:

10 ms \* 614400 bps = 6144 bits

## **Additional References**

#### **Related Documents**

| Related Topic                                                                                                    | Document Title                                              |
|----------------------------------------------------------------------------------------------------|-------------------------------------------------------------|
| QoS commands: complete command syntax, command<br>modes, command history, defaults, usage guidelines, and<br>examples | Cisco IOS Quality of Service Solutions<br>Command Reference |
| Modular QoS Command-Line Interface (CLI) (MQC) information about attaching policy maps to interfaces                  | "Applying QoS Features Using the MQC" module                |
| Traffic shaping concepts and overview                                                                                 | "Policing and Shaping Overview" module                      |
| Traffic policing                                                                                                    | "Traffic Policing" module                                   |

#### **Standards**

| Standard                                                                                                    | Title |
|----------------------------------------------------------------------------------------------------|-------|
| No new or modified standards are supported by this feature, and support for existing standards has not been modified by this feature. |       |

#### MIBs

| МІВ  | MIBs Link                                                                                                    |
|------|----------------------------------------------------------------------------------------------------|
| 11 5 | To locate and download MIBs for selected platforms, Cisco<br>IOS XE Software releases, and feature sets, use Cisco MIB<br>Locator found at the following URL:<br>http://www.cisco.com/go/mibs |

#### RFCs

| RFC      | Title                            |
|----------|----------------------------------|
| RFC 2697 | A Single Rate Three Color Marker |
| RFC 2698 | A Two Rate Three Color Marker    |

#### **Technical Assistance**

| Description                                                                                                    | Link |
|----------------------------------------------------------------------------------------------------|------|
| The Cisco Support and Documentation website provides<br>online resources to download documentation, software,<br>and tools. Use these resources to install and configure<br>the software and to troubleshoot and resolve technical<br>issues with Cisco products and technologies. Access to<br>most tools on the Cisco Support and Documentation<br>website requires a Cisco.com user ID and password. |      |

## Feature Information for QoS Percentage-Based Shaping

The following table provides release information about the feature or features described in this module. This table lists only the software release that introduced support for a given feature in a given software release train. Unless noted otherwise, subsequent releases of that software release train also support that feature.

Use Cisco Feature Navigator to find information about platform support and Cisco software image support. To access Cisco Feature Navigator, go to www.cisco.com/go/cfn. An account on Cisco.com is not required.

| Feature Name                        | Releases                    | Feature Information                                                                                                    |
|-------------------------------------|-----------------------------|----------------------------------------------------------------------------------------------------|
| QoS:<br>Percentage-Based<br>Shaping | Cisco IOS XE<br>Release 2.1 | The QoS: Percentage-Based Shaping feature allows you to configure<br>traffic shaping on the basis of a percentage of bandwidth available on<br>the interface. This feature also allows you to specify the committed<br>(conform) burst (bc) size and the excess (peak) burst (be) size (used<br>for configuring traffic shaping) in milliseconds (ms). Configuring traffic<br>shaping in this manner enables you to use the same policy map for<br>multiple interfaces with differing amounts of bandwidth.<br>This feature was introduced on Cisco ASR 1000 Series Routers.<br>The following commands were introduced or modified: <b>shape</b><br>(percent), show policy-map, show policy-map interface. |

Table 3: Feature Information for QoS: Percentage-Based Shaping

Cisco and the Cisco Logo are trademarks of Cisco Systems, Inc. and/or its affiliates in the U.S. and other countries. A listing of Cisco's trademarks can be found at www.cisco.com/go/trademarks . Third party trademarks mentioned are the property of their respective owners. The use of the word partner does not imply a partnership relationship between Cisco and any other company. (1005R)

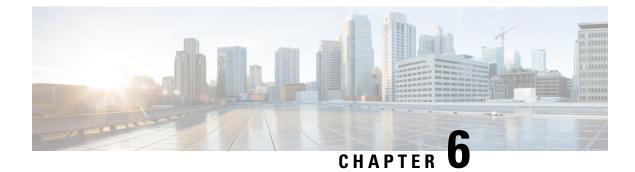

## **Ethernet Overhead Accounting**

The Ethernet Overhead Accounting feature enables the router to account for downstream Ethernet frame headers when applying shaping to packets.

- Finding Feature Information, on page 39
- Restrictions for Ethernet Overhead Accounting, on page 39
- Information About Ethernet Overhead Accounting, on page 40
- How to Configure Ethernet Overhead Accounting, on page 42
- Configuration Examples for Ethernet Overhead Accounting, on page 46
- Additional References, on page 47
- Feature Information for Ethernet Overhead Accounting, on page 48

### Finding Feature Information

Your software release may not support all the features documented in this module. For the latest caveats and feature information, see **Bug Search** Tool and the release notes for your platform and software release. To find information about the features documented in this module, and to see a list of the releases in which each feature is supported, see the feature information table at the end of this module.

Use Cisco Feature Navigator to find information about platform support and Cisco software image support. To access Cisco Feature Navigator, go to www.cisco.com/go/cfn. An account on Cisco.com is not required.

## **Restrictions for Ethernet Overhead Accounting**

- Ethernet overhead accounting allows the automatic inclusion of downstream Ethernet frame headers in the shaped rate.
- If you enable overhead accounting on a child policy, you must enable overhead accounting on the parent policy.
- In a policy map, you must either enable overhead accounting for all classes in the policy or disable overhead accounting for all classes in the policy. You cannot enable overhead accounting for some classes and disable overhead accounting for other classes in the same policy.
- Overhead accounting is not reflected in any QoS counters (classification, policing, or queuing).
- Implicit ATM overhead accounting for policers are not supported.

- Implicit L2 overhead (ATM or otherwise) for policers are not supported for certain logical targets (tunnels) when the policy is applied to the logical target. The same limitation exists for queuing and scheduling overhead accounting.
- Police overhead cannot be configured on conditional policers (priority and rate), however, the priority
  queue it used will inherit the queueing overhead from parent shaper if configured.
- Police overhead is not added to the counters and are not reflected in statistics reported by the control plane.
- The overhead accounting type or value used by policing within a policy map and between the parent policy map and the child policy map (in a hierarchical policy map structure) must be consistent.
- The overhead accounting type or value used by queuing features within a policy map and between the
  parent policy map and the child policy map (in a hierarchical policy map structure) must be consistent.

## **Information About Ethernet Overhead Accounting**

### **Benefits of Ethernet Overhead Accounting**

The Ethernet Overhead Accounting feature enables the router to account for downstream Ethernet frame headers when applying shaping to packets. A user-defined offset specifies the number of overhead bytes that the router is to use when calculating the overhead per packet. Valid offset values are from +63 bytes to -63 bytes of overhead. Before applying shaping, the router calculates the overhead.

Any interface that supports QoS policies will support overhead accounting. Using the **policy-map**, **shape** or **bandwidth** command, you can configure accounting on the interfaces.

### Subscriber Line Encapsulation Types

The *subscriber-encapsulation* argument of the **shape** and **bandwidth** commands specifies the encapsulation type at the subscriber line. The router supports the following subscriber line encapsulation types:

- snap-1483routed
- mux-1483routed
- snap-dot1q-rbe
- mux-dot1q-rbe
- snap-pppoa
- mux-pppoa
- snap-rbe
- mux-rbe

### **Overhead Calculation on the Router**

When calculating overhead for traffic shaping, the router considers the encapsulation type used between the broadband aggregation system (BRAS) and the digital subscriber line access multiplexer (DSLAM) and between the DSLAM and the customer premises equipment (CPE).

The table below describes the fields that the router uses for the various encapsulation types when calculating ATM overhead.

| Encapsulation Type   | Number of<br>Bytes | Description                                                                                                    |
|----------------------|--------------------|----------------------------------------------------------------------------------------------------|
| 802.1Q               | 18                 | 6-byte destination MAC address + 6-byte source MAC address<br>+ 2-byte protocol ID (0x8100) + 2-byte VID/CFI/PRIORITY +<br>2-byte length/type                                            |
| 802.3                | 14                 | 6-byte destination MAC address + 6-byte source MAC address<br>+ 2-byte protocol ID (0x8000)                                                                                              |
| AAL5 MUX plus 1483   | 8                  | 8-byte AAL5 trailer                                                                                                    |
| AAL5 MUX plus PPPoA  | 10                 | 8-byte AAL5 trailer + 2-byte protocol ID (0x002                                                                                                    |
| AAL5 SNAP plus 1483  | 18                 | 8-byte AAL5 trailer + 3-byte LLC header (0xAAAA03) + 3-byte<br>OUI (0x0080c2) + 2-byte protocol ID (0x0007) + 2-byte PAD<br>(0x0000)                                                     |
| AAL5 SNAP plus PPPoA | 12                 | 8-byte AAL5 trailer + 3-byte LLC header (0xFEFE03) + 1-byte protocol ID (0xCF)                                                                                                    |
| РРРоЕ                | 6                  | 1-byte version/type (0x11) + 1-byte code (0x00) + 2-byte session<br>ID + 2-byte lengt                                                                                                    |
| qinq                 | 22                 | 6-byte destination MAC address + 6-byte source MAC address<br>+ 2-byte protocol ID (0x8100) + 2-byte VID/CFI/PRIORITY +<br>2-byte protocol ID + 2-byte inner tag + 2-byte length or type |

#### Table 4: Overhead Calculation

### **Overhead Accounting and Hierarchical Policies**

In hierarchical policies, you can configure overhead accounting for policing, shaping, and bandwidth on top-level parent policies, middle-level child policies, and bottom-level child policies. Overhead accounting policies configured at the parent or grandparent level are inherited by the child queueing features. Overhead accounting configured on a child policy must also be configured on the parent policy; therefore configuring on the parent or grandparent level is easier.

The parent and child classes must specify the same encapsulation type when enabling overhead accounting and configuring an offset using the **user-defined** *offset* [**atm**] arguments of the **bandwidth** (policy-map class) command.

The table below summarizes the configuration requirements for overhead accounting.

| Policy Map or Class                                 | Current Configuration | Configuration Requirement                                                                |
|-----------------------------------------------------|-----------------------|------------------------------------------------------------------------------------------|
| Parent                                              | Enabled               | Enabled on child policy                                                                  |
| Child                                               | Enabled               | Enabled on parent policy                                                                 |
| Child class                                         | Enabled               | Enabled on all classes in the child policy map,<br>except priority classes with policing |
| Child class (nonpriority without policing) Disabled |                       | Disabled on all classes in the child policy map                                          |
| Child class (priority with policing)                | Disabled              | Disabled or enabled on all nonpriority classes in the child policy map                   |

**Table 5: Overhead Accounting Configuration Requirements** 

### **Overhead Accounting and Priority Queues**

Overhead accounting configuration is supported for queuing features (shape, bandwidth and priority) and non-queuing feature (police) separately. However, priority queue can be integrated with policer. When overhead accounting is configured on a priority queue, through inheritance, it operates in the following fashion:

- Overhead accounting is added to (or subtracted from) the priority packet for queuing features in the hierarchy (for example, shape in the parent class).
- Overhead accounting is not added to the packet for priority rate enforcement (**priority** {*bandwidth-kbps* | **percent** *percentage*} [**burst**]). Although policing overhead accounting is supported, it does not apply to the conditional policer (rate enforcement is implemented through this conditional policer).

## **How to Configure Ethernet Overhead Accounting**

### **Configuring Ethernet Overhead Accounting in a Hierarchical Policy**

#### **SUMMARY STEPS**

- 1. enable
- 2. configure terminal
- **3. policy-map** *policy-map-name*
- 4. class class-map-name
- **5. bandwidth** {*bandwidth-kbps* | [remaining] percent *percentage*} account {qinq | dot1q} {aal5 | aal3} subscriber-encapsulation user-defined *offset* [atm]
- 6. exit
- 7. policy-map policy-map-name
- 8. class class-default
- **9.** shape [average] rate account {{qinq | dot1q} {aal5 | aal3} subscriber-encapsulation | user-defined offset [atm]}

**10.** service-policy policy-map-name

11. end

#### **DETAILED STEPS**

|        | Command or Action                                                                                                    | Purpose                                                                                                    |
|--------|----------------------------------------------------------------------------------------------------|----------------------------------------------------------------------------------------------------|
| Step 1 | enable                                                                                                    | Enables privileged EXEC mode.                                                                                                    |
|        | Example:                                                                                                    | • Enter your password if prompted.                                                                                                    |
|        | Router> enable                                                                                                    |                                                                                                    |
| Step 2 | configure terminal                                                                                                    | Enters global configuration mode.                                                                                                    |
|        | <b>Example:</b><br>Router# configure terminal                                                                                                    |                                                                                                    |
| Step 3 | policy-map policy-map-name                                                                                                    | Creates or modifies the child policy. Enters policy-map                                                                                                    |
|        | Example:                                                                                                    | configuration mode.                                                                                                    |
|        | Router(config)# policy-map Business                                                                                                    | • The <i>policy-map-name</i> argument represents the name of the child policy map.                                                                                                    |
| Step 4 | class class-map-name                                                                                                    | Assigns the traffic class you specify to the policy map.                                                                                                    |
|        | Example:                                                                                                    | Enters policy-map class configuration mode.                                                                                                    |
|        | Router(config-pmap)# class video                                                                                                    | • The <i>class-map-name</i> argument represents the name of a previously configured class map.                                                                                                    |
| Step 5 | <pre>bandwidth {bandwidth-kbps   [remaining] percent<br/>percentage} account {qinq   dot1q} {aal5   aal3}<br/>subscriber-encapsulation user-defined offset [atm]<br/>Example:<br/>Router(config-pmap-c)# bandwidth 8000 account<br/>dot1q aal5 snap-pppoa</pre> | Enables class-based fair queueing and overhead accounting.                                                                                                    |
|        |                                                                                                    | • <i>bandwidth-kbps</i> —The minimum bandwidth allocated<br>for a class belonging to a policy map. Valid values<br>are from 8 to 2,488,320, which represents from 1 to<br>99 percent of the link bandwidth. |
|        | dotiq aalo shap pppoa                                                                                                    | <ul> <li><i>percentage</i>—The maximum percentage of the link<br/>bandwidth allocated for a class belonging to a policy<br/>map. Valid values are from 1 to 99.</li> </ul>                                  |
|        |                                                                                                    | • <b>remaining</b> <i>percentage</i> —The minimum percentage of unused link bandwidth allocated for a class belonging to a policy map. Valid values are from 1 to 99.                                       |
|        |                                                                                                    | • account—Enables ATM overhead accounting.                                                                                                    |
|        |                                                                                                    | • <b>qinq</b> —Specifies queue-in-queue encapsulation as the BRAS-DSLAM encapsulation type.                                                                                                    |
|        |                                                                                                    | • dot1q—Specifies IEEE 802.1Q VLAN encapsulation as the BRAS-DSLAM encapsulation type.                                                                                                    |

|        | Command or Action                                                                                                    | Purpose                                                                                                    |
|--------|----------------------------------------------------------------------------------------------------|----------------------------------------------------------------------------------------------------|
|        |                                                                                                    | • <b>aal5</b> —Specifies the ATM Adaptation Layer 5 that supports connection-oriented variable bit rate (VBR) services.                                                                                                    |
|        |                                                                                                    | • <b>aal3</b> —Specifies the ATM Adaptation Layer 5 that supports both connectionless and connection-oriented links.                                                                                                    |
|        |                                                                                                    | • <i>subscriber-encapsulation</i> —Specifies the<br>encapsulation type at the subscriber line. For more<br>information, see the "Configuring Ethernet Overhead<br>Accounting in a Hierarchical Policy" section.                                                               |
|        |                                                                                                    | • <b>user-defined</b> —Indicates that the router is to use the offset value that you specify when calculating ATM overhead.                                                                                                    |
|        |                                                                                                    | • <i>offset</i> —Specifies the number of bytes that the router is to use when calculating overhead. Valid values are from -63 to 63 bytes.                                                                                                    |
|        |                                                                                                    | • atm—(Optional) Applies the ATM cell tax in the ATM overhead calculation.                                                                                                    |
| Step 6 | exit                                                                                                    | Exits policy-map class configuration mode.                                                                                                    |
|        | Example:                                                                                                    |                                                                                                    |
|        | router(config-pmap-c)# exit                                                                                               |                                                                                                    |
| Step 7 | policy-map policy-map-name                                                                                                | Creates or modifies the top-level parent policy.                                                                                                    |
|        | <b>Example:</b><br>Router(config-pmap)# policy-map Test                                                                   | • <i>policy-map-name</i> —Specifies the name of the parent policy map.                                                                                                    |
| Step 8 | class class-default                                                                                                    | Specifies a default class.                                                                                                    |
|        | Example:                                                                                                    |                                                                                                    |
|        | Router(config-pmap)# class class-default                                                                                  |                                                                                                    |
| Step 9 | <pre>shape [average] rate account {{qinq   dot1q} {aal5   aal3} subscriber-encapsulation   user-defined offset [.4]</pre> | Shapes traffic to the indicated bit rate and enables overhead accounting.                                                                                                    |
|        | [atm]}                                                                                                    | • average (Optional)—Is the committed burst (Bc) that                                                                                                    |
|        | <pre>Example:<br/>Router(config-pmap-c)# shape 8000 account qinq<br/>aal5 snap-dot1-rbe</pre>                             | specifies the maximum number of bits sent out in<br>each interval. This option is only supported on the<br>PRE3.                                                                                                    |
|        |                                                                                                    | • <b>rate</b> —Indicates the bit rate used to shape the traffic,<br>in bits per second. When this command is used with<br>backward explicit congestion notification (BECN)<br>approximation, the bit rate is the upper bound of the<br>range of bit rates that are permitted. |
|        |                                                                                                    | • account—Enables ATM overhead accounting.                                                                                                    |

|         | Command or Action                                              | Purpose                                                                                                    |
|---------|----------------------------------------------------------------|----------------------------------------------------------------------------------------------------|
|         | Command or Action                                              | Purpose         • qinq—Specifies queue-in-queue encapsulation as the BRAS-DSLAM encapsulation type.         • dot1q—Specifies IEEE 802.1Q VLAN encapsulation as the BRAS-DSLAM encapsulation type.         • aal5—Specifies the ATM Adaptation Layer 5 that supports connection-oriented variable bit rate (VBR) services.         • aal3—Specifies the ATM Adaptation Layer 5 that supports both connectionless and connection-oriented links.         • subscriber-encapsulation—Specifies the encapsulation type at the subscriber line. For more information, see the "Configuring Ethernet Overhead Accounting in a Hierarchical Policy" section.         • user-defined—Indicates that the router is to use the offset value that you specify when calculating ATM overhead.         • offset—Specifies the number of bytes that the router is to use when calculating overhead. Valid values are from -63 to 63 bytes.         • atm—(Optional) Applies the ATM cell tax in the ATM overhead calculation. |
|         |                                                                | Configuring both the offset and atm options adjusts the packet size to the offset size and then adds the ATM cell tax.                                                                                                    |
| Step 10 | service-policy policy-map-name                                 | Applies a child policy to the parent class-default class.                                                                                                    |
|         | <pre>Example: Router(config-pmap-c)# service-policy map1</pre> | <i>policy-map-name</i> —Specifies the name of a previously configured child policy map.                                                                                                    |
|         |                                                                | <b>Note</b> Do not specify the input or output keywords when applying a child policy to a parent class-default class.                                                                                                    |
| Step 11 | end<br>Example:<br>Router(config-pmap-c)# end                  | Exits policy-map class configuration mode and returns to privileged EXEC mode.                                                                                                    |

### **Configuration Examples for Ethernet Overhead Accounting**

### Example: Enabling Ethernet Overhead Accounting

The following configuration example shows how to enable Ethernet overhead accounting. In the example, the configuration of the policy map named ethernet\_ovrh shapes class-default traffic at a rate of 200,000 kbps and enables overhead accounting with a user-defined value of 18. The ethernet\_ovrh policy is attached to Gigabit Ethernet subinterface 1/0/0.100, thereby enabling overhead accounting on the subinterface.

```
Router# configure-terminal
Router(config)# policy-map ethernet_ovrh
Router(config-pmap)# class class-default
Router(config-pmap-c)# shape average 200000 account user-defined 18
!
Router(config)# interface GigabitEthernet1/0/0.100
Router(config-subif)# service-policy output ethernet_ovrh
!
Router# show running-config | begin 1/0/0.100
interface GigabitEthernet1/0/0.100
encapsulation dot10 101
pppoe enable group group_pta
service-policy output ethernet ovrh
```

### Example: Verifying Ethernet Overhead Accounting with User-Defined Option

The following sample output for the policy map named ethernet\_ovrh indicates that Ethernet overhead accounting is enabled for shaping and that the user-defined offset is 18 bytes. The sample output from the **show policy-map** command indicates that the ethernet\_ovrh policy map is attached to the Gigabit Ethernet subinterface 1/0/0.100, enabling overhead accounting on the subinterface.

```
Router# show policy-map ethernet ovrh
```

```
Policy Map ethernet ovrh
Class class-default
Average Rate Traffic Shaping
cir 200000 (bps) account user-defined 18
Router# show policy-map interface GigabitEthernet1/0/0.100
GigabitEthernet1/0/0.100
Service-policy output: ethernet ovrh
Class-map: class-default (match-any)
0 packets, 0 bytes
30 second offered rate 0 bps, drop rate 0 bps
Match: any
0 packets, 0 bytes
30 second rate 0 bps
Queueing
queue limit 8 packets
(queue depth/total drops/no-buffer drops) 0/0/0
(pkts output/bytes output) 0/0
shape (average) cir 200000, bc 800, be 800
target shape rate 200000
Overhead Accounting Enabled
```

## **Additional References**

#### **Related Documents**

| Related Topic                                                                                                    | Document Title                                              |
|----------------------------------------------------------------------------------------------------|-------------------------------------------------------------|
| Cisco IOS commands                                                                                                    | Cisco IOS Master Command List, All Releases                 |
| QoS commands: complete command syntax,<br>command modes, command history, defaults,<br>usage guidelines, and examples | Cisco IOS Quality of Service Solutions Command<br>Reference |
| Policing and shaping                                                                                                  | "Policing and Shaping Overview" module                      |
| Class maps                                                                                                    | "Applying QoS Features Using the MQC" module                |
| Policy maps                                                                                                    | "Applying QoS Features Using the MQC" module                |

#### **Standards**

| Standard                                                                              | -                 | Title |
|---------------------------------------------------------------------------------------|-------------------|-------|
| No new or modified standards are supported, and support for existing standards has no | ot been modified. |       |

#### MIBs

| МІВ  | MIBs Link                                                                                                    |
|------|----------------------------------------------------------------------------------------------------|
| 11 / | To locate and download MIBs for selected platforms, Cisco<br>IOS XE software releases, and feature sets, use Cisco MIB<br>Locator found at the following URL: |
|      | http://www.cisco.com/go/mibs                                                                                                    |

#### RFCs

| RFC                                                                                         | Title |  |
|---------------------------------------------------------------------------------------------|-------|--|
| No new or modified RFCs are supported, and support for existing RFCs has not been modified. | —     |  |

#### **Technical Assistance**

| Description                                                                                                    | Link |
|----------------------------------------------------------------------------------------------------|------|
| The Cisco Support and Documentation website provides<br>online resources to download documentation, software,<br>and tools. Use these resources to install and configure<br>the software and to troubleshoot and resolve technical<br>issues with Cisco products and technologies. Access to<br>most tools on the Cisco Support and Documentation<br>website requires a Cisco.com user ID and password. |      |

## **Feature Information for Ethernet Overhead Accounting**

The following table provides release information about the feature or features described in this module. This table lists only the software release that introduced support for a given feature in a given software release train. Unless noted otherwise, subsequent releases of that software release train also support that feature.

Use Cisco Feature Navigator to find information about platform support and Cisco software image support. To access Cisco Feature Navigator, go to www.cisco.com/go/cfn. An account on Cisco.com is not required.

| Feature Name                                                            | Releases                      | Feature Information                                                                                                    |
|-------------------------------------------------------------------------|-------------------------------|----------------------------------------------------------------------------------------------------|
| Ethernet Overhead<br>Accounting                                         | Cisco IOS XE<br>Release 2.4   | The Ethernet Overhead Accounting feature was<br>introduced on the Cisco ASR 1000 Series Aggregation<br>Services Routers. It enables the router to account for<br>downstream Ethernet frame headers when applying<br>shaping to packets. |
| Ethernet Overhead<br>Accounting (Policing) for<br>MEF 2.0 Certification | Cisco IOS XE<br>Release 3.17S | This feature adds support for user-defined overhead<br>accounting to QoS MQC policers on the Cisco ASR<br>1000 Series Aggregation Services Routers.                                                                                     |

Table 6: Feature Information for Ethernet Overhead Accounting

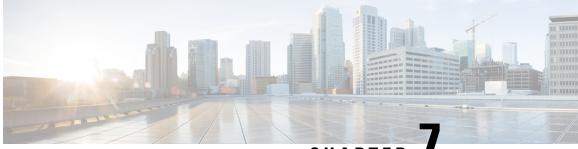

CHAPTER

## MQC Traffic Shaping Overhead Accounting for ATM

The MQC Traffic Shaping Overhead Accounting for ATM feature enables a broadband aggregation system (BRAS) to account for various encapsulation types when applying quality of service (QoS) functionality to packets. Typically, in Ethernet digital subscriber line (DSL) environments, the encapsulation from the router to the digital subscriber line access multiplexer (DSLAM) is Gigabit Ethernet and the encapsulation from the DSLAM to the customer premises equipment (CPE) is ATM. ATM overhead accounting enables the router to account for ATM encapsulation on the subscriber line and for the overhead added by cell segmentation. This functionality enables the service provider to prevent overruns at the subscriber line and ensures that the router executes QoS features on the actual bandwidth used by ATM packets.

- Finding Feature Information, on page 49
- Prerequisites for Traffic Shaping Overhead Accounting for ATM, on page 49
- Restrictions for Traffic Shaping Overhead Accounting for ATM, on page 50
- Information About Traffic Shaping Overhead Accounting for ATM, on page 50
- How to Configure Traffic Shaping Overhead Accounting for ATM, on page 53
- Configuration Examples for Traffic Shaping Overhead Accounting for ATM, on page 58
- Additional References, on page 60
- Feature Information for MQC Traffic Shaping Overhead Accounting for ATM, on page 61

### **Finding Feature Information**

Your software release may not support all the features documented in this module. For the latest caveats and feature information, see **Bug Search** Tool and the release notes for your platform and software release. To find information about the features documented in this module, and to see a list of the releases in which each feature is supported, see the feature information table at the end of this module.

Use Cisco Feature Navigator to find information about platform support and Cisco software image support. To access Cisco Feature Navigator, go to www.cisco.com/go/cfn. An account on Cisco.com is not required.

## **Prerequisites for Traffic Shaping Overhead Accounting for ATM**

Traffic classes must be configured using the class-map command.

## **Restrictions for Traffic Shaping Overhead Accounting for ATM**

- The overhead accounting type or value used within a policy map and between the parent policy map and the child policy map (in a hierarchical policy map structure) must be consistent.
- You must attach a policy map that is configured with ATM overhead accounting to only an Ethernet interface (or an IP session on an Ethernet interface).
- Ethernet overhead accounting allows the automatic inclusion of downstream Ethernet frame headers in the shaped rate.
- If you enable overhead accounting on a child policy, you must enable overhead accounting on the parent policy.
- In a policy map, you must either enable overhead accounting for all classes in the policy or disable overhead accounting for all classes in the policy. You cannot enable overhead accounting for some classes and disable overhead accounting for other classes in the same policy.
- Overhead accounting is not reflected in any QoS counters (classification, policing, or queuing).
- Implicit ATM overhead accounting for policers are not supported.
- Implicit L2 overhead (ATM or otherwise) for policers are not supported for certain logical targets (tunnels) when the policy is applied to the logical target. The same limitation exists for queuing and scheduling overhead accounting.
- Police overhead cannot be configured on conditional policers (priority and rate), however, the priority queue it used will inherit the queueing overhead from parent shaper if configured.
- Police overhead is not added to the counters and are not reflected in statistics reported by the control plane.
- The overhead accounting type or value used by policing within a policy map and between the parent policy map and the child policy map (in a hierarchical policy map structure) must be consistent.
- The overhead accounting type or value used by queuing features within a policy map and between the parent policy map and the child policy map (in a hierarchical policy map structure) must be consistent.

## Information About Traffic Shaping Overhead Accounting for ATM

### **Benefits of Traffic Shaping Overhead Accounting for ATM**

The Traffic Shaping Overhead Accounting for ATM feature enables the broadband aggregation system (BRAS) to account for various encapsulation types when applying QoS to packets. Typically, in Ethernet digital subscriber line (DSL) environments, the encapsulation from the BRAS to the DSLAM is Gigabit Ethernet and the encapsulation from the DSLAM to the CPE is ATM. ATM overhead accounting enables the BRAS to account for ATM encapsulation on the subscriber line and for the overhead added by cell segmentation. This functionality enables the service provider to prevent overruns at the subscriber line and ensures that the router executes QoS features on the actual bandwidth used by ATM subscriber traffic.

### **BRAS and Encapsulation Types**

Broadband aggregation system (BRAS) uses the encapsulation type that is configured for the DSLAM-CPE side to calculate the ATM overhead per packet.

DSLAM-CPE encapsulation types are based on Subnetwork Access Protocol (SNAP) and multiplexer (MUX) formats of ATM adaptation layer 5 (AAL5), followed by routed bridge (RBE), x-1483, x-dot1q-rbe, IP, PPP over Ethernet (PPPoE), or PPP over ATM (PPPoA) encapsulations. Because the DSLAM treats IP and PPPoE packets as payload, the BRAS does not account for IP and PPPoE encapsulations.

On the BRAS-DSLAM side, encapsulation is IEEE 802.1Q VLAN or Q-in-Q (qinq). However, because the DSLAM removes the BRAS-DSLAM encapsulation, the BRAS does not account for 802.1Q or qinq encapsulation.

AAL5 segmentation processing adds the additional overhead of the 5-byte cell headers, the AAL5 Common Part Convergence Sublayer (CPCS) padding, and the AAL5 trailer. For more information, see the ATM Overhead Calculation, on page 51.

### Subscriber Line Encapsulation Types

The router supports the following subscriber line encapsulation types:

- snap-rbe
- mux-rbe
- snap-dot1q-rbe
- mux-dot1q-rbe
- snap-pppoa
- mux-pppoa
- snap-1483routed
- mux-1483routed
- snap-rbe-dot1q
- mux-rbe-dot1q

Note

The encapsulation types listed above are for AAL5, qinq, and dot1q encapsulations. User-defined encapsulations with offsets based on the platform in use are also supported.

### **ATM Overhead Calculation**

The Traffic Shaping Overhead Accounting for ATM feature prevents oversubscription of a subscriber line by accounting for the ATM encapsulation overhead at the BRAS. When calculating the ATM overhead, the Traffic Shaping Overhead Accounting for ATM feature considers the following:

• The encapsulation type used by the BRAS

• The CPCS trailer overhead

• The encapsulation type used between the DSLAM and the CPE

The offset size (a parameter used to calculate ATM overhead accounting) is calculated using the following formula:

Offset size in bytes = (CPCS trailer overhead) + (DSLAM to CPE) - (BRAS encapsulation type)

See the table below for the offset sizes, in bytes, derived from this formula.

This offset size, along with the packet size and packet assembler/disassembler (PAD) byte overhead in the CPCS, is used by the router to calculate the ATM overhead accounting rate.

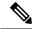

**Note** A CPCS trailer overhead of 8 bytes corresponds to AAL5. A CPCS trailer overhead of 4 bytes corresponds to AAL3, but AAL3 is not supported.

Table 7: Offset Sizes, in Bytes, Used for ATM Overhead Calculation

| Encapsulation Type in Use | BRAS | CPCS Trailer Overhead | DSLAM to CPE | Offset Size |
|---------------------------|------|-----------------------|--------------|-------------|
| dot1q mux-1483routed      | 18   | 8                     | 3            | -7          |
| dot1q snap-1483routed     | 18   | 8                     | 6            | -4          |
| dot1q mux-rbe             | 18   | 8                     | 14           | 4           |
| dot1q snap-rbe            | 18   | 8                     | 24           | 14          |
| dot1q mux-dot1q-rbe       | 18   | 8                     | 18           | 8           |
| dot1q snap-dot1q-rbe      | 18   | 8                     | 28           | 18          |
| qot1q mux-pppoa           | 18+6 | 8                     | 2            | -14         |
| qot1q snap-pppoa          | 18+6 | 8                     | 4            | -12         |
| qinq mux-1483routed       | 22   | 8                     | 3            | -11         |
| qinq snap-1483routed      | 22   | 8                     | 6            | -8          |
| qinq mux-rbe              | 22   | 8                     | 14           | 0           |
| qinq snap-rbe             | 22   | 8                     | 24           | 10          |
| qinq mux-dot1q-rbe        | 22   | 8                     | 18           | 4           |
| qing snap-dot1q-rbe       | 22   | 8                     | 28           | 14          |
| qinq mux-pppoa            | 22+6 | 8                     | 2            | -18         |
| qinq snap-pppoa           | 22+6 | 8                     | 4            | -16         |

### **ATM Overhead Accounting and Hierarchical Policies**

In hierarchical policies, you can enable ATM overhead accounting for shaping and bandwidth on parent policies and child policies. You are not required to enable ATM overhead accounting on a traffic class that does not contain the **bandwidth** or **shape** command. If you enable ATM overhead accounting on a child policy, then you must enable ATM overhead accounting on the parent policy. The parent and child classes must specify the same encapsulation type when ATM overhead accounting is enabled.

### **Overhead Accounting and Priority Queues**

Overhead accounting configuration is supported for queuing features (shape, bandwidth and priority) and non-queuing feature (police) separately. However, priority queue can be integrated with policer. When overhead accounting is configured on a priority queue, through inheritance, it operates in the following fashion:

- Overhead accounting is added to (or subtracted from) the priority packet for queuing features in the hierarchy (for example, shape in the parent class).
- Overhead accounting is not added to the packet for priority rate enforcement (**priority** {*bandwidth-kbps* | **percent** *percentage*} [**burst**]). Although policing overhead accounting is supported, it does not apply to the conditional policer (rate enforcement is implemented through this conditional policer).

## How to Configure Traffic Shaping Overhead Accounting for ATM

# Configuring Traffic Shaping Overhead Accounting for ATM in a Hierarchical Policy

#### SUMMARY STEPS

- 1. enable
- 2. configure terminal
- **3.** policy-map policy-map-name
- 4. class class-map-name
- 5. bandwidth {bandwidth-kbps | percent percentage | remaining percent percentage} account {{qinq | dot1q} {aal5 | aal3} {subscriber-encapsulation}} | {user-defined offset [atm]}}
- 6. bandwidth remaining ratio ratio [account {qinq | dot1q} [aal5|aal3] {subscriber-encapsulation | user-defined offset[atm]}]
- 7. shape [average |peak] mean-*rate*[burst-size] [excess-burst-size] account {{{qinq | dot1q} {aal5 | aal3} {subscriber-encapsulation}} | {user-defined offset [atm]}}
- 8. end

#### **DETAILED STEPS**

|        | Command or Action                                                                                                    | Purpose                                                                                                    |
|--------|----------------------------------------------------------------------------------------------------|----------------------------------------------------------------------------------------------------|
| Step 1 | enable                                                                                                    | Enables privileged EXEC mode.                                                                                                    |
|        | Example:                                                                                                    | • Enter your password if prompted.                                                                                                    |
|        | Router> enable                                                                                                    |                                                                                                    |
| Step 2 | configure terminal                                                                                                    | Enters global configuration mode.                                                                                                    |
|        | Example:                                                                                                    |                                                                                                    |
|        | Router# configure terminal                                                                                                    |                                                                                                    |
| Step 3 | policy-map policy-map-name                                                                                                    | Creates or modifies the child policy and enters policy-map                                                                                                    |
|        | Example:                                                                                                    | configuration mode.                                                                                                    |
|        | Router(config)# policy-map Business                                                                                                    | • Enter the policy map name. This is the name of the child policy.                                                                                                    |
| Step 4 | class class-map-name                                                                                                    | Assigns the traffic class that you specify for the policy map                                                                                                    |
|        | Example:                                                                                                    | and enters policy-map class configuration mode.                                                                                                    |
|        | Router(config-pmap)# class video                                                                                                    | • Enter the traffic class name. This is the name of the previously configured class map.                                                                                                    |
| Step 5 | bandwidth {bandwidth-kbps   percent percentage   remaining<br>percent percentage} account {{qinq   dot1q} { <b>aal5</b>   <b>aal3</b> }<br>{subscriber-encapsulation}}   {user-defined offset [atm]} | Enables Class-Based Weighted Fair Queueing (CBWFQ)<br>on the basis of the keywords and arguments specified, such<br>as the following:                                                                                    |
|        | <pre>Example:<br/>Router(config-pmap-c)# bandwidth 8000 account dotlo<br/>aal5 snap-pppoa</pre>                                                                                                    | • <i>bandwidth-kbps</i> Specifies or modifies the minimum bandwidth allocated for a class that belongs to a policy map. Valid values are from 8 to 2488320, which represents from 1 to 99 percent of the link bandwidth. |
|        |                                                                                                    | • <b>percent</b> <i>percentage</i> Specifies or modifies the minimum percentage of the link bandwidth allocated for a class that belongs to a policy map. Valid values are from 1 to 99.                                 |
|        |                                                                                                    | • <b>remaining percent</b> <i>percentage</i> Specifies or modifies<br>the minimum percentage of unused link bandwidth<br>allocated for a class that belongs to a policy map. Valid<br>values are from 1 to 99.           |
|        |                                                                                                    | • accountEnables ATM overhead accounting.                                                                                                    |
|        |                                                                                                    | • <b>qinq</b> Specifies queue-in-queue encapsulation as the BRAS-DSLAM encapsulation type.                                                                                                    |
|        |                                                                                                    | <ul> <li>dot1qSpecifies IEEE 802.1Q VLAN encapsulation<br/>as the BRAS-DSLAM encapsulation type.</li> </ul>                                                                                                    |

|        | Command or Action                                                                                                    | Purpose                                                                                                    |
|--------|----------------------------------------------------------------------------------------------------|----------------------------------------------------------------------------------------------------|
|        |                                                                                                    | • <b>aal5</b> Specifies the ATM adaptation layer 5 that<br>supports connection-oriented variable bit rate (VBR)<br>services.                                              |
|        |                                                                                                    | • <b>aal3</b> Specifies the ATM adaptation layer 5 that supports both connectionless and connection-oriented links.                                                       |
|        |                                                                                                    | • <i>subscriber-encapsulation</i> Specifies the encapsulation type at the subscriber line. For more information, see the Subscriber Line Encapsulation Types, on page 51. |
|        |                                                                                                    | • <b>user-defined</b> Specifies the offset size that the router uses when calculating the ATM overhead.                                                                   |
|        |                                                                                                    | • <i>offset</i> Specifies the offset size when calculating ATM overhead. Valid values are from -63 to +63 bytes.                                                          |
|        |                                                                                                    | • <b>atm</b> (Optional) Applies the ATM cell tax in the ATM overhead calculation.                                                                                         |
| Step 6 | bandwidth remaining ratio ratio [account {qinq  <br>dot1q} [aal5 aal3] {subscriber-encapsulation                               | (Optional) Specifies the bandwidth-remaining ratio for the subinterface along with ATM accounting parameters:                                                             |
|        | <pre>user-definedoffset[atm]}] Example: Router(config-pmap-c)# bandwidth remaining ratio 10 account dot1q aal5 snap-pppo</pre> | • <i>ratio</i> Specifies the bandwidth-remaining ratio for the subinterface. Valid values are 1 to 100. The default value is 1.                                           |
|        |                                                                                                    | <b>Note</b> For the Cisco 7600 series router, valid values are from 1 to 10000. The default value is 1.                                                                   |
|        |                                                                                                    | • accountEnables ATM overhead accounting.                                                                                                    |
|        |                                                                                                    | • <b>qinq</b> Specifies queue-in-queue encapsulation as the BRAS-DSLAM encapsulation type.                                                                                |
|        |                                                                                                    | • <b>dot1q</b> Specifies IEEE 802.1Q VLAN encapsulation as the BRAS-DSLAM encapsulation type.                                                                             |
|        |                                                                                                    | • <b>aal5</b> Specifies the ATM adaptation layer 5 that supports connection-oriented VBR services.                                                                        |
|        |                                                                                                    | • <b>aal3</b> Specifies the ATM adaptation layer 5 that supports both connectionless and connection-oriented links.                                                       |
|        |                                                                                                    | • <i>subscriber-encapsulation</i> Specifies the encapsulation type at the subscriber line. For more information, see the Subscriber Line Encapsulation Types, on page 51. |
|        |                                                                                                    | • <b>user-defined</b> Specifies the offset size that the router uses when calculating the ATM overhead.                                                                   |

|        | Command or Action                                                                                                    | Purpose                                                                                                    |
|--------|----------------------------------------------------------------------------------------------------|----------------------------------------------------------------------------------------------------|
|        |                                                                                                    | • <i>offset</i> Specifies the offset size, in bytes, when calculating ATM overhead. Valid values are from -63 to +63.                                                                                                    |
|        |                                                                                                    | • <b>atm</b> (Optional) Applies the ATM cell tax in the ATM overhead calculation.                                                                                                    |
| Step 7 | shape [average  peak] mean-rate[burst-size][excess-burst-size] account {{{qinq   dot1q} {aal5   aal3}{subscriber-encapsulation}}   {user-defined offset [atm]}} | Shapes traffic to the indicated bit rate and enables ATM overhead accounting on the basis of the keywords and arguments specified, such as the following:                                                                 |
|        | Example:<br>Router(config-pmap-c)# shape 8000 account qinq aal5                                                                                                 | • <b>average</b> (Optional) The committed burst (Bc) that specifies the maximum number of bits sent out in each interval.                                                                                                 |
|        | snap-dotlq-rbe                                                                                                    | • <b>peak</b> (Optional) Specifies the maximum number of bits sent out in each interval (the Bc + excess burst [Be]). The Cisco 10000 router and the SIP400 (on the Cisco 7600 series router) do not support this option. |
|        |                                                                                                    | • <i>mean-rate</i> Also called committed information rate (CIR). Indicates the bit rate used to shape the traffic, in bits per second.                                                                                    |
|        |                                                                                                    | • <i>burst-size</i> (Optional) The number of bits in a measurement interval (Bc).                                                                                                    |
|        |                                                                                                    | • <i>excess-burst-size</i> (Optional) The acceptable number of bits permitted to go over the Be.                                                                                                    |
|        |                                                                                                    | • accountEnables ATM overhead accounting.                                                                                                    |
|        |                                                                                                    | • <b>qinq</b> Specifies queue-in-queue encapsulation as the BRAS-DSLAM encapsulation type.                                                                                                    |
|        |                                                                                                    | <ul> <li>dot1qSpecifies IEEE 802.1Q VLAN encapsulation<br/>as the BRAS-DSLAM encapsulation type.</li> </ul>                                                                                                    |
|        |                                                                                                    | • <b>aal5</b> The ATM adaptation layer 5 that supports connection-oriented variable bit rate (VBR) services.                                                                                                    |
|        |                                                                                                    | • <b>aal3</b> Specifies the ATM Adaptation Layer 5 that supports both connectionless and connection-oriented links. You must specify either aal3 or aal5.                                                                 |
|        |                                                                                                    | • <i>subscriber-encapsulation</i> Specifies the encapsulation type at the subscriber line. For more information, see the Subscriber Line Encapsulation Types, on page 51.                                                 |
|        |                                                                                                    | • user-definedSpecifies the offset size that the router uses when calculating the ATM overhead.                                                                                                    |
|        |                                                                                                    | <ul> <li>offsetSpecifies the offset size when calculating ATM<br/>overhead. Valid values are from -63 to +63 bytes.</li> </ul>                                                                                            |

|        | Command or Action          | Purpose                                                                                                    |
|--------|----------------------------|----------------------------------------------------------------------------------------------------|
|        |                            | • <b>atm</b> (Optional) Applies ATM cell tax in the ATM overhead calculation. Configuring both the <i>offset</i> and the <b>atm</b> options adjusts the packet size to the offset size and then adds ATM cell tax. |
| Step 8 | end                        | Exits policy-map class configuration mode and returns to                                                                                                    |
|        | Example:                   | privileged EXEC mode.                                                                                                    |
|        | Router(config-pmap-c)# end |                                                                                                    |

### Verifying the Configuration of Traffic Shaping Overhead Accounting for ATM

#### **SUMMARY STEPS**

- 1. enable
- **2.** show policy-map [policy-map-name]
- 3. show policy-map session
- 4. show running-config
- 5. exit

#### **DETAILED STEPS**

|        | Command or Action                 | Purpose                                                              |
|--------|-----------------------------------|----------------------------------------------------------------------|
| Step 1 | enable                            | Enables privileged EXEC mode.                                        |
|        | Example:                          | • Enter your password if prompted.                                   |
|        | Router> enable                    |                                                                      |
| Step 2 | show policy-map [policy-map-name] | (Optional) Displays the configuration of all classes for a           |
|        | Example:                          | specified policy map or of all classes for all existing policy maps. |
|        | Router# show policy-map unit-test | • (Optional) Enter the policy map name.                              |
| Step 3 | show policy-map session           | (Optional) Displays the QoS policy map in effect for an              |
|        | Example:                          | IPoE/PPPoE session.                                                  |
|        | Router# show policy-map session   |                                                                      |
| Step 4 | show running-config               | (Optional) Displays the contents of the currently running            |
|        | Example:                          | configuration file.                                                  |
|        | Router# show running-config       |                                                                      |

|        | Command or Action | Purpose                     |
|--------|-------------------|-----------------------------|
| Step 5 | exit              | Exits privileged EXEC mode. |
|        | Example:          |                             |
|        | Router# exit      |                             |

## Configuration Examples for Traffic Shaping Overhead Accounting for ATM

### Example Enabling Traffic Shaping Overhead Accounting for ATM

The following example shows how to enable ATM overhead accounting using a hierarchical policy map structure. The Child policy map has two classes: Business and Non-Business. The Business class has priority and is policed at 128,000 kbps. The Non-Business class has ATM overhead accounting enabled and has a bandwidth of 20 percent of the available bandwidth. The Parent policy map shapes the aggregate traffic to 256,000 kbps and enables ATM overhead accounting.

Notice that Layer 2 overhead accounting is not explicitly configured for the Business traffic class. If the class-default class of a parent policy has ATM overhead accounting enabled, you are not required to enable ATM overhead accounting on a child traffic class that does not contain the **bandwidth** or **shape** command. Therefore, in this example, the Business priority queue implicitly has ATM overhead accounting enabled because its parent class-default class has overhead accounting enabled.

```
policy-map Child
class Business
priority
police 128000
class Non-Business
bandwidth percent 20 account dot1q aa15 snap-rbe-dot1q
exit
exit
policy-map Parent
class class-default
shape 256000 account dot1q aa15 snap-rbe-dot1q
service-policy Child
```

In the following example, overhead accounting is enabled for bandwidth on the gaming and class-default class of the child policy map named subscriber\_classes and on the class-default class of the parent policy map named subscriber\_line. The voip and video classes do not have accounting explicitly enabled; these classes have ATM overhead accounting implicitly enabled because the parent policy has overhead accounting enabled. Notice that the features in the parent and child policies use the same encapsulation type.

```
policy-map subscriber_classes
class voip
  priority level 1
  police 8000
  class video
  priority level 2
  police 8000
  class gaming
  bandwidth remaining percent 80 account dot1q aal5 snap-rbe-dot1q
```

```
class class-default
bandwidth remaining percent 20 account dot1q aal5 snap-rbe-dot1q
policy-map subscriber_line
class class-default
bandwidth remaining ratio 10 account dot1q aal5 snap-rbe-dot1q
shape average 512 account aal5 dot1q snap-rbe-dot1q
service policy subscriber classes
```

### Example Verifying Traffic Shaping Overhead Accounting for ATM

#### Router# show policy-map interface

Service-policy output:unit-test Class-map: class-default (match-any) 100 packets, 1000 bytes 30 second offered rate 800 bps, drop rate 0 bps Match: any shape (average) cir 154400, bc 7720, be 7720 target shape rate 154400 overhead accounting: enabled bandwidth 30% (463 kbps) overhead accounting: disabled queue limit 64 packets (queue depth/total drops/no-buffer drops) 0/0/0 (packets output/bytes output) 100/1000

```
Router# show policy-map session output
```

```
SSS session identifier 2 -
Service-policy output: ATM_OH_POLICY
Class-map: class-default (match-any)
0 packets, 0 bytes
30 second offered rate 0 bps, drop rate 0 bps
Match: any
Queueing
queue limit 2500 packets
(queue depth/total drops/no-buffer drops) 0/0/0
(pkts output/bytes output) 0/0
shape (average) cir 10000000, bc 40000, be 40000
target shape rate 1000000
Overhead Accounting Enabled
```

The following output from the **show running-config** command indicates that ATM overhead accounting is enabled for shaping. The BRAS-DSLAM encapsulation is dot1q and the subscriber line encapsulation is snap-rbe based on the AAL5 service.

```
subscriber policy recording rules limit 64
no mpls traffic-eng auto-bw timers frequency 0
call rsvp-sync
!
controller T1 2/0
framing sf
linecode ami
!
controller T1 2/1
framing sf
linecode ami
!
!
```

```
policy-map unit-test
class class-default
shape average percent 10 account dot1q aal5 snap-rbe
!
```

# **Additional References**

#### **Related Documents**

| Related Topic                                                                                                    | Document Title                                              |
|----------------------------------------------------------------------------------------------------|-------------------------------------------------------------|
| QoS commands: complete command syntax, command<br>modes, command history, defaults, usage guidelines, and<br>examples | Cisco IOS Quality of Service Solutions<br>Command Reference |
| Modular Quality of Service (QoS) Command-Line Interface<br>(CLI) (MQC), hierarchical policies, policy maps            | "Applying QoS Features Using the MQC" module                |
| Policing and shaping traffic                                                                                          | "Policing and Shaping Overview" module                      |

#### Standards

| Standard                                                                                                    | Title |
|----------------------------------------------------------------------------------------------------|-------|
| No new or modified standards are supported by this feature, and support for existing standards has not been modified by this feature. |       |

#### MIBs

| МІВ                                                                              | MIBs Link                                                                                                    |
|----------------------------------------------------------------------------------|----------------------------------------------------------------------------------------------------|
| feature, and support for existing MIBs has not<br>been modified by this feature. | To locate and download MIBs for selected platforms,<br>software releases, and feature sets, use Cisco MIB Locator<br>found at the following URL:<br>http://www.cisco.com/go/mibs |

#### RFCs

| RFC                                                                                                    | Title |
|----------------------------------------------------------------------------------------------------|-------|
| No new or modified RFCs are supported by this feature, and support for existing RFCs has not been modified by this feature. |       |

#### **Technical Assistance**

| Description                                                                                                    | Link |
|----------------------------------------------------------------------------------------------------|------|
| The Cisco Support and Documentation website provides<br>online resources to download documentation, software,<br>and tools. Use these resources to install and configure<br>the software and to troubleshoot and resolve technical<br>issues with Cisco products and technologies. Access to<br>most tools on the Cisco Support and Documentation<br>website requires a Cisco.com user ID and password. |      |

# Feature Information for MQC Traffic Shaping Overhead Accounting for ATM

The following table provides release information about the feature or features described in this module. This table lists only the software release that introduced support for a given feature in a given software release train. Unless noted otherwise, subsequent releases of that software release train also support that feature.

Use Cisco Feature Navigator to find information about platform support and Cisco software image support. To access Cisco Feature Navigator, go to www.cisco.com/go/cfn. An account on Cisco.com is not required.

| Feature Name                                          | Releases                    | Feature Information                                                                                                    |
|-------------------------------------------------------|-----------------------------|----------------------------------------------------------------------------------------------------|
| MQC Traffic Shaping<br>Overhead Accounting<br>for ATM | Cisco IOS XE<br>Release 2.4 | The MQC Traffic Shaping Overhead Accounting for ATM<br>feature enables a broadband aggregation system (BRAS) to<br>account for various encapsulation types when applying QoS<br>functionality to packets.<br>The following commands were introduced or modified:<br>bandwidth (policy-map class), bandwidth remaining ratio,<br>shape (policy-map class), show policy-map interface, show<br>policy-map session, show running-config. |

Table 8: Feature Information for MQC Traffic Shaping Overhead Accounting for ATM

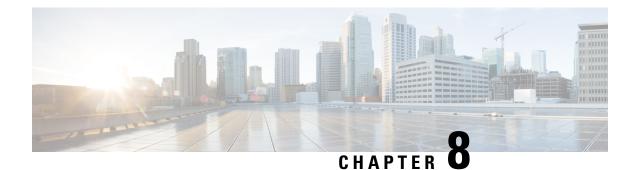

# **QoS Policy Accounting**

The QoS Policy Accounting feature helps you accurately account for traffic on your system. It also provides greater flexibility in assigning quality of service (QoS) configurations to subscribers. In addition, the QoS Accounting High Availability feature ensures that QoS accounting statistics persist, and that the RADIUS accounting billing server continues to report accounting counters during planned and unexpected Route Processor (RP) switchovers. This module describes how to configure QoS policy accounting, use subscriber templates, and activate subscriber accounting accuracy.

- Finding Feature Information, on page 63
- Prerequisites for QoS Policy Accounting, on page 63
- Restrictions for QoS Policy Accounting, on page 64
- Information About QoS Policy Accounting, on page 66
- How to Use QoS Policy Accounting, on page 86
- Configuration Examples for QoS Policy Accounting, on page 89
- Additional References, on page 90
- Feature Information for the QoS Policy Accounting Feature, on page 91

# **Finding Feature Information**

Your software release may not support all the features documented in this module. For the latest caveats and feature information, see Bug Search Tool and the release notes for your platform and software release. To find information about the features documented in this module, and to see a list of the releases in which each feature is supported, see the feature information table at the end of this module.

Use Cisco Feature Navigator to find information about platform support and Cisco software image support. To access Cisco Feature Navigator, go to www.cisco.com/go/cfn. An account on Cisco.com is not required.

# **Prerequisites for QoS Policy Accounting**

- PPP over Ethernet (PPPoE) or PPP over Ethernet over ATM (PPPoEoA) sessions are enabled.
- The RADIUS server is configured.
- Authentication, authorization, and accounting (AAA) is enabled.
- The subscriber's user profile on the RADIUS server has been created.

- A policy map is configured.
- A service template is configured.
- Traffic classes have been created.
- Stateful switchover (SSO) and In-service Software Upgrade (ISSU) prerequisites must be met. For more information, see the *Cisco IOS High Availability Configuration Guide*.

# **Restrictions for QoS Policy Accounting**

- In system failover, the following occurs:
  - For QoS accounting configured statically at the policy map, QoS accounting statistics are reset to zero.
  - For QoS accounting configured dynamically using service templates, sessions no longer exist on the new active Route Processor (RP).

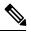

- **Note** In Cisco IOS XE Release 3.5S and later releases, high availability (HA) support is available for accounting services enabled through a service template. Therefore, QoS accounting statistics and service sessions are preserved during a system failover and are available on the new active RP.
- Multicasting is not supported for QoS policy accounting services.
- The following QoS actions are not supported in service templates:
  - account
  - fair-queue
  - netflow-sampler
  - random-detect
- The following QoS filters are not supported in service templates:
  - atm
  - class-map
  - cos
  - destination-address
  - discard-class
  - fr-de
  - fr-dlci
  - input-interface
  - mpls
  - not
  - packet
  - source-address
  - vlan

- Service template definition lines may not exceed maximum configuration line length allowed by the Cisco IOS CLI. You may need to shorten shell variable names to stay within this limit.
- A template service activated on a session cannot be changed. Instead, you can deactivate it and activate a different template service.
- When a template service is active, a legacy complex parameterized string may not be used to change the QoS policy active on a session.
- IP address parameterization is supported only for IPv4 and only for named ACLs without remarks. IP addresses specified in the parameterized service activation are always added to the cloned ACL in this fixed pattern: "permit ip network mask any" and "permit ip any network mask".
- Service templates are supported only for PPP sessions and may not be activated on subinterfaces.
- Only one turbo button service can be active on a session at any given time. Turbo button service is any service that changes a QoS action other than "service-policy xxxx" (changing the child policy) in the class-default of the parent policy.
- Shell variables, QoS class map, and Access Control List (ACL) names may not have the following characters:
  - •! •\$ •# •-•, •> •<
- Service names are echoed back in the accounting records only for group accounting (when you use \$\_acctgrp in the service template).
- The IN/OUT QoS policy name active on a session is formed by concatenating the previously active QoS policy (or the static QoS policy specified in the last multiservice Change of Authorization (CoA) or Access-Accept).
- Two template services instantiated from the same service template may not be activated on the session at the same time. However, multiple template services instantiated from unrelated service templates can be active on a session at the same time.
- Template service support is available only for locally terminated PPP and PPP forwarded sessions on the Layer 2 Tunneling Protocol (L2TP) Access Concentrator (LAC).
- For PPP forwarded sessions on the LAC, to apply template services via Access-Accept, use the following configurations:
  - vpdn authen-before-forward.
  - Specify template services only in the user authorization profile (Access-Accept that is received after PPP authentication), not in the authentication profile.
- Only activate template services on the child policy under the parent class-default (only two levels) and on the parent policy (Turbo Button service).
- The default QoS policy can be only two levels deep (Parent + Child under class-default) and should not have a child policy configured under any class other than the class-default.

- A child policy should be configured under the default parent policy class-default in order for template services to be activated at the child level.
- Only rollback due to syntax error checking is supported.
- When multiple service activations or deactivations are included in a single CoA message, the failure of any operation (activation or deactivation) means that the CoA must roll back (undo) all previous operations to restore the session state to what it was before the CoA processing started. In other words, either all the operations must be processed successfully in a CoA or none at all. A CoA negative ACK (NACK) is sent to the RADIUS.
- For rollback to work during Access-Accept processing, subscriber service multiple-accept processing must be configured. The failure to process a service in an Access-Accept should roll back (undo) all previous services in the Access-Accept. The session will come up even if Access-Accept service processing fails.
- Errors originating in the platform or data plane will not trigger rollback which can result in an incomplete service.
- Do not modify a service template if its template services are in use or active on sessions. Use the **show subscriber policy ppm-shim-db** command to display which template services are in use.

# Information About QoS Policy Accounting

RADIUS is a networking protocol that provides AAA management. Among other things, each RADIUS accounting message includes ingress and egress counters. The QoS Policy Accounting feature helps you resolve any inaccuracies between counters.

### **QoS Policy Accounting Feature in Groups**

The QoS Policy Accounting feature collects and reports the following information to the RADIUS server per-session:

- Acct-Session-Id
- · Ingress and egress packets/bytes/gigawords, packets, and bytes of successfully transmitted packets
- · Parent-Session-Id
- Policy name and class or group name (if the QoS Policy Accounting feature is enabled on the group)
- Service name
- Username

When you enable the QoS Policy Accounting feature on a group and assign it a group name, this feature aggregates packets that meet the following criteria:

- Classified by traffic classes in the same group
- Included in the ingress or egress QoS policy applied on the same target

### Separate Accounting Streams

If you do not assign a traffic class to a group, but instead assign it to an AAA method list, separate QoS policy accounting streams are created for each traffic class. Separate accounting streams allow you to differentiate between traffic that matches more than one class. Each unique target, direction, policy name, and class name has a unique RADIUS Acct-Session-Id value.

### **Service Templates**

Service templates allow you to dynamically change QoS parameters without defining a new QoS policy on the CLI. You can change QoS policy when a session begins or any time after the session is established. Before you dynamically modify an active QoS deactivate the current service.

To understand service templates, learn the following terms:

- Service templates:
  - · Are Cisco IOS shell functions
  - Have IN QoS policy-map definitions
  - · Have OUT QoS policy-map definitions
  - · Are programmatically invoked
  - Specify default values for shell variables
- Template services:
  - Are QoS service names with a parenthesis in them
  - · Have a matching shell-map template definition
  - Are created dynamically during service template shell function execution
- IN Net effect policy map
- OUT Net effect policy map

The QoS Policy Accounting feature, describes how the Cisco IOS shell overrides default values of variables used in service template shell functions. QoS policy definitions inside a shell map may have shell variables in place of QoS action parameter values.

#### Using Service Templates

To create a service template, you write the service template in a text editor and you then copy the template to the CLI. The contents of a shell map block are treated as text.

When you define the service-template policy maps (policy map \$\_outgoing/\$\_incoming), there is no CLI help or prompts available. For example you cannot access the following CLI aids:

- Parser auto completion
- Command options
- Range help
- Syntax checking

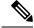

Note

There is no editor available to you in the CLI, if you make a mistake you must delete the entire service template and then configure it again from the start.

#### Verifying Service Templates

When you write a service template in a text editor you do not have a syntax checking facility. Therefore, before you activate your service template, you must verify its syntax. The following code sample shows how to verify the *voice-service1* service template. To verify your own template, replace *voice-service1* with your service template name.

```
(shell map voice-service1 police_rate=100000 prec_value=4 queue_size=1)
configure terminal
no policy-map test-svc_IN <------ Removes previous service template verifications.
no policy-map test-svc_OUT <------ Removes previous service template verifications.
no aaa-accounting group test_svc_GRP <------ Removes previous service template
verifications.
end
trigger voice-service1_incoming=test-svc_IN _outgoing=test-svc_OUT _acctgrp=test-svc_GRP
show policy-map test-svc-IN <------
Ensure that the output matches the expected service template template service with default
values.
show policy-map test-svc-OUT <------
Ensure that the output matches the expected service template template service with default
values.
```

#### **Removing Service Templates**

To remove a service template, at the command line enter:

```
no shell map voice-service1 police_rate=100000 prec_value=4 queue_size=1 in_h=class-default
    out h=class-default
```

Where voice-service1 is the name of your service template.

#### Sample Service Templates

#### **Service Template**

This example shows a sample service template:

```
{
    configure terminal
    accounting group $_acctgrp list default
    policy-map $_outgoing
        class voip
        police $police_rate 60625 0 conform-action transmit exceed-action drop violate-action
    drop
    exit
        priority level 1
        queue-limit 8 packets
        set precedence $prec_value
        set cos 6
        aaa-accounting group $_acctgrp
        class voip-control
        police 112000 1000 0 conform-action transmit exceed-action drop violate-action drop
    }
}
```

```
queue-limit $queue_size packets
set precedence 6
aaa-accounting group $_acctgrp
policy-map $_incoming
class voip
police 200000 9216 0 conform-action transmit exceed-action transmit violate-action
drop
set precedence 5
aaa-accounting group $_acctgrp
class voip-control
police 112000 21000 0 conform-action transmit exceed-action transmit violate-action
drop
set precedence 7
aaa-accounting group $_acctgrp
}
```

#### **Action Parameter Override**

Action Parameter Override is a type of service template where shell variables are used in place of parameters for QoS actions such as police, shape, and bandwidth, configurations entered under a class in a QoS policy.

If you deactivate a template service, the system restores the previously active QoS policy. The QoS policy name may be different but is structurally and functionally identical to the QoS policy active before the template service was activated.

This example generates the service with the following parameters:

```
Reserved variable initialization before executing the service template shell function:

$_incoming = voice-servicel>police_rate=200000#prec_value=5#queue_size=32<_IN

$_outgoing = voice-servicel>police_rate=200000#prec_value=5#queue_size=32<_OUT

$_acctgrp = aaa-accounting group

voice-servicel>police rate=200000#prec value=5#queue size=32< GRP list default
```

OUT QoS policy active on the session:

```
policy-map output_parent
  class class-default
    shape average 10000000
    service-policy output_child
policy-map output_child
  class class-default
```

IN QoS policy active on the session:

```
policy-map input_parent
  class class-default
   police 10000000
   service-policy input_child
  policy-map input_child
   class-default
```

After you activate voice-service1(police\_rate=200000,prec\_value=5,queue\_size=32) on the target session, this is the active OUT policy:

```
policy-map
output_parent$class-default$voice-service1>police_rate=200000#prec_value=5#queue_size=32<_OUT$class-default$</pre>
```

```
class class-default
shape average 10000000
service-policy
```

```
output child$voice-service1>police rate=200000#prec value=5#queue size=32< OUT$class-default
policy-map
output child$voice-service1>police rate=200000#prec value=5#queue size=32< OUT$class-default
      class voip
        police 200000 60625 0 conform-action transmit exceed-action drop violate-action
drop
        priority level 1
        queue-limit 8 packets
        set precedence 5
        set cos 6
       aaa-accounting group voice-service1>police rate=200000#prec value=5#queue size=32< GRP
      class voip-control
       police 112000 1000 0 conform-action transmit exceed-action drop violate-action drop
        queue-limit 32 packets
        set precedence 6
       aaa-accounting group voice-service1>police rate=200000#prec value=5#queue size=32< GRP
class class-default
```

After you activate voice-service1(police\_rate=200000,prec\_value=5,queue\_size=32) on the target session, this is the active IN policy:

#### 

```
service-policy
input_child$voice-servicel>police_rate=200000#prec_value=5#queue_size=32<_IN$class-default
policy-map
input_child$voice-servicel>police_rate=200000#prec_value=5#queue_size=32<_IN$class-default
class voip
police 200000 9216 0 conform-action transmit exceed-action transmit violate-action
drop
set precedence 5
aaa-accounting group voice-servicel>police_rate=200000#prec_value=5#queue_size=32<_GRP
class voip-control
police 112000 21000 0 conform-action transmit exceed-action transmit violate-action
drop
set precedence 7
aaa-accounting group voice-servicel>police_rate=20000#prec_value=5#queue_size=32<_GRP</pre>
```

class-default

#### **Action Parameterization Default Parameters**

Action Parameterization Default Parameters is a type of service template where shell variables are used in place of parameters for QoS actions such as police, shape, and bandwidth, configurations entered under a class in a QoS policy.

If you deactivate a template service, the system restores the previously active QoS policy. The QoS policy name maybe different but is structurally and functionally identical to the QoS policy active before the template service was activated.

OUT QoS policy active on the session:

```
policy-map output_parent
class class-default
   shape average 10000000
```

service-policy output child

policy-map output child

```
class class-default
IN QoS policy active on the session:
policy-map input parent
class class-default
   police 10000000
   service-policy input_child
policy-map input child
class-default
ip access-list extended voip-acl
permit ip 10.1.1.0 0.0.0.255 any
ip access-list extended voip-control-acl
permit ip 10.2.2.0 0.0.0.255 any
class-map match-any voip
match access-group name voip-acl
1
class-map match-any voip-control
match access-group name voip-control-acl
shell map voice-service1 police rate=100000 prec value=4 queue size=1 in h=class-default
out h=class-default
{
    configure terminal
    accounting group $ acctgrp list default
   policy-map $ outgoing
      class voip
       police $police rate 60625 0 conform-action transmit exceed-action drop violate-action
 drop
 exit
        priority level 1
        queue-limit 8 packets
        set precedence $prec value
        set cos 6
        aaa-accounting group $ acctgrp
      class voip-control
       police 112000 1000 0 conform-action transmit exceed-action drop violate-action drop
        queue-limit $queue size packets
        set precedence 6
        aaa-accounting group $ acctgrp
   policy-map $ incoming
      class voip
        police 200000 9216 0 conform-action transmit exceed-action transmit violate-action
 drop
        set precedence 5
        aaa-accounting group $_acctgrp
      class voip-control
       police 112000 21000 0 conform-action transmit exceed-action transmit violate-action
 drop
        set precedence 7
        aaa-accounting group $_acctgrp
}
```

#### After you activate voice-service1 on the target session, this is the active OUT policy:

```
policy-map output_parent$class-default$voice-service1><_OUT$class-default class
    class-default
    shape average 10000000
    service-policy output_child$voice-service1><_OUT$class-default
    policy-map output_child$voice-service1><_OUT$class-default
    class voip
    police 10000 60625 0 conform-action transmit exceed-action drop violate-action drop
```

```
priority level 1
queue-limit 8 packets
set precedence 4
set cos 6
aaa-accounting group voice-service1><_GRP
class voip-control
police 112000 1000 0 conform-action transmit exceed-action drop violate-action drop
queue-limit 16 packets
set precedence 6
aaa-accounting group voice-service1><GRP
class class-default</pre>
```

#### After you activate voice-service1 on the target session, this is the active IN policy:

```
policy-map input_parent$class-default$voice-servicel><_IN$class-default
class class-default
police cir 10000000 bc 312500 conform-action transmit exceed-action drop
service-policy input_child$voice-servicel><_IN$class-default
policy-map input_child$voice-servicel><_IN$class-default
class voip
police 200000 9216 0 conform-action transmit exceed-action transmit violate-action drop
set precedence 5
aaa-accounting group voice-servicel><_GRP
class voip-control
police 112000 21000 0 conform-action transmit exceed-action transmit violate-action drop
set precedence 7
aaa-accounting group voice-servicel><_GRP
class-default
```

#### **Class Name Override**

Class name override is a type of service template where shell variables are used in place of parameters for QoS actions such as police, shape, and bandwidth, configurations entered under a class in a QoS policy. Shell variables may also be used in place of class names in service template policy definitions. Shell variables may completely substitute a class name or may be configured as a variable suffix with a constant prefix.

If you deactivate a template service, the system restores the previously active QoS policy. The QoS policy name may be different but is structurally and functionally identical to the QoS policy active before the template service was activated.

OUT QoS policy active on the session:

```
policy-map output_parent
  class class-default
    shape average 10000000
    service-policy output_child
policy-map output_child
  class class-default
```

#### IN QoS policy active on the session:

```
! Service template:
shell map voice-aol-service1 prec_value=3 police_rate=100000 class_ref=t_online
in h=class-default out h=class-default
{
   configure terminal
   accounting group $ acctgrp list default
   policy-map $_outgoing
     class voice-control-$class ref
       police 112000 1000 0 conform-action transmit exceed-action drop violate-action drop
       queue-limit 16 packets
       set precedence 6
       aaa-accounting group $ acctgrp
      class voice-$class ref
       police $poice rate 60625 0 conform-action transmit exceed-action drop violate-action
 drop
       priority level 1
        queue-limit 8 packets
        set precedence $prec_value
       set cos 6
       aaa-accounting group $_acctgrp
   policy-map $ incoming
      class voice-control-$class ref
       police 112000 21000 0 conform-action transmit exceed-action transmit violate-action
 drop
        set precedence 7
        aaa-accounting group $ acctgrp
      class voice-$class ref
       police 200000 9216 0 conform-action transmit exceed-action transmit violate-action
 drop
        set precedence $prec value
       aaa-accounting group $ acctgrp
}
```

After you activate voice-aol-service1(class\_ref=aol\_classifier\_reference) on the target session, this is the active OUT policy:

```
policy-map
output parent$class-default$voice-aol-service1<class ref=aol classifier reference> OUT$class-default
class class-default
   shape average 1000000
   service-policv
output child$voice-aol-service1<class ref=aol classifier reference> OUT$class-default
policy-map
output_child$voice-aol-service1<class_ref=aol_classifier_reference>_OUT$class-default
      class voice-control-aol classifier reference
                                                      ! Reference to pre-configured class
       police 112000 1000 0 conform-action transmit exceed-action drop violate-action drop
        queue-limit 16 packets
        set precedence 6
        aaa-accounting group voice-aol-service1<class ref=aol classifier reference> GRP
      class voice-aol classifier reference ! reference to pre-configured class
        police 100000 60625 0 conform-action transmit exceed-action drop violate-action
drop
        priority level 1
        queue-limit 8 packets
        set precedence 3
        set cos 6
        aaa-accounting group voice-aol-service1<class ref=aol classifier reference> GRP
class class-default
```

After you activate voice-aol-service1(class\_ref=aol\_classifier\_reference) on the target session, this is the active IN policy:

```
policy-map
input parent$class-default$voice-aol-service1<class ref=aol classifier reference> IN$class-default
 class class-default
   police cir 10000000 bc 312500 conform-action transmit exceed-action drop
   service-policy
input child$voice-aol-service1<class ref=aol classifier reference> IN$class-default
policy-map input child$voice-aol-service1<class ref=aol classifier reference> IN$class-default
      class voice-control-aol_classifier reference
                                                        ! reference to pre-configured class
       police 112000 21000 0 conform-action transmit exceed-action transmit violate-action
 drop
        set precedence 7
        aaa-accounting group voice-aol-service1<class ref=aol classifier reference> GRP
      class voice-aol classifier reference
                                            ! reference to pre-configured class
        police 200000 9216 0 conform-action transmit exceed-action transmit violate-action
 drop
        set precedence 3
        aaa-accounting group voice-aol-servicel<class ref=aol classifier reference> GRP
       class-default
```

#### **IP Address Parameterization**

IP Address Parameterization is a type of Action Parameterization service template in which classifiers may be dynamically modified by adding more entries to ACLs. The entries to be added in an ACL are a list of IP addresses in a shell variable.

If you deactivate a template service, the system restores the previously active QoS policy. The QoS policy name may be different but is structurally and functionally identical to the QoS policy active before the template service was activated.

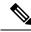

Note Classes must be predefined; they are not dynamically created.

OUT QoS policy active on the session:

```
policy-map output_parent
  class class-default
    shape average 10000000
    service-policy output_child
policy-map output_child
  class class-default
```

#### IN QoS policy active on the session:

```
ip access-list extended IPOne-combined-acl
                                            ! Base ACL pre-configured
permit ip any 10.0.132.0 0.0.0.127
permit ip 10.0.132.0 0.0.0.127 any
permit ip any 10.1.245.64 0.0.0.63
permit ip 10.1.245.64 0.0.0.63 any
! Base class-maps:
class-map match-any voice-control
                                      ! Base class map pre-configured
 match access-list name IPOne-control-acl ! Match on the base ACL
class-map match-any voice
                              ! base class-map pre-configured
 match access-list name IPOne-combined-acl
                                               ! Match on the base ACL
! Service template:
shell map voice-toi prec value=3 police rate=100000 ip list=10.2.1.0/28,10.2.1.0/29
in h=class-default out h=class-default
{
   configure terminal
    ! Class-map templates:
   classmap-template voice-control $ip list
    classmap-template voice $ip list
    ! Service parameter templates:
   policy-map $ outgoing
     class voice-control-$ip_list
                                      ! class names MUST end with -$ip_list
       police 112000 1000 0 conform-action transmit exceed-action drop violate-action drop
       queue-limit 16 packets
       set precedence 6
       aaa-accounting group IPOne-aol
     class voice-$ip_list
      police $police rate 60625 0 conform-action transmit exceed-action drop violate-action
 drop
       priority level 1
       queue-limit 8 packets
       set precedence $prec value
       aaa-accounting group IPOne-aol
    policy-map $ incoming
     class voice-control-$ip list
       police 112000 21000 0 conform-action transmit exceed-action transmit violate-action
 drop
       set precedence 7
       aaa-accounting group IPOne-aol
     class voice-$ip list
       police 200000 9216 0 conform-action transmit exceed-action transmit violate-action
 drop
       set precedence $prec value
       aaa-accounting group IPOne-aol
```

After you activate voice-toi(ip\_list=10.1.30.0/28,10.1.40.0/29) on the target session, this is the active OUT QoS policy :

```
policy-map output_parent$class-default$
voice-toi>ip list=10.1.30.0/28,10.1.40.0/29< OUT$class-default
 class class-default
    shape average 10000000
  service-policy output child$voice-toi>ip list=10.1.30.0/28,10.1.40.0/29< OUT$class-default
policy-map output child$voice-toi>ip list=10.1.30.0/28,10.1.40.0/29< OUT$class-default
      class voice-control-10.1.30.0/28,10.1.40.0/29
       police 112000 1000 0 conform-action transmit exceed-action drop violate-action drop
        queue-limit 16 packets
        set precedence 6
        aaa-accounting group IPOne-aol
      class voice-10.1.30.0/28,10.1.40.0/29
        police 100000 60625 0 conform-action transmit exceed-action drop violate-action
drop
        priority level 1
        queue-limit 8 packets
```

```
set precedence 3
aaa-accounting group IPOne-aol
class class-default
```

After you activate voice-toi(ip\_list=10.1.30.0/28,10.1.40.0/29) on the target session, this is the active IN QoS policy :

```
policy-map
input parent$class-default$voice-toi>ip list=10.1.30.0/28,10.1.40.0/29< IN$class-default
class class-default
   police cir 10000000 bc 312500 conform-action transmit exceed-action drop
   service-policy input child$voice-toi>ip list=10.1.30.0/28,10.1.40.0/29< IN$class-default
policy-map input_child$voice-toi>ip_list=10.1.30.0/28,10.1.40.0/29<_IN$class-default</pre>
      class voice-control-10.1.30.0/28,10.1.40.0/29
       police 112000 21000 0 conform-action transmit exceed-action transmit violate-action
 drop
        set precedence 7
        aaa-accounting group IPOne-aol
      class voice-10.1.30.0/28,10.1.40.0/29
        police 200000 9216 0 conform-action transmit exceed-action transmit violate-action
 drop
        set precedence 3
        aaa-accounting group IPOne-aol
 class-default
```

**Note** The following configurations are dynamically created.

```
! Internally created ACLs:
ip access-list extended IPOne-control-acl-10.1.30.0/28,10.1.40.0/29
  permit ip any host 10.0.132.118
  permit ip host 10.0.132.118 any
  permit ip any host 10.1.245.122
 permit ip host 10.1.245.122 any
 permit ip 10.1.30.0 0.0.0.15 any ! ACEs derived from $ip list
  permit ip any 10.1.30.0 0.0.0.15
  permit ip 10.1.40.0 0.0.0.7 any
 permit ip any 10.1.40.0 0.0.0.7
ip access-list extended IPOne-combined-acl-10.1.30.0/28,10.1.40.0/29
 permit ip any 10.0.132.0 0.0.0.127
 permit ip 10.0.132.0 0.0.0.127 any
  permit ip any 10.1.245.64 0.0.0.63
  permit ip 10.1.245.64 0.0.0.63 any
  permit ip 10.1.30.0 0.0.0.15 any
                                    ! ACEs derived from $ip list
 permit ip any 10.1.30.0 0.0.0.15
 permit ip 10.1.40.0 0.0.0.7 any
 permit ip any 0.0.0.7 10.1.40.0
! internally created class-maps:
class-map match-any voice-control-10.1.30.0/28,10.1.40.0/29
  match access-group name IPOne-control-acl-10.1.30.0/28,10.1.40.0/29
class-map match-any voice-10.1.30.0/28,10.1.40.0/29
  match access-group name IPOne-combined-acl-10.1.30.0/28,10.1.40.0/29
```

#### **Turbo Button Service**

Turbo Button service is a type of Action Parameterization service template in which only policy parameters in the INPUT parent class-default and shape parameters in the OUT parent class-default can be dynamically modified.

This example shows how to create a service template for the Turbo Button service:

OUT QoS policy active on the session:

```
policy-map output_parent
  class class-default
    shape average 10000000
    service-policy output_child
policy-map output_child
  class class-default
```

IN QoS policy active on the session:

```
policy-map input_parent
class class-default
   police 1000000
   service-policy input child
policy-map input child
class-default
shell map turbo-button in police val=20000000 $out shape=20000000
configure terminal
accounting group $_acctgrp list default
policy-map $ outgoing
class class-default
shape average $out_shape
aaa-accounting group $ acctgrp
policy-map $ incoming
class class-default
police $in police val
aaa-accounting group $ acctgrp
```

#### **Turbo Button Activation**

This example shows how to activate the Turbo Button service using the default values.

OUT QoS policy active on the session:

```
policy-map output_parent
  class class-default
    shape average 10000000
    service-policy output_child
policy-map output_child
  class class-default
```

IN QoS policy active on the session:

```
policy-map input_parent
class class-default
   police 10000000
   service-policy input child
policy-map input child
 class-default
accounting group turbo-button >< list default
accounting group turbo-button>< list default
! Service outgoing:
policy-map turbo-button>< OUT
class class-default
shape average 2000000
 aaa-accounting group turbo-button>< list default
! Service incoming:
policy-map turbo-button>< IN
 class class-default
```

```
police 20000000
aaa-accounting group turbo-button>< list default</pre>
```

After you activate the service on the target session, this is the active OUT policy:

```
policy-map output_parent$turbo-button><_OUT$
class-default$voice-service1>police_rate=200000#prec_value=5#queue_size=32<_OUT$class-default</pre>
```

```
class class-default
shape average 2000000
aaa-accounting group turbo-button>< list default
service-policy
output child$voice-service1>police rate=200000#prec value=5#queue size=32< OUT$class-default
policy-map
output child$voice-service1>police rate=200000#prec value=5#queue size=32< OUT$class-default
class voip
police 200000 60625 0 conform-action transmit exceed-action drop violate-action drop
priority level 1
queue-limit 8 packets
set precedence 5
set cos 6
aaa-accounting group voice-service1>police rate=200000#prec value=5#queue size=32< GRP
class voip-control
police 112000 1000 0 conform-action transmit exceed-action drop violate-action drop
queue-limit 32 packets
set precedence 6
aaa-accounting group voice-service1>police rate=200000#prec value=5#queue size=32< GRP
class class-default
```

#### After you activate the service on the target session, this is the active IN policy:

```
policy-map input parent$turbo-button>
< IN$class-default$voice-service1>police rate=200000#prec value=5#queue size=32< IN$class-default
class class-default
   police cir 20000000 bc 312500 conform-action transmit exceed-action drop
   aaa-accounting group turbo-button>< list default
service-policy
input_child$voice-service1>police_rate=200000#prec_value=5#queue_size=32<_IN$class-default
policy-map
input child$voice-service1>police rate=200000#prec value=5#queue size=32< IN$class-default
   class voip
        police 200000 9216 0 conform-action transmit exceed-action transmit violate-action
 drop
        set precedence 5
       aaa-accounting group voice-servicel>police_rate=200000#prec_value=5#queue_size=32<_GRP
   class voip-control
       police 112000 21000 0 conform-action transmit exceed-action transmit violate-action
 drop
        set precedence 7
       aaa-accounting group voice-service1>police rate=200000#prec value=5#queue size=32< GRP
class-default
```

#### **Turbo Button Deactivation**

This example shows how to deactivate the Turbo Button service using the default values of VSA 252 0c turbo-button().

OUT QoS policy active on the session:

```
policy-map output_parent
  class class-default
    shape average 10000000
    service-policy output_child
policy-map output_child
  class class-default
```

#### IN QoS policy active on the session:

```
policy-map input_parent
  class class-default
   police 10000000
   service-policy input_child
policy-map input_child
  class-default
```

After you activate the service on the target session, this is the active OUT policy:

```
policy-map
output parent$class-default$voice-service1>police rate=200000#prec value=5#queue size=32< OUT$class-default
class class-default
 shape average 10000000
  service-policy
output child$voice-service1>police rate=200000#prec value=5#queue size=32< OUT$class-default
policy-map
output child$voice-service1>police rate=200000#prec value=5#queue size=32< OUT$class-default
 class voip
   police 200000 60625 0 conform-action transmit exceed-action drop violate-action drop
   priority level 1
   queue-limit 8 packets
   set precedence 5
  set cos 6
  aaa-accounting group voice-service1>police rate=200000#prec value=5#queue size=32< GRP
  class voip-control
   police 112000 1000 0 conform-action transmit exceed-action drop violate-action drop
   queue-limit 32 packets
   set precedence 6
   aaa-accounting group voice-service1>police rate=200000#prec value=5#queue size=32< GRP
```

class class-default

#### After you activate the service on the target session, this is the active IN policy:

```
policy-map
input parent$class-default$voice-service1>police rate=200000#prec value=5#queue size=32< IN$class-default
   class class-default
   police cir 10000000 bc 312500 conform-action transmit exceed-action drop
   service-policv
input child$voice-service1>police rate=200000#prec value=5#queue size=32< IN$class-default
policy-map
input child$voice-service1>police rate=200000#prec value=5#queue size=32< IN$class-default
 class voip
   police 200000 9216 0 conform-action transmit exceed-action transmit violate-action drop
   set precedence 5
   aaa-accounting group voice-servicel>police rate=200000#prec value=5#queue size=32< GRP
  class voip-control
  police 112000 21000 0 conform-action transmit exceed-action transmit violate-action drop
   set precedence 7
  aaa-accounting group voice-service1>police rate=200000#prec value=5#queue size=32< GRP
  class-default
```

#### **Turbo Button Override**

This example shows how to activate the Turbo Button service using the default values of VSA 250 Aturbo-button(in\_police\_val=30000000, out\_shape\_val=30000000) (Activation from Access-Accept) or VSA 252 0b turbo-button(in\_police\_val=30000000, out\_shape\_val=30000000) (Activation from CoA).

OUT QoS policy active on the session:

```
policy-map output_parent
  class class-default
    shape average 10000000
    service-policy output_child
policy-map output_child
  class class-default
```

IN QoS policy active on the session:

```
policy-map input_parent
  class class-default
   police 10000000
   service-policy input_child
policy-map input_child
  class-default
```

accounting group turbo-button>in\_police\_val=30000000#out\_shape\_val=30000000 list default

```
! Service outgoing:
policy-map turbo-button>in_police_val=3000000#out_shape_val=3000000<_OUT
class class-default
shape average 30000000
accounting group turbo-button>in_police_val=3000000#out_shape_val=30000000
! Service incoming:
policy-map turbo-button>in_police_val=3000000#out_shape_val=3000000<_IN
class class-default
police 30000000
accounting group turbo-button>in_police_val=3000000#out_shape_val=30000000
```

After you activate the service on the target session, this is the active OUT policy:

```
policy-map output parent$turbo-button>
in police val=3000000#out shape val=3000000< OUI$class-default$voice-service1police rate=20000#prec value=5#quee size=32< OUI$class-default
class class-default
shape average 2000000
accounting group turbo-button>in police val=30000000#out shape val=30000000
service-policv
output child$voice-service1>police rate=200000#prec value=5#queue size=32< OUT$class-default
policy-map
output child$voice-service1>police rate=200000#prec value=5#queue size=32< OUT$class-default
class voip
police 200000 60625 0 conform-action transmit exceed-action drop violate-action drop
priority level 1
queue-limit 8 packets
set precedence 5
set cos 6
aaa-accounting group voice-service1>police rate=200000#prec value=5#queue size=32< GRP
class voip-control
police 112000 1000 0 conform-action transmit exceed-action drop violate-action drop
 queue-limit 32 packets
aaa-accounting group voice-service1>police_rate=200000#prec_value=5#queue_size=32<_GRP
class class-default
```

After you activate the service on the target session, this is the active IN policy:

```
policy-map
ipp grant Autorin yolice val=3000000 to tage val=3000000 100 and tab valation of the second and the second and 
class class-default
  police cir 20000000 bc 312500 conform-action transmit exceed-action drop
  accounting group turbo-button>in_police_val=30000000#out_shape val=30000000
   service-policv
input child$voice-service1>police rate=200000#prec value=5#queue size=32< IN$class-default
policy-map
input child$voice-service1>police rate=200000#prec value=5#queue size=32< IN$class-default
  class voip
     police 200000 9216 0 conform-action transmit exceed-action transmit violate-action drop
      set precedence 5
     aaa-accounting group voice-servicel>police rate=200000#prec value=5#queue size=32< GRP
   class voip-control
     police 112000 21000 0 conform-action transmit exceed-action transmit violate-action drop
     set precedence 7
      aaa-accounting group voice-service1>police rate=200000#prec value=5#queue size=32< GRP
   class-default
```

#### **Example Turbo Button Override Deactivation**

This example shows how to deactivate the Turbo Button override using the default values of VSA 252 0c turbo-button (in police val=30000000, out shape val=30000000).

OUT QoS policy active on the session:

```
policy-map output_parent
  class class-default
    shape average 10000000
    service-policy output_child
policy-map output_child
  class class-default
```

IN QoS policy active on the session:

```
policy-map input_parent
  class class-default
   police 10000000
   service-policy input_child
policy-map input_child
  class-default
```

policy-map

After you activate the service on the target session, this is the active OUT policy:

```
output_parent$class-default$voice-service1>police rate=200000#prec value=5#queue size=32< OUT$class-default
class class-default
 shape average 10000000
 service-policy
output child$voice-service1>police rate=200000#prec value=5#queue size=32< OUT$class-default
policy-map
output_child$voice-service1>police_rate=200000#prec_value=5#queue_size=32<_OUT$class-default
 class voip
  police 200000 60625 0 conform-action transmit exceed-action drop violate-action drop
  priority level 1
  queue-limit 8 packets
  set precedence 5
  set cos 6
  aaa-accounting group voice-servicel>police rate=200000#prec value=5#queue size=32< GRP
  class voip-control
  police 112000 1000 0 conform-action transmit exceed-action drop violate-action drop
  queue-limit 32 packets
```

```
set precedence 6
aaa-accounting group voice-servicel>police_rate=200000#prec_value=5#queue_size=32<_GRP
class class-default</pre>
```

After you activate the service on the target session, this is the active IN policy:

```
policy-map
input parent$class-default$voice-service1>police rate=200000#prec value=5#queue size=32< IN$class-default
  class class-default
  police cir 10000000 bc 312500 conform-action transmit exceed-action drop
 service-policv
input child$voice-service1>police rate=200000#prec value=5#queue size=32< IN$class-default
 policy-map
input child$voice-service1>police rate=200000#prec value=5#queue size=32< IN$class-default
  class voip
   police 200000 9216 0 conform-action transmit exceed-action transmit violate-action drop
  set precedence 5
  aaa-accounting group voice-service1>police rate=200000#prec value=5#queue size=32< GRP
  class voip-control
  police 112000 21000 0 conform-action transmit exceed-action transmit violate-action drop
  set precedence 7
   aaa-accounting group voice-service1>police rate=200000#prec value=5#queue size=32< GRP
  class-default
```

#### **Example Overriding Interim Accounting Interval**

Overriding Interim Accounting Interval is a type of Action Parameterization service template in which you can use the shell variables in place of interim interval values in the accounting method list definition, allowing the account interim value to be dynamically modified.

This example shows how to do an accounting group override using the default values of: VSA 252 0b voice-service1(police rate=200000,prec value=5,acct interval=600).

This example generates a service with the following parameters:

```
! Global AAA method list and accounting group parameters
aaa accounting network list-600
action-type start-stop periodic interval 600
 accounting group voice-service1>policy rate=200000#prec value=5#acct interval=600 < GRP
list list-600
! OUT policy-map:
policy-map voice-service1>policy rate=200000#prec value-5#acct interval=600 < OUT
 class voip
  police 200000 60625 0 conform-action transmit exceed-action drop violate-action drop
   priority level 1
   queue-limit 8 packets
   set precedence 5
   set cos 6
   aaa-accounting group voice-service1>policy rate=200000#prec value=5#acct interval=600
< GRP
  class voip-control
   police 112000 1000 0 conform-action transmit exceed-action drop violate-action drop
   queue-limit 32 packets
   set precedence 6
   aaa-accounting group
OUT:
policy-map output parent
class class-default
```

```
shape average 1000000
service-policy output_child
policy-map output_child
class class-default
IN:
policy-map input_parent
class class-default
   police 1000000
   service-policy input_child
policy-map input_child
class-default
```

#### After you activate the service on the target session, this is the active OUT policy:

```
policy-map
output parent$class-default$voice-service1>policy rate=200000#prev value=5#acct interval=600
 < OUT$class-default
class class-default
 shape average 1000000
service-policy output child$voice-service1>policy rate=200000#prev value=5#acct interval=600
 < OUT$class-default
policy_map output_child$voice-service1>policy_rate=200000#prev_value=5#acct_interval=600
< OUT$class-default
 class voip
 police 200000 60625 0 conform-action transmit exceed-action drop violate-action drop
 priority level 1
  queue-limit 8 packets
  set precedence 5
  set cos 6
 aaa-accounting group voice-service1>policy_rate=200000#prec_value=5#acct_interval=600
< GRP
 class voip-control
 police 112000 1000 0 conform-action transmit exceed-action drop violate-action drop
  queue-limit 32 packets
  set precedence 6
 aaa-accounting group voice-service1>policy rate=200000#prec value=5#acct interval=600
< GRP
 class class-default
```

#### After you activate the service on the target session, this is the active IN policy:

```
policy-map
input parent$class-default$voice-service1>policy rate=200000#prec value-5#acct interval=600
 < IN$class-default
class class-default
police cir 10000000 bc 312500 conform-action transmit exceed-action drop
service-policy input child$voice-service1>policy rate=200000#prec value=5#acct interval=600
 < IN$class-default
policy-map input_child$voice-service1>policy_rate=200000#prec_value=5#acct_interval=600
< IN$class-default
 class voip
 police 200000 9216 0 conform-action transmit exceed-action transmit violate-action drop
 set precedence 5
 aaa-accounting group voice-service1>policy rate=200000#prec value=5#acct interval=600
< GRP
 class voip-control
 police 112000 21000 0 conform-action transmit exceed-action transmit violate-action drop
 set precedence 7
 aaa-accounting group voice-service1>policy rate=200000#prec value=5#acct interval=600
< GRP
 class class-default
```

### Subscriber Accounting Accuracy

The Subscriber Accounting Accuracy feature guarantees that the I/O packet/byte statistics in the Accounting-Stop record are accurate to within one second.

Subscriber accounting data is sent to authentication, authorization, and accounting (AAA) servers during the following events:

- · Configured intervals during the lifetime of the session or service
- · Service logoff
- Session tear down

Use the **subscriber accounting accuracy** *milliseconds* command to set the value for the Subscriber Accounting Accuracy feature.

### Change of Authorization (CoA) ACK Ordering

CoA ACK ordering sends a CoA-ACK for each CoA event before a QoS accounting record is sent for that CoA. A CoA may contain activation or deactivation of single or multiple services.

If a service fails to install on a session the following happens:

- The entire CoA fails.
- The Policy Manager sends a CoA-NAK to the RADIUS server.
- The previous service configuration is restored

If one or more services install before a failure is detected the following happens:

- The entire CoA fails.
- Services are backed out.
- The Policy Manager sends a CoA-NAK to the RADIUS server.
- The previous service configuration is restored.

Multiservice CoAs can compose up of either of the following:

- QoS services—The Policy Manager combines the services into one net-effect policy map. Only one QoS
  policy is applied to the session for all services. If the policy fails to install, the system restores the session
  to use the previous policy map. In effect the session is restored to the state prior to the CoA.
- QoS and Intelligent Services Gateway (ISG) services—The Policy Manager applies the ISG service first, then the QoS service. If the QoS policy fails to install, the system restores the session to the previous policy map. Both the ISG and QoS service are rolled back to the previous state.

For multiservice CoA only one CoA-ACK is sent when all services successfully install.

### **Change of Authorization Rollback**

The CoA Rollback feature restores QoS policy accounting to its state before the CoAs were issued. CoA Rollback also properly acknowledges the RADIUS server using a CoA-NAK.

The CoA Rollback feature applies to syntax mistakes and policy install failures such as admission control and resource allocation failure.

If CoA fails, the system sends a CoA-NAK and does not send QoS accounting records. The accounting record for existing services keeps previous counters and continues to count new packets.

### **QoS Accounting High Availability**

When QoS accounting is enabled in a class the policy accounting feature supports three types of events:

- Start—Indicates a new accounting flow. The start record contains statistics and attributes specific to this flow.
- Interim—Indicates how often flow statistics are reported.
- Stop—Indicates the end of an accounting flow. The stop record also contains statistics and attributes specific to this flow.

The policy accounting feature collects the statistics for the accounting flows and sends the information to the RADIUS accounting billing server.

The QoS accounting high availability feature ensures that the start, interim, and stop accounting records are not affected if a planned or unexpected failover occurs. When a planned or unexpected failover occurs the QoS accounting HA feature ensures that the RP switchover occurs without interrupting the flow of information to the RADIUS accounting billing server. The feature also ensures that all QoS services on all active sessions continue without any interruption and that the service accounting counters persist across the RP switchover.

#### Persistence of Policy Accounting States

To ensure that start, stop, and interim accounting is not affected by a stateful switchover (SSO) or an in-service software upgrade (ISSU), the Policy Manager synchronizes all QoS services and parameterized CoA functionality with the standby RP at the time of the failover. In addition, the dynamic QoS configurations and the polling interval are synchronized between the active and standby RPs.

To synchronize a parameterized CoA event to a standby RP, the Policy Manager performs the following functions:

- Manages the CoA replay to synchronize provisioning events on the standby RP.
- Uses the same service template on both the active and standby RP.
- Creates the same policy map and class map names to apply to the session on both the active ad standby RP.
- Uses predefined QoS policy maps and class maps during service template activation.

#### Persistence of Policy Accounting Counters

The QoS Accounting HA feature ensures that the policy accounting counters persist across an SSO or failover. After a switchover occurs, the standby RP becomes the active RP and accumulates the statistics from the previously active RP. If the newly active RP receives a periodic update after the switchover it generates an interim record using the statistics it accumulated plus the values from the periodic update. If the newly active RP does not receive a periodic update after the switchover, it generates the interim record using only the statistics it accumulated from the previously active RP.

For more information on SSOs and ISSUs, see the Cisco IOS High Availability Configuration Guide.

# How to Use QoS Policy Accounting

To use QoS Policy Accounting you must assign a group or AAA method list to a traffic class, then you configure the service template for policy accounting, and finally you activate the subscriber accounting accuracy functionality.

V

Note By default, QoS Policy Accounting is not assigned to traffic classes.

### Assigning a Group or AAA Method List to a Traffic Class

#### Before you begin

Ensure the group or AAA method list already exists. If you try to add an undefined group or AAA method list to a traffic class, you will receive an error message.

#### **SUMMARY STEPS**

- 1. enable
- 2. configure terminal
- **3. aaa authentication ppp** *list-name method1*
- 4. aaa accounting network methodlist-name
- 5. action-type start-stop
- 6. periodic interval *minutes*
- 7. accounting group group\_name list list-name
- 8. policy-map policy-map-name
- 9. class class-default
- **10.** accounting aaa list *list-name* [group-name]
- 11. end
- 12. show policy-map session
- 13. show accounting group group-name

#### **DETAILED STEPS**

|        | Command or Action          | Purpose                            |
|--------|----------------------------|------------------------------------|
| Step 1 | enable                     | Enables privileged EXEC mode.      |
|        | Example:                   | • Enter your password if prompted. |
|        | Router> enable             |                                    |
| Step 2 | configure terminal         | Enters global configuration mode.  |
|        | Example:                   |                                    |
|        | Router# configure terminal |                                    |

| aaa authentication ppp list-name method1                                    | Specifies a valid AAA authentication method.                                                                                                    |
|-----------------------------------------------------------------------------|----------------------------------------------------------------------------------------------------|
| Example:                                                                    | • Group RADIUS enables global RADIUS authentication.                                                                                                    |
| Router(config)# aaa authentication ppp group radius                         |                                                                                                    |
| aaa accounting network methodlist-name                                      | Enables AAA of services when you use RADIUS.                                                                                                    |
| Example:                                                                    | • The algorithm determining the interim interval for a                                                                                                    |
| Router(config)# aaa accounting network list1                                | class or group uses the method list specified here.                                                                                                    |
| action-type start-stop                                                      | Sends a start accounting notice at the beginning of a                                                                                                    |
| Example:                                                                    | process and a stop accounting notice at the end of a process.                                                                                                    |
| Router(config)# action-type start-stop                                      |                                                                                                    |
| periodic interval minutes                                                   | Adds the interim interval value (1 to 71,582 minutes) in the method list, if specified.                                                                                                    |
| Example:                                                                    | If you do not define an interim interval, the global                                                                                                    |
| Router(config)# periodic interval 1                                         | value defined by AAA is used.                                                                                                    |
|                                                                             | • If the method list disables interim updates, the accounting flows using the method list do not generate an interim update.                                                                                                    |
| accounting group group_name list list-name                                  | Sets properties in the AAA method list.                                                                                                    |
| Example:                                                                    | • You can make per-session changes to existing traffic                                                                                                    |
| Router(config)# accounting group group_name<br>AAAmethodlist AAAmethodlist1 | classes by temporarily overwriting properties in the<br>groups or AAA method lists to which they are<br>assigned. This allows you to provide dynamic<br>customized QoS configuration to each subscriber.                                                                                                    |
| policy-map policy-map-name                                                  | Creates a policy map.                                                                                                    |
| Example:                                                                    |                                                                                                    |
| Router(config)# policy-map p1                                               |                                                                                                    |
| class class-default                                                         | Creates a traffic class.                                                                                                    |
| Example:                                                                    |                                                                                                    |
| Router(config)# class class-default                                         |                                                                                                    |
| accounting aaa list list-name [group-name]                                  | Assigns the traffic class to a group or an AAA method list.                                                                                                    |
| Example:                                                                    | • This example shows the QoS Policy Accounting feature enabled for instances of a traffic class using                                                                                                    |
| Router(config)# accounting aaa list AAAmethodlist                           | list AAAmethodlist1 with no group.                                                                                                    |
|                                                                             | Router (config) # aaa authentication ppp group radius         aaa accounting network methodlist-name         Example:         Router (config) # aaa accounting network listl         action-type start-stop         Example:         Router (config) # action-type start-stop         periodic interval minutes         Example:         Router (config) # periodic interval 1         accounting group group_name list list-name         Example:         Router (config) # accounting group group_name         AAAmethodlist AAAmethodlist1         policy-map policy-map-name         Example:         Router (config) # policy-map pl         class class-default         Example:         Router (config) # policy-map pl |

I

|         | Command or Action                        | Purpose                                                             |
|---------|------------------------------------------|---------------------------------------------------------------------|
| Step 11 | end                                      | Exits interface configuration mode and returns to privileged        |
|         | Example:                                 | EXEC mode.                                                          |
|         | Router(config)# end                      |                                                                     |
| Step 12 | show policy-map session                  | (Optional) Displays QoS Policy Accounting feature                   |
|         | Example:                                 | information for traffic classes with a group or an AAA method list. |
|         | Router# show policy-map session          |                                                                     |
| Step 13 | show accounting group group-name         | (Optional) Displays all group-to-method list associations.          |
|         | Example:                                 | • Enter a group name to view information specific to that group.    |
|         | Router# show accounting group acc-group1 |                                                                     |

### **Activating Subscriber Accounting Accuracy**

#### **SUMMARY STEPS**

- 1. enable
- 2. configure terminal
- 3. subscriber accounting accuracy milliseconds
- 4. end

#### **DETAILED STEPS**

|        | Command or Action                                   | Purpose                                               |
|--------|-----------------------------------------------------|-------------------------------------------------------|
| Step 1 | enable                                              | Enables privileged EXEC mode.                         |
|        | Example:                                            | • Enter your password if prompted.                    |
|        | Device> enable                                      |                                                       |
| Step 2 | configure terminal                                  | Enters global configuration mode.                     |
|        | Example:                                            |                                                       |
|        | Device# configure terminal                          |                                                       |
| Step 3 | subscriber accounting accuracy milliseconds         | Sets the value for the Subscriber Accounting Accuracy |
|        | Example:                                            | feature.                                              |
|        | Device(config)# subscriber accounting accuracy 1000 |                                                       |
| Step 4 | end                                                 | Enters privileged EXEC mode.                          |
|        | Example:                                            |                                                       |

| <br>Command or Action | Purpose |
|-----------------------|---------|
| Device(config)# end   |         |

### **Troubleshooting Service Templates**

To troubleshoot any service template issues, you can display usage information for all template service policy maps on your router.

#### SUMMARY STEPS

- 1. enable
- 2. show subscriber policy ppm-shim-db

#### **DETAILED STEPS**

|        | Command or Action                                  | Purpose                                                   |
|--------|----------------------------------------------------|-----------------------------------------------------------|
| Step 1 | enable                                             | Enables privileged EXEC mode.                             |
|        | Example:                                           | • Enter your password if prompted.                        |
|        | Router> enable                                     |                                                           |
| -      | show subscriber policy ppm-shim-db                 | Displays reference counts (usage) of all template service |
|        | Example:                                           | licy-maps and Net Effect policy-maps on the router.       |
|        | Router(config)# show subscriber policy ppm-shim-dk |                                                           |

# **Configuration Examples for QoS Policy Accounting**

### **Example: Using the QoS Policy Accounting Feature in Groups**

The following example shows grouping:

```
policy-map my-policy
class voip
police
aaa-accounting group premium-services
class voip-control
police
aaa-accounting group premium-services
```

### **Example: Generating Separate Accounting Streams**

The following example shows two classifiers called class voip and class voip-control. The classifiers are assigned to one policy associated with one target. This configuration generates two separate QoS policy accounting streams.

```
policy-map my-policy
class voip
police 200000
accounting aaa list AAA-LIST
class voip-control
police 100000
accounting aaa list AAA-LIST
```

# **Additional References**

#### **Related Documents**

| Related Topic               | Document Title                                  |
|-----------------------------|-------------------------------------------------|
| Cisco IOS commands          | Cisco IOS Master Commands List, All Releases    |
| QoS commands                | Cisco IOS QoS Command Reference                 |
| Cisco IOS High Availability | Cisco IOS High Availability Configuration Guide |

#### Standards

| Standard                                                                                                    | Title |
|----------------------------------------------------------------------------------------------------|-------|
| No new or modified standards are supported by this feature, and support for existing standards has not been modified by this feature. |       |

#### MIBs

| МІВ                                                                                                    | MIBs Link                                                                                                    |
|----------------------------------------------------------------------------------------------------|----------------------------------------------------------------------------------------------------|
| No new or modified MIBs are supported by this feature, and support for existing MIBs has not been modified by this feature. | To locate and download MIBs for selected platforms, Cisco<br>software releases, and feature sets, use Cisco MIB Locator<br>found at the following URL:<br>http://www.cisco.com/go/mibs |

#### RFCs

| RFC      | Title             |
|----------|-------------------|
| RFC 2866 | RADIUS Accounting |

L

#### **Technical Assistance**

| Description                                                                                                    | Link |
|----------------------------------------------------------------------------------------------------|------|
| The Cisco Support and Documentation website provides<br>online resources to download documentation, software,<br>and tools. Use these resources to install and configure<br>the software and to troubleshoot and resolve technical<br>issues with Cisco products and technologies. Access to<br>most tools on the Cisco Support and Documentation<br>website requires a Cisco.com user ID and password. |      |

# **Feature Information for the QoS Policy Accounting Feature**

The following table provides release information about the feature or features described in this module. This table lists only the software release that introduced support for a given feature in a given software release train. Unless noted otherwise, subsequent releases of that software release train also support that feature.

Use Cisco Feature Navigator to find information about platform support and Cisco software image support. To access Cisco Feature Navigator, go to www.cisco.com/go/cfn. An account on Cisco.com is not required.

| Feature Name                 | Releases                                                                                                    | Feature Information                                                                                                    |
|------------------------------|----------------------------------------------------------------------------------------------------|----------------------------------------------------------------------------------------------------|
| QoS<br>Accounting<br>HA      |                                                                                                    | The QoS Accounting High Availability (HA) feature ensures that<br>QoS accounting statistics persist, and that the RADIUS accounting<br>billing server continues to report accounting counters during planned<br>and unexpected Route Processor (RP) switchovers. |
|                              |                                                                                                    | In Cisco IOS XE Release 3.5S, this service was introduced on the Cisco ASR 1000 Series Aggregation Services Routers.                                                                                                    |
|                              |                                                                                                    | The following command was modified: debug qos accounting                                                                                                    |
| QoS Policy<br>Accounting     | Cisco IOS XE<br>Release 2.6<br>Cisco IOS XE<br>Release 3.2S                                                         | The QoS Policy Accounting feature helps you accurately account<br>for traffic on your system. It also provides greater flexibility in<br>assigning QoS configurations to subscribers.<br>Static CLI-driven accounting is supported.                              |
| Cisco IOS XE<br>Release 3.8S | In Cisco IOS XE Release 2.6, this feature was introduced on the Cisco ASR 1000 Series Aggregation Services Routers. |                                                                                                    |
|                              |                                                                                                    | In Cisco IOS XE Release 3.2S, the service template, subscriber subsecond accuracy, dynamic CoAs, and uninterrupted accounting in case of services untouched by the dynamic activation are supported.                                                             |
|                              |                                                                                                    | The following commands were added: <b>show subscriber policy ppm-shim-db</b> and <b>subscriber accounting accuracy</b> .                                                                                                    |

Table 9: Feature Information for the QoS Policy Accounting Feature

Feature Information for the QoS Policy Accounting Feature

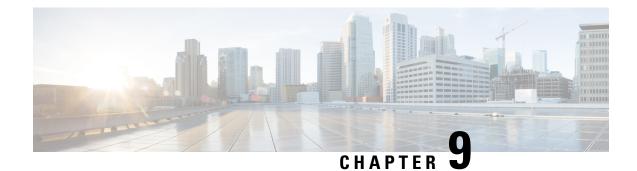

# **PPP Session Queueing on ATM VCs**

The PPP Session Queueing on ATM VCs feature enables you to shape and queue PPP over Ethernet over ATM (PPPoEoA) sessions to a user-specified rate. Multiple sessions can exist on any ATM VC and have Quality of Service (QoS) policies applied, or some of the sessions might have QoS policies. The router shapes the sum of allbandwidth used for PPPoEoA traffic on a VC so that the subscriber's connection to the Digital Subscriber Line Access Multiplexer (DSLAM) does not become congested. Queueing-related functionality provides different levels of service to the various applications that run over the PPPoEoA session.

A nested, two-level hierarchical service policy is used to configure session shaping directly on the router using the modular quality of service command-line interface (MQC). The hierarchical policy consists of the following:

- Child policy--Defines QoS actions using QoS commands such as the priority, bandwidth, and police commands.
- Parent policy--Contains only the class-default class with the shape or bandwidth remaining ratio command configured, or with both commands configured:
  - shape command--Shapes the session traffic to the specified bit rate, according to a specific algorithm.
  - bandwidth remaining ratio command--Specifies a ratio value that the router uses to determine how much unused bandwidth to allocate to the session during congestion.

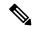

Note

The PPP Session Queueing on ATM VCs feature works with both PPP terminated aggregation (PTA) and L2TP access concentrator (LAC) configurations.

The figure below illustrates PPP session Queueing on ATM VCs.

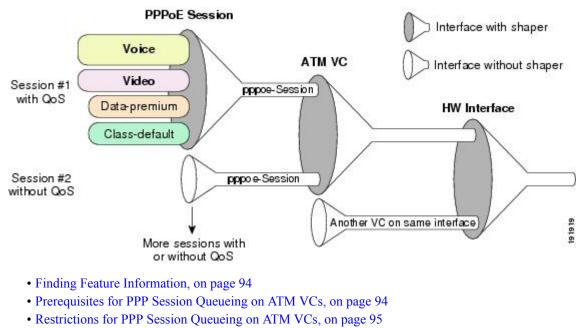

- Information About PPP Session Queueing on ATM VCs, on page 95
- How to Configure PPP Session Queueing on ATM VCs, on page 97
- Configuration Examples for PPP Session Queueing on ATM VCs, on page 106
- Additional References, on page 109
- Feature Information for PPP Session Queueing on ATM VCs, on page 110

## **Finding Feature Information**

Your software release may not support all the features documented in this module. For the latest caveats and feature information, see Bug Search Tool and the release notes for your platform and software release. To find information about the features documented in this module, and to see a list of the releases in which each feature is supported, see the feature information table at the end of this module.

Use Cisco Feature Navigator to find information about platform support and Cisco software image support. To access Cisco Feature Navigator, go to www.cisco.com/go/cfn. An account on Cisco.com is not required.

# **Prerequisites for PPP Session Queueing on ATM VCs**

- PPPoEoA sessions must be enabled.
- Create traffic classes using the class-map command and specify the match criteria used to classify traffic.
- For dynamic PPPoEoA session queueing using RADIUS, you must:
  - · Enable authentication, authorization, and accounting (AAA) on the router
  - Configure the RADIUS server for dynamic QoS
  - · Create the subscriber's user profile on the RADIUS server

## **Restrictions for PPP Session Queueing on ATM VCs**

- You cannot configure PPP session queueing on unshaped VCs--VCs without a specified peak cell rate (PCR) or sustained cell rate (SCR).
- VCs with session queueing polices cannot be part of a shaped virtual path (VP).
- If the same ATM category (for example, shaped unspecified bit rate (UBR)) contains both high and low bandwidth VCs, the SAR mechanism can cause low throughput for high bandwidth VCs. The workaround is to use different ATM classes for low and high bandwidth VCs. For example, configure low bandwidth VCs as shaped UBR and high bandwidth VCs as variable bit rate-nonreal-time (VBR-nrt) or constant bit rate (CBR).
- The CLASS-BASED QOS MIB does not include statistics for service policies applied to sessions.
- RADIUS accounting does not include queueing statistics.

## **Information About PPP Session Queueing on ATM VCs**

## **Dynamically Applying QoS Policies to PPP Sessions on ATM VCs**

The router allows you to dynamically apply QoS policy maps to PPPoEoA sessions using RADIUS. Although the actual configuration of the QoS policies occurs on the router, you can configure the following attribute-value (AV) pairs on RADIUS to specify the name of the policy map to dynamically apply to the session:

```
"ip:sub-qos-policy-in=<name of the QoS policy in ingress direction>"
"ip:sub-qos-policy-out=<name of egress policy>"
```

You define the AV pairs in one of the following RADIUS profiles:

- User profile--The user profile on the RADIUS server contains an entry that identifies the policy map name applicable to the user. The policy map name is the service that RADIUS downloads to the router after a session is authorized.
- Service profile--The service profile on the RADIUS server specifies a session identifier and an AV pair. The session identifier might be, for example, the IP address of the session. The AV pair defines the service (policy map name) to which the user belongs.

After receiving a service-logon request from the policy server, RADIUS sends a change of authorization (CoA) request to the router to activate the service for the subscriber, who is already logged in. If the authorization succeeds, the router downloads the name of the policy map from RADIUS using the ip:sub-qos-policy-in[out]= AV-pair and applies the QoS policy to the PPPoEoA session. Because the service policy contains queueing-related actions, the router sets up the appropriate class queues.

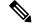

**Note** Although the router also supports the RADIUS vendor specific attribute (VSA) 38, Cisco-Policy-Down and Cisco-Policy-Up, we recommend that you use the ip:sub-qos-policy-in[out]= AV pairs for QoS policy definitions.

## **PPP Session Queueing Inheritance**

PPP Sessions either inherit queues from their parent interface or they have their own queues. Each PPPoEoA session for which session queueing is configured has its own set of queues.

The table below describes the queues to which the router directs session traffic.

Table 10: PPP Session Queue Inheritance

| Queueing Policy        | Queue Used for Session Traffic |
|------------------------|--------------------------------|
| No policy              | VC default queue               |
| Applied to the VC      | VC queues                      |
| Applied to the session | Session queues                 |

### Interfaces Supporting PPP Session Queueing

The router supports PPP session queueing on shaped ATM VCs for outbound traffic only.

The router does not support PPP session queueing on inbound ATM interfaces.

### **Mixed Configurations and Queueing**

A mixed configuration is one in which all sessions do not have QoS applied to them. On some VCs, the queueing policy is applied at the VC level, and on other VCs the queueing policies are applied on the sessions. Some sessions have no policy applied at all. As a result, the router uses the hierarchical queueing framework (HQF) to direct traffic in the following ways:

- If no queueing policy is applied at the VC or session level, the router sends all traffic on the VC to the default queue, including traffic from sessions on the VC that have a policing-only policy applied or no policy applied.
- If a queueing policy is applied at the VC level, but not at the session level, the router sends traffic to the queues associated with the queueing policy on the VC.
- If queueing policies are applied to some sessions on a VC but not to other sessions, the router sends the traffic with a policing-only policy or with no policy applied to the VC's default queue. The router sends traffic with queueing policies to the queues associated with the queueing policy applied to the session.

### **Bandwidth Mode and ATM Port Oversubscription**

An ATM port can operate in reserved bandwidth mode or shared bandwidth mode.

When a port is not oversubscribed (the sum of the bandwidths of all VCs on the port is less than the port bandwidth), the port operates in reserved bandwidth mode--a specific amount of bandwidth is reserved for each VC on the port. If a VC does not use all of its allocated bandwidth, the unused bandwidth is not shared among the VCs on the port.

When the ATM port is oversubscribed (the sum of the bandwidths of all VCs on the port is greater than the port bandwidth), the port operates in shared bandwidth mode. In this mode, any unused bandwidth is available

for reuse by the other VCs on the port, up to the VC's respective shape rate--traffic on a VC cannot exceed the shape rate of that VC.

### **Oversubscription at the Session Level**

Oversubscription at the session level occurs after session traffic shaping and when the aggregate session traffic exceeds the subinterface shape rate. After all priority traffic is accounted for, the router distributes the remaining bandwidth on the VC to the sessions according to the value specified in the bandwidth remaining ratio command configured in the parent policy of the policy applied to the sessions. If the bandwidth remaining ratio command is not specified in the parent policy, the router uses a default ratio of 1.

## How to Configure PPP Session Queueing on ATM VCs

### **Configuring PPP Session Queueing Using a Virtual Template**

A virtual templat e is a logical interface whose configuration can specify generic configuration information for a specific purpose, user-specific configuration information, and router-dependent information. You configure a virtual template on an interface and apply QoS policy maps to the virtual template. The virtual template inherits the QoS features specified in the policy map. When the router establishes sessions on an interface, the router applies the QoS features specified in the virtual template configuration to the virtual access interfaces (VAIs) created for the sessions, including the QoS features specified in the policy map attached to the virtual template.

A broadband aggregation group (bba-group) configured on an ATM interface points to the virtual template the router uses to apply QoS policies to sessions. When a session arrives on an ATM interface, the router creates a virtual access interface (VAI) for the session and applies the policies associated with the virtual template to the sessions.

To configure PPPoEoA session queueing using a virtual template, perform the following configuration tasks:

### **Configuring an Hierarchical QoS Policy**

#### SUMMARY STEPS

- 1. enable
- 2. configure terminal
- 3. policy-map policy-map-name
- 4. class class-map-name
- **5.** priority level level
- **6. police** *bps* [*burst-normal burst-max*] [**conform-action** *action*] [**exceed-action** *action*] **violate-action** *action*]
- 7. set cos value
- 8. bandwidth remaining ratio
- **9.** exit
- **10.** policy-map policy-map-name
- 11. class class-default
- **12.** bandwidth remaining ratio

- **13. shape** [average] *mean-rate*[burst-size] [excess-burst-size]
- **14.** service-policy policy-map-name

### **DETAILED STEPS**

|        | Command or Action                                                                                                    | Purpose                                                                                                    |
|--------|----------------------------------------------------------------------------------------------------|----------------------------------------------------------------------------------------------------|
| Step 1 | enable                                                                                                    | Enables privileged EXEC mode.                                                                                                    |
|        | Example:                                                                                                    | • Enter your password if prompted.                                                                                                    |
|        | Router> enable                                                                                                    |                                                                                                    |
| Step 2 | configure terminal                                                                                                    | Enters global configuration mode.                                                                                                    |
|        | Example:                                                                                                    |                                                                                                    |
|        | Router# configure terminal                                                                                                    |                                                                                                    |
| Step 3 | policy-map policy-map-name                                                                                                    | Creates or modifies the child policy. Enters policy-map configuration mode.                                                                      |
|        | Example:                                                                                                    | policy-map-name is the name of the child policy map.                                                                                             |
|        | Router(config)# policy-map policy-map-name                                                                                                | poney map name is the name of the enna poney map.                                                                                                |
| Step 4 | class class-map-name                                                                                                    | Assigns the traffic class you specify to the policy map.                                                                                         |
|        | Example:                                                                                                    | Enters policy-map class configuration mode.                                                                                                    |
|        | Router(config-pmap)# class class-map-name                                                                                                 | class-map-name is the name of a previously configured<br>class map and is the traffic class for which you want to<br>define QoS actions.         |
|        |                                                                                                    | Repeat Steps 2 through 6 for each traffic class you want to include in the child policy map.                                                     |
| Step 5 | priority level level                                                                                                    | (Optional) Defines multiple levels of a strict priority                                                                                          |
|        | Example:                                                                                                    | service model. When you enable a traffic class with a specific level of priority service, the implication is a single                            |
|        | Router(config-pmap-c)# priority level level                                                                                               | priority queue associated with all traffic enabled with the specified level of priority service.                                                 |
|        |                                                                                                    | level is a number that indicates a specific priority level.<br>Valid values are from 1 (high priority) to 4 (low priority)<br>Default: 1         |
| Step 6 | police bps [burst-normal burst-max] [conform-action                                                                                       | (Optional) Configures traffic policing.                                                                                                    |
|        | action] [exceed-action action] violate-action action<br>Example:                                                                          | bps is the average rate in bits per second. Valid values are 8000 to 200000000.                                                                  |
|        | Router(config-pmap-c)# police bps [burst-normal]<br>[burst-max] [conform-action action]<br>[exceed-action action] [violate-action action] | (Optional) burst-normal is the normal burst size in bytes.<br>Valid values are 1000 to 51200000. The default normal<br>burst size is 1500 bytes. |
|        |                                                                                                    | (Optional) burst-max is the excess burst size in bytes. Valid values are 1000 to 51200000.                                                       |

|         | Command or Action                                      | Purpose                                                                                                    |
|---------|--------------------------------------------------------|----------------------------------------------------------------------------------------------------|
|         |                                                        | (Optional) conform-action action indicates the action to take on packets that conform to the rate limit.                                                                         |
|         |                                                        | (Optional) exceed-action action indicates the action to take<br>on packets that exceed the rate limit.                                                                           |
|         |                                                        | (Optional) violate-action action indicates the action to take<br>on packets that violate the normal and maximum burst<br>sizes.                                                  |
| Step 7  | set cos value <b>Example:</b>                          | (Optional) Sets the Layer 2 class of service (CoS) value of an outgoing packet.                                                                                                  |
|         | Router(config-pmap-c)# set cos value                   | value is a specific IEEE 802.1Q CoS value from 0 to 7.                                                                                                    |
| Step 8  | bandwidth remaining ratio                              | (Optional) Specifies a bandwidth-remaining ratio for                                                                                                    |
|         | Example:                                               | class-level or subinterface-level queues to be used during<br>congestion to determine the amount of excess bandwidth<br>(unused by priority traffic) to ellegate to non priority |
|         | Router(config-pmap-c)# bandwidth remaining ratio       | (unused by priority traffic) to allocate to non-priority queues.                                                                                                    |
|         |                                                        | ratio specifies the relative weight of this subinterface or<br>queue with respect to other subinterfaces or queues. Valid<br>values are from 1 to 1000.                          |
| Step 9  | exit                                                   | Exits policy-map class configuration mode.                                                                                                    |
|         | Example:                                               |                                                                                                    |
|         | Router(config-pmap-c)# exit                            |                                                                                                    |
| Step 10 | policy-map policy-map-name                             | Creates or modifies the parent policy.                                                                                                    |
|         | Example:                                               | policy-map-name is the name of the parent policy map.                                                                                                    |
|         | Router(config-pmap)# <b>policy-map</b> policy-map-name |                                                                                                    |
| Step 11 | class class-default                                    | Configures or modifies the parent class-default class.                                                                                                    |
|         | Example:                                               | You can configure only the class-default class in a parent policy. Do not configure any other traffic class.                                                                     |
|         | Router(config-pmap)# <b>class</b> class-default        |                                                                                                    |
| Step 12 | bandwidth remaining ratio                              | (Optional) Specifies a bandwidth-remaining ratio for                                                                                                    |
|         | Example:                                               | class-level or subinterface-level queues to be used during<br>congestion to determine the amount of excess bandwidth<br>(unused by priority traffic) to allocate to non-priority |
|         | Router(config-pmap-c)# bandwidth remaining ratio       | queues.                                                                                                    |
|         |                                                        | ratio specifies the relative weight of this subinterface or<br>queue with respect to other subinterfaces or queues. Valid<br>values are from 1 to 1000.                          |

|         | Command or Action                                                                                                    | Purpose                                                                                                    |
|---------|----------------------------------------------------------------------------------------------------|----------------------------------------------------------------------------------------------------|
| Step 13 | <pre>shape [average] mean-rate[burst-size] [excess-burst-size] Example:</pre>                                              | Shapes traffic to the indicated bit rate and enables ATM overhead accounting.                                                                                                    |
|         | <b>Example.</b><br><b>Router(config-pmap-c)# shape</b><br>[ <b>average</b> ] mean-rate [burst-size]<br>[excess-burst-size] | <ul> <li>(Optional) average is the committed burst (Bc) that specifies the maximum number of bits sent out in each interval. This option is only supported on the PRE3.</li> <li>mean-rate is also called committed information rate (CIR). Indicates the bit rate used to shape the traffic, in bits per second. When this command is used with backward explicit congestion notification (BECN) approximation, the bit rate is the upper bound of the range of bit rates that are permitted.</li> <li>(Optional) burst-size is the number of bits in a</li> </ul> |
|         |                                                                                                    | <ul><li>(Optional) subst size is the number of one of one in a measurement interval (Bc).</li><li>(Optional) excess-burst-size is the acceptable number of bits permitted to go over the Be.</li></ul>                                                                                                    |
| Step 14 | service-policy policy-map-name                                                                                             | Applies the child policy to the parent class-default class.                                                                                                    |
|         | Example:                                                                                                    | policy-map-name is the name of the child policy map configured in step 1.                                                                                                    |
|         | <pre>Router(config-pmap-c)# service-policy policy-map-name</pre>                                                           |                                                                                                    |

#### Example

The following example shows how to configure a hierarchical QoS policy. In the example, the child-policy configures QoS features for two traffic classes: Premium and Silver. Premium traffic has priority and is policed at 40 percent. The router sets the IP precedence of Premium traffic to precedence level 3. Silver traffic is policed at 80000 bps and IP precedence level 3 is set. The child-policy is applied to the Parent policy class-default class, which shapes traffic to 200,000 Kbps.

```
Router(config) # policy-map child-policy
Router(config-pmap) # class Premium
Router(config-pmap-c)# priority
Router(config-pmap-c) # police percent 40
Router(config-pmap-c) # set ip precedence 3
Router(config-pmap-c) # class Silver
Router(config-pmap-c) # police 80000 10000 conform-action transmit exceed-action drop
Router(config-pmap-c) # set ip precedence 5
Router(config-pmap-c) # exit
Router(config-pmap) # policy-map Parent
Router(config-pmap) # class class-default
Router(config-pmap-c) # shape 200000
Router(config-pmap-c) # service-policy output child-policy
Router(config-pmap-c) # exit
Router(config-pmap)# exit
Router(config)#
```

## Associating the Hierarchical Policy Map with a Virtual Template

#### **SUMMARY STEPS**

- 1. enable
- 2. configure terminal
- 3. interface virtual-template template- number
- 4. service-policy {input | output} policy-map-name
- **5.** exit

### **DETAILED STEPS**

|        | Command or Action                                                     | Purpose                                                                                                    |
|--------|-----------------------------------------------------------------------|----------------------------------------------------------------------------------------------------|
| Step 1 | enable                                                                | Enables privileged EXEC mode.                                                                                              |
|        | Example:                                                              | • Enter your password if prompted.                                                                                         |
|        | Router> enable                                                        |                                                                                                    |
| Step 2 | configure terminal                                                    | Enters global configuration mode.                                                                                          |
|        | Example:                                                              |                                                                                                    |
|        | Router# configure terminal                                            |                                                                                                    |
| Step 3 | interface virtual-template template- number                           | Creates a virtual template and enters interface configuration                                                              |
|        | Example:                                                              | mode.                                                                                                    |
|        | Router(config)# interface virtual-template template-number            | template-number is the number you assign to the virtual template interface to identify it. Valid values are from 1 to 200. |
|        |                                                                       | You can configure up to 200 virtual template interfaces on the router.                                                     |
| Step 4 | service-policy {input   output} policy-map-name                       | Attaches the policy map you specify to the virtual template                                                                |
|        | Example:                                                              | interface in the inbound or outbound direction that you specify.                                                           |
|        | Router(config-if)# service-policy {input   output}<br>policy-map-name | input specifies to apply the policy map to inbound traffic.                                                                |
|        |                                                                       | output specifies to apply the policy map to outbound traffic.                                                              |
|        |                                                                       | policy-map-name is the name of a previously configured policy map.                                                         |
| Step 5 | exit                                                                  | Exits interface configuration mode.                                                                                        |
|        | Example:                                                              |                                                                                                    |
|        | Router(config-if)# exit                                               |                                                                                                    |

#### Example

The following example shows how to associate a policy map with a virtual template. In this example, the policy map named Parent is associated with the virtual template named VirtualTemplate1.

```
Router(config)# interface virtual-template1
Router(config-if)# service-policy output Parent
Router(config-if)# exit
Router(config)#
```

## Applying the Virtual Template to an ATM Subinterface

#### **SUMMARY STEPS**

- 1. enable
- 2. configure terminal
- 3. bba-group pppoe group-name
- 4. virtual-template template-number
- 5. exit
- 6. interface atm number.subinterface [point-to-point]
- 7. pvc [name] vpi/vci
- **8.** protocol pppoe group group-name
- **9.** exit
- **10.** exit

#### **DETAILED STEPS**

|        | Command or Action                          | Purpose                                                   |
|--------|--------------------------------------------|-----------------------------------------------------------|
| Step 1 | enable                                     | Enables privileged EXEC mode.                             |
|        | Example:                                   | • Enter your password if prompted.                        |
|        | Router> enable                             |                                                           |
| Step 2 | configure terminal                         | Enters global configuration mode.                         |
|        | Example:                                   |                                                           |
|        | Router# configure terminal                 |                                                           |
| Step 3 | bba-group pppoe group-name                 | Creates a PPP over Ethernet (PPPoE) profile. Enters BBA   |
|        | Example:                                   | group configuration mode.                                 |
|        |                                            | group-name is the name of the PPPoE profile.              |
|        | Router(config)# bba-group pppoe group-name |                                                           |
| Step 4 | virtual-template template-number           | Associates a BBA group to the virtual template to be used |
|        | Example:                                   | for cloning virtual access interfaces.                    |

I

|        | Command or Action                                                     | Purpose                                                                                                    |
|--------|-----------------------------------------------------------------------|----------------------------------------------------------------------------------------------------|
|        | Router(config-bba-grp)# virtual-template<br>template-number           | template-number is the identifying number of the virtual template.                                                                                                    |
| Step 5 | exit                                                                  | Exits BBA group configuration mode.                                                                                                    |
|        | Example:                                                              |                                                                                                    |
|        | Router(config-bba-grp)# exit                                          |                                                                                                    |
| Step 6 | interface atm number.subinterface [point-to-point] <b>Example:</b>    | Creates or modifies a subinterface. Enters subinterface configuration mode.                                                                                                    |
|        |                                                                       | atm is the interface type.                                                                                                    |
|        | Router(config)# interface atm number.subinterface<br>[point-to-point] | number is the slot, module, and port number of the interface (for example $1/0/0$ ).                                                                                                    |
|        |                                                                       | .subinterface is the number of the subinterface (for example, $1/0/0.1$ ).                                                                                                    |
|        |                                                                       | (Optional) point-to-point indicates that the subinterface connects directly with another subinterface.                                                                                                    |
| Step 7 | pvc [name] vpi/vci                                                    | Creates or modifies an ATM permanent virtual circuit                                                                                                    |
|        | Example:                                                              | (PVC). Enters ATM virtual circuit configuration mode.                                                                                                    |
|        | Router(config-subif) pvc [name] vpi/vci                               | (Optional) name identifies the PVC and can contain up t 15 characters.                                                                                                    |
|        |                                                                       | vpi/ specifies the ATM network virtual path identifier<br>(VPI) for this PVC. You must specify the slash. Valid<br>values are from 0 to 255. The router treats a value that is<br>outside the range of valid values as the connection ID. Th<br>default value is 0.                       |
|        |                                                                       | <b>Note</b> The arguments vpi and vci cannot both be set to 0; if one is 0, the other cannot be 0.                                                                                                    |
|        |                                                                       | vci specifies the ATM network virtual channel identifier<br>(VCI) for this PVC. Valid values are from 0 to 1 less that<br>the maximum value set for this interface by the atm<br>vc-per-vp command. A value that is out of range causes<br>an " unrecognized command" error message.      |
|        |                                                                       | The VCI value has local significance only and, therefore<br>is unique only on a single link, not throughout the ATM<br>network. Typically, lower values from 0 to 31 are reserved<br>for specific traffic (for example, F4 OAM, SVC signaling<br>ILMI, and so on) and should not be used. |
| Step 8 | protocol pppoe group group-name                                       | Enables PPP over Ethernet (PPPoE) sessions to be                                                                                                    |
|        | Example:                                                              | established on permanent virtual circuits (PVCs).<br>group specifies a PPPoE profile (bba-group) to be used by                                                                                                    |

|         | Command or Action                                         | Purpose                                                                                                    |
|---------|-----------------------------------------------------------|----------------------------------------------------------------------------------------------------|
|         | Router(config-atm-vc)# protocol pppoe group<br>group-name | group-name is the name of the PPPoE profile (bba-group) to be used by PPPoE sessions on the interface.                                 |
|         |                                                           | The group group-name points to the bba-group to be used<br>for applying a virtual template interface with QoS policies<br>to sessions. |
| Step 9  | exit                                                      | Exits ATM virtual circuit configuration mode.                                                                                          |
|         | Example:                                                  |                                                                                                    |
|         | Router(config-atm-vc)# exit                               |                                                                                                    |
| Step 10 | exit                                                      | Exits subinterface configuration mode.                                                                                                 |
|         | Example:                                                  |                                                                                                    |
|         | Router(config-subif)# exit                                |                                                                                                    |

#### Examples

The following example shows how to associate a virtual template interface with an ATM interface and apply the policies in the virtual template to the sessions on the interface. In the example, the service policy named Parent is applied to the Virtual-Template 8, which is associated with the bba-group named pppoeoa-group. The bba-group is applied to PVC 101/210 on ATM subinterface 4/0/1.10.

```
bba-group pppoe pppoeoa-group
Virtual-Template 8
interface ATM4/0/1.10 point-to-point
pvc 101/210
vbr-nrt 4000 2000 50
no dbs enable
encapsulation aal5snap
protocol pppoe group pppoeoa-group
!
interface Virtual-Template8
ip unnumbered Loopback5555
no logging event link-status
peer default ip address pool pool-1
ppp authentication chap
service-policy output Parent
```

### **Configuring PPP Session Queueing Using Radius**

To configure PPPoEoA session queueing using RADIUS, perform the following configuration tasks:

### **Configuring the Policy Map**

The router allows you to use RADIUS to apply QoS policy maps to PPPoEoA sessions.

### Adding the Cisco QoS AV Pairs to the RADIUS Profile

Cisco attribute-value (AV) pairs are vendor-specific attributes (VSAs) that allow vendors such as Cisco to support their own extended attributes. RADIUS attribute 26 is a Cisco VSA used to communicate vendor-specific information between the router and the RADIUS server.

The RADIUS user profile contains an entry for each user that the RADIUS server authenticates. Each entry establishes an attribute the user can access. When configuring PPPoEoA session queueing using RADIUS, enter the following Cisco AV-pair in the appropriate user profile:

Cisco-AVPair = "ip:sub-qos-policy-out=<name of egress policy>"

The Cisco AV-pair identifies the policy map the router is to use when applying QoS features to a PPPoEoA session. After receiving a service-logon request from the policy server, RADIUS sends a change of authorization (CoA) request to the router to activate the service for the user, who is already logged in. If the authorization succeeds, the router downloads the name of the policy map from RADIUS using the Cisco AV-pair and applies the QoS policy to the session.

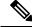

Note

Although the router also supports the RADIUS vendor specific attribute (VSA) 38, Cisco-Policy-Down and Cisco-Policy-Up, we recommend that you use the above attribute for QoS policy definitions.

## **Verifying PPP Session Queueing on ATM VCs**

#### SUMMARY STEPS

- 1. enable
- 2. configure terminal
- 3. show policy-map [interface interface]
- 4. show policy-map session [uid uid-number] [input | output [class class-name]]
- 5. show running-config

#### **DETAILED STEPS**

|        | Command or Action                     | Purpose                                                       |
|--------|---------------------------------------|---------------------------------------------------------------|
| Step 1 | enable                                | Enables privileged EXEC mode.                                 |
|        | Example:                              | • Enter your password if prompted.                            |
|        | Router> enable                        |                                                               |
| Step 2 | configure terminal                    | Enters global configuration mode.                             |
|        | Example:                              |                                                               |
|        | Router# configure terminal            |                                                               |
| Step 3 | show policy-map [interface interface] | Displays information about the policy map attached to the     |
|        | Example:                              | interface you specify. If you do not specify an interface, it |

|        | Command or Action                                                                       | Purpose                                                                                                    |
|--------|-----------------------------------------------------------------------------------------|----------------------------------------------------------------------------------------------------|
|        | Router# show policy-map [interface interface]                                           | displays information about all of the policy maps configured<br>on the router.                                 |
|        |                                                                                         | interface interface is the interface type and number (for example, atm $4/0/0$ ).                              |
| Step 4 | show policy-map session [uid uid-number] [input   output<br>[class class-name]]         | Displays the QoS policy map in effect for subscriber sessions.                                                 |
|        | Example:                                                                                | (Optional) uid defines a unique session ID.                                                                    |
|        | Router# show policy-map session [uid uid-number]<br>[input   output [class class-name]] | (Optional) uid-number is a unique session ID. Valid values are from 1 to 65535.                                |
|        |                                                                                         | (Optional) input displays the upstream traffic of the unique session.                                          |
|        |                                                                                         | (Optional) output displays the downstream traffic of the unique session.                                       |
|        |                                                                                         | (Optional) class identifies the class that is part of the QoS policy-map definition.                           |
|        |                                                                                         | (Optional) class-name provides a class name that is part of the QoS policy-map definition.                     |
| Step 5 | show running-config                                                                     | Displays the running configuration on the router. The output                                                   |
|        | Example: map, ATM VCs, PPPoEc                                                           | shows the AAA setup and the configuration of the policy<br>map, ATM VCs, PPPoEoA, dynamic bandwidth selection, |
|        | Router# show running-config                                                             | virtual template, and RADIUS server.                                                                           |

## **Configuration Examples for PPP Session Queueing on ATM VCs**

## **Example Configuring PPP Session Queueing on ATM VCs**

The following example shows how to configure PPPoEoA session queueing. In the example, a hierarchical QoS policy named pm\_hier2\_0\_2 is associated with Virtual-Template555, which is applied to the broadband aggregation group named pppoeoa-group.

```
bba-group pppoe pppoeoa-group
Virtual-Template 555
!
policy-map pm_hier2_child_0_2
class cm_0
priority level 1
police percent 5 2 ms 0 ms conform-action transmit exceed-action drop violate-action drop
queue-limit 77 packets
class cm_1
shape average percent 80
bandwidth remaining ratio 80
class class-default
shape average percent 50
bandwidth remaining ratio 20
```

```
policy-map pm hier2 0 2
class class-default
shape average percent 100
bandwidth remaining ratio 100
service-policy pm hier child 0 2
interface ATM2/0/7.5555 point-to-point
pvc 1/5555
vbr-nrt 4000 2000 50
no dbs enable
encapsulation aal5snap
protocol pppoe group pppoeoa-group
interface Virtual-Template555
ip unnumbered Loopback5555
no logging event link-status
peer default ip address pool pool-1
ppp authentication chap
service-policy output pm hier2 0 2
```

### Example Configuring and Applying an Hierarchical Policy Map

The example belo shows how to configure a hierarchical policy and apply it to a virtual template. The example contains a child policy map named child1 with QoS features defined for the gold and bronze traffic classes. The child1 policy is applied to the parent policy map, which is shaped to 512000 bps. The hierarchical policy is applied to the virtual template named virtual-template 1.

```
Router(config) # policy-map childl
Router(config-pmap) # class gold
Router(config-pmap-c) # priority
Router(config-pmap-c) # police percent 40
Router(config-pmap-c) # class bronze
Router(config-pmap-c) # police 8000
Router(config-pmap) # policy-map parent
Router(config-pmap) # policy-map parent
Router(config-pmap) # class class-default
Router(config-pmap-c) # shape 512000
Router(config-pmap-c) # service-policy childl
Router(config-pmap-c) # exit
Router(config-pmap) # exit
Router(config-pmap) # exit
Router(config-pmap) # exit
Router(config) # interface virtual-template 1
Router(config-if) # service-policy output parent
```

### Example Setting Up RADIUS for PPP Session Queueing on ATM VCs

This section shows how to define the Cisco AV pairs used to download the policy map name to the router. The first three lines of a subscriber's sample user profile contain the user password, service type, and protocol type. This information is entered into the subscriber's user profile when the user profile is first created. The last line is an example of the Cisco QoS AV-pair added to the user profile. The policy map name downloaded to the router is p23.

```
userid Password = "cisco"
Service-Type = Framed,
Framed-Protocol = PPP,
cisco-avpair = "sub-gos-policy-out=p23"
```

### Example Verifying PPP Session Queueing on ATM VCs

#### Displaying PPP Session Information--show pxf cpu queue session Command

Use the show pppoe session command to display the sessions established on the router. In the example below, one session is active with a session ID (SID) of 6.

```
Router# show pppoe session

1 session in LOCALLY_TERMINATED (PTA) State

1 session total

Uniq ID PPPoE RemMAC Port VT VA State

SID LocMAC VA-st Type

14 6 0009.b68d.bb37 ATM2/0/7.5555 555 Vi3.1 PTA

0009.b68d.bc37 VC: 1/5555 UP
```

#### Displaying PPP Session Information--show policy-map session Command

Use the show policy-map session command to display QoS policy map statistics for traffic in the downstream direction. The example below also shows the policy map configurations.

```
Router# show pppoe session
1 session in LOCALLY TERMINATED (PTA) State
1 session total
Uniq ID PPPOE RemMAC Port VT VA State
SID LocMAC VA-st Type
 14 6 0009.b68d.bb37 ATM2/0/7.5555 555 Vi3.1 PTA
0009.b68d.bc37 VC: 1/5555 UP
Router#
Router#
Router# show policy-map session uid 14
SSS session identifier 14 -
Service-policy output: pm hier2 0 2
Class-map: class-default (match-any)
0 packets, 0 bytes
30 second offered rate 0 bps, drop rate 0 bps
Match: any
0 packets, 0 bytes
30 second rate 0 bps
Oueueina
queue limit 50 packets
(queue depth/total drops/no-buffer drops) 0/0/0
(pkts output/bytes output) 0/0
shape (average) cir 2000000, bc 8000, be 8000
target shape rate 2000000
bandwidth remaining ratio 100
Service-policy : pm hier2 child 0 2
queue stats for all priority classes:
Queueing
priority level 1
queue limit 77 packets
(queue depth/total drops/no-buffer drops) 0/0/0
(pkts output/bytes output) 0/0
Class-map: cm 0 (match-any)
0 packets, 0 bytes
30 second offered rate 0 bps, drop rate 0 bps
Match: ip precedence 0
0 packets, 0 bytes
30 second rate 0 bps
Priority: 0% (0 kbps), burst bytes 4470, b/w exceed drops: 0
Priority Level: 1
```

```
Police:
104000 bps, 1536 limit, 0 extended limit
conformed 0 packets, 0 bytes; action: transmit
exceeded 0 packets, 0 bytes; action: drop
violated 0 packets, 0 bytes; action: drop
Class-map: cm 1 (match-any)
0 packets, 0 bytes
30 second offered rate 0 bps, drop rate 0 bps
Match: ip precedence 1
0 packets, 0 bytes
30 second rate 0 bps
Queueing
queue limit 237 packets
(queue depth/total drops/no-buffer drops) 0/0/0
(pkts output/bytes output) 0/0
shape (average) cir 1600000, bc 6400, be 6400
target shape rate 1600000
bandwidth remaining ratio 80
Class-map: class-default (match-any)
0 packets, 0 bytes
30 second offered rate 0 bps, drop rate 0 bps
Match: any
0 packets, 0 bytes
30 second rate 0 bps
Queueing
queue limit 77 packets
(queue depth/total drops/no-buffer drops) 0/0/0
(pkts output/bytes output) 0/0
shape (average) cir 1000000, bc 4000, be 4000
target shape rate 1000000
bandwidth remaining ratio 20
Router# show policy-map pm hier2 0 2
Policy Map pm hier2 0 2
Class class-default
Average Rate Traffic Shaping
cir 100%
bandwidth remaining ratio 100
service-policy pm_hier2_child_0_2
Router# show policy-map pm_hier2_child_0_2
Policy Map pm hier2 child 0 2
Class cm 0
priority level 1
police percent 5 2 ms 0 ms conform-action transmit exceed-action drop violate-action drop
queue-limit 77 packets
Class cm 1
Average Rate Traffic Shaping
cir 80%
bandwidth remaining ratio 80
Class class-default
Average Rate Traffic Shaping
cir 50%
bandwidth remaining ratio 20
```

## Additional References

#### **Related Documents**

| Related Topic      | Document Title                               |
|--------------------|----------------------------------------------|
| Cisco IOS commands | Cisco IOS Master Commands List, All Releases |

| Related Topic | Document Title                  |
|---------------|---------------------------------|
| QoS commands  | Cisco IOS QoS Command Reference |

#### **Technical Assistance**

| Description                                                                                                    | Link |
|----------------------------------------------------------------------------------------------------|------|
| The Cisco Support and Documentation website provides<br>online resources to download documentation, software,<br>and tools. Use these resources to install and configure<br>the software and to troubleshoot and resolve technical<br>issues with Cisco products and technologies. Access to<br>most tools on the Cisco Support and Documentation<br>website requires a Cisco.com user ID and password. |      |

## **Feature Information for PPP Session Queueing on ATM VCs**

The following table provides release information about the feature or features described in this module. This table lists only the software release that introduced support for a given feature in a given software release train. Unless noted otherwise, subsequent releases of that software release train also support that feature.

Use Cisco Feature Navigator to find information about platform support and Cisco software image support. To access Cisco Feature Navigator, go to www.cisco.com/go/cfn. An account on Cisco.com is not required.

| Feature Name                       | Releases                    | Feature Information                                                                                                    |
|------------------------------------|-----------------------------|----------------------------------------------------------------------------------------------------|
| PPP Session Queueing on<br>ATM VCs | Cisco IOS XE<br>Release 2.5 | PPP Session Queueing on ATM Virtual Circuits (VCs)<br>enables you to shape and queue PPP over Ethernet over<br>ATM (PPPoEoA) sessions to a user specified rate.<br>In Cisco IOS Release XE 2.5, this feature was introduced<br>on the Cisco ASR 1000 series routers. |

Table 11: Feature Information for PPP Session Queueing on ATM VCs

Cisco and the Cisco Logo are trademarks of Cisco Systems, Inc. and/or its affiliates in the U.S. and other countries. A listing of Cisco's trademarks can be found at www.cisco.com/go/trademarks . Third party trademarks mentioned are the property of their respective owners. The use of the word partner does not imply a partnership relationship between Cisco and any other company. (1005R)

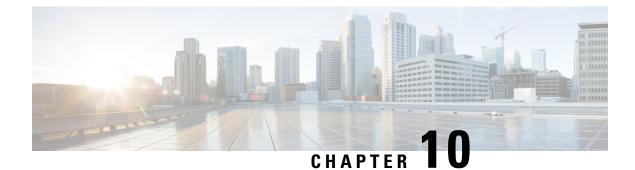

## **VP/VC Shaping for PPPoEoA/PPPoA**

The current Cisco ASR 1000 Series Aggregation Services Routers platform software supports virtual circuit (VC) shaping but not ATM virtual path (VP) shaping for VCs with broadband sessions. This feature adds support for ATM VP shaping for VCs with underlying broadband sessions. Per VC and per VP traffic shaping controls or modifies the flow of traffic on an interface. Traffic shaping limits throughput by buffering excess traffic instead of dropping packets. It ensures that traffic from one VC does not adversely impact another VC, thus preventing loss of data. Providing traffic shaping on a per VC and per VP basis allows flexibility and control over every VC and VP configured.

The VP and VC Shaping for PPPoEoA and PPPoA feature is supported for the following ATM traffic service categories:

- Variable bit rate Non-Real-Time (VBR-nRT)
- Unspecified bit rate (UBR)
- Finding Feature Information, on page 111
- Prerequisites for VP/VC Shaping for PPPoEoA/PPPoA, on page 111
- Restrictions for VP/VC Shaping for PPPoEoA/PPPoA, on page 112
- Configuring VP/VC Shaping for PPPoEoA/PPPoA, on page 112
- Configuration Examples for VP/VC Shaping for PPPoEoA/PPPoA, on page 116
- Additional References, on page 119
- Feature Information for VP/VC Shaping for PPPoEoA/PPPoA, on page 119

## **Finding Feature Information**

Your software release may not support all the features documented in this module. For the latest caveats and feature information, see Bug Search Tool and the release notes for your platform and software release. To find information about the features documented in this module, and to see a list of the releases in which each feature is supported, see the feature information table.

Use Cisco Feature Navigator to find information about platform support and Cisco software image support. To access Cisco Feature Navigator, go to www.cisco.com/go/cfn. An account on Cisco.com is not required.

## Prerequisites for VP/VC Shaping for PPPoEoA/PPPoA

• Dynamic changes to VP shaper rate should be enabled.

- The ATM VC create-on-demand functionality (with the VP shaper configured) should be enabled.
- PPP over Ethernet over ATM (PPPoEoA) sessions must be enabled.

## **Restrictions for VP/VC Shaping for PPPoEoA/PPPoA**

- All the VCs parented by a given VP with shaping applied must be of the same type. For example, if a VP shaper is applied to virtual path identifier (VPI) 10, all the virtual circuit identifiers (VCIs) with a VP of 10 must be vbr-nrt or all must be ubr+.
- The **atm pvp rate** command cannot be added or removed if any of the VCs on that ATM interface that are in VP are in the active state. This is not supported in a nonbroadband configuration.
- Configuration of Modular QoS CLI (MQC) policy maps on VPs is not supported. Only configuration of the VP rate using the **atm pvp** command is supported.
- Quality of Service (QoS) on the VP and VC session is supported.
- The sum of the VC shaper rates can oversubscribe the VP shaper rate configured.
- The sum of all the VP shaper rates can oversubscribe the physical rate of the ATM interface.
- VP shapers are supported for any combination of VCs with or without broadband sessions. They may or may not have queuing QoS policies attached.
- On a given ATM interface, there may be mixed VPs with and without shapers.
- When there are multiple VCs in a VP, class-of-service change is not allowed.
- When there is only one VC in a VP, class-of-service change is allowed.
- IP sessions and the existing Intelligent Services Gateway (ISG) on ATM functionality are supported.

## Configuring VP/VC Shaping for PPPoEoA/PPPoA

#### Before you begin

Before you configure VP/VC shaping for PPoEoA/PPPoA, ensure that you configure the ATM interface and define the attributes for each session. A broadband aggregation group (bba-group) configured on an ATM interface points to the virtual template the router will use to apply QoS policies to the sessions.

To configure VP/VC shaping for PPPoEoA/PPPoA on an ATM interface, perform the following configuration task.

#### SUMMARY STEPS

- 1. enable
- 2. configure terminal
- 3. interface atm slot/module/port
- 4. mac-address mac-address
- 5. no ip address

- 6. atm clock internal
- 7. atm oam flush
- 8. no atm ilmi-keepalive
- 9. exit
- **10. bba-group pppoe** {*group-name* | **global**}
- **11.** virtual-template template-number
- **12.** sessions per-vc limit *per-vc-limit* [threshold *threshold-value*]
- 13. sessions per-mac limit per-mac-limit
- 14. sessions per-vlan limit per-vlan-limit
- **15.** sessions per-vc throttle *per-vc-throttle*
- 16. exit
- 17. interface atm *slot/subslot/port* [*subinterface*][point-to-point | multipoint]
- **18.** atm pvp vpi [peak-rate]
- **19. pvc** *vpi/vci*
- **20.** vbr-nrt output-pcr output-scr[output-maxburstsize]
- 21. dbs enable [aggregated | maximum]
- 22. encapsulation aal5snap
- **23.** protocol pppoe group {group-name | global}
- 24. end

#### **DETAILED STEPS**

|        | Command or Action                              | Purpose                                                    |  |  |  |
|--------|------------------------------------------------|------------------------------------------------------------|--|--|--|
| Step 1 | enable                                         | Enables the privileged EXEC mode.                          |  |  |  |
|        | Example:                                       | Enter your password if prompted.                           |  |  |  |
|        | Router> enable                                 |                                                            |  |  |  |
| Step 2 | configure terminal                             | Enters the global configuration mode.                      |  |  |  |
|        | Example:                                       |                                                            |  |  |  |
|        | Router# configure terminal                     |                                                            |  |  |  |
| Step 3 | interface atm slot/module/port                 | Creates or modifies an ATM interface. Enters the interface |  |  |  |
|        | Example:                                       | configuration mode. Here:                                  |  |  |  |
|        |                                                | <i>slot/module/port</i> is the interface number.           |  |  |  |
|        | Router(config)# interface atm slot/module/port |                                                            |  |  |  |
| Step 4 | mac-address mac-address                        | Specifies the mac address for an interface.                |  |  |  |
|        | Example:                                       |                                                            |  |  |  |
|        | Router(config-if)# mac-address mac-address     |                                                            |  |  |  |
| Step 5 | no ip address                                  | Disables IP processing on the interface by removing its IP |  |  |  |
|        | Example:                                       | address.                                                   |  |  |  |
|        | Router(config-if)# no ip address               |                                                            |  |  |  |

|         | Command or Action                                                                            | Purpose                                                                                                    |  |  |  |
|---------|----------------------------------------------------------------------------------------------|----------------------------------------------------------------------------------------------------|--|--|--|
| Step 6  | atm clock internal                                                                           | Synchronizes the timer between two back-to-back ATM                                                                                        |  |  |  |
|         | Example:                                                                                     | interfaces.                                                                                                    |  |  |  |
|         | Router(config-if)#atm clock internal                                                         |                                                                                                    |  |  |  |
| Step 7  | atm oam flush                                                                                | Drops all the current and future Operation, Administration,                                                                                |  |  |  |
|         | Example:                                                                                     | and Maintenance (OAM) cells received on the ATM interface.                                                                                 |  |  |  |
|         | Router(config-if)# atm oam flush                                                             |                                                                                                    |  |  |  |
| Step 8  | no atm ilmi-keepalive                                                                        | Disables the Interim Local Management Interface (ILMI)                                                                                     |  |  |  |
|         | Example:                                                                                     | keepalives.                                                                                                    |  |  |  |
|         | Router(config-if) # no atm ilmi-keepalive                                                    |                                                                                                    |  |  |  |
| Step 9  | exit                                                                                         | Exits the interface configuration mode.                                                                                                    |  |  |  |
|         | Example:                                                                                     |                                                                                                    |  |  |  |
|         | Router(config-if)# exit                                                                      |                                                                                                    |  |  |  |
| Step 10 | bba-group pppoe {group-name   global}                                                        | Defines a PPPoE profile, and enters the BBA group                                                                                          |  |  |  |
|         | Example:                                                                                     | configuration mode.                                                                                                    |  |  |  |
|         | Router(config)# bba-group pppoe group-name                                                   | The <b>global</b> keyword creates a profile that serves as the default profile for any PPPoE port that is not assigned a specific profile. |  |  |  |
| Step 11 | virtual-template template-number                                                             | Specifies which virtual template will be used to clone                                                                                     |  |  |  |
|         | Example:                                                                                     | virtual access interfaces.                                                                                                    |  |  |  |
|         | Router(config-bba-group)# virtual-template<br>template-number                                |                                                                                                    |  |  |  |
| Step 12 | <b>sessions per-vc limit</b> <i>per-vc-limit</i> [ <b>threshold</b> <i>threshold-value</i> ] | Specifies the maximum number of PPPoE sessions that can be established over an ATM permanent virtual circuit                               |  |  |  |
|         | Example:                                                                                     | (PVC)                                                                                                    |  |  |  |
|         | Router(config-bba-group)# sessions per-vc limit<br>per-vc-limit                              |                                                                                                    |  |  |  |
| Step 13 | sessions per-mac limit per-mac-limit                                                         | Sets the maximum number of PPPoE sessions permitted                                                                                        |  |  |  |
|         | Example:                                                                                     | per MAC address in a PPPoE profile.                                                                                                    |  |  |  |
|         | Router(config-bba-group)# sessions per-mac limit<br>per-mac limit                            |                                                                                                    |  |  |  |
| Step 14 | sessions per-vlan limit per-vlan-limit                                                       | Specifies the maximum number of PPPoE sessions                                                                                             |  |  |  |
|         | Example:                                                                                     | permitted per VLAN in a PPPoE profile.                                                                                                    |  |  |  |

I

|         | Command or Action                                                                | Purpose                                                                                                    |  |  |  |  |
|---------|----------------------------------------------------------------------------------|----------------------------------------------------------------------------------------------------|--|--|--|--|
|         | Router(config-bba-group)# sessions per-vlan limit<br>per-vlan-limit              |                                                                                                    |  |  |  |  |
| Step 15 | sessions per-vc throttle <i>per-vc-throttle</i><br>Example:                      | Configures PPPoE connection throttling, which limits the number of PPPoE session requests that can be made from a VC. |  |  |  |  |
|         | Router(config-bba-group)# sessions per-vc throttle<br>per-vc-throttle            |                                                                                                    |  |  |  |  |
| Step 16 | exit<br>Example:                                                                 | Exits the BBA group configuration mode and returns the global configuration mode.                                     |  |  |  |  |
|         | Router(config-bba-group)# exit                                                   |                                                                                                    |  |  |  |  |
| Step 17 | interface atm slot/subslot/port<br>[subinterface][point-to-point   multipoint]   | Configures the ATM interface and enters the subinterface configuration mode.                                          |  |  |  |  |
|         | Example:                                                                         |                                                                                                    |  |  |  |  |
|         | Router(config)# interface atm slot/subslot/port<br>multipoint                    |                                                                                                    |  |  |  |  |
| Step 18 | atm pvp vpi [peak-rate]                                                          | Creates a permanent virtual path (PVP) used to multiplex                                                              |  |  |  |  |
|         | Example:                                                                         | (or bundle) one or more VCs.                                                                                          |  |  |  |  |
|         | Router(config-subif)# atm pvp vpi[peak-rate]                                     |                                                                                                    |  |  |  |  |
| Step 19 | pvc vpi/vci                                                                      | Creates or assigns a name to an ATM PVC and enters                                                                    |  |  |  |  |
|         | Example:                                                                         | ATM virtual circuit configuration mode.                                                                               |  |  |  |  |
|         | Router(config-subif)# atm pvp vpi[peak-rate]                                     |                                                                                                    |  |  |  |  |
| Step 20 | vbr-nrt output-pcr output-scr[output-maxburstsize]                               | Configures the VBR-nRT QoS and specifies output peak                                                                  |  |  |  |  |
|         | Example:                                                                         | cell rate (PCR), output sustainable cell rate (SCR), and<br>output maximum burst cell size for an ATM PVC, PV         |  |  |  |  |
|         | Router(config-if-atm-vc)# vbr-nrt output-pcr<br>output-scr [output-maxburstsize] | range, switched virtual circuit (SVC), VC class, or VC bundle member.                                                 |  |  |  |  |
| Step 21 | dbs enable [aggregated   maximum]                                                | Applies the Dynamic Subscriber Bandwidth Selection QoS                                                                |  |  |  |  |
|         | Example:                                                                         | parameters.                                                                                                    |  |  |  |  |
|         | Router(config-if-atm-vc)# dbs enable                                             |                                                                                                    |  |  |  |  |
| Step 22 | encapsulation aal5snap                                                           | Configures the ATM adaptation layer (AAL) and                                                                         |  |  |  |  |
|         | Example:                                                                         | encapsulation type for an ATM VC.                                                                                     |  |  |  |  |
|         | Router(config-if-atm-vc)# encapsulation aal5snap                                 |                                                                                                    |  |  |  |  |
| Step 23 | protocol pppoe group {group-name   global}                                       | Enables PPPoE sessions to be established on PVCs.                                                                     |  |  |  |  |

|         | Command or Action                                             | Purpose                                                                                                    |
|---------|---------------------------------------------------------------|----------------------------------------------------------------------------------------------------|
|         | Example:                                                      | <b>group</b> specifies a PPPoE profile (bba-group) to be used by the PPPoE sessions on the interface.                                      |
|         | Router(config-if-atm-vc) # protocol pppoe group<br>group-name | <i>group-name</i> is the name of the PPPoE profile (bba-group) to be used by the PPPoE sessions on the interface.                          |
|         |                                                               | <b>group</b> <i>group-name</i> points to the bba-group to be used for applying a virtual template interface with QoS policies to sessions. |
| Step 24 | end                                                           | Ends the session and returns to the privileged EXEC mode.                                                                                  |
|         | Example:                                                      |                                                                                                    |
|         | Router(config-if-atm-vc)# end                                 |                                                                                                    |

#### Example

The following example shows how to configure VP/VC shaping for PPPoEoA/PPPoA:

```
Router(config)#interface ATM1/0/0
Router(config-if)#mac-address 0000.b001.0001
Router(config-if) #no ip address
Router(config-if) #atm clock INTERNAL
Router(config-if) #atm oam flush
Router(config-if) #no atm ilmi-keepalive
Router(config-if)#exit
Router(config) #bba-group pppoe group basic
Router(config-bba-group)#virtual-template 2
Router(config-bba-group)#sessions per-vc limit 1
Router(config-bba-group) #sessions per-mac limit 1
Router(config-bba-group)#sessions per-vlan limit 1
Router(config-bba-group)#sessions per-vc throttle 1 2 3
Router(config-bba-group)#exit
Router(config) #interface ATM1/0/0.64001 multipoint
Router(config-subif) #atm pvp 1 50000
Router (config-subif) #pvc 1/32
Router(config-if-atm-vc)#vbr-nrt 40000 40000 1
Router(config-if-atm-vc)#dbs enable
Router(config-if-atm-vc)#encapsulation aal5snap
Router(config-if-atm-vc)#protocol pppoe group_1
Router (config-if-atm-vc) #end
```

## Configuration Examples for VP/VC Shaping for PPPoEoA/PPPoA

### Example: Configuring VP/VC Shaping for PPPoEoA/PPPoA

The following example shows how to configure VP/VC shaping for PPPoEoA/PPPoA:

interface ATM1/0/0
mac-address 0000.b001.0001
no ip address

```
atm clock INTERNAL
atm oam flush
no atm ilmi-keepalive
bba-group pppoe group_basic
virtual-template 2
sessions per-vc limit 1
sessions per-mac limit 1
sessions per-vlan limit 1
sessions per-vc throttle 1 2 3
1
interface ATM1/0/0.1 multipoint
atm pvp 1 1000
pvc 1/10000
 vbr-nrt 500 500 1
 dbs enable
 encapsulation aal5snap
 protocol pppoe group group_basic
```

### Example: Verifying VP/VC Shaping for PPPoEoA/PPPoA

The following example shows how to display configuration of a particular PVC.

| Router# Sho | ow ATM pvc  |        |       |       |          |     |       |        |       |    |
|-------------|-------------|--------|-------|-------|----------|-----|-------|--------|-------|----|
| Keys: A =   | ATM1/0/0, B | = ATM1 | /0/1, | C = A | TM1/0/2, |     |       |        |       |    |
|             | VCD /       |        |       |       |          |     | Peak  | Av/Min | Burst |    |
| Interface   | Name        | VPI    | VCI   | Туре  | Encaps   | SC  | Kbps  | Kbps   | Cells | St |
| A.64001     | 1           | 1      | 3     | PVC   | F4-OAM   | UBR | 50000 |        |       | UP |
| A.64001     | 2           | 1      | 4     | PVC   | F4-OAM   | UBR | 50000 |        |       | UP |
| A.64001     | 11          | 1      | 32    | PVC   | SNAP     | VBR | 40000 | 40000  | 1     | UP |
| A.64001     | 12          | 1      | 33    | PVC   | SNAP     | VBR | 40000 | 40000  | 1     | UP |
| A.64001     | 13          | 1      | 34    | PVC   | SNAP     | VBR | 40000 | 40000  | 1     | UP |
| A.64001     | 14          | 1      | 35    | PVC   | SNAP     | VBR | 40000 | 40000  | 1     | UP |
| A.64001     | 15          | 1      | 36    | PVC   | SNAP     | VBR | 40000 | 40000  | 1     | UP |
| A.64001     | 16          | 1      | 37    | PVC   | SNAP     | VBR | 40000 | 40000  | 1     | UP |
| A.64001     | 17          | 1      | 38    | PVC   | SNAP     | VBR | 40000 | 40000  | 1     | UP |
| A.64001     | 18          | 1      | 39    | PVC   | SNAP     | VBR | 40000 | 40000  | 1     | UP |
| A.64001     | 19          | 1      | 40    | PVC   | SNAP     | VBR | 40000 | 40000  | 1     | UP |
| A.64001     | 20          | 1      | 41    | PVC   | SNAP     | VBR | 40000 | 40000  | 1     | UP |
| A.64001     | 3           | 2      | 3     | PVC   | F4-OAM   | UBR | 50000 |        |       | UP |
| A.64001     | 4           | 2      | 4     | PVC   | F4-OAM   | UBR | 50000 |        |       | UP |
| A.64001     | 21          | 2      | 32    | PVC   | SNAP     | VBR | 40000 | 40000  | 1     | UP |
| A.64001     | 22          | 2      | 33    | PVC   | SNAP     | VBR | 40000 | 40000  | 1     | UP |
| A.64001     | 23          | 2      | 34    | PVC   | SNAP     | VBR | 40000 | 40000  | 1     | UP |
| A.64001     | 24          | 2      | 35    | PVC   | SNAP     | VBR | 40000 | 40000  | 1     | UP |
|             |             |        |       |       |          |     |       |        |       |    |

The following example shows how to display configuration of the traffic parameters for a PVC.

Router# Show ATM vc Keys: A = ATM1/0/0, B = ATM1/0/1, C = ATM1/0/2, Codes: DN - DOWN, IN - INACTIVE

|           | VCD / |     |     |      |        |     | Peak  | Av/Min | Burst    |
|-----------|-------|-----|-----|------|--------|-----|-------|--------|----------|
| Interface | Name  | VPI | VCI | Туре | Encaps | SC  | Kbps  | Kbps   | Cells St |
| A.64001   | 1     | 1   | 3   | PVC  | F4-OAM | UBR | 50000 |        | UP       |
| A.64001   | 2     | 1   | 4   | PVC  | F4-OAM | UBR | 50000 |        | UP       |
| A.64001   | 11    | 1   | 32  | PVC  | SNAP   | VBR | 40000 | 40000  | 1 UP     |
| A.64001   | 12    | 1   | 33  | PVC  | SNAP   | VBR | 40000 | 40000  | 1 UP     |
| A.64001   | 13    | 1   | 34  | PVC  | SNAP   | VBR | 40000 | 40000  | 1 UP     |
| A.64001   | 14    | 1   | 35  | PVC  | SNAP   | VBR | 40000 | 40000  | 1 UP     |
| A.64001   | 15    | 1   | 36  | PVC  | SNAP   | VBR | 40000 | 40000  | 1 UP     |

| A.64001 | 16 | 1 | 37 | PVC | SNAP   | VBR | 40000 | 40000 | 1 | UP |
|---------|----|---|----|-----|--------|-----|-------|-------|---|----|
| A.64001 | 17 | 1 | 38 | PVC | SNAP   | VBR | 40000 | 40000 | 1 | UP |
| A.64001 | 18 | 1 | 39 | PVC | SNAP   | VBR | 40000 | 40000 | 1 | UP |
| A.64001 | 19 | 1 | 40 | PVC | SNAP   | VBR | 40000 | 40000 | 1 | UP |
| A.64001 | 20 | 1 | 41 | PVC | SNAP   | VBR | 40000 | 40000 | 1 | UP |
| A.64001 | 3  | 2 | 3  | PVC | F4-OAM | UBR | 50000 |       |   | UP |
| A.64001 | 4  | 2 | 4  | PVC | F4-OAM | UBR | 50000 |       |   | UP |
| A.64001 | 21 | 2 | 32 | PVC | SNAP   | VBR | 40000 | 40000 | 1 | UP |
| A.64001 | 22 | 2 | 33 | PVC | SNAP   | VBR | 40000 | 40000 | 1 | UP |
| A.64001 | 23 | 2 | 34 | PVC | SNAP   | VBR | 40000 | 40000 | 1 | UP |
| A.64001 | 24 | 2 | 35 | PVC | SNAP   | VBR | 40000 | 40000 | 1 | UP |
| A.64001 | 25 | 2 | 36 | PVC | SNAP   | VBR | 40000 | 40000 | 1 | UP |
| A.64001 | 26 | 2 | 37 | PVC | SNAP   | VBR | 40000 | 40000 | 1 | UP |
| A.64001 | 27 | 2 | 38 | PVC | SNAP   | VBR | 40000 | 40000 | 1 | UP |
| A.64001 | 28 | 2 | 39 | PVC | SNAP   | VBR | 40000 | 40000 | 1 | UP |
|         |    |   |    |     |        |     |       |       |   |    |

The following example shows how to display configuration for VP mode cell relay.

Router# Show ATM vp Keys: A = ATM1/0/0, B = ATM1/0/1, C = ATM1/0/2,

| Reys: A - A | атмі/0/0, в — Ан |    | CES Peak |      | Avg/Min Burst | MCR  |      |        |
|-------------|------------------|----|----------|------|---------------|------|------|--------|
| Interface   | VPI SC           |    | Cs Kbps  | Kbps | Kbps Cells    | Kbps | CDVT | Status |
| A.64001     | 1 VBR-NRT        | 10 | 0 50000  | 0    | N/A N/A       | N/A  | N/A  | ACTIVE |
| A.64001     | 2 VBR-NRT        | 10 | 0 50000  | 0    | N/A N/A       | N/A  | N/A  | ACTIVE |
| A.64001     | 3 VBR-NRT        | 10 | 0 50000  | 0    | N/A N/A       | N/A  | N/A  | ACTIVE |
| A.64001     | 4 VBR-NRT        | 10 | 0 50000  | 0    | N/A N/A       | N/A  | N/A  | ACTIVE |
| A.64001     | 5 VBR-NRT        | 10 | 0 50000  | 0    | N/A N/A       | N/A  | N/A  | ACTIVE |
| B.64001     | 6 VBR-NRT        | 10 | 0 40000  | 0    | N/A N/A       | N/A  | N/A  | ACTIVE |
| B.64001     | 7 VBR-NRT        | 10 | 0 40000  | 0    | N/A N/A       | N/A  | N/A  | ACTIVE |
| B.64001     | 8 VBR-NRT        | 10 | 0 40000  | 0    | N/A N/A       | N/A  | N/A  | ACTIVE |
| B.64001     | 9 VBR-NRT        | 10 | 0 40000  | 0    | N/A N/A       | N/A  | N/A  | ACTIVE |
| B.64001     | 10 VBR-NRT       | 10 | 0 40000  | 0    | N/A N/A       | N/A  | N/A  | ACTIVE |
| C.64001     | 11 VBR-NRT       | 10 | 0 30000  | 0    | N/A N/A       | N/A  | N/A  | ACTIVE |
| C.64001     | 12 VBR-NRT       | 10 | 0 30000  | 0    | N/A N/A       | N/A  | N/A  | ACTIVE |
| C.64001     | 13 VBR-NRT       | 10 | 0 30000  | 0    | N/A N/A       | N/A  | N/A  | ACTIVE |
| C.64001     | 14 VBR-NRT       | 10 | 0 30000  | 0    | N/A N/A       | N/A  | N/A  | ACTIVE |
| C.64001     | 15 VBR-NRT       | 10 | 0 30000  | 0    | N/A N/A       | N/A  | N/A  | ACTIVE |

## **Additional References**

#### **Related Documents**

| Related Topic      | Document Title                               |
|--------------------|----------------------------------------------|
| Cisco IOS commands | Cisco IOS Master Commands List, All Releases |
| QoS commands       | Cisco IOS QoS Command Reference              |

#### **Technical Assistance**

| Description                                                                                                    | Link |
|----------------------------------------------------------------------------------------------------|------|
| The Cisco Support and Documentation website provides<br>online resources to download documentation, software,<br>and tools. Use these resources to install and configure<br>the software and to troubleshoot and resolve technical<br>issues with Cisco products and technologies. Access to<br>most tools on the Cisco Support and Documentation<br>website requires a Cisco.com user ID and password. |      |

## Feature Information for VP/VC Shaping for PPPoEoA/PPPoA

| Table 12: Feature | Information for | VP/VC Shanii | ng for PPPoEoA/PPPoA           |
|-------------------|-----------------|--------------|--------------------------------|
| Tuble IE. Foulard | miormation ior  |              | ig 101 1 1 1 0 201 y 1 1 1 0/1 |

| Feature Name                       | Releases                     | Feature Information                                                                                      |
|------------------------------------|------------------------------|----------------------------------------------------------------------------------------------------|
| VP/VC Shaping for<br>PPPoEoA/PPPoA | Cisco IOS XE Release<br>3.10 | VP/VC Shaping for PPPoEoA/PPPoA enables<br>ATM VP shaping for VCs with underlying<br>broadband sessions. |

Cisco and the Cisco Logo are trademarks of Cisco Systems, Inc. and/or its affiliates in the U.S. and other countries. A listing of Cisco's trademarks can be found at www.cisco.com/go/trademarks. Third party trademarks mentioned are the property of their respective owners. The use of the word partner does not imply a partnership relationship between Cisco and any other company. (1005R)

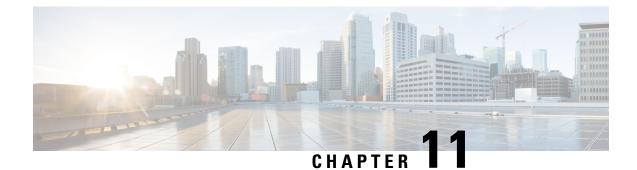

## **Hierarchical Color-Aware Policing**

The Hierarchical Color-Aware Policing feature provides two levels of policing where the policer ordering is evaluated from child to parent, and there is preferential treatment of certain traffic at the parent level. Beginning in Cisco IOS XE Release 3.2S, this feature is enabled on the Cisco ASR 1000 series Aggregation Services Routers through the following support and changes:

- Reverse the order of dataplane policing in hierarchical policies so that they are evaluated from child to parent. In prior releases, the policies are evaluated from parent to child.
- Limited support for color-aware policing (RFC 2697 and RFC 2698) within Quality of Service (QoS) policies.
- Finding Feature Information, on page 121
- Prerequisites for Hierarchical Color-Aware Policing, on page 121
- Restrictions for Hierarchical Color-Aware Policing, on page 122
- Information About Hierarchical Color-Aware Policing, on page 122
- How to Configure Hierarchical Color-Aware Policing, on page 125
- Configuration Examples for Hierarchical Color-Aware Policing, on page 128
- Additional References, on page 131
- Feature Information for Hierarchical Color-Aware Policing, on page 132

## Finding Feature Information

Your software release may not support all the features documented in this module. For the latest caveats and feature information, see Bug Search Tool and the release notes for your platform and software release. To find information about the features documented in this module, and to see a list of the releases in which each feature is supported, see the feature information table at the end of this module.

Use Cisco Feature Navigator to find information about platform support and Cisco software image support. To access Cisco Feature Navigator, go to www.cisco.com/go/cfn. An account on Cisco.com is not required.

## **Prerequisites for Hierarchical Color-Aware Policing**

You must have Cisco IOS XE Release 3.2S or a later version installed and running on your Cisco ASR 1000 series router.

You must already be familiar with relevant features and technologies including modular QoS CLI (MQC) and the master control processor (MCP) software and hardware architecture. The Additional References, on page 131 section provides pointers to relevant feature and technology documents.

## **Restrictions for Hierarchical Color-Aware Policing**

The following restrictions apply to the Hierarchical Color-Aware Policing feature:

- · Color-aware class maps support only QoS group matching.
- Only one filter (one match statement) per color-aware class is supported.
- Color-aware statistics are not supported, only existing policer statistics.
- Color-aware class map removal (using the no class-mapclass-map-name command) is not allowed while the class map is being referenced in a color-aware policer. It must be removed from all color-aware policers (using either the no conform-colorclass-map-name or no exceed-colorclass-map-name command first).
- Hierarchical policer evaluation is permanently reversed (not configurable) to support child-to-parent ordering.

## **Information About Hierarchical Color-Aware Policing**

### **Hierarchical Order Policing**

Prior to Cisco IOS XE Release 3.2S, the Cisco ASR 1000 series platform supported policies in hierarchical policies with an evaluation order of parent to child. With the introduction of the Hierarchical Color-Aware Policing feature, the evaluation order is reversed so that policies are evaluated from child to parent in QoS policies. This ordering is a permanent change to the default behavior and is not configurable. The reverse order policer functionality is shared for both ingress and egress directions.

The following sample configuration for a simple two-level policer would result in the changed behavior shown in the figure below:

```
policy-map child
class user1
police 100k
class user2
police 100k
policy-map parent
class class-default
police 150k
service-policy child
```

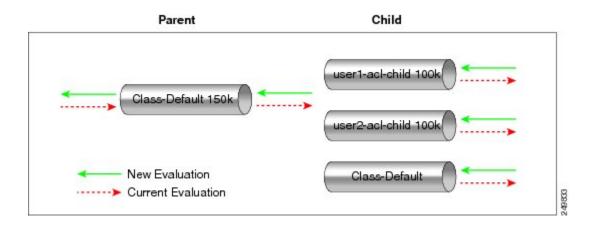

### **Limited Color-Aware Policing**

The following sample configuration for a simple two-level color-aware policer would result in the changed behavior shown in the figure below:

```
ip access-list extended user1-acl
permit ip host 192.168.1.1 any
permit ip host 192.168.1.2 any
ip access-list extended user2-acl
permit ip host 192.168.2.1 any
permit ip host 192.168.2.2 any
class-map match-all user1-acl-child
  match access-group name user1-acl
class-map match-all user2-acl-child
 match access-group name user2-acl
class-map match-all hipri-conform
match gos-group 5
policy-map child-policy
class user1-acl-child
   police 10000 bc 1500
   conform-action set-qos-transmit 5
class user2-acl-child
   police 20000 bc 1500
    conform-action set-qos-transmit 5
class class-default
   police 50000 bc 1500
policy-map parent-policy
class class-default
  police 50000 bc 3000
   confirm-action transmit
   exceed-action transmit
   violate-action drop
   conform-color hipri-conform
  service-policy child-policy
```

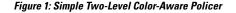

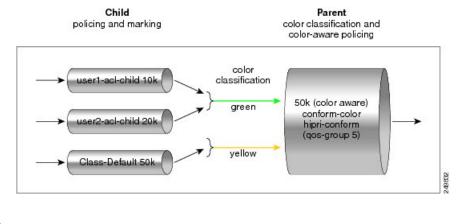

#### V

Note

To avoid drops at the parent level for "conformed" child traffic, the parent policer must have a rate and burst that are equal to or greater than the sum of the child conform rates and burst sizes. There is no check for inappropriate (parent-to-child) rates and burst sizes in code. You must be aware of this limitation and configure appropriately. In the following example, explicit marking actions are supported in conjunction with color-aware policing and operate similarly color-aware policer marking actions. If these marking actions ("set qos-group," for example) are present in the child policies, the resulting bit values are evaluated by the parent color-aware policer (same as for child policer marking actions):  $50k \ge 10k$  (user1-acl-child) + 20k (user2-acl-child)

### **Policing Traffic in Child Classes and Parent Classes**

Prior to the release of the Hierarchical Color-Aware Policing feature, policing and marking were typically used as input QoS options. For example, a voice customer was limited to 112 kb/s for voice control and 200 kb/s for voice traffic. The class-default class has no policer. The only limit is the physical bandwidth of the xDSL connection. As shown in the figure below, a customer could send up to 1000 kb/s. However, this involved sending more voice and voice-control packets, which required policing the traffic for both classes.

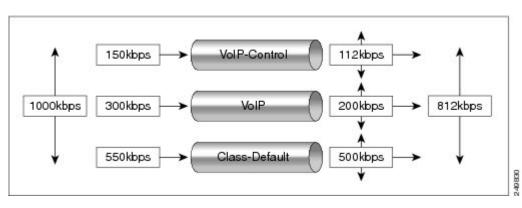

Figure 2: Policing Traffic in Child Classes

As shown in the figure below, it is important to control the overall input bandwidth. The important requirement is that the premium traffic in the overall limit is not affected. In the figure below, voice and voice-control packets are not dropped in the overall limit. Only packets from the child class-default class are dropped to fulfill the limit.

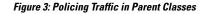

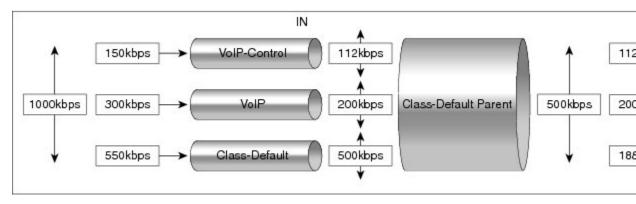

The first classes function the same way. Voice and voice-control are policed to the allowed level and the class-default class is not affected. In the next level, the overall bandwidth is forced to 500 kb/s and must only drop packets from the class-default class. Voice and voice-control must remain unaffected.

The order of policer execution is as follows:

- 1. Police the traffic in the child classes, as shown in the figure above, police VoIP-Control class to 112 kb/s, police VoIP class to 200 kb/s, and police class-default to 500 kb/s.
- 2. Police the traffic in the class default of the parent policy map, but only drop the traffic from the child class default, and do not drop the remaining child classes. As shown in the figure above, 112 kb/s VoIP-Control and 200 kb/s VoIP traffic are unaffected at the parent policer, but 500 kb/s class default from the child is policed to 188kb/s to meet the overall police policy of 500 kb/s at the parent level.

## **How to Configure Hierarchical Color-Aware Policing**

## **Configuring the Hierarchical Color-Aware Policing Feature**

#### **SUMMARY STEPS**

- 1. enable
- **2**. configure terminal
- 3. policy-map policy-map-name
- **4.** class {class-name | class-default [fragment fragment-class-name]} [insert-before class-name] [service-fragment fragment-class-name]
- **5.** police [cir *cir*][bc *conform-burst*] [pir *pir*][be *peak-burst*] [conform-action *action* [exceed-action *action*]][conform-color hipri-conform]
- 6. service-policy policy-map-name
- 7. end

#### **DETAILED STEPS**

|        | Command or Action | Purpose                       |
|--------|-------------------|-------------------------------|
| Step 1 | enable            | Enables privileged EXEC mode. |

|        | Command or Action                                                                                  | Purpose                                                                                                    |  |
|--------|----------------------------------------------------------------------------------------------------|----------------------------------------------------------------------------------------------------|--|
|        | Example:                                                                                           | Enter your password if prompted.                                                                                                    |  |
|        | Router> enable                                                                                     |                                                                                                    |  |
| Step 2 | configure terminal                                                                                 | Enters global configuration mode.                                                                                                    |  |
|        | Example:                                                                                           |                                                                                                    |  |
|        | Router# configure terminal                                                                         |                                                                                                    |  |
| Step 3 | policy-map policy-map-name                                                                         | Enters policy-map configuration mode and creates a policy                                                                                                    |  |
|        | Example:                                                                                           | map.                                                                                                    |  |
|        | Router(config)# policy-map parent-policy                                                           |                                                                                                    |  |
| Step 4 | class {class-name   class-default [fragment                                                        | Enters policy-map class configuration mode.                                                                                                    |  |
|        | <pre>fragment-class-name]} [insert-before class-name] [service-fragment fragment-class-name]</pre> | • Specifies the name of the class whose policy you wan to create or change or specifies the default class                                                                                                    |  |
|        | Example:                                                                                           | (commonly known as the class-default class) before<br>you configure its policy. Repeat this command as many                                                                                                    |  |
|        | Router(config-pmap)# class class-default                                                           | times as necessary to specify the child or parent classes<br>that you are creating or modifying:                                                                                                    |  |
|        |                                                                                                    | • <i>class name</i> Name of the class to be configured or whose policy is to be modified. The class name is used for both the class map and to configure a policy for the class in the policy map.                                                                                                    |  |
|        |                                                                                                    | • <b>class-default</b> Specifies the default class so that you can configure or modify its policy.                                                                                                    |  |
|        |                                                                                                    | • <b>fragment</b> <i>fragment-class-name</i> (Optional) Specifies the default traffic class as a fragment, and names the fragment traffic class.                                                                                                    |  |
|        |                                                                                                    | • <b>insert-before</b> <i>class-name</i> (Optional) Adds a class<br>map between any two existing class maps. Inserting a<br>new class map between two existing class maps<br>provides more flexibility when modifying existing<br>policy map configurations. Without this option, the<br>class map is appended to the policy map. |  |
|        |                                                                                                    | <b>Note</b> This keyword is supported only on flexible packet matching (FPM) policies.                                                                                                    |  |
|        |                                                                                                    | • service-fragment <i>fragment-class-name</i> (Optional)<br>Specifies that the class is classifying a collection of<br>fragments. The fragments being classified by this class<br>must all share the same fragment class name.                                                                                                    |  |

|        | Command or Action                                                                                                    | Purpose                                                                                                    |  |
|--------|----------------------------------------------------------------------------------------------------|----------------------------------------------------------------------------------------------------|--|
| Step 5 | police [cir cir][bc conform-burst] [pir pir][be peak-burst][conform-action action [exceed-action action[violate-action action]]][conform-color hipri-conform] | Configures traffic policing and specifies multiple actions<br>applied to packets marked as conforming to, exceeding, or<br>violating a specific rate.                                                                                                    |  |
|        | Example:                                                                                                    | • Enters policy-map class police configuration mode.<br>Use one line per action that you want to specify:                                                                                                    |  |
|        | Router(config-pmap-c)# police 50000 bc 3000<br>Router(config-pmap-c-police)# exceed-action<br>transmit                                                        | • <b>cir</b> Committed information rate. Indicates that the CIR will be used for policing traffic.                                                                                                    |  |
|        | Example:                                                                                                    | • <b>conform-action</b> (Optional) Action to take on packets when the rate is less than the conform burst.                                                                                                    |  |
|        | Router(config-pmap-c-police)# violate-action drop<br><b>Example:</b><br>Router(config-pmap-c-police)# conform-color<br>hipri-conform                          | • exceed-action(Optional) Action to take on packets whose rate is within the conform and conform plus exceed burst.                                                                                                    |  |
|        |                                                                                                    | • violate-action(Optional) Action to take on packets<br>whose rate exceeds the conform plus exceed burst.<br>You must specify the exceed action before you specify<br>the violate action.                                                                                                    |  |
|        |                                                                                                    | • <b>conform-color</b> (Optional) Enables color-aware<br>policing (on the policer being configured) and assigns<br>the class map to be used for conform color<br>determination. The <b>hipri-conform</b> keyword is the class<br>map (previously configured via the <b>class-map</b><br>command) to be used. |  |
| Step 6 | service-policy policy-map-name                                                                                                    | Specifies a service policy as a QoS policy within a policy                                                                                                    |  |
|        | Example:                                                                                                    | <ul> <li>map (called a hierarchical service policy).</li> <li><i>policy-map-name</i>Name of the predefined policy map to be used as a QoS policy. The name can be a maximum of 40 alphanumeric characters.</li> </ul>                                                                                        |  |
|        | Router(config-pmap-c-police)# service-policy<br>child-policy                                                                                                  |                                                                                                    |  |
| Step 7 | end                                                                                                    | Exits the current configuration mode.                                                                                                    |  |
|        | Example:                                                                                                    |                                                                                                    |  |
|        | Router(config-pmap-c-police)# end                                                                                                    |                                                                                                    |  |

#### Example

The following is a sample configuration for the Hierarchical Color-Aware Policing feature, showing the reverse order for policing:

```
class-map match-all user1-acl-child
match access-group name user1-acl
class-map match-all user2-acl-child
match access-group name user2-acl
class-map match-all hipri-conform
```

match qos-group 5 policy-map child-policy class user1-ac1-child police 10000 bc 1500 conform-action set-qos-transmit 5 class user2-acl-child police 20000 bc 1500 conform-action set-gos-transmit 5 class class-default police 50000 bc 1500 policy-map parent-policy class class-default police 50000 bc 3000 exceed-action transmit violate-action drop conform-color hipri-conform service-policy child-policy

## **Configuration Examples for Hierarchical Color-Aware Policing**

### **Example Enable the Hierarchical Color-Aware Policing Feature**

The following example shows a sample configuration that enables the Hierarchical Color-Aware Policing feature:

```
Router# configure terminal
Enter configuration commands, one per line. End with CNTL/Z.
Router(config)# ip access-list extended user1-acl
Router (config-ext-nacl) # permit ip host 192.168.1.1 any
Router(config-ext-nacl) # permit ip host 192.168.1.2 any
Router(config-ext-nacl)# ip access-list extended user2-acl
Router(config-ext-nacl) # permit ip host 192.168.2.1 any
Router (config-ext-nacl) # permit ip host 192.168.2.2 any
Router(config-ext-nacl) # exit
Router(config)# class-map match-all user1-acl-child
Router(config-cmap)# match access-group name user1-acl
Router(config-cmap)# class-map match-all user2-acl-child
Router (config-cmap) # match access-group name user2-acl
Router (config-cmap) # class-map match-all hipri-conform
Router(config-cmap)# match qos-group 5
Router(config-cmap)# exit
Router (config) # policy-map child-policy
Router(config-pmap)# class user1-acl-child
Router(config-pmap-c) # police cir 10000 bc 1500
Router (config-pmap-c-police) # class user2-acl-child
Router(config-pmap-c) # police cir 20000 bc 1500
Router(config-pmap-c-police) # exit
Router(config-pmap-c) # exit
Router(config-pmap) # exit
Router (config) # policy-map parent-policy
Router(config-pmap) # class class-default
Router(config-pmap-c) # police cir 50000 bc 3000
Router(config-pmap-c-police) # exceed-action transmit
Router (config-pmap-c-police) # violate-action drop
Router (config-pmap-c-police) # conform-color hipri-conform
Router(config-pmap-c-police) # service-policy child-policy
```

### Example Disallowing Multiple Entries in Class Map

The following example shows a rejected attempt to configure multiple entries in a class map:

```
Router# configure terminal
Enter configuration commands, one per line. End with CNTL/Z.
Router(config)# class-map hipri-conform
Router(config-cmap)# match qos-group 5
Router(config-cmap)# match qos-group 6
Only one match statement is supported for color-aware policing
Router(config-cmap)# no match qos-group 6
```

### Example Disallowing the Removal of an Active Color-Aware Class Map

The following example shows that an active color-aware class map cannot be disallowed:

```
Router# configure terminal
Enter configuration commands, one per line. End with CNTL/Z.
Router(config)# no class-map hipri-conform
Class-map hipri-conform is being used
```

# Example Dismantling a Configuration of the Hierarchical Color-Aware Policing Feature

The following example shows how to dismantle the configuration of the Hierarchical Color-Aware Policing feature:

```
Router# configure terminal
Enter configuration commands, one per line. End with CNTL/Z.
Router(config)# no policy-map parent-policy
Router(config)# no policy-map child-policy
Router(config)# no class-map hipri-conform
Router(config)# no class-map user1-acl-child
Router(config)# no class-map user2-acl-child
```

### Example Enabling Hierarchical Color-Aware Policing

The following example shows how to enable Hierarchical Color-Aware Policing:

```
Router# configure terminal
Enter configuration commands, one per line. End with CNTL/Z.
Router(config)# ip access-list extended user1-acl
Router(config-ext-nacl)# permit ip host 192.168.1.1 any
Router(config-ext-nacl)# permit ip host 192.168.1.2 any
Router(config-ext-nacl)# ip access-list extended user2-acl
Router(config-ext-nacl)# permit ip host 192.168.2.1 any
Router(config-ext-nacl)# permit ip host 192.168.2.2 any
Router(config-ext-nacl)# permit ip host 192.168.2.2 any
Router(config-ext-nacl)# class-map match-all user1-acl-child
Router(config-cmap)# match access-group name user1-acl
Router(config-cmap)# match access-group name user2-acl
Router(config-cmap)# match access-group name user2-acl
Router(config-cmap)# match access-group name user2-acl
Router(config-cmap)# match access-group name user2-acl
Router(config-cmap)# match access-group name user2-acl
Router(config-cmap)# match access-group name user2-acl
```

```
Router (config-cmap) # policy-map child-policy
Router(config-pmap)# class user1-acl-child
Router(config-pmap-c) # police 10000 bc 1500
Router(config-pmap-c-police) # conform-action set-gos-transmit 5
Router (config-pmap-c-police) # class user2-acl-child
Router (config-pmap-c) # police 20000 bc 1500
Router(config-pmap-c-police) # conform-action set-qos-transmit 5
Router(config-pmap-c-police) # class class-default
Router(config-pmap-c) # police 50000 bc 1500
Router (config-pmap-c-police) # policy-map parent-policy
Router(config-pmap)# class class-default
Router(config-pmap-c) # police 50000 bc 3000
Router (config-pmap-c-police) # exceed-action transmit
Router(config-pmap-c-police) # violate-action drop
Router(config-pmap-c-police) # conform-color hipri-conform
Router (config-pmap-c-police) # service-policy child-policy
Router(config-pmap-c) # end
Router#
*Sep 16 12:31:11.536: %SYS-5-CONFIG I: Configured from console by console
Router# show class-map
Class Map match-all user1-acl-child (id 4)
Match access-group name user1-acl
Class Map match-all user2-acl-child (id 5)
Match access-group name user2-acl
Class Map match-any class-default (id 0)
Match anv
Class Map match-all hipri-conform (id 3)
Match gos-group 5
Router# show policy-map
Policy Map parent-policy
Class class-default
police cir 50000 bc 3000 be 3000
conform-color hipri-conform
conform-action transmit
exceed-action transmit
violate-action drop
service-policy child-policy
Policy Map police
Class prec1
priority level 1 20000 (kb/s)
Class prec2
bandwidth 20000 (kb/s)
Class class-default
bandwidth 20000 (kb/s)
Policy Map child-policy
Class user1-acl-child
police cir 10000 bc 1500
conform-action set-gos-transmit 5
exceed-action drop
Class user2-acl-child
police cir 20000 bc 1500
conform-action set-gos-transmit 5
exceed-action drop
Class class-default
police cir 50000 bc 1500
conform-action transmit
exceed-action drop
```

### Example Applying show Command with Hierarchical Color-Aware Policing

The following is sample output from the **show policy-map interface** command when a policy with hierarchical color-aware policing is applied:

```
Router# show policy-map interface
GigabitEthernet0/0/0
Service-policy input: parent-policy
Class-map: class-default (match-any)
0 packets, 0 bytes
5 minute offered rate 0000 bps, drop rate 0000 bps
Match: any
police:
cir 50000 bps, bc 3000 bytes, be 3000 bytes
conformed 0 packets, 0 bytes; actions:
transmit
exceeded 0 packets, 0 bytes; actions:
transmit
violated 0 packets, 0 bytes; actions:
drop
No color-aware policing statistics available
conformed 0000 bps, exceed 0000 bps, violate 0000 bps
Service-policy : child-policy
Class-map: user1-acl-child (match-all)
0 packets, 0 bytes
5 minute offered rate 0000 bps, drop rate 0000 bps
Match: access-group name user1-acl
police:
cir 10000 bps, bc 1500 bytes
conformed 0 packets, 0 bytes; actions:
set-qos-transmit 5
exceeded 0 packets, 0 bytes; actions:
drop
conformed 0000 bps, exceed 0000 bps
Class-map: user2-acl-child (match-all)
0 packets, 0 bytes
5 minute offered rate 0000 bps, drop rate 0000 bps
Match: access-group name user2-acl
police:
cir 20000 bps, bc 1500 bytes
conformed 0 packets, 0 bytes; actions:
set-qos-transmit 5
exceeded 0 packets, 0 bytes; actions:
drop
conformed 0000 bps, exceed 0000 bps
Class-map: class-default (match-any)
0 packets, 0 bytes
5 minute offered rate 0000 bps, drop rate 0000 bps
Match: any
police:
cir 50000 bps, bc 1500 bytes
conformed 0 packets, 0 bytes; actions:
transmit
exceeded 0 packets, 0 bytes; actions:
drop
conformed 0000 bps, exceed 0000 bps
```

# **Additional References**

#### **Related Documents**

| Related Topic      | Document Title                               |
|--------------------|----------------------------------------------|
| Cisco IOS commands | Cisco IOS Master Commands List, All Releases |

| Related Topic                                | Document Title                                                |
|----------------------------------------------|---------------------------------------------------------------|
| Quality of Service commands                  | Cisco IOS Quality of Service Solutions Command Reference      |
| Quality of Service configuration information | Cisco IOS QoS Configuration Guide, Cisco IOS XE Release<br>3S |

#### **Standards**

| Standard                                                    | Title |
|-------------------------------------------------------------|-------|
| No new or modified standards are supported by this feature. |       |

#### MIBs

| МІВ                                                                | MIBs Link                                                                                                    |
|--------------------------------------------------------------------|----------------------------------------------------------------------------------------------------|
| CISCO-CLASS-BASED-QOS-MIB     CISCO-CLASS-BASED-QOS-CAPABILITY-MIB | To locate and download MIBs for selected platforms,<br>Cisco software releases, and feature sets, use Cisco MIB<br>Locator found at the following URL: |
|                                                                    | http://www.cisco.com/go/mibs                                                                                                    |

### RFCs

| RFC      | Title                            |  |
|----------|----------------------------------|--|
| RFC 2697 | A Single Rate Three Color Marker |  |
| RFC 2698 | A Two Rate Three Color Marker    |  |

### **Technical Assistance**

| Description                                                                                                    | Link |
|----------------------------------------------------------------------------------------------------|------|
| The Cisco Support and Documentation website provides<br>online resources to download documentation, software,<br>and tools. Use these resources to install and configure<br>the software and to troubleshoot and resolve technical<br>issues with Cisco products and technologies. Access to<br>most tools on the Cisco Support and Documentation<br>website requires a Cisco.com user ID and password. |      |

# **Feature Information for Hierarchical Color-Aware Policing**

The following table provides release information about the feature or features described in this module. This table lists only the software release that introduced support for a given feature in a given software release train. Unless noted otherwise, subsequent releases of that software release train also support that feature.

Use Cisco Feature Navigator to find information about platform support and Cisco software image support. To access Cisco Feature Navigator, go to www.cisco.com/go/cfn. An account on Cisco.com is not required.

Table 13: Feature Information for Hierarchical Color-Aware Policing

| Feature Name                         | Releases                     | Feature Information                                                                                                    |
|--------------------------------------|------------------------------|----------------------------------------------------------------------------------------------------|
| Hierarchical Color-Aware<br>Policing | Cisco IOS XE Release<br>3.2S | The Hierarchical Color-Aware Policing feature provides<br>for two levels of policing where the policer ordering is<br>evaluated from child to parent, and there is preferential<br>treatment of certain traffic at the parent level. |

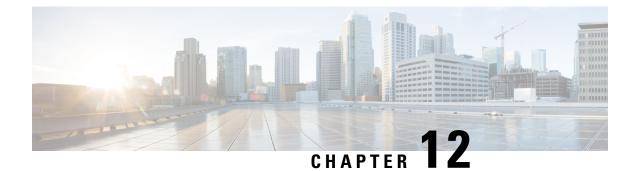

# IPv6 QoS: MQC Traffic Policing

Configuration or command usage for policing are the same in IPv6 environments as for IPv4 environments.

- Finding Feature Information, on page 135
- Information About IPv6 QoS: MQC Traffic Policing, on page 135
- Additional References, on page 136
- Feature Information for IPv6 QoS: MQC Traffic Policing, on page 137

# **Finding Feature Information**

Your software release may not support all the features documented in this module. For the latest caveats and feature information, see Bug Search Tool and the release notes for your platform and software release. To find information about the features documented in this module, and to see a list of the releases in which each feature is supported, see the feature information table at the end of this module.

Use Cisco Feature Navigator to find information about platform support and Cisco software image support. To access Cisco Feature Navigator, go to www.cisco.com/go/cfn. An account on Cisco.com is not required.

# Information About IPv6 QoS: MQC Traffic Policing

### Implementation Strategy for QoS for IPv6

IPv6 packets are forwarded by paths that are different from those for IPv4. QoS features supported for IPv6 environments include packet classification, queuing, traffic shaping, weighted random early detection (WRED), class-based packet marking, and policing of IPv6 packets. These features are available at both the process switching and Cisco Express Forwarding switching paths of IPv6.

All of the QoS features available for IPv6 environments are managed from the modular QoS command-line interface (MQC). The MQC allows you to define traffic classes, create and configure traffic policies (policy maps), and then attach those traffic policies to interfaces.

To implement QoS in networks that are running IPv6, follow the same steps that you would follow to implement QoS in networks running only IPv4. At a very high level, the basic steps for implementing QoS are as follows:

• Know which applications in your network need QoS.

- Understand the characteristics of the applications so that you can make decisions about which QoS features would be appropriate.
- Know your network topology so that you know how link layer header sizes are affected by changes and forwarding.
- Create classes based on the criteria that you establish for your network. In particular, if the same network is also carrying IPv4 traffic along with IPv6 traffic, decide if you want to treat both of them the same way or treat them separately and specify match criteria accordingly. If you want to treat them the same, use match statements such as **match precedence**, **match dscp**, **set precedence**, and **set dscp**. If you want to treat them separately, add match criteria such as **match protocol ip** and **match protocol ipv6** in a match-all class map.
- Create a policy to mark each class.
- Work from the edge toward the core in applying QoS features.
- Build the policy to treat the traffic.
- Apply the policy.

### Traffic Policing in IPv6 Environments

Congestion management for IPv6 is similar to IPv4, and the commands used to configure queueing and traffic shaping features for IPv6 environments are the same commands as those used for IPv4. Traffic shaping allows you to limit the packet dequeue rate by holding additional packets in the queues and forwarding them as specified by parameters configured for traffic shaping features. Traffic shaping uses flow-based queueing by default. CBWFQ can be used to classify and prioritize the packets. Class-based policer and generic traffic shaping (GTS) or Frame Relay traffic shaping (FRTS) can be used for conditioning and policing traffic.

# **Additional References**

#### **Related Documents**

| Related Topic                                                                                                    | Document Title                                              |
|----------------------------------------------------------------------------------------------------|-------------------------------------------------------------|
| QoS commands: complete command syntax, command<br>modes, command history, defaults, usage guidelines, and<br>examples | Cisco IOS Quality of Service Solutions<br>Command Reference |
| Modular Quality of Service (QoS) Command-Line Interface (CLI) (MQC), hierarchical policies, policy maps               | "Applying QoS Features Using the MQC"<br>module             |
| Policing and shaping traffic                                                                                          | "Policing and Shaping Overview" module                      |

#### Standards

| Standard                                                                                               | Title |
|----------------------------------------------------------------------------------------------------|-------|
| No new or modified standards are supported by this feature, and support for existing standards has not |       |
| been modified by this feature.                                                                         |       |

L

### MIBs

| МІВ                                                                                                    | MIBs Link                                                                                                    |
|----------------------------------------------------------------------------------------------------|----------------------------------------------------------------------------------------------------|
| No new or modified MIBs are supported by this feature, and support for existing MIBs has not been modified by this feature. | To locate and download MIBs for selected platforms,<br>software releases, and feature sets, use Cisco MIB Locator<br>found at the following URL:<br>http://www.cisco.com/go/mibs |

### RFCs

| RFC                                                                                                    | Title |
|----------------------------------------------------------------------------------------------------|-------|
| No new or modified RFCs are supported by this feature, and support for existing RFCs has not been modified by this feature. |       |

### **Technical Assistance**

| Description                                                                                                    | Link |
|----------------------------------------------------------------------------------------------------|------|
| The Cisco Support and Documentation website provides<br>online resources to download documentation, software,<br>and tools. Use these resources to install and configure<br>the software and to troubleshoot and resolve technical<br>issues with Cisco products and technologies. Access to<br>most tools on the Cisco Support and Documentation<br>website requires a Cisco.com user ID and password. |      |

# Feature Information for IPv6 QoS: MQC Traffic Policing

The following table provides release information about the feature or features described in this module. This table lists only the software release that introduced support for a given feature in a given software release train. Unless noted otherwise, subsequent releases of that software release train also support that feature.

Use Cisco Feature Navigator to find information about platform support and Cisco software image support. To access Cisco Feature Navigator, go to www.cisco.com/go/cfn. An account on Cisco.com is not required.

| Feature Name                   | Releases                 | Feature Information                                                                                              |
|--------------------------------|--------------------------|----------------------------------------------------------------------------------------------------|
| IPv6 QoS: MQC Traffic Policing | Cisco IOS XE Release 2.1 | Configuration or command usage<br>for policing are the same in IPv6<br>environments as for IPv4<br>environments. |

| Table 14: Feature Information fo | · IPv6 QoS: MQC Traffic Policing |
|----------------------------------|----------------------------------|
|----------------------------------|----------------------------------|

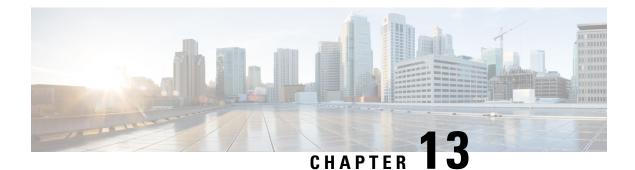

# **Traffic Policing**

This feature module describes the Traffic Policing feature. The Traffic Policing feature performs the following functions:

- Limits the input or output transmission rate of a class of traffic based on user-defined criteria.
- Marks packets by setting the ATM Cell Loss Priority (CLP) bit, Frame Relay Discard Eligibility (DE) bit, IP precedence value, IP differentiated services code point (DSCP) value, MPLS experimental value, and Quality of Service (QoS) group.

Traffic policing allows you to control the maximum rate of traffic that is transmitted or received on an interface. The Traffic Policing feature is applied when a service-policy containing the feature is attached to an interface. A service-policy (traffic policy) is configured using the Modular Quality of Service (QoS) Command-Line Interface (CLI) (MQC).

- Finding Feature Information, on page 139
- Restrictions for Traffic Policing, on page 139
- Benefits, on page 140
- How to Configure Traffic Policing, on page 141
- Configuration Examples for Traffic Policing, on page 141
- Additional References, on page 142
- Feature Information for Traffic Policing, on page 143

# **Finding Feature Information**

Your software release may not support all the features documented in this module. For the latest caveats and feature information, see **Bug Search** Tool and the release notes for your platform and software release. To find information about the features documented in this module, and to see a list of the releases in which each feature is supported, see the feature information table at the end of this module.

Use Cisco Feature Navigator to find information about platform support and Cisco software image support. To access Cisco Feature Navigator, go to www.cisco.com/go/cfn. An account on Cisco.com is not required.

# **Restrictions for Traffic Policing**

• Traffic policing can be configured on an interface or a subinterface.

• Traffic policing is not supported on the EtherChannel interfaces.

# **Benefits**

#### Bandwidth Management Through Rate Limiting

Traffic policing allows you to control the maximum rate of traffic transmitted or received on an interface. Traffic policing is often configured on interfaces at the edge of a network to limit traffic into or out of the network. In most Traffic Policing configurations, traffic that falls within the rate parameters is transmitted, whereas traffic that exceeds the parameters is dropped or transmitted with a different priority.

#### Packet Marking

Packet marking allows you to partition your network into multiple priority levels or classes of service (CoS). A packet is marked and these markings can be used to identify and classify traffic for downstream devices. In some cases, such as ATM Cell Loss Priority (CLP) marking or Frame Relay Discard Eligibility (DE) marking, the marking is used to classify traffic.

- Use traffic policing to set the IP precedence or DSCP values for packets entering the network. Networking
  devices within your network can then use the adjusted IP precedence values to determine how the traffic
  should be treated. For example, the Weighted Random Early Detection (WRED) feature uses the IP
  precedence values to determine the probability that a packet will be dropped.
- Use traffic policing to assign packets to a QoS group. The router uses the QoS group to determine how to prioritize packets within the router.

Traffic can be marked without using the Traffic Policing feature. If you want to mark traffic but do not want to use Traffic Policing, see the "Marking Network Traffic" module.

#### **Packet Prioritization for Frame Relay Frames**

The Traffic Policing feature allows users to mark the Frame Relay DE bit of the Frame Relay frame. The Frame Relay DE bit is one bit and, therefore, can be set to either 0 or 1. In congested environments, frames with the DE bit set to 1 are discarded before frames with the DE bit set to 0.

#### **Packet Prioritization for ATM Cells**

The Traffic Policing feature allows users to mark the ATM CLP bit in ATM cells. The ATM CLP bit is used to prioritize packets in ATM networks. The ATM CLP bit is one bit and, therefore, can be set to either 0 or 1. In congested environments, cells with the ATM CLP bit set to 1 are discarded before cells with the ATM CLP bit set to 0.

# **How to Configure Traffic Policing**

### **Configuring Traffic Policing**

| Command                                                                                                    | Purpose                                                                                                    |
|----------------------------------------------------------------------------------------------------|----------------------------------------------------------------------------------------------------|
| Router(config-pmap-c)# police bps<br>burst-normal burst-max<br>conform-action action exceed-action<br>action violate-action action | <ul> <li>Specifies a maximum bandwidth usage by a traffic class.</li> <li>Note The Traffic Policing feature works with a token bucket mechanism. There are currently two types of token bucket algorithms: a single token bucket algorithm and a two token bucket algorithm. A single token bucket system is used when the violate-action option is not specified, and a two token bucket system is used when the violate-action option is specified.</li> </ul> |

### **Monitoring and Maintaining Traffic Policing**

| Command                                 | Purpose                                                                                                    |
|-----------------------------------------|----------------------------------------------------------------------------------------------------|
| Router# show policy-map                 | Displays all configured policy maps.                                                                       |
| Router# show policy-map policy-map-name | Displays the user-specified policy map.                                                                    |
| Router# show policy-map interface       | Displays statistics and configurations of all input and output policies that are attached to an interface. |

# **Configuration Examples for Traffic Policing**

### **Example Configuring a Service Policy That Includes Traffic Policing**

The following configuration shows how to define a traffic class (with the **class-map**command) and associate that traffic class with a traffic policy (with the **policy-map** command). Traffic policing is applied in the traffic policy. The **service-policy** command is then used to attach the traffic policy to the interface.

In this particular example, traffic policing is configured with the Committed Information Rate (CIR) at 8000 bits per second, the normal burst size at 2000 bytes, and the excess burst size at 4000 bytes. Packets coming into FastEthernet interface 1/1/1 are evaluated by the token bucket algorithm to analyze whether packets conform exceed, or violate the specified parameters. Packets that conform are transmitted, packets that exceed are assigned a QoS group value of 4 and are transmitted, and packets that violate are dropped.

```
Router(config)# class-map acgroup2
Router(config-cmap)# match access-group 2
Router(config-cmap)# exit
Router(config)# policy-map police
Router(config-pmap)# class acgroup2
```

```
Router(config-pmap-c)# police 8000 2000 4000 conform-action transmit exceed-action
set-qos-transmit 4 violate-action drop
Router(config-pmap-c)# exit
Router(config-pmap)# exit
Router(config)# interface fastethernet1/1/1
Router(config-if)# service-policy input police
Router(config-if)# end
```

# **Additional References**

#### **Related Documents**

| Related Topic                                                                                                    | Document Title                                                                                       |
|----------------------------------------------------------------------------------------------------|----------------------------------------------------------------------------------------------------|
| QoS commands: complete command syntax,<br>command modes, command history, defaults, usage<br>guidelines, and examples | Cisco IOS Quality of Service Solutions Command<br>Reference                                          |
| Conceptual information about policing and shaping                                                                     | "Policing and Shaping Overview" module                                                               |
| MQC                                                                                                    | "Applying QoS Features Using the MQC" module                                                         |
| Marking network traffic                                                                                               | "Marking Network Traffic" module                                                                     |
| IPv6 Traffic Policing                                                                                                 | "IPv6 QoS: MQC Traffic Policing" module in the <i>QoS: Policing and Shaping Configuration Guide.</i> |

#### Standards

| Standard | Title |
|----------|-------|
| None     |       |

### MIBs

| МІВ                                                                | MIBs Link                                                                                                    |
|--------------------------------------------------------------------|----------------------------------------------------------------------------------------------------|
| CISCO-CLASS-BASED-QOS-MIB     CISCO-CLASS-BASED-QOS-CAPABILITY-MIB | To locate and download MIBs for selected platforms,<br>Cisco IOS XE Software releases, and feature sets, use<br>Cisco MIB Locator found at the following URL: |
|                                                                    | http://www.cisco.com/go/mibs                                                                                                    |

#### RFCs

| RFC      | Title                            |
|----------|----------------------------------|
| RFC 2697 | A Single Rate Three Color Marker |

#### **Technical Assistance**

| Description                                                                                                    | Link |
|----------------------------------------------------------------------------------------------------|------|
| The Cisco Support and Documentation website provides<br>online resources to download documentation, software,<br>and tools. Use these resources to install and configure<br>the software and to troubleshoot and resolve technical<br>issues with Cisco products and technologies. Access to<br>most tools on the Cisco Support and Documentation<br>website requires a Cisco.com user ID and password. |      |

# **Feature Information for Traffic Policing**

The following table provides release information about the feature or features described in this module. This table lists only the software release that introduced support for a given feature in a given software release train. Unless noted otherwise, subsequent releases of that software release train also support that feature.

Use Cisco Feature Navigator to find information about platform support and Cisco software image support. To access Cisco Feature Navigator, go to www.cisco.com/go/cfn. An account on Cisco.com is not required.

| Feature Name     | Releases                 | Feature Information                                                                                               |
|------------------|--------------------------|----------------------------------------------------------------------------------------------------|
| Traffic Policing | Cisco IOS XE Release 2.1 | This feature was introduced on Cisco ASR 1000 Series Routers.                                                     |
|                  |                          | The following commands were modified: <b>police</b> , <b>show policy-map</b> , <b>show policy-map interface</b> . |

Table 15: Feature Information for Traffic Policing

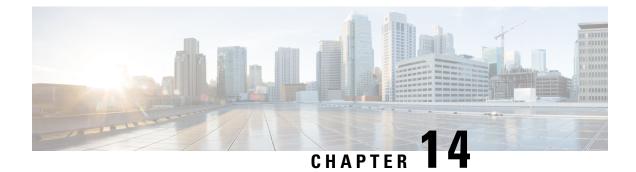

# **Policer Enhancement Multiple Actions**

#### **Feature History**

| Release                  | Modification                                                  |
|--------------------------|---------------------------------------------------------------|
| Cisco IOS XE Release 2.1 | This feature was introduced on Cisco ASR 1000 Series Routers. |

This document describes the Policer Enhancement Multiple Actions feature and includes the following sections:

- Finding Feature Information, on page 145
- Feature Overview, on page 145
- Supported Standards MIBs and RFCs, on page 147
- Prerequisites, on page 148
- Configuration Tasks, on page 148
- Monitoring and Maintaining the Multiple Policer Actions, on page 149
- Configuration Examples, on page 149
- Feature Information for Policer Enhancement Multiple Actions, on page 150

# **Finding Feature Information**

Your software release may not support all the features documented in this module. For the latest caveats and feature information, see **Bug Search** Tool and the release notes for your platform and software release. To find information about the features documented in this module, and to see a list of the releases in which each feature is supported, see the feature information table at the end of this module.

Use Cisco Feature Navigator to find information about platform support and Cisco software image support. To access Cisco Feature Navigator, go to www.cisco.com/go/cfn. An account on Cisco.com is not required.

### **Feature Overview**

This feature further extends the functionality of the Cisco IOS XE single-rate policer and the Two-Rate Policer feature. The Traffic Policing and Two-Rate Policer features are traffic policing mechanisms that allow you to control the maximum rate of traffic sent or received on an interface. Both of these traffic policing mechanisms mark packets as either conforming to, exceeding, or violating a specified rate. After a packet is marked, you can specify an action to be taken on the packet based on that marking.

With both the Traffic Policing feature and the Two-Rate Policer feature, you can specify only one conform action, one exceed action, and one violate action. Now with the new Policer Enhancement Multiple Actions feature, you can specify multiple conform, exceed, and violate actions for the marked packets.

You specify the multiple actions by using the *action* argument of the **police** command. The resulting actions are listed in the table below.

| Specified Action                 | Result                                                                                                    |
|----------------------------------|----------------------------------------------------------------------------------------------------|
| drop                             | Drops the packet.                                                                                                   |
| set-clp-transmit                 | Sets the ATM Cell Loss Priority (CLP) bit from 0 to 1 on the ATM cell and transmits the packet.                     |
| set-cos-transmit                 | Sets the Class of Service (CoS) value and transmits the packet.                                                     |
| set-discard-class-transmit       | Sets the discard-class value and transmits the packet.                                                              |
| set-dscp-transmit new-dscp       | Sets the IP differentiated services code point (DSCP) value and transmits the packet with the ATM CLP bit set to 1. |
| set-frde-transmit                | Sets the Frame Relay Discard Eligibility (DE) bit from 0 to 1 on the Frame Relay frame and transmits the packet.    |
| set-mpls-exp-transmit            | Sets the Multiprotocol Label Switching (MPLS) experimental (EXP) bits from 0 to 7 and transmits the packet.         |
| set-mpls-exp-imposition-transmit | Sets the MPLS EXP bits from 0 to 7 at tag imposition and transmits the packet.                                      |
| set-prec-transmit new-prec       | Sets the IP Precedence level and transmits the packet.                                                              |
| set-qos-transmit new-qos         | Sets the Quality of Service (QoS) group value and transmits the packet.                                             |
| transmit                         | Transmits the packet.                                                                                               |

**Table 16: police Command Action Arguments** 

### **Benefits**

Before this feature, you could specify only *one* marking action for a packet, in addition to transmitting the packet. This feature provides enhanced flexibility by allowing you to specify *multiple* marking actions for a packet, as required. For example, if you know the packet will be transmitted through both a TCP/IP and a Frame Relay environment, you can change the DSCP value of the exceeding or violating packet, and also set the Frame Relay Discard Eligibility (DE) bit from 0 to 1 to indicate lower priority.

### Restrictions

The **shape** (percent) command, when used in "child" (nested) policy maps, is not supported on the Cisco 7500, the Cisco 7200, or lower series routers. Therefore, the **shape** (percent) command cannot be configured for use in nested policy maps on these routers.

### **Related Features and Technologies**

- Modular Quality of Service (QoS) Command-Line Interface (CLI) (MQC)
- Class-Based Weighted Fair Queueing (CBWFQ)
- · Class-Based Packet Marking
- Traffic Policing
- Two-Rate Policing

### **Related Documents**

- "Applying QoS Features Using the MQC" module
- "Configuring Weighted Fair Queueing" module
- "Marking Network Traffic" module
- "Policing and Shaping Overview" module
- "Traffic Policing" module
- "Two-Rate Policer" module
- "Policer Enhancements-Multiple Actions" module
- "Cisco Express Forwarding Overview" module
- Cisco IOS Quality of Service Solutions Command Reference
- Cisco IOS Switching Services Command Reference
- RFC 2697, A Single Rate Three Color Marker
- RFC 2698, A Two Rate Three Color Marker

# **Supported Standards MIBs and RFCs**

#### **Standards**

None

#### MIBs

- CISCO-CLASS-BASED-QOS-MIB
- CISCO-CLASS-BASED-QOS-CAPABILITY-MIB

To locate and download MIBs for selected platforms, Cisco IOS releases, and feature sets, use Cisco MIB Locator found at the following URL:

http://tools.cisco.com/ITDIT/MIBS/servlet/index

If Cisco MIB Locator does not support the MIB information that you need, you can also obtain a list of supported MIBs and download MIBs from the Cisco MIBs page at the following URL:

http://www.cisco.com/public/sw-center/netmgmt/cmtk/mibs.shtml

To access Cisco MIB Locator, you must have an account on Cisco.com. If you have forgotten or lost your account information, send a blank e-mail to cco-locksmith@cisco.com. An automatic check will verify that your e-mail address is registered with Cisco.com. If the check is successful, account details with a new random password will be e-mailed to you. Qualified users can establish an account on Cisco.com by following the directions found at this URL:

http://www.cisco.com/register

RFCs

None

# **Prerequisites**

- On a Cisco 7500 series router, CEF or dCEF must be configured on the interface before you can use the Policer Enhancement -- Multiple Actions feature.
- To configure the Policer Enhancement -- Multiple Actions feature, a traffic class and a service policy must be created, and the service policy must be attached to a specified interface.

# **Configuration Tasks**

### **Configuring Multiple Policer Actions**

### **SUMMARY STEPS**

- 1. Router(config)# policy-map policy-map-name
- 2. Router(config-pmap)# class class-default
- **3.** Router(config-pmap-c)# police {cir *cir*}[bc *conform-burst*]{pir *pir*} [be *peak-burst*] [conform-action *action* [exceed-action *action* [violate-action *action*]]]

#### **DETAILED STEPS**

|        | Command or Action                                                                                                    | Purpose                                                                                                    |
|--------|----------------------------------------------------------------------------------------------------|----------------------------------------------------------------------------------------------------|
| Step 1 | Router(config)# policy-map policy-map-name                                                                                                    | Creates a policy map. Enters policy-map configuration mode.                                                                                                    |
| Step 2 | Router(config-pmap)# class class-default                                                                                                    | Specifies the default traffic class for a service policy. Enters policy-map class configuration mode.                                                                                  |
| Step 3 | Router(config-pmap-c)# police {cir cir}[bc<br>conform-burst]{pir pir} [be peak-burst] [conform-action<br>action [exceed-action action [violate-action action]]] | Configures traffic policing and specifies multiple actions<br>applied to packets marked as conforming to, exceeding, or<br>violating a specific rate. Use one line per action that you |

| Co | ommand or Action | Purpose                                                             |
|----|------------------|---------------------------------------------------------------------|
|    |                  | want to specify. Enters policy-map class police configuration mode. |

### **Verifying the Multiple Policer Actions Configuration**

| Command                              | Purpose                                                                                           |
|--------------------------------------|---------------------------------------------------------------------------------------------------|
| Router#<br>show policy-map interface | Displays statistics and configurations of all input and output policies attached to an interface. |

### **Troubleshooting Tips**

- Check the interface type. Verify that your interface is not listed as a nonsupported interface.
- For input traffic policing on a Cisco 7500 series router, verify that Cisco Express Forwarding or Distributed Cisco Express Forwarding is configured on the interface on which traffic policing is configured.
- For output traffic policing on a Cisco 7500 series router, ensure that the incoming traffic is Cisco Express Forwarding-switched or Distributed Cisco Express Forwarding-switched. Traffic policing cannot be used on the switching path unless Cisco Express Forwarding or Distributed Cisco Express Forwarding switching is enabled.

# Monitoring and Maintaining the Multiple Policer Actions

| Command                                           | Purpose                                                                                                    |
|---------------------------------------------------|----------------------------------------------------------------------------------------------------|
| Router# show policy-map                           | Displays all configured policy maps.                                                                       |
| Router# <b>show policy-map</b><br>policy-map-name | Displays the user-specified policy map.                                                                    |
| Router# show policy-map interface                 | Displays statistics and configurations of all input and output policies that are attached to an interface. |

# **Configuration Examples**

### **Example Multiple Actions in a Two-Rate Policer**

In the following example, a policy map called police is configured to use a two-rate policer to police traffic leaving an interface. Two rates, a committed information rate (CIR) of 1 Mbps and a peak information rate (PIR) of 2 Mbps, have been specified.

```
Router(config)# policy-map police
Router(config-pmap)# class class-default
Router(config-pmap-c)# police cir 1000000 pir 2000000
Router(config-pmap-c-police)# conform-action transmit
Router(config-pmap-c-police)# exceed-action set-prec-transmit 4
Router(config-pmap-c-police)# exceed-action set-frde
Router(config-pmap-c-police)# violate-action set-frde
Router(config-pmap-c-police)# violate-action set-frde-transmit 2
```

```
Router(config-pmap-c-police) # end
```

The following actions will be performed on packets associated with the policy map called police:

- All packets marked as conforming to these rates (that is, packets conforming to the CIR) will be transmitted unaltered.
- All packets marked as exceeding these rates (that is, packets exceeding the CIR but not exceeding the PIR) will be assigned an IP Precedence level of 4, the DE bit will be set to 1, and then transmitted.
- All packets marked as violating the rate (that is, exceeding the PIR) will be assigned an IP Precedence level of 2, the DE bit will be set to 1, and then transmitted.

### **Example Verifying the Multiple Policer Actions**

The following sample output of the **show policy-map**command displays the configuration for a service policy called police. In this service policy, multiple actions for packets marked as exceeding the specified CIR rate have been configured. For those packets, the IP Precedence level is set to 4, the DE bit is set to 1, and the packet is transmitted. Multiple actions for packets marked as violating the specified PIR rate have also been configured. For those packets, the IP Precedence level is set to 2, the DE bit is set to 1, and the packet is transmitted.

```
Router# show policy-map police

Policy Map police

Class class-default

police cir 1000000 bc 31250 pir 2000000 be 31250

conform-action transmit

exceed-action set-prec-transmit 4

exceed-action set-frde-transmit

violate-action set-prec-transmit 2

violate-action set-frde-transmit
```

# Feature Information for Policer Enhancement Multiple Actions

The following table provides release information about the feature or features described in this module. This table lists only the software release that introduced support for a given feature in a given software release train. Unless noted otherwise, subsequent releases of that software release train also support that feature.

For more information about the platform support and Cisco software image support, use the Cisco Feature Navigator. To access the Cisco Feature Navigator, go to www.cisco.com/go/cfn. You do not need an account on Cisco.com to use this site.

#### Table 17: Feature Information for QoS for dVTI

| Feature Name                            | Releases                 | Feature Information                                                                                                    |
|-----------------------------------------|--------------------------|----------------------------------------------------------------------------------------------------|
| Policer Enhancement Multiple<br>Actions | Cisco IOS XE Release 2.1 | Policer Enhancement Multiple<br>Actions specifies multiple conform,<br>exceed, and violate actions for<br>marked packets. |

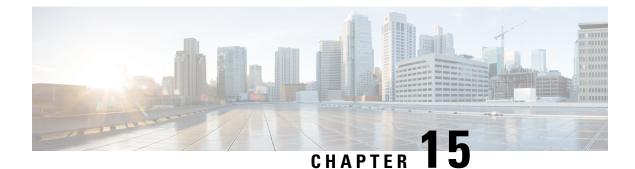

# **Control Plane Policing**

The Control Plane Policing feature allows you to configure a quality of service (QoS) filter that manages the traffic flow of control plane packets to protect the control plane of routers and switches against reconnaissance and denial-of-service (DoS) attacks. In this way, the control plane (CP) can help maintain packet forwarding and protocol states despite an attack or heavy traffic load on the router or switch.

- Finding Feature Information, on page 153
- Restrictions for Control Plane Policing, on page 154
- Information About Control Plane Policing, on page 155
- How to Use Control Plane Policing, on page 157
- Configuration Examples for Control Plane Policing, on page 162
- Information About Per-Interface QoS for PPPoE Punt Traffics on Cisco ASR 1000 Series Routers, on page 164
- Enabling QoS Policing and Matching for PPPoE Traffic on the Input Interface, on page 164
- Disabling QoS Policing and Matching for PPPoE Traffic on the Input Interface, on page 165
- Example: Configuring PPPoE and PPPoE Discovery Packets on the Input Interface and Control Plane, on page 166
- Additional References for Control Plane Policing, on page 166
- Feature Information for Control Plane Policing, on page 167

### Finding Feature Information

Your software release may not support all the features documented in this module. For the latest caveats and feature information, see Bug Search Tool and the release notes for your platform and software release. To find information about the features documented in this module, and to see a list of the releases in which each feature is supported, see the feature information table at the end of this module.

Use Cisco Feature Navigator to find information about platform support and Cisco software image support. To access Cisco Feature Navigator, go to www.cisco.com/go/cfn. An account on Cisco.com is not required.

# **Restrictions for Control Plane Policing**

#### **Output Rate-Limiting Support**

Output rate-limiting is performed in silent (packet discard) mode. Silent mode enables a router to silently discard packets using policy maps applied to output control plane traffic with the **service-policy output** command. For more information, see the "Output Rate-Limiting and Silent Mode Operation" section.

#### **MQC** Restrictions

The Control Plane Policing feature requires the Modular QoS CLI (MQC) to configure packet classification, packet marking, and traffic policing. All restrictions that apply when you use the MQC to configure traffic policing also apply when you configure control plane policing. Only two MQC commands are supported in policy maps—**police** and **set**.

#### Match Criteria Support and Restrictions

The following classification (match) criteria are supported:

- Standard and extended IP access control lists (ACLs).
- In class-map configuration mode, match criteria specified by the following commands:
  - match dscp
  - match ip dscp
  - match ip precedence
  - match precedence
  - match protocol arp
  - match protocol ipv6
  - match protocol pppoe

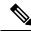

**Note** The **match protocol pppoe** command matches all PPPoE data packets that are sent to the control plane.

match protocol pppoe-discovery

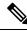

Note

The **match protocol pppoe-discovery** command matches all PPPoE control packets that are sent to the control plane.

match qos-group

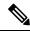

Note The match input-interface command is not supported.

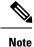

Features that require Network-Based Application Recognition (NBAR) classification may not work well at the control plane level.

# Information About Control Plane Policing

### **Benefits of Control Plane Policing**

Configuring the Control Plane Policing feature on your Cisco router or switch provides the following benefits:

- · Protection against DoS attacks at infrastructure routers and switches
- · QoS control for packets that are destined to the control plane of Cisco routers or switches
- · Ease of configuration for control plane policies
- · Better platform reliability and availability

### **Control Plane Terms to Understand**

On the Cisco ASR 1000 Series Router, the following terms are used for the Control Plane Policing feature:

- Control plane—A collection of processes that run at the process level on the Route Processor (RP). These
  processes collectively provide high-level control for most Cisco IOS XE functions. The traffic sent to
  or sent by the control plane is called control traffic.
- Forwarding plane—A device that is responsible for high-speed forwarding of IP packets. Its logic is kept simple so that it can be implemented by hardware to do fast packet-forwarding. It punts packets that require complex processing (for example, packets with IP options) to the RP for the control plane to process them.

### **Control Plane Policing Overview**

To protect the control plane on a router from DoS attacks and to provide fine-control over the traffic to or from the control plane, the Control Plane Policing feature treats the control plane as a separate entity with its own interface for ingress (input) and egress (output) traffic. This interface is called the punt/inject interface, and it is similar to a physical interface on the router. Along this interface, packets are punted from the forwarding plane to the RP (in the input direction) and injected from the RP to the forwarding plane (in the output direction). A set of quality of service (QoS) rules can be applied on this interface in order to achieve CoPP.

These QoS rules are applied only after the packet has been determined to have the control plane as its destination or when a packet exits from the control plane. You can configure a service policy (QoS policy map) to prevent unwanted packets from progressing after a specified rate limit has been reached; for example, a system administrator can limit all TCP/SYN packets that are destined for the control plane to a maximum rate of 1 megabit per second.

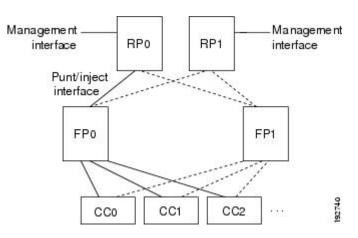

Figure 4: Abstract Illustration of a Cisco ASR 1000 Series Router with Dual RPs and Dual Forwarding Panes

The figure above provides an abstract illustration of a Cisco ASR 1000 Series Router with dual RPs and dual forwarding planes. Only one RP and one forwarding plane are active at any time. The other RP and forwarding plane are in stand-by mode and do not receive traffic from the carrier card (CC). Packets destined to the control plane come in through the carrier card and then go through the active forwarding plane before being punted to the active RP. When an input QoS policy map is configured on the control plane, the active forwarding plane performs the QoS action (for example, a transmit, drop, or set action) before punting packets to the active RP in order to achieve the best protection of the control plane in the active RP.

On the other hand, packets exiting the control plane are injected to the active forwarding plane, and then go out through the carrier card. When an output QoS policy map is configured on the control plane, the active forwarding plane performs the QoS action after receiving the injected packets from the RP. This process saves the valuable CPU resource in the RP.

Note

As shown in "Control Plane Policing Overview" section, the management interface is directly connected to the RP, so all traffic through the management interface to or from the control-plane is not subject to the CoPP function performed by the forwarding plane.

In high-availability (HA) mode, when an RP switchover happens, the active forwarding plane forwards traffic to the new active RP along the new punt/inject interface. The active forwarding plane continues to perform the CoPP function before punting traffic to the new active RP. When a forwarding plane switchover happens, the new active forwarding plane receives traffic from the carrier card and performs the CoPP function before punting traffic to the active RP.

**Note** The Cisco ASR 1000 Series Router handles some traditional control traffic in the forwarding plane directly to reduce the load on the control plane. One example is the IP Internet Control Message Protocol (ICMP) echo-request packet sent to this router. When a Cisco ASR1000 Series Router receives such packets, the packets are handled directly in the forwarding plane without being punted to the RP. In order to be consistent with other Cisco routers and to provide the same capability to control such packets using CoPP, the Cisco ASR 1000 series router extends the CoPP function on such packets, even though the packets are not punted to the RP. Customers can still use the CoPP function to rate-limit or to mark such packets.

### **Output Rate-Limiting and Silent Mode Operation**

A router is automatically enabled to silently discard packets when you configure output policing on control plane traffic using the **service-policy output** *policy-map-name* command.

Rate-limiting (policing) of output traffic from the control plane is performed in silent mode. In silent mode, a router that is running Cisco IOS XE software operates without sending any system messages. If a packet that is exiting the control plane is discarded for output policing, you do not receive an error message.

# **How to Use Control Plane Policing**

### **Defining Control Plane Services**

Perform this task to define control plane services, such as packet rate control and silent packet discard for the active RP.

### Before you begin

Before you enter control-plane configuration mode to attach an existing QoS policy to the control plane, you must first create the policy using MQC to define a class map and policy map for control plane traffic.

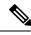

Note

 Platform-specific restrictions, if any, are checked when the service policy is applied to the control plane interface.

• Output policing does not provide any performance benefits. It simply controls the information that is leaving the device.

#### SUMMARY STEPS

- 1. enable
- 2. configure terminal
- 3. control-plane
- **4.** service-policy {input | output *policy-map-name*}
- 5. end

#### **DETAILED STEPS**

|        | Command or Action          | Purpose                            |
|--------|----------------------------|------------------------------------|
| Step 1 | enable                     | Enables privileged EXEC mode.      |
|        | Example:                   | • Enter your password if prompted. |
|        | Device> enable             |                                    |
| Step 2 | configure terminal         | Enters global configuration mode.  |
|        | Example:                   |                                    |
|        | Device# configure terminal |                                    |

|        | Command or Action                                                                        | Purpose                                                                                                    |
|--------|------------------------------------------------------------------------------------------|----------------------------------------------------------------------------------------------------|
| Step 3 | control-plane                                                                            | Enters control-plane configuration mode (which is a                                                                                                    |
|        | Example:                                                                                 | prerequisite for defining control plane services).                                                                                                    |
|        | Device(config)# control-plane                                                            |                                                                                                    |
| Step 4 | <pre>service-policy {input   output policy-map-name}</pre>                               | Attaches a QoS service policy to the control plane.                                                                                                    |
|        | <pre>Example:<br/>Device(config-cp)# service-policy input<br/>control-plane-policy</pre> | • <b>input</b> —Applies the specified service policy to packets received on the control plane.                                                          |
|        |                                                                                          | • <b>output</b> —Applies the specified service policy to packets transmitted from the control plane and enables the device to silently discard packets. |
|        |                                                                                          | • <i>policy-map-name</i> —Name of a service policy map (created using the <b>policy-map</b> command) to be attached.                                    |
| Step 5 | end                                                                                      | (Optional) Returns to privileged EXEC mode.                                                                                                    |
|        | Example:                                                                                 |                                                                                                    |
|        | Device(config-cp)# end                                                                   |                                                                                                    |

### **Verifying Control Plane Services**

### **SUMMARY STEPS**

- 1. enable
- 2. show policy-map control-plane [all] [input [class class-name] | output [class class-name]]
- 3. exit

### **DETAILED STEPS**

|        | Command or Action                                                                                                    | Purpose                                                                                                    |
|--------|----------------------------------------------------------------------------------------------------|----------------------------------------------------------------------------------------------------|
| Step 1 | enable                                                                                                    | Enables privileged EXEC mode.                                                                                                    |
|        | Example:                                                                                                    | • Enter your password if prompted.                                                                                                    |
|        | Device> enable                                                                                                    |                                                                                                    |
| Step 2 | <pre>show policy-map control-plane [all] [input [class<br/>class-name]   output [class class-name]]<br/>Example:<br/>Device# show policy-map control-plane all</pre> | <ul> <li>Displays information about the control plane.</li> <li>all—(Optional) Displays service policy information about all QoS policies used on the CP.</li> <li>input—(Optional) Displays statistics for the attached input policy.</li> </ul> |
|        |                                                                                                    | • <b>output</b> —(Optional) Displays statistics for the attached output policy.                                                                                                    |

|        | Command or Action | Purpose                                                                                                    |
|--------|-------------------|----------------------------------------------------------------------------------------------------|
|        |                   | • class <i>class-name</i> —(Optional) Specifies the name of the traffic class whose configuration and statistics are displayed. |
| Step 3 | exit              | (Optional) Exits privileged EXEC mode.                                                                                          |
|        | Example:          |                                                                                                    |
|        | Device# exit      |                                                                                                    |

### Examples

The following example shows that the policy map TEST is associated with the control plane. This policy map polices traffic that matches the class map TEST, while allowing all other traffic (that matches the class map "class-default") to go through as is.

```
Device# show policy-map control-plane
```

```
Control Plane
Service-policy input:TEST
Class-map:TEST (match-all)
      20 packets, 11280 bytes
      5 minute offered rate 0 bps, drop rate 0 bps
      Match:access-group 101
      police:
        8000 bps, 1500 limit, 1500 extended limit
        conformed 15 packets, 6210 bytes; action:transmit
        exceeded 5 packets, 5070 bytes; action:drop
        violated 0 packets, 0 bytes; action:drop
        conformed 0 bps, exceed 0 bps, violate 0 bps
Class-map:class-default (match-any)
      105325 packets, 11415151 bytes
      5 minute offered rate 0 bps, drop rate 0 bps
      Match:anv
```

### **Configuring Control Plane Policing to Mitigate Denial-of-Service Attacks**

Apply control plane policing (CoPP) to RSVP packets to mitigate denial of service (DoS) attacks.

### **SUMMARY STEPS**

- 1. enable
- 2. configure terminal
- **3.** access-list access-list-number permit protocol {any | host {address | name}} {any | host {address | name}}
- 4. access-list access-list-number permit protocol {tcd | udp} {any | host {source-addr | name}} eq port number {any | host {source-addr | name}} eq port number
- 5. class-map class-map-name
- 6. match access-group access-list-index
- 7. exit
- 8. policy-map policy-map-name

I

- 9. class class-map-name
- **10.** police rate *units* pps
- **11.** conform-action action
- **12**. exit
- 13. exit
- 14. control plane [host | transit | cef-exception]
- **15.** service-policy {input | output} policy-map-name
- 16. exit
- 17. exit
- **18.** show control-plane {aggregate | cef-exception | counters | features | host | transit}

#### **DETAILED STEPS**

|        | Command or Action                                                                                                    | Purpose                                                                                                    |  |
|--------|----------------------------------------------------------------------------------------------------|----------------------------------------------------------------------------------------------------|--|
| Step 1 | enable                                                                                                    | Enables privileged EXEC mode.                                                                                     |  |
|        | Example:                                                                                                    |                                                                                                    |  |
|        | Device> enable                                                                                                    |                                                                                                    |  |
| Step 2 | configure terminal                                                                                                    | Enters global configuration mode.                                                                                 |  |
|        | Example:                                                                                                    |                                                                                                    |  |
|        | Device# configure terminal                                                                                                    |                                                                                                    |  |
| Step 3 | access-list access-list-number permit protocol {any           host {address   name}} {any   host {address   name}}                                                           | Configures an access list for filtering frames by protocol type.                                                  |  |
|        | Example:                                                                                                    |                                                                                                    |  |
|        | Device(config)# access-list 140 permit 46 any any                                                                                                    |                                                                                                    |  |
| Step 4 | access-list access-list-number permit protocol {tcd   udp}         {any   host {source-addr   name}} eq port number {any           host {source-addr   name}} eq port number | Configures an access list for filtering frames by UDP protocol and matches only packets with a given port number. |  |
|        | Example:                                                                                                    |                                                                                                    |  |
|        | Device(config)# access-list 141 permit udp any eq<br>1699 any eq 1698                                                                                                    |                                                                                                    |  |
| Step 5 | class-map class-map-name                                                                                                    | Creates a class-map and enters QoS class-map                                                                      |  |
|        | Example:                                                                                                    | configuration mode.                                                                                               |  |
|        | <pre>Device(config)# class-map match-any MyClassMap</pre>                                                                                                    |                                                                                                    |  |
| Step 6 | match access-group access-list-index                                                                                                    | Specifies access groups to apply to an identity policy. The range of valid values is 1-2799.                      |  |
|        | Example:                                                                                                    |                                                                                                    |  |
|        | <pre>Device(config-cmap)# match access-group 140</pre>                                                                                                    |                                                                                                    |  |
| Step 7 | exit                                                                                                    | Exits QoS class-map configuration mode and returns to                                                             |  |
|        | Example:                                                                                                    | global configuration mode.                                                                                        |  |
|        | Device(config-cmap)# exit                                                                                                    |                                                                                                    |  |

|         | Command or Action                                          | Purpose                                                                                                  |
|---------|------------------------------------------------------------|----------------------------------------------------------------------------------------------------|
| Step 8  | policy-map policy-map-name                                 | Specifies a service policy and enters QoS policy-map                                                     |
|         | Example:                                                   | configuration mode.                                                                                      |
|         | <pre>Device(config)# policy-map Policy1</pre>              |                                                                                                    |
| Step 9  | class class-map-name                                       | Enters QoS policy-map class configuration more                                                           |
|         | Example:                                                   |                                                                                                    |
|         | <pre>Device(config-pmap-)# class MyClassMap</pre>          |                                                                                                    |
| Step 10 | police rate units pps                                      | Polices traffic destined for the control plane at a specified                                            |
|         | Example:                                                   | rate.                                                                                                    |
|         | <pre>Device(config-pmap-c)# police rate 10 pps</pre>       |                                                                                                    |
| Step 11 | conform-action action                                      | (Optional) Specifies the action to take on packets that                                                  |
|         | Example:                                                   | conform to the police rate limit and enters policy-map class police configuration mode.                  |
|         | Device(config-pmap-c-police)# conform-action               |                                                                                                    |
|         | transmit                                                   |                                                                                                    |
| Step 12 | exit                                                       | Exits policy-map class police configuration mode                                                         |
|         | Example:                                                   |                                                                                                    |
|         | Device(config-pmap-c-police)# exit                         |                                                                                                    |
| Step 13 | exit                                                       | Exits policy-map class configuration mode                                                                |
|         | Example:                                                   |                                                                                                    |
|         | Device(config-pmap-)# exit                                 |                                                                                                    |
| Step 14 | control plane [host   transit   cef-exception]             | Associates or modifies attributes (such as a service policy)                                             |
|         | Example:                                                   | that are associated with the control plane of the device and<br>enters control plane configuration mode. |
|         | <pre>Device(config)# control-plane</pre>                   | eners control plane comgutation mode.                                                                    |
| Step 15 | <pre>service-policy {input   output} policy-map-name</pre> | Attaches a policy map to a control plane.                                                                |
|         | Example:                                                   |                                                                                                    |
|         | Device(config-cp)# service-policy input Policy1            |                                                                                                    |
| Step 16 | exit                                                       | Exits control plane configuration mode and returns to                                                    |
|         | Example:                                                   | global configuration mode.                                                                               |
|         | Device(config-cp)# exit                                    |                                                                                                    |
| Step 17 | exit                                                       | Exits global configuration mode returns to privileged                                                    |
| •       | Example:                                                   | EXEC mode.                                                                                               |
|         | Device(config) # exit                                      |                                                                                                    |
| Step 18 | show control-plane {aggregate   cef-exception   counters   | Displays the configured control plane features                                                           |
|         | features   host   transit}                                 | r , , , , , , , , , , , , , , , , , , ,                                                                  |
|         | Example:                                                   |                                                                                                    |
|         | Device# show control-plane features                        |                                                                                                    |

## **Configuration Examples for Control Plane Policing**

### **Example: Configuring Control Plane Policing on Input Telnet Traffic**

The following example shows how to apply a QoS policy for aggregate control plane services to Telnet traffic that is received on the control plane. Trusted hosts with source addresses 10.1.1.1 and 10.1.1.2 forward Telnet packets to the control plane without constraint while allowing all remaining Telnet packets to be policed at the specified rate.

```
! Allow 10.1.1.1 trusted host traffic.
Device (config) # access-list 140 deny tcp host 10.1.1.1 any eq telnet
! Allow 10.1.1.2 trusted host traffic.
Device (config) # access-list 140 deny tcp host 10.1.1.2 any eq telnet
! Rate-limit all other Telnet traffic.
Device (config) # access-list 140 permit tcp any any eq telnet
! Define class-map "telnet-class."
Device (config) # class-map telnet-class
Device(config-cmap) # match access-group 140
Device(config-cmap)# exit
Device (config) # policy-map control-plane-in
Device(config-pmap)# class telnet-class
Device (config-pmap-c) # police 80000 conform transmit exceed drop
Device(config-pmap-c)# exit
Device(config-pmap)# exit
! Define aggregate control plane service for the active route processor.
Device(config) # control-plane
Device (config-cp) # service-policy input control-plane-in
Device(config-cp)# end
```

### Example: Configuring Control Plane Policing on Output ICMP Traffic

The following example shows how to apply a QoS policy for aggregate control plane services to Telnet traffic transmitted from the control plane. Trusted networks with source addresses 10.0.0.0 and 10.0.0.1 receive Internet Control Management Protocol (ICMP) port-unreachable responses without constraint while allowing all remaining ICMP port-unreachable responses to be dropped.

```
! Allow 10.0.0.0 trusted network traffic.
Device(config)# access-list 141 deny icmp 10.0.0.0 0.0.0.255 any port-unreachable
! Allow
10.0.0.1
trusted network traffic.
Device(config)# access-list 141 deny icmp 10.0.0.1 0.0.0.255 any port-unreachable
! Rate-limit all other ICMP traffic.
Device(config)# access-list 141 permit icmp any any port-unreachable
Device(config)# class-map icmp-class
Device(config-cmap)# match access-group 141
Device(config-cmap)# exit
Device(config)# policy-map control-plane-out
```

```
! Drop all traffic that matches the class "icmp-class."
Device(config-pmap)# class icmp-class
Device(config-pmap-c)# drop
Device(config-pmap-c)# exit
Device(config-pmap)# exit
Device(config)# control-plane
! Define aggregate control plane service for the active route processor.
Device(config-cp)# service-policy output control-plane-out
Device(config-cp)# end
```

### **Example: Marking Output Control Plane Packets**

The following example shows how to apply a QoS policy on the control plane to mark all egress IPv6 echo-request packets with IPv6 precedence 6.

```
! Match all IPv6 Echo Requests
Device(config) # ipv6 access-list coppacl-ipv6-icmp-request
Device (config-ipv6-acl) # permit icmp any any echo-request
Device(config-ipv6-acl)# exit
Device(config) # class-map match-all coppclass-ipv6-icmp-request
Device(config-cmap) # match access-group name coppacl-ipv6-icmp-request
Device(config-cmap) # exit
! Set all egress IPv6 Echo Requests with precedence 6
Device(config) # policy-map copp-policy
Device(config-pmap)# class coppclass-ipv6-icmp-request
Device(config-pmap-c) # set precedence 6
Device(config-pmap-c)# exit
Device(config-pmap)# exit
! Define control plane service for the active route processor.
Device(config)# control-plane
Device (config-cp) # service-policy output copp-policy
Device(config-cp)# end
```

### Example: Configuring Control Plane Policing to Mitigate Denial-of-Service Attacks

The following example shows how to configure control plane policing (CoPP) to police RSVP packets at a specified rate and displays configured CoPP features.

```
Device> enable
Device# configure terminal
Enter configuration commands, one per line. End with CNTL/Z.
Device(config) # access-list 140 permit 46 any any
Device (config) # access-list 141 permit adp any eq 1699 any eq 1698
Device (config) # class-map match-any MyClassMap
Device(config-cmap)# match access-group 140
Device(config-cmap) # match access-group 141
Device(config-cmap)# exit
Device (config) # policy-map Policy1
Device(config-pmap) # class MyClassMap
Device (config-pmap-c) # police rate 10 pps
Device(config-pmap-c-police) # conform-action transmit
Device(config-pmap-c-police) # exceed-action drop
Device (config-pmap-c-police) # exit
Device(config-pmap-c)# exit
Device (config-pmap) # exit
Device (config) # control-plane
```

Device(config-cp)# service-policy input Policy1
Device(config-cp)#
\*Sep 14 08:07:39.898: %CP-5-FEATURE: Control-plane Policing feature enabled on Control plane
aggregate path
Device(config-cp)#
Device(config-c p)# exit
Device(config)# exit
Device#
\*Sep 14 08:09:04.154: %SYS-5-CONFIG\_I: Configured from console by console
Device# show control-plane features
Total 1 features configured
Control plane aggregate path features :
------Control-plane Policing activated Sep 14 2012 08:0

# Information About Per-Interface QoS for PPPoE Punt Traffics on Cisco ASR 1000 Series Routers

### **Overview of the Per-Interface QoS for PPPoE Punt Traffic Feature**

Prior to Cisco IOS XE Release 3.12, PPP over Ethernet (PPPoE) punt traffic policing was performed only on the control plane. However, this policing could not be applied to the input interface. Effective from Cisco IOS XE 3.12S, the Per-Interface QoS for PPPoE Punt Traffic feature applies QoS policing and matching for PPPoE traffic on both the interface and the control plane. This feature polices the PPPoE discovery and PPPoE Link Control Protocol (LCP) packets on the interface of the Point-to-Point Termination and Aggregation (PTA) and the Local Access Concentrator (LAC). Policing the PPPoE discovery and PPPoE LCP packets on the interface has an important role in reducing the load on the control plane. Punt traffic on input interface will go to the control plane.

For QoS policy maps, applying the policer on both the interface and the control plane improves network availability. It also provides the customer with the flexibility required for implementing security and policing.

# Enabling QoS Policing and Matching for PPPoE Traffic on the Input Interface

#### SUMMARY STEPS

- 1. enable
- 2. configure terminal
- 3. platform qos punt-path-matching
- 4. end

### **DETAILED STEPS**

|        | Command or Action                               | Purpose                                                |
|--------|-------------------------------------------------|--------------------------------------------------------|
| Step 1 | enable                                          | Enables privileged EXEC mode.                          |
|        | Example:                                        |                                                        |
|        | Device> enable                                  |                                                        |
| Step 2 | configure terminal                              | Enters global configuration mode.                      |
|        | Example:                                        |                                                        |
|        | Device# configure terminal                      |                                                        |
| Step 3 | platform qos punt-path-matching                 | Enables QoS policing and matching for PPPoE traffic on |
|        | Example:                                        | the input interface.                                   |
|        | Device(config)# platform qos punt-path-matching |                                                        |
| Step 4 | end                                             | (Optional) Returns to privileged EXEC mode.            |
|        | Example:                                        |                                                        |
|        | Device(config)# end                             |                                                        |

# Disabling QoS Policing and Matching for PPPoE Traffic on the Input Interface

### **SUMMARY STEPS**

- 1. enable
- 2. configure terminal
- 3. no platform qos punt-path-matching
- 4. end

### **DETAILED STEPS**

|        | Command or Action                                  | Purpose                                                                      |
|--------|----------------------------------------------------|------------------------------------------------------------------------------|
| Step 1 | enable                                             | Enables privileged EXEC mode.                                                |
|        | Example:                                           |                                                                              |
|        | Device> enable                                     |                                                                              |
| Step 2 | configure terminal                                 | Enters global configuration mode.                                            |
|        | Example:                                           |                                                                              |
|        | Device# configure terminal                         |                                                                              |
| Step 3 | no platform qos punt-path-matching                 | Disables QoS policing and matching for PPPoE traffic on the input interface. |
|        | Example:                                           |                                                                              |
|        | Device(config)# no platform qos punt-path-matching | 1                                                                            |

|        | Command or Action    | Purpose                                     |
|--------|----------------------|---------------------------------------------|
| Step 4 | end                  | (Optional) Returns to privileged EXEC mode. |
|        | Example:             |                                             |
|        | Device(config) # end |                                             |

# Example: Configuring PPPoE and PPPoE Discovery Packets on the Input Interface and Control Plane

The following example shows how to configure PPPoE and PPPoE discovery packets on the input interface and control plane:

```
Device#configure terminal
Device(config)#class-map pppoed
Device(config-cmap)#match protocol pppoe-discovery
Device(config-cmap)#class-map pppoe
Device(config-cmap)#match protocol pppoe
Device(config-cmap)#policy-map pppoe-input
Device(config-pmap)#class pppoed
Device(config-pmap-c)#police 10000
```

```
Device(config-pmap-c-police)#class pppoe
Device(config-pmap-c)#police 10000
Device(config-pmap-c-police)#int g0/0/0.100
Device(config-subif)#service-p input pppoe-input
```

```
Device(config-subif)#end
Device#show platform hardware qfp active feature qos config global
Punt-Path-Matching are: enabled
```

# **Additional References for Control Plane Policing**

#### **Related Documents**

| Related Topic                                                                                                    | Document Title                                              |
|----------------------------------------------------------------------------------------------------|-------------------------------------------------------------|
| QoS commands: complete command syntax,<br>command modes, command history, defaults, usage<br>guidelines, and examples | Cisco IOS Quality of Service Solutions Command<br>Reference |
| QoS features overview                                                                                                 | "Quality of Service Overview" module                        |
| MQC                                                                                                    | "Applying QoS Features Using the MQC" module                |
| Security features overview                                                                                            | "Security Overview" module                                  |

#### MIBs

| МІВ                       | MIBs Link                                                                                                    |
|---------------------------|----------------------------------------------------------------------------------------------------|
| CISCO-CLASS-BASED-QOS-MIB | To locate and download MIBs for selected platforms, Cisco IOS XE<br>Software releases, and feature sets, use Cisco MIB Locator found at the<br>following URL:<br>http://www.cisco.com/go/mibs |

### **Technical Assistance**

| Description                                                                                                    | Link |
|----------------------------------------------------------------------------------------------------|------|
| The Cisco Support and Documentation website provides<br>online resources to download documentation, software,<br>and tools. Use these resources to install and configure<br>the software and to troubleshoot and resolve technical<br>issues with Cisco products and technologies. Access to<br>most tools on the Cisco Support and Documentation<br>website requires a Cisco.com user ID and password. |      |

# **Feature Information for Control Plane Policing**

The following table provides release information about the feature or features described in this module. This table lists only the software release that introduced support for a given feature in a given software release train. Unless noted otherwise, subsequent releases of that software release train also support that feature.

Use Cisco Feature Navigator to find information about platform support and Cisco software image support. To access Cisco Feature Navigator, go to www.cisco.com/go/cfn. An account on Cisco.com is not required.

| Feature Name              | Releases                                                   | Feature Information                                                                                                    |
|---------------------------|------------------------------------------------------------|----------------------------------------------------------------------------------------------------|
| Control Plane<br>Policing | Cisco IOS XE<br>Release 2.1<br>Cisco IOS XE<br>Release 2.2 | <ul> <li>The Control Plane Policing feature allows users to configure a quality of service (QoS) filter that manages the traffic flow of control plane packets to protect the control plane of Cisco IOS routers and switches against reconnaissance and denial-of-service (DoS) attacks.</li> <li>For Cisco IOS XE Release 2.1, this feature was implemented on Cisco ASR 1000 Series Routers.</li> <li>For Cisco IOS XE Release 2.2, this feature was modified to include support for packet marking, output rate-limiting, and additional match criteria.</li> <li>The following commands were introduced or modified: match</li> </ul> |
|                           |                                                            | protocol pppoe, match protocol pppoe-discovery.                                                                                                    |

Table 18: Feature Information for Control Plane Policing

| Feature Name                                                                       | Releases                     | Feature Information                                                                                                    |
|------------------------------------------------------------------------------------|------------------------------|----------------------------------------------------------------------------------------------------|
| Per-Interface QoS for<br>PPPoE Punt Traffic<br>on Cisco ASR 1000<br>Series Routers | Cisco IOS XE<br>Release 3.12 | The Per-Interface QoS for PPPoE Punt Traffic on Cisco ASR<br>1000 Series Routers feature applies QoS policing and matching<br>for PPPoE traffic on both the interface and the control plane.<br>The following command was introduced:<br><b>platform qos punt-path-matching</b> |

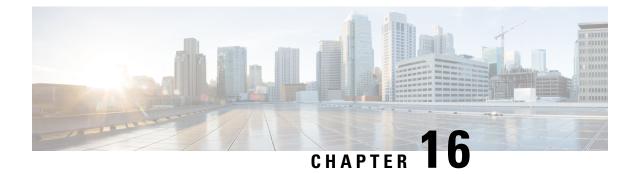

# **Management Plane Protection**

First Published: February 27, 2006

Last Updated: February 27, 2006

The Management Plane Protection (MPP) feature in Cisco IOS software provides the capability to restrict the interfaces on which network management packets are allowed to enter a device. The MPP feature allows a network operator to designate one or more router interfaces as management interfaces. Device management traffic is permitted to enter a device only through these management interfaces. After MPP is enabled, no interfaces except designated management interfaces will accept network management traffic destined to the device.

Restricting management packets to designated interfaces provides greater control over management of a device, providing more security for that device. Other benefits include improved performance for data packets on nonmanagement interfaces, support for network scalability, need for fewer access control lists (ACLs) to restrict access to a device, and management packet floods on switching and routing interfaces are prevented from reaching the CPU.

### **Finding Feature Information in This Module**

*Your Cisco IOS software release may not support all of the features documented in this module.* For a list of the releases in which a feature is supported, see Feature Information for Management Plane Protection, on page 170.

### Finding Support Information for Platforms and Cisco IOS Software Images

Use Cisco Feature Navigator to find information about platform support and Cisco IOS software image support. Access Cisco Feature Navigator at http://www.cisco.com/go/fn . You must have an account on Cisco.com. If you do not have an account or have forgotten your username or password, click **Cancel** at the login dialog box and follow the instructions that appear.

- Finding Feature Information, on page 170
- Feature Information for Management Plane Protection, on page 170
- Prerequisites for Management Plane Protection, on page 170
- Restrictions for Management Plane Protection, on page 170
- Information About Management Plane Protection, on page 171
- How to Configure a Device for Management Plane Protection, on page 173
- Configuration Examples for Management Plane Protection, on page 175
- Additional References for Management Plane Protection, on page 176
- Feature Information for Management Plane Protection, on page 176

## **Finding Feature Information**

Your software release may not support all the features documented in this module. For the latest caveats and feature information, see Bug Search Tool and the release notes for your platform and software release. To find information about the features documented in this module, and to see a list of the releases in which each feature is supported, see the feature information table.

Use Cisco Feature Navigator to find information about platform support and Cisco software image support. To access Cisco Feature Navigator, go to www.cisco.com/go/cfn. An account on Cisco.com is not required.

## **Feature Information for Management Plane Protection**

The following table provides release information about the feature or features described in this module. This table lists only the software release that introduced support for a given feature in a given software release train. Unless noted otherwise, subsequent releases of that software release train also support that feature.

Use Cisco Feature Navigator to find information about platform support and Cisco software image support. To access Cisco Feature Navigator, go to www.cisco.com/go/cfn. An account on Cisco.com is not required.

| Feature Name                | Releases                   | Feature Information                                                                                                    |
|-----------------------------|----------------------------|----------------------------------------------------------------------------------------------------|
| Management Plane Protection | 12.4(6)T                   | Provides the capability to restrict<br>the interfaces on which network<br>management packets are allowed<br>to enter a device. |
| SMI over Virtual Template   | Cisco IOS XE Release 3.16S | Provides the capability to configure<br>management plane protection on a<br>virtual template interface.                        |

#### **Feature Information for Management Plane Protection**

## **Prerequisites for Management Plane Protection**

• IP Cisco Express Forwarding must be enabled before a management interface can be configured.

## **Restrictions for Management Plane Protection**

- Out-of-band management interfaces (also called dedicated management interfaces) are not supported. An out-of-band management interface is a dedicated Cisco IOS physical or logical interface that processes management traffic only.
- · Loopback and virtual interfaces not associated to physical interfaces are not supported.
- Fallback and standby management interfaces are not supported.
- · Hardware-switched and distributed platforms are not supported.

- Secure Copy (SCP) is supported under the Secure Shell (SSH) Protocol and not directly configurable in the command-line interface (CLI).
- Uninformed management stations lose access to the router through nondesignated management interfaces when the Management Plane Protection feature is enabled.
- This feature supports only IPv4 traffic. IPv6 traffic is neither blocked nor denied.

## Information About Management Plane Protection

Before you enable the Management Plane Protection feature, you should understand the following concepts:

## In-Band Management Interface

An in-band management interface is a Cisco IOS physical or logical interface that processes management as well as data-forwarding packets. Loopback interfaces commonly are used as the primary port for network management packets. External applications communicating with a networking device direct network management requests to the loopback port. An in-band management interface is also called a shared management interface.

## **Control Plane Protection Overview**

A control plane is a collection of processes that run at the process level on a route processor and collectively provide high-level control for most Cisco IOS software functions. All traffic directly or indirectly destined to a router is handled by the control plane.

Control Plane Policing (CoPP) is a Cisco IOS control-plane feature that offers rate limiting of all control-plane traffic. CoPP allows you to configure a quality of service (QoS) filter that manages the traffic flow of control plane packets. This QoS filter helps to protect the control plane of Cisco IOS routers and switches against denial-of-service (DoS) attacks and helps to maintain packet forwarding and protocol states during an attack or during heavy traffic loads.

Control Plane Protection is a framework that encompasses all policing and protection features in the control plane. The Control Plane Protection feature extends the policing functionality of the CoPP feature by allowing finer policing granularity. Control Plane Protection also includes a traffic classifier, which intercepts control-plane traffic and classifies it in control-plane categories. Management Plane Protection operates within the Control Plane Protection infrastructure.

For more information about the Control Plane Policing feature in Cisco IOS software, see the Control Plane Policing module.

For more information about the Control Plane Protection feature in Cisco IOS software, see the Control Plane Protection module .

## **Management Plane**

The management plane is the logical path of all traffic related to the management of a routing platform. One of three planes in a communication architecture that is structured in layers and planes, the management plane performs management functions for a network and coordinates functions among all the planes (management, control, data). The management plane also is used to manage a device through its connection to the network.

Examples of protocols processed in the management plane are Simple Network Management Protocol (SNMP), Telnet, HTTP, Secure HTTP (HTTPS), and SSH. These management protocols are used for monitoring and for CLI access. Restricting access to devices to internal sources (trusted networks) is critical.

## **Management Plane Protection Feature**

The MPP feature in Cisco IOS software provides the capability to restrict the interfaces on which network management packets are allowed to enter a device. The MPP feature allows a network operator to designate one or more router interfaces as management interfaces. Device management traffic is permitted to enter a device through these management interfaces. After MPP is enabled, no interfaces except designated management interfaces will accept network management traffic destined to the device. Restricting management packets to designated interfaces provides greater control over management of a device.

The MPP feature is disabled by default. When you enable the feature, you must designate one or more interfaces as management interfaces and configure the management protocols that will be allowed on those interfaces. The feature does not provide a default management interface. Using a single CLI command, you can configure, modify, or delete a management interface. When you configure a management interface, no interfaces except that management interface will accept network management packets destined to the device. When the last configured interface is deleted, the feature turns itself off.

Following are the management protocols that the MPP feature supports. These management protocols are also the only protocols affected when MPP is enabled.

- Blocks Extensible Exchange Protocol (BEEP)
- FTP
- HTTP
- HTTPS
- SSH, v1 and v2
- SNMP, all versions
- Telnet
- TFTP

Cisco IOS features enabled on management interfaces remain available when the MPP feature is enabled. Nonmanagement packets such as routing and Address Resolution Protocol (ARP) messages for in-band management interfaces are not affected.

This feature generates a syslog for the following events:

- · When the feature is enabled or disabled
- When a management interface fails.

For example, a failure will occur when the management interface cannot successfully receive or process packets destined for the control plane for reasons other than resource exhaustion.

## **Benefits of the Management Plane Protection Feature**

Implementing the MPP feature provides the following benefits:

- Greater access control for managing a device than allowing management protocols on all interfaces
- · Improved performance for data packets on nonmanagement interfaces
- Support for network scalability
- Simplifies the task of using per-interface ACLs to restrict management access to the device
- Fewer ACLs needed to restrict access to the device

· Management packet floods on switching and routing interfaces are prevented from reaching the CPU

## How to Configure a Device for Management Plane Protection

This section contains the following task:

## **Configuring a Device for Management Plane Protection**

Perform this task to configure a device that you have just added to your network or a device already operating in your network. This task shows how to configure MPP where SSH and SNMP are allowed to access the router only through the FastEthernet 0/0 interface.

### Before you begin

• IP Cisco Express Forwarding must be enabled before a management interface can be configured.

### **SUMMARY STEPS**

- 1. enable
- 2. configure terminal
- **3.** control-plane host
- 4. management-interface interface allow protocols
- 5. Ctrl z
- 6. show management-interface [interface | protocol protocol-name]

|        | Command or Action                  | Purpose                                       |
|--------|------------------------------------|-----------------------------------------------|
| Step 1 | enable                             | Enables privileged EXEC mode.                 |
|        | Example:                           | • Enter your password if prompted.            |
|        | Router> enable                     |                                               |
| Step 2 | configure terminal                 | Enters global configuration mode.             |
|        | Example:                           |                                               |
|        | Router# configure terminal         |                                               |
| Step 3 | control-plane host                 | Enters control-plane host configuration mode. |
|        | Example:                           |                                               |
|        | Router(config)# control-plane host |                                               |

### **DETAILED STEPS**

|        | Command or Action                                                                          | Purpose                                                                                                    |
|--------|--------------------------------------------------------------------------------------------|----------------------------------------------------------------------------------------------------|
| Step 4 | <b>management-interface</b> <i>interface</i> <b>allow</b> <i>protocols</i> <b>Example:</b> | Configures an interface to be a management interface, which<br>will accept management protocols, and specifies which<br>management protocols are allowed.             |
|        | Router(config-cp-host)# management-interface<br>FastEthernet 0/0 allow ssh snmp            | • <i>interface</i> —Name of the interface that you are designating as a management interface.                                                                         |
|        |                                                                                            | <b>Note</b> Effective with Cisco IOS XE Release 3.16S, you can configure a virtual template interface.                                                                |
|        |                                                                                            | • <i>protocols</i> —Management protocols you want to allow on the designated management interface.                                                                    |
|        |                                                                                            | <ul> <li>BEEP</li> <li>FTP</li> <li>HTTP</li> <li>HTTPS</li> <li>SSH, v1 and v2</li> <li>SNMP, all versions</li> <li>Telnet</li> <li>TFTP</li> </ul>                  |
| Step 5 | Ctrl z                                                                                     | Returns to privileged EXEC mode.                                                                                                    |
|        | Example:<br>Router(config-cp-host)# Ctrl z                                                 |                                                                                                    |
| Step 6 | <pre>show management-interface [interface   protocol protocol-name] Example:</pre>         | Displays information about the management interface such<br>as type of interface, protocols enabled on the interface, and<br>number of packets dropped and processed. |
|        | Router# show management-interface FastEthernet 0/                                          | <i>interface</i> —(Optional) Interface for which you want to view<br>information.<br><b>protocol</b> —(Optional) Indicates that a protocol is specified.              |
|        |                                                                                            | <i>protocol-name</i> —(Optional) Protocol for which you want to view information                                                                                      |

### **Examples**

The configuration in this example shows MPP configured to allow SSH and SNMP to access the router only through the FastEthernet 0/0 interface. This configuration results in all protocols in the remaining subset of supported management protocols to be dropped on all interfaces unless explicitly permitted. BEEP, FTP, HTTP, HTTPS, Telnet, and TFTP will not be permitted to access the router through any interfaces, including FastEthernet 0/0. Additionally, SNMP and SSH will be dropped on all interfaces except FastEthernet 0/0, where it is explicitly allowed.

To allow other supported management protocols to access the router, you must explicitly allow these protocols by adding them to the protocol list for the FastEthernet 0/0 interface or enabling additional management interfaces and protocols.

```
Router# configure terminal
Enter configuration commands, one per line. End with CNTL/Z.
Router(config)# control-plane host
Router(config-cp-host)# management-interface FastEthernet 0/0 allow ssh snmp
Router(config-cp-host)#
.Aug 2 15:25:32.846: %CP-5-FEATURE: Management-Interface feature enabled on Control plane
host path
Router(config-cp-host)#
```

The following is output from the **show management-interface** command issued after configuring MPP in the previous example. The **show management-interface** command is useful for verifying your configuration.

```
Router# show management-interface
Management interface FastEthernet0/0
Protocol Packets processed
ssh 0
snmp 0
Router#
```

## **Configuration Examples for Management Plane Protection**

This section provides the following configuration example:

## Configuring Management Plane Protection on Gigabit Ethernet Interfaces: Example

The following example shows how to configure MPP where only SSH, SNMP, and HTTP are allowed to access the router through the Gigabit Ethernet 0/3 interface and only HTTP is allowed to access the router through the Gigabit Ethernet 0/2 interface.

```
Router# configure terminal
Enter configuration commands, one per line. End with CNTL/Z.
Router(config)# control-plane host
Router(config-cp-host)# management-interface GigabitEthernet 0/3 allow http ssh snmp
Router(config-cp-host)#
.Aug 2 17:00:24.511: %CP-5-FEATURE: Management-Interface feature enabled on Control plane
host path
Router(config-cp-host)# management-interface GigabitEthernet 0/2 allow http
Router(config-cp-host)#
```

The following is output from the **show management-interface** command issued after configuring MPP in the previous example. The **show management-interface** command is useful for verifying your configuration.

Router# show management-interface

Management interface GigabitEthernet0/2 Protocol Packets processed http 0 Management interface GigabitEthernet0/3 Protocol Packets processed http 0 ssh 0 snmp 0

# **Additional References for Management Plane Protection**

The following sections provide references related to Management Plane Protection.

### **Related Documents**

| Related Topic            | Document Title                                   |  |
|--------------------------|--------------------------------------------------|--|
| Network management       | Cisco IOS Network Management Configuration Guide |  |
| Network security         | Cisco IOS Security Configuration Guide           |  |
| Control Plane Policing   | Control Plane Policing module                    |  |
| Control Plane Protection | Control Plane Protection module                  |  |

### RFCs

| RFC      | Title                                                                                                    |
|----------|----------------------------------------------------------------------------------------------------|
| RFC 3871 | Operational Security Requirements for Large Internet Service Provider (ISP) IP Network<br>Infrastructure |

### **Technical Assistance**

| Description                                                                                                    | Link                             |
|----------------------------------------------------------------------------------------------------|----------------------------------|
| The Cisco Technical Support and Documentation website contains<br>thousands of pages of searchable technical content, including links to<br>products, technologies, solutions, technical tips, and tools. Registered<br>Cisco.com users can log in from this page to access even more content. | http://www.cisco.com/techsupport |

# **Feature Information for Management Plane Protection**

The following table provides release information about the feature or features described in this module. This table lists only the software release that introduced support for a given feature in a given software release train. Unless noted otherwise, subsequent releases of that software release train also support that feature.

Use Cisco Feature Navigator to find information about platform support and Cisco software image support. To access Cisco Feature Navigator, go to www.cisco.com/go/cfn. An account on Cisco.com is not required.

#### **Feature Information for Management Plane Protection**

| Feature Name                | Releases | Feature Information                                                 |
|-----------------------------|----------|---------------------------------------------------------------------|
| Management Plane Protection | 12.4(6)T | Provides the capability to restrict the interfaces on which network |

| Feature Name              | Releases                   | Feature Information                                                                                     |
|---------------------------|----------------------------|----------------------------------------------------------------------------------------------------|
|                           |                            | management packets are allowed to enter a device.                                                       |
| SMI over Virtual Template | Cisco IOS XE Release 3.16S | Provides the capability to configure<br>management plane protection on a<br>virtual template interface. |

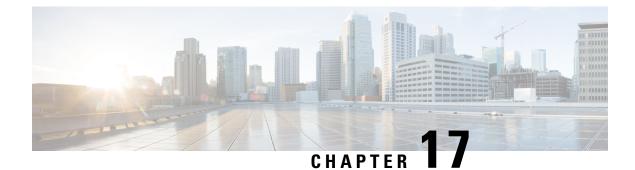

# **Class-Based Policing**

Class-based policing allows you to control the maximum rate of traffic that is transmitted or received on an interface. Class-based policing is often configured on interfaces at the edge of a network to limit traffic into or out of the network.

- Finding Feature Information, on page 179
- Information About Class-Based Policing, on page 179
- Restrictions for Class-Based Policing, on page 180
- How to Configure Class-Based Policing, on page 181
- Configuration Examples for Class-Based Policing, on page 185
- Additional References, on page 188
- Feature Information for Class-Based Policing, on page 189

# **Finding Feature Information**

Your software release may not support all the features documented in this module. For the latest caveats and feature information, see Bug Search Tool and the release notes for your platform and software release. To find information about the features documented in this module, and to see a list of the releases in which each feature is supported, see the feature information table at the end of this module.

Use Cisco Feature Navigator to find information about platform support and Cisco software image support. To access Cisco Feature Navigator, go to www.cisco.com/go/cfn. An account on Cisco.com is not required.

# **Information About Class-Based Policing**

## **Class-Based Policing Functionality**

The Class-Based Policing feature performs the following functions:

- Limits the input or output transmission rate of a class of traffic based on user-defined criteria.
- Marks packets by setting the ATM Cell Loss Priority (CLP) bit, Frame Relay Discard Eligibility (DE) bit, IP precedence value, IP differentiated services code point (DSCP) value, MPLS experimental value, and quality of service (QoS) group.

Class-based policing allows you to control the maximum rate of traffic transmitted or received on an interface. The Class-Based Policing feature is applied when you attach a traffic policy that contains the class-based policing configuration to an interface.

The Class-Based Policing feature works with a token bucket mechanism. There are currently two types of token bucket algorithms: a single token bucket algorithm and a two-token bucket algorithm. A single token bucket system is used when the **violate-action** option is not specified, and a two-token bucket system is used when the **violate-action** option is specified.

## **Benefits of Class-Based Policing**

#### **Bandwidth Management Through Rate Limiting**

Class-based policing allows you to control the maximum rate of traffic transmitted or received on an interface. Class-based policing is often configured on interfaces at the edge of a network to limit traffic into or out of the network. In most class-based policing configurations, traffic that falls within the rate parameters is transmitted, whereas traffic that exceeds the parameters is dropped or transmitted with a different priority.

#### **Packet Marking**

Packet marking allows you to partition your network into multiple priority levels or classes of service (CoS). A packet is marked and these markings can be used to identify and classify traffic for downstream devices.

- Use class-based policing to set the IP precedence or DSCP values for packets entering the network. Networking devices within your network can then use the adjusted IP precedence values to determine how the traffic should be treated.
- Use class-based policing to assign packets to a QoS group. The router uses the QoS group to determine how to prioritize packets.

Traffic can be marked without using the Class-Based Policing feature. If you want to mark traffic but do not want to use class-based policing, see the "Marking Network Traffic" module.

## **Restrictions for Class-Based Policing**

Class-based policing can be configured on an interface or a subinterface, but it is not supported on EtherChannel or tunnel interfaces.

### **Restrictions for the Cisco ASR 903 Router**

- Class-based policing on subinterfaces is not supported.
- Policing is supported for ingress policy maps only.
- Hierarchical policing (policing at both parent level and child level) is not supported.

# **How to Configure Class-Based Policing**

## **Configuring a Traffic Policing Service Policy**

### **SUMMARY STEPS**

- 1. enable
- 2. configure terminal
- 3. class-map [match-all | match-any] class-map-name
- 4. match ip precedence precedence-value
- 5. exit
- 6. policy-map policy-map-name
- 7. class {*class-name* | class-default}
- **8. police** *bps burst-normal burst-max* **conform-action** *action action action action*
- 9. exit
- **10**. exit
- **11.** interface interface-type interface-number
- **12.** service-policy {input | output} policy-map-name
- 13. end

|        | Command or Action                                                                                                    | Purpose                                                                                                    |
|--------|----------------------------------------------------------------------------------------------------|----------------------------------------------------------------------------------------------------|
| Step 1 | enable<br>Example:<br>Router> enable                                                                                 | <ul><li>Enables higher privilege levels, such as privileged EXEC mode.</li><li>Enter your password if prompted.</li></ul>                                                                                                    |
| Step 2 | <pre>configure terminal Example: Router# configure terminal</pre>                                                    | Enters global configuration mode.                                                                                                    |
| Step 3 | <pre>class-map [match-all   match-any] class-map-name Example: Router(config) # class-map match-any MATCH_PREC</pre> | <ul> <li>Specifies the name of the class map to be created and enters QoS class map configuration mode.</li> <li>The class map defines the criteria to use to differentiate the traffic. For example, you can use the class map to differentiate voice traffic from data traffic, based on a series of match criteria defined using the match command.</li> </ul> |

### **DETAILED STEPS**

|         | Command or Action                                                                                                    |                                                                                                    | Purpose                                                                                                    |  |
|---------|----------------------------------------------------------------------------------------------------|----------------------------------------------------------------------------------------------------|----------------------------------------------------------------------------------------------------|--|
|         |                                                                                                    | Note                                                                                                    | If the <b>match-all</b> or <b>match-any</b> keyword is not<br>specified, traffic must match all the match<br>criteria to be classified as part of the traffic<br>class. |  |
| Step 4  | match ip precedence precedence-value         Example:                                                                           |                                                                                                    | s packet matching on the basis of the IP precedence you specify.                                                                                                    |  |
|         | Router(config-cmap)# match ip precedence 0                                                                                      | Note                                                                                                    | You can enter up to four matching criteria, as<br>number abbreviation (0 to 7) or criteria names<br>(critical, flash, and so on), in a single match<br>statement.       |  |
| Step 5  | exit                                                                                                    | Returns                                                                                                    | s to global configuration mode.                                                                                                    |  |
|         | Example:                                                                                                    |                                                                                                    |                                                                                                    |  |
|         | Router(config-cmap)# exit                                                                                                    |                                                                                                    |                                                                                                    |  |
| Step 6  | policy-map policy-map-name                                                                                                    | Creates or modifies a policy map that can be attached to<br>one or more interfaces to specify a service policy, and<br>enters QoS policy-map configuration mode.                 |                                                                                                    |  |
|         | Example:                                                                                                    |                                                                                                    |                                                                                                    |  |
|         | Router(config)# policy-map POLICE-SETTING                                                                                       |                                                                                                    |                                                                                                    |  |
| Step 7  | class {class-name   class-default}                                                                                              |                                                                                                    | Specifies the name of the class whose policy you want to                                                                                                    |  |
|         | <b>Example:</b><br>Router(config-pmap)# class MATCH PREC                                                                        | create or change or specifies the default class (commonl<br>known as the class-default class) before you configure it<br>policy, and enters policy-map class configuration mode. |                                                                                                    |  |
| Step 8  | police bps burst-normal burst-max conform-action<br>action exceed-action action violate-action action                           | Configures traffic policing according to burst sizes and any optional actions specified.                                                                                         |                                                                                                    |  |
|         | Example:                                                                                                    |                                                                                                    |                                                                                                    |  |
|         | Router(config-pmap-c)# police 8000 1000 1000<br>conform-action transmit exceed-action<br>set-qos-transmit 1 violate-action drop |                                                                                                    |                                                                                                    |  |
| Step 9  | exit                                                                                                    |                                                                                                    | nal) Exits policy-map class configuration mode.                                                                                                    |  |
|         | Example:                                                                                                    |                                                                                                    |                                                                                                    |  |
|         | Router(config-pmap-c)# exit                                                                                                    |                                                                                                    |                                                                                                    |  |
| Step 10 | exit                                                                                                    |                                                                                                    | nal) Exits QoS policy-map configuration mode.                                                                                                    |  |
|         | Example:                                                                                                    |                                                                                                    |                                                                                                    |  |
|         | Router(config-pmap)# exit                                                                                                    |                                                                                                    |                                                                                                    |  |
| Step 11 | interface interface-type interface-number                                                                                       | -                                                                                                    | ures an interface type and enters interface                                                                                                    |  |
|         | Example:                                                                                                    | configuration mode.                                                                                                    |                                                                                                    |  |

|          | Command or Action                                         | Purpose                                                                           |
|----------|-----------------------------------------------------------|-----------------------------------------------------------------------------------|
|          | Router(config)# interface GigabitEthernet 0/0/1           | • Enter the interface type and interface number.                                  |
| Step 12  | service-policy {input   output} policy-map-name           | Attaches a policy map to an interface.                                            |
|          | Example:                                                  | • Enter either the <b>input</b> or <b>output</b> keyword and the policy map name. |
|          | Router(config-if)# service-policy input<br>POLICE-SETTING |                                                                                   |
| Step 13  | end                                                       | (Optional) Exits interface configuration mode and returns                         |
| Example: | to privileged EXEC mode.                                  |                                                                                   |
|          | Router(config-if)# end                                    |                                                                                   |

## **Monitoring and Maintaining Traffic Policing**

### **SUMMARY STEPS**

- 1. enable
- 2. show policy-map
- **3.** show policy-map policy-map-name
- 4. show policy-map interface

### **DETAILED STEPS**

|        | Command or Action                 | Purpose                                                            |
|--------|-----------------------------------|--------------------------------------------------------------------|
| Step 1 | enable                            | Enables privileged EXEC mode.                                      |
|        | Example:                          | • Enter your password if prompted.                                 |
|        | Router> enable                    |                                                                    |
| Step 2 | show policy-map                   | Displays all configured policy maps.                               |
|        | Example:                          |                                                                    |
|        | Router# show policy-map           |                                                                    |
| Step 3 | show policy-map policy-map-name   | Displays the user-specified policy map.                            |
|        | Example:                          |                                                                    |
|        | Router# show policy-map pmap      |                                                                    |
| Step 4 | show policy-map interface         | Verifies that the Class-Based Policing feature is configured       |
|        | Example:                          | on your interface. If the feature is configured on your interface. |
|        | Router# show policy-map interface | • The command output displays policing statistics.                 |

## **Verifying Class-Based Traffic Policing**

Use the **show policy-map interface** command to verify that the Class-Based Policing feature is configured on your interface. If the feature is configured on your interface, the **show policy-map interface** command output displays policing statistics.

### **SUMMARY STEPS**

- 1. enable
- 2. show policy-map interface
- 3. show policy-map interface type interface
- 4. show policy-map interface type interface service instance service-instance number
- 5. exit

### **DETAILED STEPS**

|        | Command or Action                                                                 | Purpose                                                                              |  |
|--------|-----------------------------------------------------------------------------------|--------------------------------------------------------------------------------------|--|
| Step 1 | enable                                                                            | Enables privileged EXEC mode.                                                        |  |
|        | Example:                                                                          | • Enter your password if prompted.                                                   |  |
|        | Router> enable                                                                    |                                                                                      |  |
| Step 2 | show policy-map interface                                                         | Verifies that the Class-Based Policing feature is configure                          |  |
|        | Example:                                                                          | on your interface. If the feature is configured on your interface.                   |  |
|        | Router# show policy-map interface                                                 | • The command output displays policing statistics.                                   |  |
| Step 3 | show policy-map interface type interface                                          | Displays traffic statistics for policies applied to a specific                       |  |
|        | Example:                                                                          | interface.                                                                           |  |
|        | Router# show policy-map interface GigabitEthernet<br>0/0/1                        |                                                                                      |  |
| Step 4 | show policy-map interface type interface service instance service-instance number | Displays the policy map information for a given service instance under an interface. |  |
|        | Example:                                                                          |                                                                                      |  |
|        | Router# show policy-map interface GigabitEthernet<br>0/0/1 service instance 1     |                                                                                      |  |
| Step 5 | exit                                                                              | (Optional) Exits privileged EXEC mode.                                               |  |
|        | Example:                                                                          |                                                                                      |  |
|        | Router# exit                                                                      |                                                                                      |  |

#### **Example: Verifying Class-Based Traffic Policing**

```
Router# show policy-map interface
FastEthernet1/1/1
service-policy output: x
   class-map: a (match-all)
    0 packets, 0 bytes
    5 minute rate 0 bps
   match: ip precedence 0
   police:
    1000000 bps, 10000 limit, 10000 extended limit
    conformed 0 packets, 0 bytes; action: transmit
    exceeded 0 packets, 0 bytes; action: drop
    conformed 0 bps, exceed 0 bps, violate 0 bps
```

### **Troubleshooting Tips**

Check the interface type. Verify that class-based policing is supported on your interface. .

## **Configuration Examples for Class-Based Policing**

## **Example Configuring a Service Policy That Includes Traffic Policing**

In the following example, class-based policing is configured with the average rate at 8000 bits per second, the normal burst size at 1000 bytes, and the excess burst size at 1000 bytes for all packets leaving the interface.

```
class-map access-match
match access-group 1
exit
policy-map police-setting
class access-match
  police 8000 1000 1000 conform-action transmit exceed-action set-qos-transmit 1
violate-action drop
  exit
  exit
  service-policy output police-setting
```

The treatment of a series of packets leaving FastEthernet interface 1/1/1 depends on the size of the packet and the number of bytes remaining in the conform and exceed token buckets. The series of packets are policed based on the following rules:

• If the previous arrival of the packet was at T1 and the current arrival of the packet is at T, the bucket is updated with T - T1 worth of bits based on the token arrival rate. The refill tokens are placed in the conform bucket. If the tokens overflow the conform bucket, the overflow tokens are placed in the exceed bucket. The token arrival rate is calculated as follows:

(time between packets < which is equal to T - T1 > \* policer rate)/8 bytes

• If the number of bytes in the conform bucket is greater than the length of the packet (for example, B), then the packet conforms and B bytes should be removed from the bucket. If the packet conforms, B bytes are removed from the conform bucket and the conform action is taken. The exceed bucket is unaffected in this scenario.

- If the number of bytes in the conform bucket is less than the length of the packet, but the number of bytes in the exceed bucket is greater than the length of the packet (for example, B), the packet exceeds and B bytes are removed from the bucket.
- If the number bytes in the exceed bucket B is fewer than 0, the packet violates the rate and the violate action is taken. The action is complete for the packet.

In this example, the initial token buckets starts full at 1000 bytes. If a 450-byte packet arrives, the packet conforms because enough bytes are available in the conform token bucket. The conform action (send) is taken by the packet, and 450 bytes are removed from the conform token bucket (leaving 550 bytes).

If the next packet arrives 0.25 seconds later, 250 bytes are added to the conform token bucket ((0.25 \* 8000)/8), leaving 800 bytes in the conform token bucket. If the next packet is 900 bytes, the packet does not conform because only 800 bytes are available in the conform token bucket.

The exceed token bucket, which starts full at 1000 bytes (as specified by the excess burst size, is then checked for available bytes. Because enough bytes are available in the exceed token bucket, the exceed action (set the QoS transmit value of 1) is taken, and 900 bytes are taken from the exceed bucket (leaving 100 bytes in the exceed token bucket).

If the next packet arrives 0.40 seconds later, 400 bytes are added to the token buckets ((.40 \* 8000)/8). Therefore, the conform token bucket now has 1000 bytes (the maximum number of tokens available in the conform bucket, and 200 bytes overflow the conform token bucket (because only 200 bytes were needed to fill the conform token bucket to capacity). These overflow bytes are placed in the exceed token bucket, giving the exceed token bucket 300 bytes.

If the arriving packet is 1000 bytes, the packet conforms because enough bytes are available in the conform token bucket. The conform action (transmit) is taken by the packet, and 1000 bytes are removed from the conform token bucket (leaving 0 bytes).

If the next packet arrives 0.20 seconds later, 200 bytes are added to the token bucket ((.20 \* 8000)/8). Therefore, the conform bucket now has 200 bytes. If the arriving packet is 400 bytes, the packet does not conform because only 200 bytes are available in the conform bucket. Similarly, the packet does not exceed because only 300 bytes are available in the exceed bucket. Therefore, the packet violates and the violate action (drop) is taken.

## Verifying Class-Based Traffic Policing

Use the **show policy-map interface** command to verify that the Class-Based Policing feature is configured on your interface. If the feature is configured on your interface, the **show policy-map interface** command output displays policing statistics:

```
Router# show policy-map interface
FastEthernet1/1/1
service-policy output: x
   class-map: a (match-all)
    0 packets, 0 bytes
    5 minute rate 0 bps
   match: ip precedence 0
   police:
    1000000 bps, 10000 limit, 10000 extended limit
    conformed 0 packets, 0 bytes; action: transmit
    exceeded 0 packets, 0 bytes; action: drop
   conformed 0 bps, exceed 0 bps, violate 0 bps
```

Use the **show policy-map interface** *type number* command to view the traffic statistics for policies applied to that specific interface:

```
Router# show policy-map interface gigabitethernet 0/0/1
 GigabitEthernet0/0/1
  Service-policy input: TUNNEL_MARKING
    Class-map: MATCH PREC (match-any)
      72417 packets, 25418367 bytes
      5 minute offered rate 0000 bps, drop rate 0000 bps
      Match: ip precedence 0
      Oos Set
        ip precedence tunnel 3
          Marker statistics: Disabled
    Class-map: MATCH DSCP (match-any)
      0 packets, 0 bytes
      5 minute offered rate 0000 bps, drop rate 0000 bps
      Match: ip dscp default (0)
      Oos Set
        ip dscp tunnel 3
          Marker statistics: Disabled
    Class-map: class-default (match-any)
      346462 packets, 28014400 bytes
      5 minute offered rate 0000 bps, drop rate 0000 bps
      Match: any
  Service-policy output: POLICE-SETTING
    Class-map: MATCH PREC (match-any)
      0 packets, 0 bytes
      5 minute offered rate 0000 bps, drop rate 0000 bps
      Match: ip precedence 0
      police:
          cir 8000 bps, bc 1000 bytes, be 1000 bytes
        conformed 0 packets, 0 bytes; actions:
          transmit
        exceeded 0 packets, 0 bytes; actions:
          set-gos-transmit 1
        violated 0 packets, 0 bytes; actions:
         drop
        conformed 0000 bps, exceed 0000 bps, violate 0000 bps
    Class-map: class-default (match-any)
      31 packets, 2019 bytes
      5 minute offered rate 0000 bps, drop rate 0000 bps
      Match: any
```

Use the **show policy-map interface service instance** command to view the traffic statistics for policy applied to the specific service instance in that specific interface:

```
Router# show policy-map interface gig0/0/1 service instance 10
GigabitEthernet0/0/1: EFP 10
    Service-policy input: ac1
Class-map: ac1 (match-all)
    0 packets, 0 bytes
    5 minute offered rate 0000 bps, drop rate 0000 bps
Match: access-group 1
police:
    cir 50000000 bps, bc 1562500 bytes
    conformed 0 packets, 0 bytes; actions:
    transmit
```

```
exceeded 0 packets, 0 bytes; actions:
    drop
    conformed 0000 bps, exceeded 0000 bps
Class-map: class-default (match-any)
 0 packets, 0 bytes
 5 minute offered rate 0000 bps, drop rate 0000 bps
 Match: any
```

# **Additional References**

### **Related Documents**

| Related Topic                                                                                                    | Document Title                                              |
|----------------------------------------------------------------------------------------------------|-------------------------------------------------------------|
| QoS commands: complete command syntax, command<br>modes, command history, defaults, usage guidelines, and<br>examples | Cisco IOS Quality of Service Solutions Command<br>Reference |
| Traffic marking                                                                                                    | "Marking Network Traffic" module                            |
| Traffic policing                                                                                                    | "Traffic Policing" module                                   |
| Traffic policing and shaping concepts and overview information                                                        | "Policing and Shaping Overview"                             |
| Modular Quality of Service Command-Line Interface<br>(MQC)                                                            | "Applying QoS Features Using the MQC"<br>module             |

### **Standards**

| Standard | Title |
|----------|-------|
| None     |       |

### MIBs

| CISCO-CLASS-BASED-QOS-MIB     CISCO CLASS DASED COS CADADILITY MID | ate and download MIBs for selected platforms,<br>IOS XE Software releases, and feature sets, use<br>MIB Locator found at the following URL:<br>www.cisco.com/go/mibs |
|--------------------------------------------------------------------|----------------------------------------------------------------------------------------------------|

### RFCs

| RFC      | Title                            |
|----------|----------------------------------|
| RFC 2697 | A Single Rate Three Color Marker |

L

### **Technical Assistance**

| Description                                                                                                    | Link |
|----------------------------------------------------------------------------------------------------|------|
| The Cisco Support and Documentation website provides<br>online resources to download documentation, software,<br>and tools. Use these resources to install and configure<br>the software and to troubleshoot and resolve technical<br>issues with Cisco products and technologies. Access to<br>most tools on the Cisco Support and Documentation<br>website requires a Cisco.com user ID and password. |      |

# **Feature Information for Class-Based Policing**

The following table provides release information about the feature or features described in this module. This table lists only the software release that introduced support for a given feature in a given software release train. Unless noted otherwise, subsequent releases of that software release train also support that feature.

Use Cisco Feature Navigator to find information about platform support and Cisco software image support. To access Cisco Feature Navigator, go to www.cisco.com/go/cfn. An account on Cisco.com is not required.

| Feature Name            | Releases                                                                           | Feature Information |
|-------------------------|------------------------------------------------------------------------------------|---------------------|
| Class-Based<br>Policing | Cisco IOS XE Release 2.1<br>Cisco IOS XE Release 3.5S<br>Cisco IOS XE Release 3.16 | Routers.            |

Table 19: Feature Information for Class-Based Policing

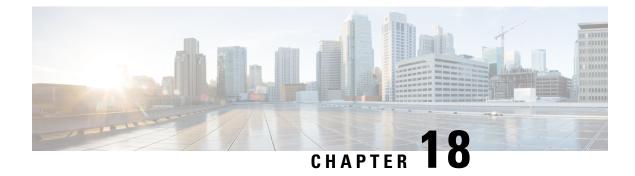

# **QoS Percentage-Based Policing**

The QoS Percentage-Based Policing feature allows you to configure traffic policing and traffic shaping on the basis of a percentage of bandwidth available on the interface. This feature also allows you to specify the committed burst (bc) size and the excess burst (be) size (used for configuring traffic policing) in milliseconds (ms). Configuring traffic policing in this manner enables you to use the same policy map for multiple interfaces with differing amounts of bandwidth.

- Finding Feature Information, on page 191
- Information About QoS Percentage-Based Policing, on page 191
- How to Configure QoS Percentage-Based Policing, on page 193
- Configuration Examples for QoS Percentage-Based Policing, on page 197
- Additional References, on page 199
- Feature Information for QoS Percentage-Based Policing, on page 200

## Finding Feature Information

Your software release may not support all the features documented in this module. For the latest caveats and feature information, see Bug Search Tool and the release notes for your platform and software release. To find information about the features documented in this module, and to see a list of the releases in which each feature is supported, see the feature information table at the end of this module.

Use Cisco Feature Navigator to find information about platform support and Cisco software image support. To access Cisco Feature Navigator, go to www.cisco.com/go/cfn. An account on Cisco.com is not required.

# Information About QoS Percentage-Based Policing

## **Benefits for QoS Percentage-Based Policing**

This feature provides the ability to configure traffic policing on the basis of a percentage of bandwidth available on an interface, and it allows you to specify burst sizes in milliseconds. Configuring traffic policing in this manner enables you to use the same policy map for multiple interfaces with differing amounts of bandwidth. That is, you do not have to recalculate the bandwidth for each interface or configure a different policy map for each type of interface.

## **Configuration of Class and Policy Maps for QoS Percentage-Based Policing**

To configure the QoS: Percentage-Based Policing feature, you must define a traffic class, configure a policy map, and then attach that policy map to the appropriate interface.

The MQC is a command-line interface that allows you to define traffic classes, create and configure traffic policies (policy maps), and then attach these traffic policies to interfaces.

In the MQC, the **class-map** command is used to define a traffic class (which is then associated with a traffic policy). The purpose of a traffic class is to classify traffic.

The MQC consists of the following three processes:

- Defining a traffic class with the class-map command.
- Creating a traffic policy by associating the traffic class with one or more QoS features (using the **policy-map** command).
- Attaching the traffic policy to the interface with the service-policy command.

A traffic class contains three major elements: a name, a series of match commands, and, if more than one **match** command exists in the traffic class, an instruction on how to evaluate these **match** commands (that is, match-all or match-any). The traffic class is named in the **class-map** command line; for example, if you enter the **class-map cisco** command while configuring the traffic class in the CLI, the traffic class would be named "cisco".

The **match** commands are used to specify various criteria for classifying packets. Packets are checked to determine whether they match the criteria specified in the **match** commands. If a packet matches the specified criteria, that packet is considered a member of the class and is forwarded according to the QoS specifications set in the traffic policy. Packets that fail to meet any of the matching criteria are classified as members of the default traffic class.

## Traffic Regulation Mechanisms and Bandwidth Percentages

quality of service (QoS) offers two kinds of traffic regulation mechanisms--traffic policing and traffic shaping. A traffic policer typically drops traffic that violates a specific rate. A traffic shaper typically delays excess traffic using a buffer to hold packets and shapes the flow when the data rate to a queue is higher than expected.

Traffic shaping and traffic policing can work in tandem and can be configured in a class map. Class maps organize data packets into specific categories ("classes") that can, in turn, receive a user-defined QoS treatment when used in policy maps (sometimes referred to as "service policies").

Before this feature, traffic policing and traffic shaping were configured on the basis of a user-specified amount of bandwidth available on the interface. Policy maps were then configured on the basis of that specific amount of bandwidth, meaning that separate policy maps were required for each interface.

This feature provides the ability to configure traffic policing and traffic shaping on the basis of a *percentage* of bandwidth available on the interface. Configuring traffic policing and traffic shaping in this manner enables customers to use the same policy map for multiple interfaces with differing amounts of bandwidth.

Configuring traffic policing and shaping on the basis of a percentage of bandwidth is accomplished by using the **police** (percent) and **shape** (percent) commands.

## **Burst Size in Milliseconds Option**

The purpose of the burst parameters (bc and be) is to drop packets gradually and to avoid tail drop. Setting sufficiently high burst values helps to ensure good throughput.

This feature allows you the option of specifying the committed burst (bc) size and the extended burst (be) as milliseconds (ms) of the class bandwidth when you configure traffic policing. The number of milliseconds is used to calculate the number of bytes that will be used by the QoS: Percentage-Based Policing feature.

Specifying these burst sizes in milliseconds is accomplished by using the **bc** and **be** keywords (and their associated arguments) of the **police** (percent) and **shape** (percent) commands.

# How to Configure QoS Percentage-Based Policing

## **Configuring a Class and Policy Map for Percentage-Based Policing**

### SUMMARY STEPS

- 1. enable
- 2. configure terminal
- **3.** policy-map policy-name
- 4. class {class-name class-default}
- 5. police cir percent percentage [burst-in-ms] [bc conform-burst-in-msec ms] [be peak-burst-in-msec ms] [ pir percent percent]
- 6. exit

### **DETAILED STEPS**

|        | Command or Action          | Purpose                                                    |
|--------|----------------------------|------------------------------------------------------------|
| Step 1 | enable                     | Enables privileged EXEC mode.                              |
|        | Example:                   | • Enter your password if prompted.                         |
|        | Router> enable             |                                                            |
| Step 2 | configure terminal         | Enters global configuration mode.                          |
|        | Example:                   |                                                            |
|        | Router# configure terminal |                                                            |
| Step 3 | policy-map policy-name     | Specifies the name of the policy map to be created. Enters |
|        | Example:                   | policy-map configuration mode.                             |
|        | Router(config)# policy-map | • Enter the policy map name.                               |
|        | policyl                    |                                                            |

I

|        | Command or Action                                                                                                 | Purpose                                                                                                    |
|--------|----------------------------------------------------------------------------------------------------|----------------------------------------------------------------------------------------------------|
| Step 4 | <pre>class {class-name class-default} Example: Router(config-pmap)# class class1</pre>                            | <ul> <li>Specifies the class so that you can configure or modify its policy. Enters policy-map class configuration mode.</li> <li>Enter the class name or specify the default class (class-default).</li> </ul> |
| Step 5 | policecirpercentpercentage [burst-in-ms] [bcconform-burst-in-msecms] [bepeak-burst-in-msecms] [pirpercentpercent] | Configures traffic policing on the basis of the specified<br>bandwidth percentage and optional burst sizes. Enters<br>policy-map class police configuration mode.                                               |
|        | Example:                                                                                                    | • Enter the bandwidth percentage and optional burst sizes.                                                                                                    |
|        | Router(config-pmap-c)# police cir percent 20 bc<br>300 ms be 400 ms pir percent 40                                |                                                                                                    |
| Step 6 | exit                                                                                                    | Exits policy-map class police configuration mode.                                                                                                    |
|        | Example:                                                                                                    |                                                                                                    |
|        | Router(config-pmap-c-police)# exit                                                                                |                                                                                                    |

## Attaching the Policy Map to an Interface for Percentage-Based Policing

### **SUMMARY STEPS**

- 1. enable
- 2. configure terminal
- **3.** interface type number
- 4. pvc [name] vpi / vci [ilmi | qsaal | smds]
- **5.** service-policy {input| output} policy-map-name
- 6. end

### **DETAILED STEPS**

|        | Command or Action          | Purpose                                                   |
|--------|----------------------------|-----------------------------------------------------------|
| Step 1 | enable                     | Enables privileged EXEC mode.                             |
|        | Example:                   | • Enter your password if prompted.                        |
|        | Router> enable             |                                                           |
| Step 2 | configure terminal         | Enters global configuration mode.                         |
|        | Example:                   |                                                           |
|        | Router# configure terminal |                                                           |
| Step 3 | interface type number      | Configures an interface (or subinterface) type and enters |
|        | Example:                   | interface configuration mode.                             |

|        | Command or Action                                               | Purpose                                                                                                    |  |
|--------|-----------------------------------------------------------------|----------------------------------------------------------------------------------------------------|--|
|        | Router(config)#                                                 | • Enter the interface type number.                                                                                                    |  |
|        | interface serial4/0/0                                           | <b>Note</b> Depending on the needs of your network, you may need to attach the policy map to a subinterface, an ATM PVC, a Frame Relay DLCI, or other type of interface.                                                                                                    |  |
| Step 4 | pvc [name] vpi / vci [ilmi   qsaal   smds]<br>Example:          | (Optional) Creates or assigns a name to an ATM PVC and<br>specifies the encapsulation type on an ATM PVC. Enters<br>ATM VC configuration mode.                                                                                                    |  |
|        | Router(config-if)# pvc cisco 0/16 ilmi                          | <b>Note</b> This step is required only if you are attaching the policy map to an ATM PVC. If you are not attaching the policy map to an ATM PVC, skip this step and proceed with Step 5.                                                                                                    |  |
| Step 5 | service-policy {input  output} policy-map-name         Example: | Specifies the name of the policy map to be attached to the input or output direction of the interface.                                                                                                    |  |
|        | Router(config-if)#<br>service-policy input policy1<br>Example:  | <ul> <li>Note Policy maps can be configured on ingress or egress routers. They can also be attached in the input or output direction of an interface. The direction (input or output) and the router (ingress or egress) to which the policy map should be attached varies according your network configuration. When using the service-policy command to attach the policy map to an interface, be sure to choose the router and the interface direction that are appropriate for your network configuration.</li> <li>Enter the policy map name.</li> </ul> |  |
| Step 6 | end                                                             | (Optional) Exits interface configuration mode.                                                                                                    |  |
|        | Example:                                                        |                                                                                                    |  |
|        | Router(config-if)# end                                          |                                                                                                    |  |

# Verifying the Percentage-Based Policing Configuration

### **SUMMARY STEPS**

- 1. enable
- **2.** show class-map [class-map-name]
- 3. show policy-map interface interface-name
- 4. exit

### **DETAILED STEPS**

|        | Command or Action                        | Purpose                                                                                                    |
|--------|------------------------------------------|----------------------------------------------------------------------------------------------------|
| Step 1 | enable                                   | Enables privileged EXEC mode.                                                                                     |
|        | Example:                                 | • Enter your password if prompted.                                                                                |
|        | Router> enable                           |                                                                                                    |
| Step 2 | show class-map [class-map-name]          | Displays all information about a class map, including the                                                         |
|        | Example:                                 | match criterion.                                                                                                  |
|        | Router# show class-map class1            | • Enter class map name.                                                                                           |
| Step 3 | show policy-map interface interface-name | Displays the packet statistics of all classes that are                                                            |
|        | Example:                                 | configured for all service policies either on the specified interface or subinterface or on a specific PVC on the |
|        | Router#                                  | interface.                                                                                                    |
|        | show policy-map interface serial4/0/0    | • Enter the interface name.                                                                                       |
| Step 4 | exit                                     | (Optional) Exits privileged EXEC mode.                                                                            |
|        | Example:                                 |                                                                                                    |
|        | Router# exit                             |                                                                                                    |

### **Troubleshooting Tips for Percentage-Based Policing**

The commands in the Verifying the Percentage-Based Policing Configuration, on page 195 section allow you to verify that you achieved the intended configuration and that the feature is functioning correctly. If, after using the **show** commands listed above, you find that the configuration is not correct or the feature is not functioning as expected, perform these operations:

If the configuration is not the one you intended, complete the following procedures:

- 1. Use the show running-config command and analyze the output of the command.
- 2. If the policy map does not appear in the output of the **show running-config** command, enable the **logging console** command.
- 3. Attach the policy map to the interface again.

If the packets are not being matched correctly (for example, the packet counters are not incrementing correctly), complete the following procedures:

- 1. Run the **show policy-map**command and analyze the output of the command.
- 2. Run the show running-config command and analyze the output of the command.
- **3.** Use the **show policy-map interface** command to verify that the policy map is attached to the interface and that the committed information rate (CIR) has been calculated on the basis of the percentage of the interface bandwidth.

## **Configuration Examples for QoS Percentage-Based Policing**

## Example Specifying Traffic Policing on the Basis of a Bandwidth Percentage

The following example configures traffic policing using a CIR and a peak information rate (PIR) on the basis of a percentage of bandwidth. In this example, a CIR of 20 percent and a PIR of 40 percent have been specified. Additionally, an optional bc value and be value (300 ms and 400 ms, respectively) have been specified.

```
Router> enable
Router# configure terminal
Router(config)# policy-map policy1
Router(config-pmap)# class class1
Router(config-pmap-c)# police cir percent 20 bc 300 ms be 400 ms pir percent 40
```

Router(config-pmap-c-police) # end

After the policy map and class maps are configured, the policy map is attached to interface as shown in the following example.

```
Router> enable
Router# configure terminal
Router(config-if)#
```

```
interface serial4/0/0
Router(config-if)#
```

```
service-policy input policy1
Router(config-if) # end
```

## Example Verifying the Percentage-Based Policing Configuration

This section contains sample output from the **show policy-map interface** command and the **show policy-map** command. The output from these commands can be used to verify and monitor the feature configuration on your network.

The following is sample output from the **show policy-map** command. This sample output displays the contents of a policy map called "policy1." In policy 1, traffic policing on the basis of a CIR of 20 percent has been configured, and the bc and be have been specified in milliseconds. As part of the traffic policing configuration, optional conform, exceed, and violate actions have been specified.

```
Router# show policy-map policy1

Policy Map policy1

Class class1

police cir percent 20 bc 300 ms pir percent 40 be 400 ms

conform-action transmit

exceed-action drop

violate-action drop
```

The following is sample output from the **show policy-map interface** command. This sample displays the statistics for the serial 2/0 interface on which traffic policing has been enabled. The committed burst (bc) and excess burst (be) are specified in milliseconds (ms).

```
Router# show policy-map interface serial2/0
```

```
Serial2/0/0
Service-policy output: policy1 (1050)
  Class-map: class1 (match-all) (1051/1)
    0 packets, 0 bytes
    5 minute offered rate 0 bps, drop rate 0 bps
    Match: ip precedence 0 (1052)
    police:
        cir 20 % bc 300 ms
        cir 409500 bps, bc 15360 bytes
        pir 40 % be 400 ms
        pir 819000 bps, be 40960 bytes
       conformed 0 packets, 0 bytes; actions:
         transmit
       exceeded 0 packets, 0 bytes; actions:
         drop
      violated 0 packets, 0 bytes; actions:
        drop
      conformed 0 bps, exceed 0 bps, violate 0 bps
   Class-map: class-default (match-any) (1054/0)
     0 packets, 0 bytes
    5 minute offered rate 0 bps, drop rate 0 bps
    Match: any (1055)
       0 packets, 0 bytes
       5 minute rate 0 bps
```

In this example, the CIR and PIR are displayed in bps, and both the committed burst (bc) and excess burst (be) are displayed in bytes.

The CIR, PIR bc, and be are calculated on the basis of the formulas described below.

#### Formula for Calculating the CIR

When calculating the CIR, the following formula is used:

CIR percentage specified (as shown in the output of the **show policy-map**command) \* bandwidth (BW) of the interface (as shown in the output of the **show interfaces** command) = total bits per second

On serial interface 2/0, the bandwidth (BW) is 2048 kbps. To see the bandwidth of the interface, use the **show** interfaces command. A sample is shown below:

```
Router# show interfaces serial2/0/0
Serial2/0/0 is administratively down, line protocol is down
Hardware is M4T
MTU 1500 bytes, BW 2048 Kbit, DLY 20000 usec, rely 255/255, load 1/255
```

The following values are used for calculating the CI:

20 % \* 2048 kbps = 409600 bps

#### Formula for Calculating the PIR

When calculating the PIR, the following formula is used:

PIR percentage specified (as shown in the output of the **show policy-map**command) \* bandwidth (BW) of the interface (as shown in the output of the **show interfaces** command) = total bits per second

On serial interface 2/0/0, the bandwidth (BW) is 2048 kbps. To see the bandwidth of the interface, use the **show interfaces** command. A sample is shown below:

```
Router# show interfaces serial2/0
Serial2/0/0 is administratively down, line protocol is down
```

```
Hardware is M4T
MTU 1500 bytes, BW 2048 Kbit, DLY 20000 usec, rely 255/255, load 1/255
```

The following values are used for calculating the PIR:

40 % \* 2048 kbps = 819200 bps

Note

Discrepancies between this total and the total shown in the output of the **show policy-map interface** command can be attributed to a rounding calculation or to differences associated with the specific interface configuration.

#### Formula for Calculating the Committed Burst (bc)

When calculating the bc, the following formula is used:

The bc in milliseconds (as shown in the **show policy-map** command) \* the CIR in bits per seconds = total number bytes

The following values are used for calculating the bc:

(300 ms \* 409600 bps) / 8 = 15360 bytes

#### Formula for Calculating the Excess Burst (be)

When calculating the bc and the be, the following formula is used:

The be in milliseconds (as shown in the **show policy-map** command) \* the PIR in bits per seconds = total number bytes

The following values are used for calculating the be:

400 ms \* 819200 bps = 40960 bytes

# **Additional References**

#### **Related Documents**

| Related Topic                                                                                                    | Document Title                                              |
|----------------------------------------------------------------------------------------------------|-------------------------------------------------------------|
| QoS commands: complete command syntax, command<br>modes, command history, defaults, usage guidelines, and<br>examples | Cisco IOS Quality of Service Solutions<br>Command Reference |
| Modular QoS Command-Line Interface (CLI) (MQC),<br>including information about attaching policy maps                  | "Applying QoS Features Using the MQC"<br>module             |
| Traffic shaping and traffic policing                                                                                  | "Policing and Shaping Overview" module                      |

#### **Standards**

| Standard                                                                                                    | Title |
|----------------------------------------------------------------------------------------------------|-------|
| No new or modified standards are supported by this feature, and support for existing standards has not been modified by this feature. |       |

### MIBs

| МІВ                                                                                                    | MIBs Link                                                                                                    |
|----------------------------------------------------------------------------------------------------|----------------------------------------------------------------------------------------------------|
| No new or modified MIBs are supported by this feature, and support for existing MIBs has not been modified by this feature. | To locate and download MIBs for selected platforms,<br>Software releases, and feature sets, use Cisco MIB Locator<br>found at the following URL:<br>http://www.cisco.com/go/mibs |

### RFCs

| RFC      | Title                            |
|----------|----------------------------------|
| RFC 2697 | A Single Rate Three Color Marker |
| RFC 2698 | A Two Rate Three Color Marker    |

### **Technical Assistance**

| Description                                                                                                    | Link |
|----------------------------------------------------------------------------------------------------|------|
| The Cisco Support and Documentation website provides<br>online resources to download documentation, software,<br>and tools. Use these resources to install and configure<br>the software and to troubleshoot and resolve technical<br>issues with Cisco products and technologies. Access to<br>most tools on the Cisco Support and Documentation<br>website requires a Cisco.com user ID and password. |      |

# **Feature Information for QoS Percentage-Based Policing**

The following table provides release information about the feature or features described in this module. This table lists only the software release that introduced support for a given feature in a given software release train. Unless noted otherwise, subsequent releases of that software release train also support that feature.

Use Cisco Feature Navigator to find information about platform support and Cisco software image support. To access Cisco Feature Navigator, go to www.cisco.com/go/cfn. An account on Cisco.com is not required.

| Feature Name                         | Releases                    | Feature Information                                                                                                    |
|--------------------------------------|-----------------------------|----------------------------------------------------------------------------------------------------|
| QoS:<br>Percentage-Based<br>Policing | Cisco IOS XE<br>Release 2.1 | The QoS: Percentage-Based Policing feature allows you to configure<br>traffic policing and traffic shaping on the basis of a percentage of<br>bandwidth available on the interface. This feature also allows you to<br>specify the committed burst (bc) size and the excess burst (be) size<br>(used for configuring traffic policing) in milliseconds (ms). Configuring<br>traffic policing in this manner enables you to use the same policy map<br>for multiple interfaces with differing amounts of bandwidth.<br>This feature was introduced on Cisco ASR 1000 Series Routers.<br>The following commands were introduced or modified: <b>police (percent)</b> ,<br><b>shape (percent)</b> , <b>show policy-map</b> , <b>show policy-map</b> interface. |

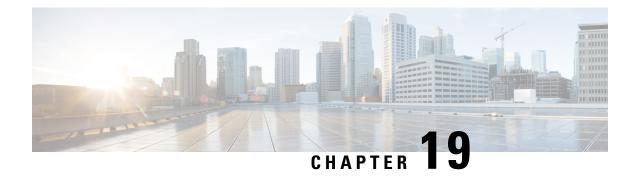

# **Two-Rate Policer**

This module describes the Two-Rate Policer feature and explains how to configure it.

#### **History for the Two-Rate Policer Feature**

| Release                  | Modification                                                   |
|--------------------------|----------------------------------------------------------------|
| Cisco IOS XE Release 2.1 | This feature was implemented on Cisco ASR 1000 Series Routers. |

#### Finding Support Information for Cisco IOS XE Software Images

Use Cisco Feature Navigator to find information about platform support and Cisco IOS XE Software image support. To access Cisco Feature Navigator, go to http://www.cisco.com/go/cfn . An account on Cisco.com is not required.

- Finding Feature Information, on page 203
- Feature Overview, on page 204
- Prerequisites for Two-Rate Traffic Policing, on page 205
- Configuration Tasks, on page 205
- Monitoring and Maintaining the Two-Rate Policer, on page 206
- Configuration Examples, on page 207
- Additional References, on page 208
- Feature Information for Two-Rate Policer, on page 209

## **Finding Feature Information**

Your software release may not support all the features documented in this module. For the latest caveats and feature information, see Bug Search Tool and the release notes for your platform and software release. To find information about the features documented in this module, and to see a list of the releases in which each feature is supported, see the feature information table at the end of this module.

Use Cisco Feature Navigator to find information about platform support and Cisco software image support. To access Cisco Feature Navigator, go to www.cisco.com/go/cfn. An account on Cisco.com is not required.

## **Feature Overview**

When configured, an ATM switch at the network side of a user-to-network (UNI) interface polices the flow of cells in the forward (into the network) direction of a virtual connection. These traffic policing mechanisms are known as usage parameter control (UPC). With UPC, the switch determines whether received cells comply with the negotiated traffic management values and takes one of the following actions on violating cells:

- Pass the cell without changing the cell loss priority (CLP) bit in the cell header.
- Tag the cell with a CLP bit value of 1.
- Drop (discard) the cell.

The SVC/SoftPVC feature enables you to specify which traffic to police, based on service category, on switched virtual circuits (SVCs) or terminating VCs on the destination end of a soft VC.

## **Benefits**

#### **Bandwidth Management Through Rate Limiting**

Traffic policing allows you to control the maximum rate of traffic transmitted or received on an interface. Traffic policing is often configured on interfaces at the edge of a network to limit traffic into or out of the network. In most Traffic Policing configurations, traffic that falls within the rate parameters is transmitted, whereas traffic that exceeds the parameters is dropped or transmitted with a different priority.

#### **Packet Marking**

Packet marking allows you to partition your network into multiple priority levels or classes of service (CoS). A packet is marked and these markings can be used to identify and classify traffic for downstream devices. In some cases, such as ATM Cell Loss Priority (CLP) marking or Frame Relay Discard Eligibility (DE) marking, the marking is used to classify traffic.

- Use traffic policing to set the IP precedence or DSCP values for packets entering the network. Networking
  devices within your network can then use the adjusted IP precedence values to determine how the traffic
  should be treated. For example, the Weighted Random Early Detection (WRED) feature uses the IP
  precedence values to determine the probability that a packet will be dropped.
- Use traffic policing to assign packets to a QoS group. The router uses the QoS group to determine how to prioritize packets within the router.

Traffic can be marked without using the Traffic Policing feature. If you want to mark traffic but do not want to use Traffic Policing, see the "Marking Network Traffic" module.

#### **Packet Prioritization for Frame Relay Frames**

The Traffic Policing feature allows users to mark the Frame Relay DE bit of the Frame Relay frame. The Frame Relay DE bit is one bit and, therefore, can be set to either 0 or 1. In congested environments, frames with the DE bit set to 1 are discarded before frames with the DE bit set to 0.

#### **Packet Prioritization for ATM Cells**

The Traffic Policing feature allows users to mark the ATM CLP bit in ATM cells. The ATM CLP bit is used to prioritize packets in ATM networks. The ATM CLP bit is one bit and, therefore, can be set to either 0 or 1. In congested environments, cells with the ATM CLP bit set to 1 are discarded before cells with the ATM CLP bit set to 0.

## **Restrictions for Two-Rate Policing**

The following restrictions apply to the Two-Rate Policer:

- Two-rate policing can be configured on an interface, a subinterface, a Frame Relay data-link connection identifier (DLCI), and an ATM permanent virtual circuit (PVC).
- Two-rate policing is not supported on EtherChannel or tunnel interfaces.

# **Prerequisites for Two-Rate Traffic Policing**

To configure the Two-Rate Policer, a traffic class and a service policy must be created, and the service policy must be attached to a specified interface.

## **Configuration Tasks**

See the following sections for configuration tasks for the Two-Rate Policer feature.

## **Configuring the Two-Rate Policer**

| Command                                                                                            | Purpose                                                                                                    |
|----------------------------------------------------------------------------------------------------|----------------------------------------------------------------------------------------------------|
| Router(config-pmap-c)#<br><b>police cir</b><br>cir [ <b>bc</b> conform-burst<br>] <b>pir</b> pir   | Specifies that both the CIR and the PIR are to be used for two-rate traffic policing, and specifies multiple actions applied to packets marked as conforming to, exceeding, or violating a specific rate. Use one line per action that you want to specify. Enters policy-map class police configuration mode. |
| [bepeak-burst<br>]<br>[conform-action action<br>[exceed-action action<br>[violate-action action]]] | The <b>bc</b> and <b>be</b> keywords and their associated arguments ( <i>conform-burst</i> and <i>peak-burst</i> , respectively) are optional.                                                                                                    |

Although not required for configuring the Two-Rate Policer, the command syntax of the **police** command also allows you to specify the action to be taken on a packet when you enable an optional *action* argument. The resulting action corresponding to the keyword choices are listed in Table 1.

| Keyword                    | Resulting Action                                                                                                   |  |
|----------------------------|----------------------------------------------------------------------------------------------------|--|
| drop                       | Drops the packet.                                                                                                  |  |
| set-clp-transmit           | Sets the ATM CLP bit from 0 to 1 on the ATM cell and sends the packet with the ATM CLP bit set to 1.               |  |
| set-dscp-transmit new-dscp | Sets the IP DSCP value and sends the packet with the new IP DSCP value setting.                                    |  |
| set-frde-transmit          | Sets the Frame Relay DE bit from 0 to 1 on the Frame Relay frame and sends the packet with the DE bit set to 1.    |  |
| set-mpls-exp-transmit      | Sets the MPLS experimental bits from 0 to 7 and sends the packet with the new MPLS experimental bit value setting. |  |
| set-prec-transmit new-prec | <i>c</i> Sets the IP precedence and sends the packet with the new IP precedence value setting.                     |  |
| set-qos-transmit new-qos   | Sets the QoS group value and sends the packet with the new QoS group value setting.                                |  |
| transmit                   | Sends the packet with no alteration.                                                                               |  |

Table 21: police Command Action Keywords

## **Verifying the Two-Rate Policer Configuration**

| Command                   | Purpose                                                                                           |
|---------------------------|---------------------------------------------------------------------------------------------------|
| Router#                   | Displays statistics and configurations of all input and output policies attached to an interface. |
| show policy-map interface |                                                                                                   |

## **Troubleshooting Tips**

# Monitoring and Maintaining the Two-Rate Policer

| Command                                           | Purpose                                 |
|---------------------------------------------------|-----------------------------------------|
| Router#<br>show policy-map                        | Displays all configured policy maps.    |
| Router# <b>show policy-map</b><br>policy-map-name | Displays the user-specified policy map. |

| Command                              | Purpose                                                                                                    |
|--------------------------------------|----------------------------------------------------------------------------------------------------|
| Router#<br>show policy-map interface | Displays statistics and configurations of all input and output policies that are attached to an interface. |

## **Configuration Examples**

## **Example Limiting the Traffic Using a Policer Class**

In this example, the Two-Rate Policer is configured on a class to limit traffic to an average committed rate of 500 kbps and a peak rate of 1 Mbps.

```
Router(config)# class-map police
Router(config-cmap)# match access-group 101
Router(config-cmap)# policy-map policy1
Router(config-pmap-c)# police cir 500000 bc 10000 pir 1000000 be 10000 conform-action
transmit exceed-action set-prec-transmit 2 violate-action drop
Router(config)# interface serial3/0/0
Router(config-if)# service-policy output policy1
Router(config-if)# end
Router# show policy-map policy1
Policy Map policy1
Class police
police cir 500000 conform-burst 10000 pir 1000000 peak-burst 10000 conform-action transmit
exceed-action set-prec-transmit 2 violate-action drop
```

Traffic marked as conforming to the average committed rate (500 kbps) will be sent as is. Traffic marked as exceeding 500 kbps, but not exceeding 1 Mbps, will be marked with IP Precedence 2 and then sent. All traffic exceeding 1 Mbps will be dropped. The burst parameters are set to 10,000 bytes.

In the following example, 1.25 Mbps of traffic is sent ("offered") to a *policer* class.

```
Router# show policy-map interface serial3/0/0
Seria13/0/0
 Service-policy output: policy1
   Class-map: police (match all)
   148803 packets, 36605538 bytes
    30 second offered rate 1249000 bps, drop rate 249000 bps
   Match: access-group 101
   police:
    cir 500000 bps, conform-burst 10000, pir 1000000, peak-burst 100000
     conformed 59538 packets, 14646348 bytes; action: transmit
     exceeded 59538 packets, 14646348 bytes; action: set-prec-transmit 2
     violated 29731 packets, 7313826 bytes; action: drop
     conformed 499000 bps, exceed 500000 bps violate 249000 bps
   Class-map: class-default (match-any)
    19 packets, 1990 bytes
    30 seconds offered rate 0 bps, drop rate 0 bps
    Match: any
```

The Two-Rate Policer marks 500 kbps of traffic as conforming, 500 kbps of traffic as exceeding, and 250 kbps of traffic as violating the specified rate. Packets marked as conforming will be sent as is, and packets

marked as exceeding will be marked with IP Precedence 2 and then sent. Packets marked as violating the specified rate are dropped.

# **Additional References**

#### **Related Documents**

| Related Topic                                                                                                    | Document Title                                                                       |
|----------------------------------------------------------------------------------------------------|--------------------------------------------------------------------------------------|
| QoS commands: complete command syntax,<br>command modes, command history, defaults, usage<br>guidelines, and examples | Cisco IOS Quality of Service Solutions Command<br>Reference                          |
| Token bucket mechanisms                                                                                               | "Policing and Shaping Overview" module                                               |
| MQC                                                                                                    | "Applying QoS Features Using the MQC" module                                         |
| QoS features such traffic marking, and traffic policing                                                               | <ul><li>"Marking Network Traffic" module</li><li>"Traffic Policing" module</li></ul> |

#### **Standards**

| Standard | Title |
|----------|-------|
| None     |       |

#### MIBs

| МІВ                                                                   | MIBs Link                                                                                                    |
|-----------------------------------------------------------------------|----------------------------------------------------------------------------------------------------|
| • CISCO-CLASS-BASED-QOS-MIB<br>• CISCO-CLASS-BASED-QOS-CAPABILITY-MIB | To locate and download MIBs for selected platforms,<br>Cisco IOS XE Software releases, and feature sets, use<br>Cisco MIB Locator found at the following URL:<br>http://www.cisco.com/go/mibs |

#### **RFCs**

| RFC      | Title                         |  |
|----------|-------------------------------|--|
| RFC 2698 | A Two Rate Three Color Marker |  |

#### **Technical Assistance**

| Description                                                                                                    | Link |
|----------------------------------------------------------------------------------------------------|------|
| The Cisco Support and Documentation website provides<br>online resources to download documentation, software,<br>and tools. Use these resources to install and configure<br>the software and to troubleshoot and resolve technical<br>issues with Cisco products and technologies. Access to<br>most tools on the Cisco Support and Documentation<br>website requires a Cisco.com user ID and password. |      |

Cisco and the Cisco Logo are trademarks of Cisco Systems, Inc. and/or its affiliates in the U.S. and other countries. A listing of Cisco's trademarks can be found at www.cisco.com/go/trademarks . Third party trademarks mentioned are the property of their respective owners. The use of the word partner does not imply a partnership relationship between Cisco and any other company. (1005R)

## Feature Information for Two-Rate Policer

The following table provides release information about the feature or features described in this module. This table lists only the software release that introduced support for a given feature in a given software release train. Unless noted otherwise, subsequent releases of that software release train also support that feature.

Use Cisco Feature Navigator to find information about platform support and Cisco software image support. To access Cisco Feature Navigator, go to www.cisco.com/go/cfn. An account on Cisco.com is not required.

| Feature Name | Releases                 | Feature Information                                             |
|--------------|--------------------------|-----------------------------------------------------------------|
| Two-Rate     | 12.2(4)T                 | This feature was introduced.                                    |
| Policer      | 12.2(4)T3                | Support for the Cisco 7500 series routers was added.            |
|              | 12.0(26)S                | This feature was integrated into Cisco IOS Release 12.0(26)S    |
|              | 12.2(28)SB               | for the Cisco 7200 and 7500 series routers.                     |
|              | 12.2(33)SRA              | This feature was integrated into Cisco IOS Release 12.2(28)SB.  |
|              | 12.2(33)SXH              | This feature was integrated into Cisco IOS Release 12.2(33)SRA. |
|              | Cisco IOS XE Release 2.1 | This feature was integrated into Cisco IOS Release 12.2(33)SXH. |
|              | Cisco IOS XE 3.1.0 SG    | This feature was implemented on Cisco ASR 1000 Series Routers.  |
|              |                          | This feature was integrated into Cisco IOS XE 3.1.0 SG.         |

Table 22: Feature Information for Two-Rate Policer

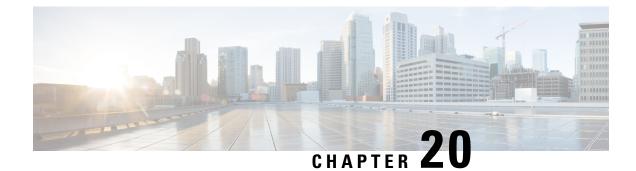

# **Punt Policing and Monitoring**

Punt policing protects the Route Processor (RP) from having to process noncritical traffic, which increases the CPU bandwidth available to critical traffic. Traffic is placed into different CPU queues based on various criteria. The Punt Policing and Monitoring feature allows you to police the punt rate on a per-queue basis.

- Finding Feature Information, on page 211
- Information About Punt Policing and Monitoring, on page 211
- How to Configure Punt Policing and Monitoring, on page 212
- How to Configure Punt Policing and Monitoring, on page 214
- Configuration Examples for Punt Policing and Monitoring, on page 216
- Additional References, on page 217
- Feature Information for Punt Policing and Monitoring, on page 218

## **Finding Feature Information**

Your software release may not support all the features documented in this module. For the latest caveats and feature information, see Bug Search Tool and the release notes for your platform and software release. To find information about the features documented in this module, and to see a list of the releases in which each feature is supported, see the feature information table at the end of this module.

Use Cisco Feature Navigator to find information about platform support and Cisco software image support. To access Cisco Feature Navigator, go to www.cisco.com/go/cfn. An account on Cisco.com is not required.

# Information About Punt Policing and Monitoring

## **Overview of Punt Policing and Monitoring**

Packets received on an interface are punted to the Router Processor (RP) for various reasons. Some examples of these various reasons include, unicast and multicast control plane traffic that are destined for a routing protocol process running on the RP, and IP packets that generate Internet Control Message Protocol (ICMP) exceptions such as a Time to live (TTL) expiration. The RP has a limited capacity to process the punted packets, and while some of them are critical for the router operation and should not be dropped, some can be dropped without impacting the router operation.

Punt policing frees the RP from having to process noncritical traffic. Traffic is placed in queues based on various criteria, and you can configure the maximum punt rate for each queue which allows you to configure the system so that packets are less likely to be dropped from queues that contain critical traffic.

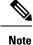

Traffic on certain CPU queues could still be dropped, regardless of the configured punt rate, based on other criteria such as the queue priority, queue size, and traffic punt rate.

# How to Configure Punt Policing and Monitoring

## **Configuring Punt Policing**

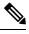

**Note** Traffic on a specific CPU queue may be dropped irrespective of the configured maximum punt rate, based on the queue priority, queue size, and the configured traffic punt rate.

Perform this task to specify the maximum punt rate on the specified queue.

#### **SUMMARY STEPS**

- 1. enable
- 2. configure terminal
- 3. platform qos-policer queue queue-id cir
- 4. end

#### **DETAILED STEPS**

|        | Command or Action                                        | Purpose                                             |  |
|--------|----------------------------------------------------------|-----------------------------------------------------|--|
| Step 1 | enable                                                   | Enables privileged EXEC mode.                       |  |
|        | Example:                                                 | • Enter your password if prompted.                  |  |
| Step 2 | configure terminal                                       | Enters global configuration mode.                   |  |
|        | Example:                                                 |                                                     |  |
|        | Device# configure terminal                               |                                                     |  |
| Step 3 | platform qos-policer queue queue-id cir                  | Enables punt policing on a queue, and specifies the |  |
|        | Example:                                                 | maximum punt rate on a per-queue basis.             |  |
|        | Device(config)# platform punt-police queue 20 9000 10000 |                                                     |  |
| Step 4 | end                                                      | (Optional) Returns to privileged EXEC mode.         |  |
|        | Example:                                                 |                                                     |  |
|        | Device(config)# end                                      |                                                     |  |
|        |                                                          |                                                     |  |

## **Configuring Punt Policing on an Interface**

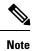

At an interface level, punt control can be enabled or disabled by the **no punt-control enable** command. You can configure the rate, however, by default, it uses the global configuration if the rate is not configured.

Perform this task to enable or disable punt control on an interface:

#### **SUMMARY STEPS**

- 1. enable
- 2. configure terminal
- 3. platform punt-interface raterate
- 4. punt-control enable *rate*
- 5. end

#### **DETAILED STEPS**

|        | Command or Action                               | Purpose                                        |
|--------|-------------------------------------------------|------------------------------------------------|
| Step 1 | enable                                          | Enables privileged EXEC mode.                  |
|        | Example:                                        | • Enter your password if prompted.             |
|        | Device> enable                                  |                                                |
| Step 2 | configure terminal                              | Enters global configuration mode.              |
|        | Example:                                        |                                                |
|        | Device# configure terminal                      |                                                |
| Step 3 | platform punt-interface raterate                | Sets the global punt-interface policer rate.   |
|        | Example:                                        |                                                |
|        | Device(config)# platform punt-interface rate 10 |                                                |
| Step 4 | punt-control enable rate                        | Punt control is enabled at an interface level. |
|        | Example:                                        |                                                |
|        | Device(config)# interface Port-channel 1.2      |                                                |
|        | Device(config-if)# punt-control enable          |                                                |
| Step 5 | end                                             | (Optional) Returns to privileged EXEC mode.    |
|        | Example:                                        |                                                |

# How to Configure Punt Policing and Monitoring

## **Verifying Punt Policing**

### **Verifying Queue-Based Punt Policing**

Use the show platform software infrastructure punt statistics to display punt police statistics:

Router# show platform software infrastructure punt statistics UEA Punt Statistics

Global drops : 0

| Queue Name         |       | Drop count |
|--------------------|-------|------------|
| SW FORWARDING Q    |       | 0          |
| ROUTING PROTOCOL Q | 0     | 0          |
| ICMP Q             | 0     | 0          |
| HOST Q             | 57115 | 0          |
| ACL LOGGING Q      | 0     | 0          |
| STP Q              |       | 0          |
| L2 PROTOCOL Q      | 6571  | 0          |
| MCAST CONTROL Q    |       | 0          |
| BROADCAST Q        |       | 0          |
| REP Q              | 0     | 0          |
| CFM Q              | 0     | 0          |
| CONTROL Q          | 0     | 0          |
| IP MPLS TTL Q      | 0     | 0          |
| DEFAULT MCAST Q    | 0     | 0          |
| MCAST ROUTE DATA Q | 0     | 0          |
| MCAST MISMATCH Q   | 0     | 0          |
| RPF FAIL Q         | 0     | 0          |
| ROUTING THROTTLE Q | 87    | 0          |
| MCAST Q            | 0     | 0          |
| MPLS OAM Q         | 0     | 0          |
| IP MPLS MTU Q      | 0     | 0          |
| PTP Q              | 0     | 0          |
| LINUX ND Q         | 0     | 0          |
| KEEPALIVE Q        | 0     | 0          |
| ESMC Q             | 0     | 0          |
| FPGA BFD Q         | 0     | 0          |
| FPGA CCM Q         | 0     | 0          |
| FPGA CFE Q         | 0     | 0          |
| L2PT DUP Q         | 0     | 0          |

#### **Verifying Punt Policing Statistics**

Use the **show platform hardware pp active infrastructure pi npd rx policer** command to display the punt policing statistics for all queues.

| Ring |  | Queue Name         | e | Punt rate |   | Burst rate |
|------|--|--------------------|---|-----------|---|------------|
| 0    |  | SW FORWARDING Q    | 2 | 500       |   | 1000       |
| 1    |  | ROUTING PROTOCOL Q | 2 | 500       | Ι | 1000       |
| 2    |  | ICMP Q             | 2 | 500       | Ι | 1000       |
| 3    |  | HOST Q             | 2 | 1000      |   | 2000       |
| 4    |  | ACL LOGGING Q      | 2 | 500       |   | 1000       |

| 5  | 1   | STP              | QΙ | 3000 | I 6000 |
|----|-----|------------------|----|------|--------|
| 6  |     | L2 PROTOCOL      | QΙ | 1000 | 2000   |
| 7  | - 1 | MCAST CONTROL    | QΙ | 1000 | 2000   |
| 8  | - 1 | BROADCAST        | QΙ | 1000 | 2000   |
| 9  | - 1 | REP              | QΙ | 3000 | 6000   |
| 10 | - 1 | BGP LDP          | QΙ | 3000 | 6000   |
| 11 | - 1 | CONTROL          | QΙ | 1000 | 2000   |
| 12 | - 1 | IP MPLS TTL      | QΙ | 1000 | 2000   |
| 13 | - 1 | DEFAULT MCAST    | QΙ | 500  | 1000   |
| 14 | - 1 | MCAST ROUTE DATA | QΙ | 500  | 1000   |
| 15 | - 1 | MCAST HIGH PRI   | QΙ | 1000 | 2000   |
| 16 |     | RPF FAIL         | QΙ | 500  | 1000   |
| 17 | - 1 | ROUTING THROTTLE | QΙ | 500  | 1000   |
| 18 | - 1 | MCAST            | QΙ | 500  | 1000   |
| 19 | - 1 | MPLS OAM         | QΙ | 1000 | 2000   |
| 20 | - 1 | IP MPLS MTU      | QΙ | 500  | 1000   |
| 21 | - 1 | PTP              | QΙ | 3000 | I 6000 |
| 22 | - 1 | LINUX ND         | QΙ | 500  | 1000   |
| 23 | - 1 | KEEPALIVE        | QΙ | 1000 | 2000   |
| 24 | - 1 | ESMC             | QΙ | 3000 | I 6000 |
| 25 |     | FPGA BFD         | QΙ | 4000 | 8000   |
| 26 |     | FPGA CCM         | QΙ | 4000 | 8000   |
| 27 | - 1 | FPGA CFE         | QΙ | 1000 | 2000   |
| 28 | - 1 | L2PT DUP         | QΙ | 4000 | 8000   |
| 29 |     | TDM CTRL         | QΙ | 3000 | I 6000 |
| 30 |     | ICMP UNREACHABLE | QΙ | 500  | 1000   |
| 31 | - 1 | SSFPD            | QΙ | 6000 | 12000  |
|    |     |                  |    |      |        |

Use the **show platform hardware pp active feature qos policer cpu all 1** command to clear the statistics of all the CPU queues.

Use the **show platform hardware pp active feature qos policer cpu all 0** command to clear the statistics of a particular CPU queue.

```
Internal Qnum: 1 Queue Name: SW FORWARDING Q
Policer conform: 0 (packets) 0 (bytes)
Policer exceed: 0 (packets) 0 (bytes)
RM Drops: 0 (packets) 0 (bytes)
Policer commit rate is: 1000000, Policer burst commit is 100000
Internal Onum: 2 Oueue Name: ROUTING PROTOCOL O
Policer conform: 0 (packets) 0 (bytes)
Policer exceed: 0 (packets) 0 (bytes)
RM Drops: 0 (packets) 0 (bytes)
Policer commit rate is: 1000000, Policer burst commit is 100000
Internal Qnum: 31 Queue Name: ICMP UNREACHABLE Q
Policer conform: 0 (packets) 0 (bytes)
Policer exceed: 0 (packets) 0 (bytes)
RM Drops: 0 (packets) 0 (bytes)
Policer commit rate is: 1000000, Policer burst commit is 100000
Internal Qnum: 32 Queue Name: SSFPD Q
Policer conform: 0 (packets) 0 (bytes)
Policer exceed: 0 (packets) 0 (bytes)
RM Drops: 0 (packets) 0 (bytes)
Policer commit rate is: 1000000, Policer burst commit is 100000
```

Use show platform hardware pp active feature qos policer cpu 3 0 to display the queue specific statistics.

3 — queueId of CPU  $\quad$  and 0 – show stats

Use the **show platform hardware pp active feature qos policer cpu all 0** to display the output after adding the drop cause. Following commands are applicable only for RSP3 module:

```
Internal Qnum: 8000CPU
Port num: 0
Policer conform: 0 (packets) 0 (bytes)
Policer exceed: 0 (packets) 0 (bytes)
Policer commit rate is: 500000 bps, Policer burst commit is 16000 bytes
############ Stats for CPU queue 1 ##########
Internal Qnum: 8008CPU
Port num: 0
Policer conform: 0 (packets) 0 (bytes)
Policer exceed: 0 (packets) 0 (bytes)
Policer commit rate is: 1000000 bps, Policer burst commit is 100000 bytes
Internal Onum: 8016CPU
Port num: 0
Policer conform: 0 (packets) 0 (bytes)
Policer exceed: 0 (packets) 0 (bytes)
Policer commit rate is: 1000000 bps, Policer burst commit is 100000 bytes
```

**Note** When a packet is dropped by per interface punt policer, a log including the source interface is displayed as follows (the log shows one log in 30 seconds):

\*Jun 6 08:25:35.893: %IOSXE-5-PLATFORM: F0: cpp\_cp: QFP:0.0 Thread:046 TS:0000000400859588264 %PUNT\_INJECT-5-DROP\_PUNT\_INTF: punt interface policer drop packet from GigabitEthernet2/3/1.726

## **Configuration Examples for Punt Policing and Monitoring**

## **Example: Configuring Punt Policing**

The following example shows how to enable punt-policing:

Router# enable Router# configure terminal Router(config)# platform qos-policer queue 3 64000

# **Additional References**

#### **Related Documents**

| Related Topic                                                                                                    | Document Title                               |
|----------------------------------------------------------------------------------------------------|----------------------------------------------|
| QoS commands: complete command syntax, command<br>modes, command history, defaults, usage guidelines, and<br>examples | ~                                            |
| Traffic marking                                                                                                    | "Marking Network Traffic" module             |
| Traffic policing                                                                                                    | "Traffic Policing" module                    |
| Traffic policing and shaping concepts and overview information                                                        | "Policing and Shaping Overview" module       |
| Modular quality of service command-line interface<br>(MQC)                                                            | "Applying QoS Features Using the MQC" module |

#### **Standards**

| Standard | Title |  |
|----------|-------|--|
| None     |       |  |

#### MIBs

| MIB  | MIBs Link                                                                                                    |
|------|----------------------------------------------------------------------------------------------------|
| None | To locate and download MIBs for selected platforms, Cisco IOS XE Software releases, and feature sets, use Cisco MIB Locator found at the following URL: |
|      | http://www.cisco.com/go/mibs                                                                                                    |

#### RFCs

| RFC  | Title |
|------|-------|
| None |       |

#### **Technical Assistance**

| Description                                                                                                    | Link |
|----------------------------------------------------------------------------------------------------|------|
| The Cisco Support and Documentation website provides<br>online resources to download documentation, software,<br>and tools. Use these resources to install and configure<br>the software and to troubleshoot and resolve technical<br>issues with Cisco products and technologies. Access to<br>most tools on the Cisco Support and Documentation<br>website requires a Cisco.com user ID and password. |      |

# **Feature Information for Punt Policing and Monitoring**

The following table provides release information about the feature or features described in this module. This table lists only the software release that introduced support for a given feature in a given software release train. Unless noted otherwise, subsequent releases of that software release train also support that feature.

Use Cisco Feature Navigator to find information about platform support and Cisco software image support. To access Cisco Feature Navigator, go to www.cisco.com/go/cfn. An account on Cisco.com is not required.

| Feature Name                 | Releases                  | Feature Information                                                                                               |
|------------------------------|---------------------------|----------------------------------------------------------------------------------------------------|
| Punt Policing and Monitoring | Cisco IOS XE Release 3.5S | The Punt Policing and Monitoring<br>feature allows you to specify a<br>maximum punt rate on a per-queue<br>basis. |
|                              |                           | For Cisco IOS XE Release 3.5S,<br>this feature was implemented on<br>Cisco ASR 903 Router.                        |
|                              |                           | The following command was introduced: <b>platform punt-police queue</b>                                           |

Table 23: Feature Information for Punt Policing and Monitoring

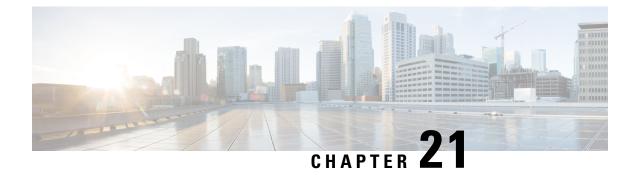

# Port-Shaper and LLQ in the Presence of EFPs

The Port-Shaper and LLQ in the Presence of EFPs feature allows network designers to configure port and class policies on ports that contain Ethernet Flow Points (EFPs). These policies support Low Latency Queueing (LLQ) and traffic prioritization across the EFPs.

- Finding Feature Information, on page 219
- Restrictions for Port-Shaper and LLQ in the Presence of EFPs, on page 219
- Information About Port-Shaper and LLQ in the Presence of EFPs, on page 220
- How to Configure Port-Shaper and LLQ in the Presence of EFPs, on page 220
- Configuration Examples for Port-Shaper and LLQ in the Presence of EFPs, on page 226
- Additional References, on page 228
- Feature Information for Port-Shaper and LLQ in the Presence of EFPs, on page 229

## **Finding Feature Information**

Your software release may not support all the features documented in this module. For the latest caveats and feature information, see Bug Search Tool and the release notes for your platform and software release. To find information about the features documented in this module, and to see a list of the releases in which each feature is supported, see the feature information table at the end of this module.

Use Cisco Feature Navigator to find information about platform support and Cisco software image support. To access Cisco Feature Navigator, go to www.cisco.com/go/cfn. An account on Cisco.com is not required.

# **Restrictions for Port-Shaper and LLQ in the Presence of EFPs**

- If you configure a class-based policy on the port, then you cannot configure service-policies on Ethernet Flow Points (EFPs).
- Attaching a service policy to the BDI is not supported.
- ACL based shaping policy-map cannot be applied to the EFP and/or egress interface.
- Usage of bandwidth remaining percentage (BRP) in the absence of priority class, allocates the available bandwidth in an iterative way. For example, the bandwidth is allocated for the first BRP class as per the percentage of share configured in the respective class-map and the remaining bandwidth is iteratively allocated to all other BRP classes until the bandwidth is exhausted.
- You must remove bandwidth statement from the child policy before it is removed from the child policy.

## Information About Port-Shaper and LLQ in the Presence of EFPs

## **Ethernet Flow Points and LLQ**

An Ethernet Flow Point (EFP) is a forwarding decision point in the provider edge (PE) router, which gives network designers flexibility to make many Layer 2 flow decisions within the interface. Many EFPs can be configured on a single physical port. (The number varies from one device to another.) EFPs are the logical demarcation points of an Ethernet virtual connection (EVC) on an interface. An EVC that uses two or more User-Network Interfaces (UNIs) requires an EFP on the associated ingress and egress interfaces of every device that the EVC passes through.

The Egress HQoS with Port Level Shaping feature allows network designers to configure port and class policies on ports that contain EFPs. These policies support Low Latency Queueing (LLQ) and traffic prioritization across the EFPs.

For information on how to configure LLQ, see the QoS Congestion Management Configuration Guide.

# How to Configure Port-Shaper and LLQ in the Presence of EFPs

To configure the Port-Shaper and LLQ in the Presence of EFPs feature, you first create either a hierarchical or flat policy map that supports Low Latency Queueing (LLQ), which you then attach to an EFP interface.

## **Configuring Hierarchical Policy Maps**

To configure hierarchical policy maps, you create child policies which you then attach to a parent policy. The parent policy is then attached to an interface.

| Step 1 | enable                               |
|--------|--------------------------------------|
|        | Example:                             |
|        | Device> enable                       |
|        | Enables privileged EXEC mode.        |
|        | • Enter your password if prompted.   |
| Step 2 | configure terminal                   |
|        | Example:                             |
|        | Device# configure terminal           |
|        | Enters global configuration mode.    |
| Step 3 | policy-map policy-map-name           |
|        | Example:                             |
|        | Device(config)# policy-map child-llq |

Creates or modifies the child policy and enters QoS policy-map configuration mode.

• child-llq is the name of the child policy map.

#### **Step 4** class class-map-name

#### **Example:**

Device(config-pmap) # class precedenc-1

Assigns the traffic class you specify to the policy map and enters QoS policy-map class configuration mode.

• precedenc-1 is the name of a previously configured class map and is the traffic class for which you want to define QoS actions.

**Step 5** set cos value

#### Example:

Device(config-pmap-c) # set cos 5

(Optional) Sets the Layer 2 class of service (CoS) value of an outgoing packet.

• The value is a specific IEEE 802.1Q CoS value from 0 to 7.

#### **Step 6 bandwidth percent** percent

#### Example:

Device(config-pmap-c) # bandwidth percent 20

(Optional) Specifies a bandwidth percent for class-level queues to be used during congestion to determine the amount of excess bandwidth (unused by priority traffic) to allocate to nonpriority queues.

#### Step 7 exit

#### Example:

Device(config-pmap-c)# exit

Exits QoS policy-map class configuration mode.

#### **Step 8** class class-map-name

#### Example:

Device(config-pmap) # class precedenc-2

Assigns the traffic class you specify to the policy map and enters QoS policy-map class configuration mode.

 precedenc-2 is the name of a previously configured class map and is the traffic class for which you want to define QoS actions.

#### Step 9 bandwidth percent percent

#### Example:

Device(config-pmap-c) # bandwidth percent 80

(Optional) Specifies a bandwidth percent for class-level queues to be used during congestion to determine the amount of excess bandwidth (unused by priority traffic) to allocate to nonpriority queues.

| Step 10 | exit                                                                                                    |
|---------|----------------------------------------------------------------------------------------------------|
|         | Example:                                                                                                    |
|         | <pre>Device(config-pmap-c)# exit</pre>                                                                         |
|         | Exits QoS policy-map class configuration mode.                                                                 |
| Step 11 | policy-map policy-map-name                                                                                     |
|         | Example:                                                                                                    |
|         | Device(config-pmap)# policy-map parent-llq                                                                     |
|         | Creates or modifies the parent policy.                                                                         |
|         | • parent-llq is the name of the parent policy map.                                                             |
| Step 12 | class class-default                                                                                            |
|         | Example:                                                                                                    |
|         | Device(config-pmap)# class class-default                                                                       |
|         | Configures or modifies the parent class-default class and enters QoS policy-map class configuration mode.      |
|         | • You can configure only the class-default class in a parent policy. Do not configure any other traffic class. |
| Step 13 | service-policy policy-map-name                                                                                 |
|         | Example:                                                                                                    |
|         | <pre>Device(config-pmap-c)# service-policy child-llq</pre>                                                     |

Applies the child policy to the parent class-default class.

• child-llq is the name of the child policy map configured in step 1.

## **Configuring an LLQ Policy Map**

| Step 1 | enable                             |  |  |
|--------|------------------------------------|--|--|
|        | Example:                           |  |  |
|        | Device> enable                     |  |  |
|        | Enables privileged EXEC mode.      |  |  |
|        | • Enter your password if prompted. |  |  |
| _      |                                    |  |  |
| Step 2 | configure terminal                 |  |  |

|         | Example:                                                                                                    |
|---------|----------------------------------------------------------------------------------------------------|
|         | Device# configure terminal                                                                                  |
|         | Enters global configuration mode.                                                                           |
| Step 3  | policy-map policy-map-name                                                                                  |
|         | Example:                                                                                                    |
|         | Device(config)# policy-map llq-flat                                                                         |
|         | Creates a policy and enters QoS policy-map configuration mode.                                              |
| Step 4  | class class-map-name                                                                                        |
|         | Example:                                                                                                    |
|         | Assigns the traffic class you specify to the policy map and enters policy-map class configuration mode.     |
| Step 5  | priority                                                                                                    |
|         | Example:                                                                                                    |
|         | Device(config-pmap-c)# priority                                                                             |
|         | Configures LLQ, providing strict priority queueing (PQ) for class-based weighted fair queueing (CBWFQ).     |
| Step 6  | exit                                                                                                    |
|         | Example:                                                                                                    |
|         | Device(config-pmap-c)# exit                                                                                 |
|         | Exits QoS policy-map class configuration mode.                                                              |
| Step 7  | class class-map-name                                                                                        |
|         | Example:                                                                                                    |
|         | Assigns the traffic class you specify to the policy map and enters QoS policy-map class configuration mode. |
| Step 8  | shape average value                                                                                         |
|         | Example:                                                                                                    |
|         | Device(config-pmap-c)# shape average 20000000                                                               |
|         | Configures a shape entity with a Comitted Information Rate of 200 Mb/s.                                     |
| Step 9  | exit                                                                                                    |
|         | Example:                                                                                                    |
|         | <pre>Device(config-pmap-c)# exit</pre>                                                                      |
|         | Exits QoS policy-map class configuration mode.                                                              |
| Step 10 | class class-map-name                                                                                        |
|         | Example:                                                                                                    |
|         | Assigns the traffic class you specify to the policy map and enters QoS policy-map class configuration mode. |

#### **Step 11 bandwidth** *percent*

#### Example:

Device(config-pmap-c) # bandwidth 4000000

(Optional) Specifies a bandwidth percent for class-level queues to be used during congestion to determine the amount of excess bandwidth (unused by priority traffic) to allocate to non-priority queues.

#### Step 12 exit

#### Example:

Device(config-pmap-c)# exit

Exits QoS policy-map class configuration mode.

## Configuring Port Level Shaping on the Main Interface with Ethernet Flow Points

To configure port level shaping on the main interface with EFPS, first you enable the autonegotiation protocol on the interface, then you attach a policy map to the interface and finally you configure the Ethernet service instance.

| Step 1 | enable                                                                |
|--------|-----------------------------------------------------------------------|
|        | Example:                                                              |
|        | Device> enable                                                        |
|        | Enables privileged EXEC mode.                                         |
|        | • Enter your password if prompted.                                    |
| Step 2 | configure terminal                                                    |
|        | Example:                                                              |
|        | Device# configure terminal                                            |
|        | Enters global configuration mode.                                     |
| Step 3 | interface type number                                                 |
|        | Example:                                                              |
|        | Device(config)# interface GigabitEthernet 0/0/1                       |
|        | Configures an interface type and enters interface configuration mode. |
|        | • Enter the interface type number.                                    |
| Step 4 | no ip address                                                         |

|         | Example:                                                                                                    |
|---------|----------------------------------------------------------------------------------------------------|
|         | Device(config-if)# no ip address                                                                                                   |
|         | Disables IP routing on the interface.                                                                                              |
| Step 5  | negotiation auto                                                                                                    |
|         | Example:                                                                                                    |
|         | Device(config-if)# negotiation auto                                                                                                |
|         | Enables the autonegotiation protocol to configure the speed, duplex, and automatic flow control of the Gigabit Ethernet interface. |
| Step 6  | service-policy output policy-map-name                                                                                              |
|         | Example:                                                                                                    |
|         | Device(config-if)# service-policy output parent-llq                                                                                |
|         | Specifies the name of the policy map to be attached to the input or output direction of the interface.                             |
|         | • You can enter the name of a hierarchical or a flat policy map.                                                                   |
| Step 7  | service instance <i>id</i> ethernet                                                                                                |
|         | Example:                                                                                                    |
|         | Device(config-if)# service instance 1 ethernet                                                                                     |
|         | Configures an Ethernet service instance on an interface and enters service instance configuration mode.                            |
| Step 8  | encapsulation dot1q vlan-id                                                                                                    |
|         | Example:                                                                                                    |
|         | Device(config-if-srv)# encapsulation dot1q 100                                                                                     |
|         | Defines the matching criteria to map 802.1Q frames' ingress on an interface to the service instance.                               |
| Step 9  | bridge-domain bridge-domain-id                                                                                                    |
|         | Example:                                                                                                    |
|         | Device(config-if-srv)# bridge-domain 100                                                                                           |
|         | Binds the bridge domain to the service instance.                                                                                   |
| Step 10 | exit                                                                                                    |
|         | Example:                                                                                                    |
|         | Device(config-if-serv)# exit                                                                                                    |
|         | Exits service instance configuration mode.                                                                                         |
| Step 11 | service instance <i>id</i> ethernet                                                                                                |
|         | Example:                                                                                                    |

```
Device(config-if) # service instance 2 ethernet
             Configures an Ethernet service instance on an interface and enters service instance configuration mode.
Step 12
             encapsulation dot1q vlan-id
             Example:
             Device(config-if-srv) # encapsulation dot1q 101
             Defines the matching criteria to map 802.1Q frames' ingress on an interface to the service instance.
Step 13
             bridge-domain bridge-domain-id
             Example:
             Device(config-if-srv) # bridge-domain 101
             Binds the bridge domain to the service instance.
Step 14
             exit
             Example:
             Device(config-if-srv) # exit
             Exits QoS policy-map class configuration mode.
Step 15
             end
             Example:
             Device(config-if) # end
             (Optional) Exits interface configuration mode.
```

# Configuration Examples for Port-Shaper and LLQ in the Presence of EFPs

# Example: Configuring Hierarchical QoS Port Level Shaping on the Main Interface with EFPs

The following example shows how to configure hierarchical QoS port level shaping on a main physical interface to support traffic prioritization and Low Level Queueing across all EFPs configured on the interface:

```
policy-map parent-llq
class class-default
service-policy child-llq
```

```
policy-map child-llq
 class precedenc-1
 set cos 5
 bandwidth percent 20
 class precedenc-2
 bandwidth percent 80
interface GigabitEthernet 0/0/1
no ip address
negotiation auto
 service-policy output parent-llq
 service instance 1 ethernet
 encapsulation dotlg 100
 bridge-domain 100
 1
 service instance 2 ethernet
 encapsulation dotlq 101
 bridge-domain 101
```

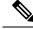

Note

Only match EFP and match qos-group is supported on RSP3 in egress policy map.

## **Example: Configuring Port Level Shaping on the Main Interface with EFPs**

The following example shows how to configure port level shaping on a main physical interface to support traffic prioritization and Low Level Queueing across all Ethernet Flow Points (EFPs) configured on the interface:

```
policy-map llq flat
 class dscp-af1
 priority
  class dscp-af2
   shape average 20000000
  class dscp-af3
   bandwidth 400000
interface GigabitEthernet 0/0/1
no ip address
negotiation auto
 service-policy output llq flat
 service instance 1 ethernet
 encapsulation dot1q 100
 bridge-domain 100
 1
 service instance 2 ethernet
  encapsulation dotlg 101
 bridge-domain 101
```

# **Additional References**

#### **Related Documents**

| Related Topic                                                                                                    | Document Title                                |
|----------------------------------------------------------------------------------------------------|-----------------------------------------------|
| Cisco IOS commands                                                                                                    | Cisco IOS Master Commands List, All Releases  |
| QoS commands: complete command syntax, command<br>modes, command history, defaults, usage guidelines,<br>and examples | Cisco IOS QoS Command Reference               |
| Policing and shaping                                                                                                  | "Policing and Shaping Overview" module        |
| Class maps                                                                                                    | "Applying QoS Features Using the MQC" module  |
| Policy maps                                                                                                    | "Applying QoS Features Using the MQC" module  |
| Low Latency Queueing                                                                                                  | QoS Congestion Management Configuration Guide |

#### **Standards and RFCs**

| Standard                                                                                              | Title |
|----------------------------------------------------------------------------------------------------|-------|
| No new or modified standards are supported, and support for existing standards has not been modified. |       |

#### MIBs

| МІВ                                                                                               | MIBs Link                                                                                                    |
|---------------------------------------------------------------------------------------------------|----------------------------------------------------------------------------------------------------|
| No new or modified MIBs are supported,<br>and support for existing MIBs has not been<br>modified. | To locate and download MIBs for selected platforms, Cisco<br>IOS XE software releases, and feature sets, use Cisco MIB<br>Locator found at the following URL:<br>http://www.cisco.com/go/mibs |

#### **Technical Assistance**

| Description                                                                                                    | Link |
|----------------------------------------------------------------------------------------------------|------|
| The Cisco Support and Documentation website provides<br>online resources to download documentation, software,<br>and tools. Use these resources to install and configure<br>the software and to troubleshoot and resolve technical<br>issues with Cisco products and technologies. Access to<br>most tools on the Cisco Support and Documentation<br>website requires a Cisco.com user ID and password. |      |

# Feature Information for Port-Shaper and LLQ in the Presence of EFPs

The following table provides release information about the feature or features described in this module. This table lists only the software release that introduced support for a given feature in a given software release train. Unless noted otherwise, subsequent releases of that software release train also support that feature.

Use Cisco Feature Navigator to find information about platform support and Cisco software image support. To access Cisco Feature Navigator, go to www.cisco.com/go/cfn. An account on Cisco.com is not required.

| Feature Name                                   | Releases                  | Feature Information                                                                                                    |
|------------------------------------------------|---------------------------|----------------------------------------------------------------------------------------------------|
| Port-Shaper and LLQ in the<br>Presence of EFPs | Cisco IOS Release XE 3.6S | The Port-Shaper and LLQ in the<br>Presence of EFPs feature provides<br>support for LLQ and traffic<br>prioritization across all EFPs on a<br>port. |
|                                                |                           | In Cisco IOS XE Release 3.6S,<br>support was added for the Cisco<br>ASR 903 router.                                                                |

Table 24: Feature Information for Port-Shaper and LLQ in the Presence of EFPs

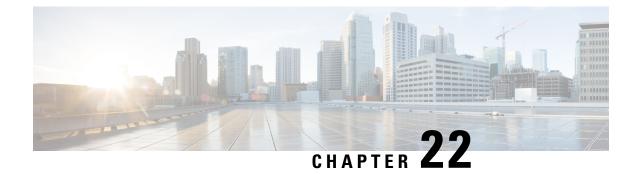

# **Adaptive QoS over DMVPN**

Adaptive QoS over Dynamic Multipoint VPN (DMVPN) ensures effective bandwidth management using dynamic shapers based on available bandwidth. This feature enables various QoS features to adapt to non service-level agreement (SLA) based environments where bandwidth is variable and fluctuate with time.

- Finding Feature Information, on page 231
- Prerequisites for Adaptive QoS over DMVPN, on page 231
- Restrictions for Adaptive QoS over DMVPN, on page 231
- Information About Adaptive QoS over DMVPN, on page 232
- How to Configure Adaptive QoS over DMVPN, on page 234
- Configuration Examples for Configuring Adaptive QoS over DMVPN, on page 237
- Additional References, on page 240
- Feature Information for Adaptive QoS over DMVPN, on page 241

# **Finding Feature Information**

Your software release may not support all the features documented in this module. For the latest caveats and feature information, see Bug Search Tool and the release notes for your platform and software release. To find information about the features documented in this module, and to see a list of the releases in which each feature is supported, see the feature information table at the end of this module.

Use Cisco Feature Navigator to find information about platform support and Cisco software image support. To access Cisco Feature Navigator, go to www.cisco.com/go/cfn. An account on Cisco.com is not required.

# **Prerequisites for Adaptive QoS over DMVPN**

Adaptive QoS over DMVPN can be enabled either on hub or spoke or both. To enable feature at a spoke side, the spoke must support basic egress per-SA QoS policy.

Internet Protocol Security (IPSec) is required and must be configured before Adaptive QoS is enabled on the DMVPN tunnel.

# **Restrictions for Adaptive QoS over DMVPN**

The Adaptive QoS over DMVPN feature configuration is:

- Supported only on DMVPN tunnels
- · Allowed only on egress direction
- Allowed only in parent most policy that has class-default only
- Not supported on Point-to-Point tunnels
- Adaptive QOS is not supported on Cisco IWAN 2.1

## Information About Adaptive QoS over DMVPN

### **Overview of Adaptive QoS over DMVPN**

Enterprise networks are increasingly using the Internet as form of WAN transport, therefore QoS models needs to be revisited. QoS works effectively when deployed in an service-level agreement (SLA) environment today, like Multiprotocol Label Switching (MPLS). The available bandwidth on the internet at a given point of time can vary, and can be often much lesser than the actual bandwidth offered by the service provider. In cases of non SLA environments, QoS has limitations - mainly because it cannot predict changing bandwidth on the link.

Cisco Intelligent WAN (IWAN) recommends using Dynamic Multipoint VPN (DMVPN) over Internet to connect branches to the data center or headquarters, and QoS to be deployed in such environments of fluctuating bandwidth. Currently, the shapers that are applied as part of the egress QoS policy are static in value - they are configured based on the service provider bandwidth offering, they do not change with time and hence do not reflect the actual available Internet bandwidth. In many instances where Internet available bandwidth becomes much lesser than the offered bandwidth, the shapers become irrelevant as they do not adapt to the varying bandwidth. Due to the static value of the shapers, application traffic gets dropped indiscriminately at the Internet core, nullifying the very need to have configured a QoS policy to protect critical traffic.

DMVPN provides the ability to do QoS per-tunnel, which means a QoS policy can be applied at the hub towards a specific spoke, to ensure a high bandwidth hub does not overrun a low capacity spoke. However, these QoS policies still work with static shapers per spoke. If the bandwidth towards a particular spoke fluctuates, the shapers towards the spokes do not adapt. Also, it is not possible today to configure a QoS policy for the traffic from the spoke towards the hub, which is very common in many retail-like environments.

The Adaptive QoS over DMVPN feature provides the following benefits:

- Adjusts the shaper parameters based on the actual available Internet bandwidth in both directions that is
  periodically computed.
- Allows to configure a QoS policy on the spoke towards the hub.
- Ensures better control of application performance at the enterprise edge even in changing bandwidth scenarios over the Internet.
- Allows aggregate tunnel shape adaptation to provide effective bandwidth between spoke and hub.

### Adaptive QoS for Per-Tunnel QoS over DMVPN

Per-tunnel QoS over DMVPN can be configured on the hub towards the spoke today using Next Hop Resolution Protocol (NHRP) groups. The QoS policies contain static shapers. With Adaptive QoS, the framework of per tunnel QoS configuration remains the same, but the shaper can be an adaptive one as shown in the following L

figure. These shapers would adapt automatically based on the changing Internet bandwidth that is periodically computed using an algorithm.

#### Figure 5: Adaptive QoS for Per-Tunnel QoS over DMVPN

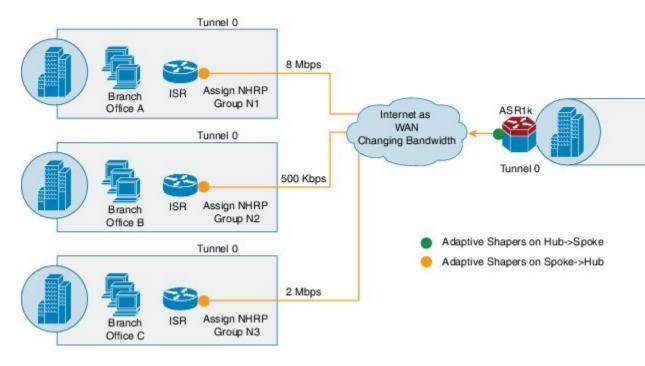

#### Workflow of Adaptive QoS

The Adaptive QoS over DMVPN feature adapts shaping rate at the Sender based on the available bandwidth between specific Sender and Receiver (two end-points of a DMVPN tunnel).

#### Figure 6: Workflow of Adaptive QoS

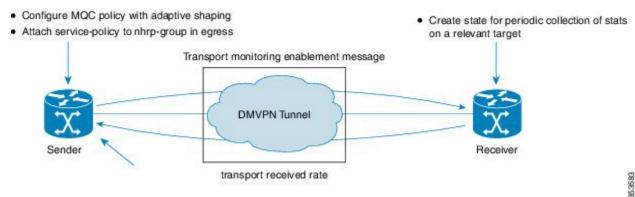

At the Sender:

- Configure MQC Policy with Adaptive shaping
- · Attach service-policy to nhrp-group in Egress

At the Receiver:

Create state for periodic collection of stats on a relevant target

# How to Configure Adaptive QoS over DMVPN

# 

**Note** Configure the Per-Tunnel QoS for DMVPN before configuring the Adaptive QoS over DMVPN feature, as Adaptive QoS over DMVPN feature is an enhancement to the Per-Tunnel QoS for DMVPN feature.

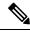

Note

For details on configuring the Per-Tunnel QoS for DMVPN feature, refer to Per-Tunnel QoS for DMVPN .

## **Configuring Adaptive QoS for DMVPN**

#### **SUMMARY STEPS**

- 1. enable
- 2. configure terminal
- 3. policy-map parent-policy-name
- 4. class class-default
- 5. shape adaptive { upper-bound *bps* |percent *percentage* }[lower-bound *bps*| percent *percentage*]
- 6. end
- 7. configure terminal
- 8. interface tunnel tunnel-id
- 9. nhrp map group group-name service-policy output parent-policy-name
- 10. end

#### **DETAILED STEPS**

|        | Command or Action                   | Purpose                                           |
|--------|-------------------------------------|---------------------------------------------------|
| Step 1 | enable                              | Enables privileged EXEC mode.                     |
|        | Example:                            | • Enter your password if prompted.                |
|        | Router> enable                      |                                                   |
| Step 2 | configure terminal                  | Enters global configuration mode.                 |
|        | Example:                            |                                                   |
|        | Router# configure terminal          |                                                   |
| Step 3 | policy-map parent-policy-name       | Creates or modifies a child policy map and enters |
|        | Example:                            | policy-map configuration mode.                    |
|        |                                     | • Enter the name of the child policy map.         |
|        | Router(config) # policy-map example |                                                   |

|         | Command or Action                                                                           | Purpose                                                                                                    |
|---------|---------------------------------------------------------------------------------------------|----------------------------------------------------------------------------------------------------|
| Step 4  | class class-default<br>Example:                                                             | This step associates the traffic class with the traffic policy.<br>Configures the default class map and enters policy-map<br>class configuration mode.                                                 |
|         | Router(config-pmap)# class class-default                                                    |                                                                                                    |
| Step 5  | shape adaptive { upper-bound bps  percent percentage }[lower-bound bps  percent percentage] | Creates a specific adaptive shaper that has upper bound<br>on the rate and optionally lower bound on the rate.                                                                                         |
|         | Example:<br>Router(config-pmap-c)# shape adaptive upper-bound<br>20000                      | Note When such a template is attached to a target, adaptive shaping is enabled for that instance. Shaping rate adapts to a new rate, that is a function of parameters, including peer's received rate. |
| Step 6  | end                                                                                         | Returns to privileged EXEC mode.                                                                                                    |
|         | Example:                                                                                    |                                                                                                    |
|         | Router(config-pmap-c)# end                                                                  |                                                                                                    |
| Step 7  | configure terminal                                                                          | Enters global configuration mode.                                                                                                    |
|         | Example:                                                                                    |                                                                                                    |
|         | Router# configure terminal                                                                  |                                                                                                    |
| Step 8  | interface tunnel tunnel-id                                                                  | Configures an interface type and enters interface                                                                                                    |
|         | Example:                                                                                    | configuration mode.                                                                                                    |
|         | Router(config)# interface tunnel 0                                                          | • Enter the interface type and interface number.                                                                                                    |
| Step 9  | <b>nhrp map group</b> group-name <b>service-policy output</b><br>parent-policy-name         | Adds the NHRP group to the QoS policy map on the hub.                                                                                                    |
|         | Example:                                                                                    |                                                                                                    |
|         | Router(config-if)# nhrp map group 1 service-policy<br>output example                        | 7                                                                                                    |
| Step 10 | end                                                                                         | Returns to privileged EXEC mode.                                                                                                    |
|         | Example:                                                                                    |                                                                                                    |
|         | Router(config-if)# end                                                                      |                                                                                                    |
|         |                                                                                             |                                                                                                    |

# Verifying the Adaptive QoS over DMVPN

#### **SUMMARY STEPS**

- 1. enable
- 2. show dmvpn

- **3.** show policy-map [policy-map-name]
- 4. show policy-map multipoint
- 5. exit

#### **DETAILED STEPS**

|        | Command or Action                                                                     | Purpose                                                                                                    |
|--------|---------------------------------------------------------------------------------------|----------------------------------------------------------------------------------------------------|
| Step 1 | enable<br>Example:<br>Router> enable                                                  | Enables higher privilege levels, such as privileged EXEC mode.<br>• Enter your password if prompted.                                                                                                    |
| Step 2 | <pre>show dmvpn Example: Router# show dmvpn</pre>                                     | Displays detailed DMVPN information for each session,<br>including the Next Hop Server (NHS) and NHS status,<br>crypto session information, and socket details. Also displays<br>the NHRP group received from the spoke and the QoS<br>policy applied to the spoke tunnel. |
| Step 3 | <pre>show policy-map [policy-map-name] Example: Router# show policy-map example</pre> | Displays the configuration of all classes for a specified policy map or of all classes for all existing policy maps.                                                                                                    |
| Step 4 | <pre>show policy-map multipoint Example: Router# show policy-map tunnel 0</pre>       | (Optional) Displays the statistics and the configurations of<br>the input and output policies that are attached to an interface.                                                                                                    |
| Step 5 | exit<br>Example:<br>Router(config-if)# exit                                           | (Optional) Returns to user EXEC mode.                                                                                                    |

## **Troubleshooting the Adaptive QoS over DMVPN**

#### **SUMMARY STEPS**

- 1. enable
- 2. debug qos peer mon detail
- 3. debug qos peer rate detail

#### **DETAILED STEPS**

|        | Command or Action | Purpose                                                  |
|--------|-------------------|----------------------------------------------------------|
| Step 1 | enable            | Enables higher privilege levels, such as privileged EXEC |
|        | Example:          | mode.                                                    |
|        |                   | • Enter your password if prompted.                       |
|        | Router> enable    |                                                          |

L

|        | Command or Action                  | Purpose                                              |
|--------|------------------------------------|------------------------------------------------------|
| Step 2 | debug qos peer mon detail          | Displays debug messages for Adaptive QoS over DMVPN. |
|        | Example:                           |                                                      |
|        | Router# debug qos peer mon detail  |                                                      |
| Step 3 | debug qos peer rate detail         | Displays debug messages for Adaptive QoS over DMVPN. |
|        | Example:                           |                                                      |
|        | Router# debug qos peer rate detail |                                                      |

# Configuration Examples for Configuring Adaptive QoS over DMVPN

## Example Configuring Adaptive QoS over DMVPN

The following example shows how to configure Adaptive QoS over DMVPN:

```
Router(config)# policy-map example
Router(config-pmap)# class class-default
Router(config-pmap-c)# shape adaptive upper-bound 20000
Router(config-pmap-c)# end
Router# configure terminal
Router(config)# interface tunnel 0
Router(config-if)# nhrp map group 1 service-policy output example
Router(config-if)# end
```

## Example Verifying Adaptive QoS over DMVPN

The **show policy-map** and **show policy-map** interface commands can be used to confirm that the Adaptive QoS over DMVPN feature is enabled at an interface.

The following is a sample output of the **show dmvpn** command:

Router# show dmvpn

# Ent Peer NBMA Addr Peer Tunnel Add State UpDn Tm Attrb ----- ------ ------ ------ ------1 10.2.1.1 10.10.2.2 UP 00:22:09 D Interface: Tunnel3, IPv4 NHRP Details Type: Hub, NHRP Peers:1, # Ent Peer NBMA Addr Peer Tunnel Add State UpDn Tm Attrb ----- -------\_\_\_\_\_ \_\_\_ \_\_\_\_ UP 00:22:04 1 10.3.1.1 10.10.3.2 D Interface: Tunnel4, IPv4 NHRP Details Type: Hub, NHRP Peers:1, # Ent Peer NBMA Addr Peer Tunnel Add State UpDn Tm Attrb \_\_\_\_\_ \_\_\_\_\_ \_\_\_\_ 1 10.3.1.1 10.10.3.2 UP 00:22:01 D

The following is a sample output of the **show policy-map** command:

Router# show policy-map

```
Policy Map test
Class class-default
Adaptive Rate Traffic Shaping
cir upper-bound 2120000 (bps) cir lower-bound 1120000 (bps)
```

The following is a sample output of the show policy-map multipoint command:

```
Router# show policy-map multipoint
Service-policy output: test
Class-map: class-default (match-any)
0 packets, 0 bytes
5 minute offered rate 0000 bps, drop rate 0000 bps
Match: any
Queueing
queue limit 64 packets
(queue depth/total drops/no-buffer drops)0/0/0
(pkts output/bytes output) 0/0
shape (adaptive) cir 2120000,bc 8480, be 8480
lower bound cir 2120000
target shape rate 2120000
```

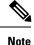

One of the important parameters displayed as an output of the **show policy-map multipoint** command is **target shape rate**. The Adaptive QoS over DMVPN feature dynamically changes the value of the **target shape rate** to adapt to the available bandwidth.

## Example for Troubleshooting Adaptive QoS over DMVPN

The **debug qos peer mon detail** and **debug qos peer rate detail** commands can be used to display any errors for the Adaptive QoS over DMVPN feature.

The following is a sample output of the **debug qos peer mon detail** command:

```
Router# debug qos peer mon detail

QoS peer remote monitoring debugging is on

Router#

*May 22 21:25:28.006 UTC: [SEND]Processing entry with address :

50.1.1.2,vrfid : 0 sending rate(delta bytes) : 1514

*May 22 21:25:28.006 UTC: [SEND]Processing entry with address :

50.1.1.3,vrfid : 0 sending rate(delta bytes) : 1598

*May 22 21:25:28.201 UTC: [RCV]Received message for interface Tunnell

address 50.1.1.2 vrf 0

*May 22 21:25:28.201 UTC:

fdiff : 20517, sdiff : 19661, cur_dif : 3318, cum_diff : 20907

*May 22 21:25:28.201 UTC: qos_rate_status_update -- 392

*May 22 21:25:28.201 UTC: Last count : 128650
```

The following is a sample output of the **debug qos peer rate detail** command:

Router# debug qos peer rate detail

```
*May 22 21:34:32.456 UTC: [RCV]Received message for interface Tunnel1
address 50.1.1.3 vrf 0
*May 22 21:34:32.456 UTC: Enter qos_process_remote_rate_message:
*May 22 21:34:32.456 UTC: Message for tun with o_ip : 50.1.1.3 tun t_ip
: 13.1.1.1
*May 22 21:34:32.456 UTC: [RCV]<DELTA>Message remote rate value is
116730f_cum_diff: 140155, s_cum_diff: 135612
HoldTh: 5000, CurTh: 11250
Gonna Go Up f_cum_diff: 140155, s_cum_diff: 135612
Yes increasing
Suggested rate: 120000
*May 22 21:34:32.456 UTC: rx_bytes = 116730, tx_bytes = 125282, Suggested
```

```
rate = 120000
```

\*May 22 21:34:32.456 UTC: Exiting : 1

# **Additional References**

The following sections provide references related to the Control Plane Logging feature.

#### **Related Documents**

| Related Topic                                                                                                    | Document Title                                              |
|----------------------------------------------------------------------------------------------------|-------------------------------------------------------------|
| NHRP MIB                                                                                                    | Dynamic Multipoint VPN Configuration Guide                  |
| QoS commands: complete command syntax,<br>command modes, command history, defaults, usage<br>guidelines, and examples | Cisco IOS Quality of Service Solutions Command<br>Reference |
| QoS feature overview                                                                                                  | Quality of Service Overview module                          |
| Per-Tunnel QoS for DMVPN                                                                                              | Dynamic Multipoint VPN Configuration Guide                  |

#### **Standards**

| Standard                                                                                                    | Title |
|----------------------------------------------------------------------------------------------------|-------|
| No new or modified standards are supported by this feature, and support for existing standards has not been modified by this feature. | —     |

#### MIBs

| МІВ                                         | MIBs Link                                                                                                    |
|---------------------------------------------|----------------------------------------------------------------------------------------------------|
| CISCO-CLASS-BASED-QOS-MIB<br>CISCO-NHRP-MIB | To locate and download MIBs for selected platforms, Cisco IOS<br>releases, and feature sets, use Cisco MIB Locator found at the following<br>URL:<br>http://www.cisco.com/go/mibs |

#### RFCs

| RFC  | Title |
|------|-------|
| None |       |

#### **Technical Assistance**

| Description                                                                                                    | Link                             |
|----------------------------------------------------------------------------------------------------|----------------------------------|
| The Cisco Technical Support website contains thousands of pages of<br>searchable technical content, including links to products, technologies,<br>solutions, technical tips, and tools. Registered Cisco.com users can log<br>in from this page to access even more content. | http://www.cisco.com/techsupport |

## Feature Information for Adaptive QoS over DMVPN

The following table provides release information about the feature or features described in this module. This table lists only the software release that introduced support for a given feature in a given software release train. Unless noted otherwise, subsequent releases of that software release train also support that feature.

Use Cisco Feature Navigator to find information about platform support and Cisco software image support. To access Cisco Feature Navigator, go to www.cisco.com/go/cfn. An account on Cisco.com is not required.

Table 25: Feature Information for Adaptive QoS over DMVPN

| Feature Name            | Releases | Feature Information                                                                                                    |
|-------------------------|----------|----------------------------------------------------------------------------------------------------|
| Adaptive QoS over DMVPN |          | Adaptive QoS over Dynamic<br>Multipoint VPN (DMVPN) ensures<br>effective bandwidth management<br>using dynamic shapers based on<br>available bandwidth. This feature<br>enables various QoS features to<br>adapt to non service-level<br>agreement (SLA) based<br>environments where bandwidth is<br>variable and fluctuate with time. |
|                         |          | The following commands were<br>introduced or modified: <b>shape</b><br><b>adaptive</b> , <b>show policy-map</b> , and<br><b>show policy-map interface</b> .                                                                                                    |